## **Table des matières**

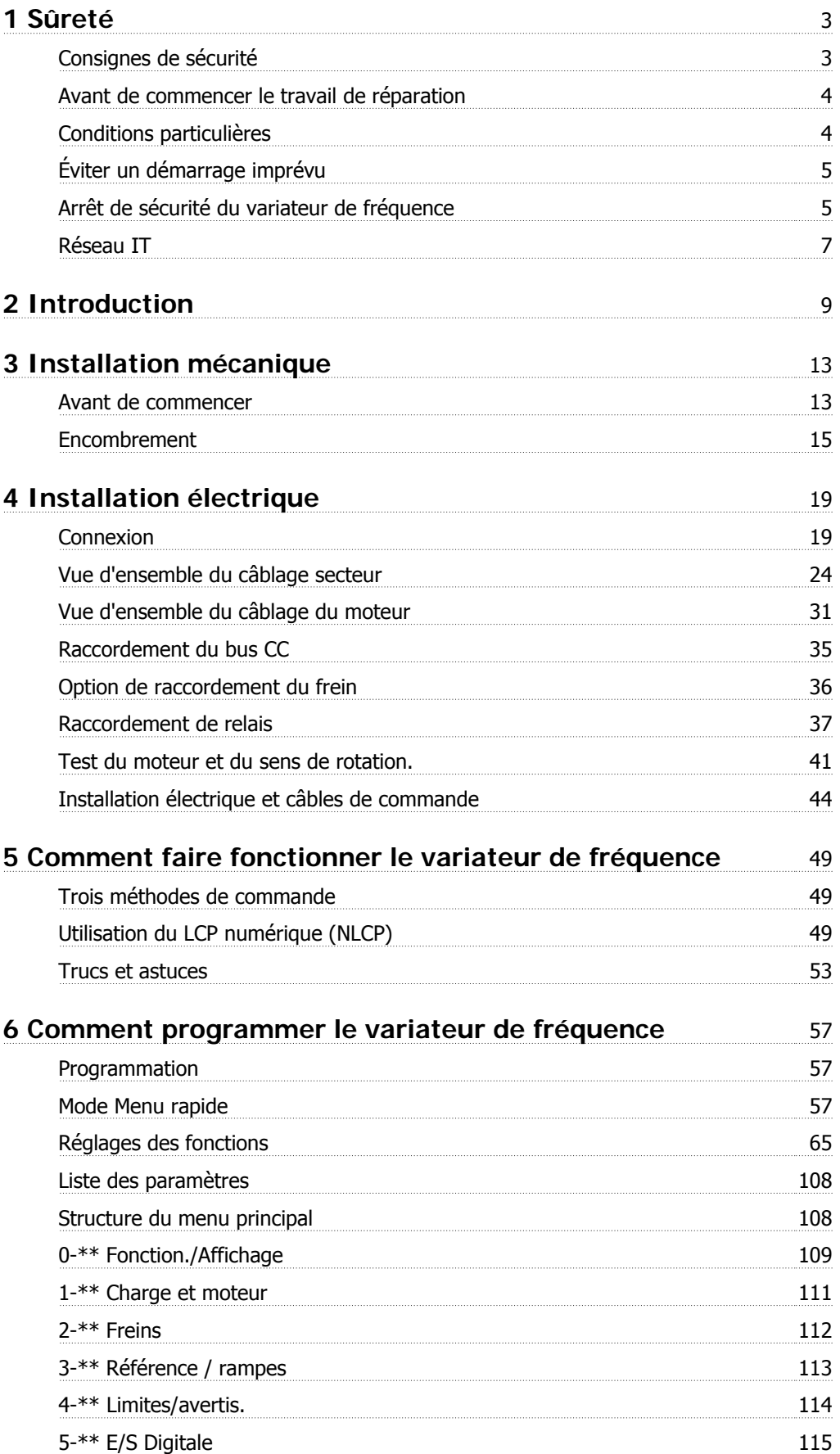

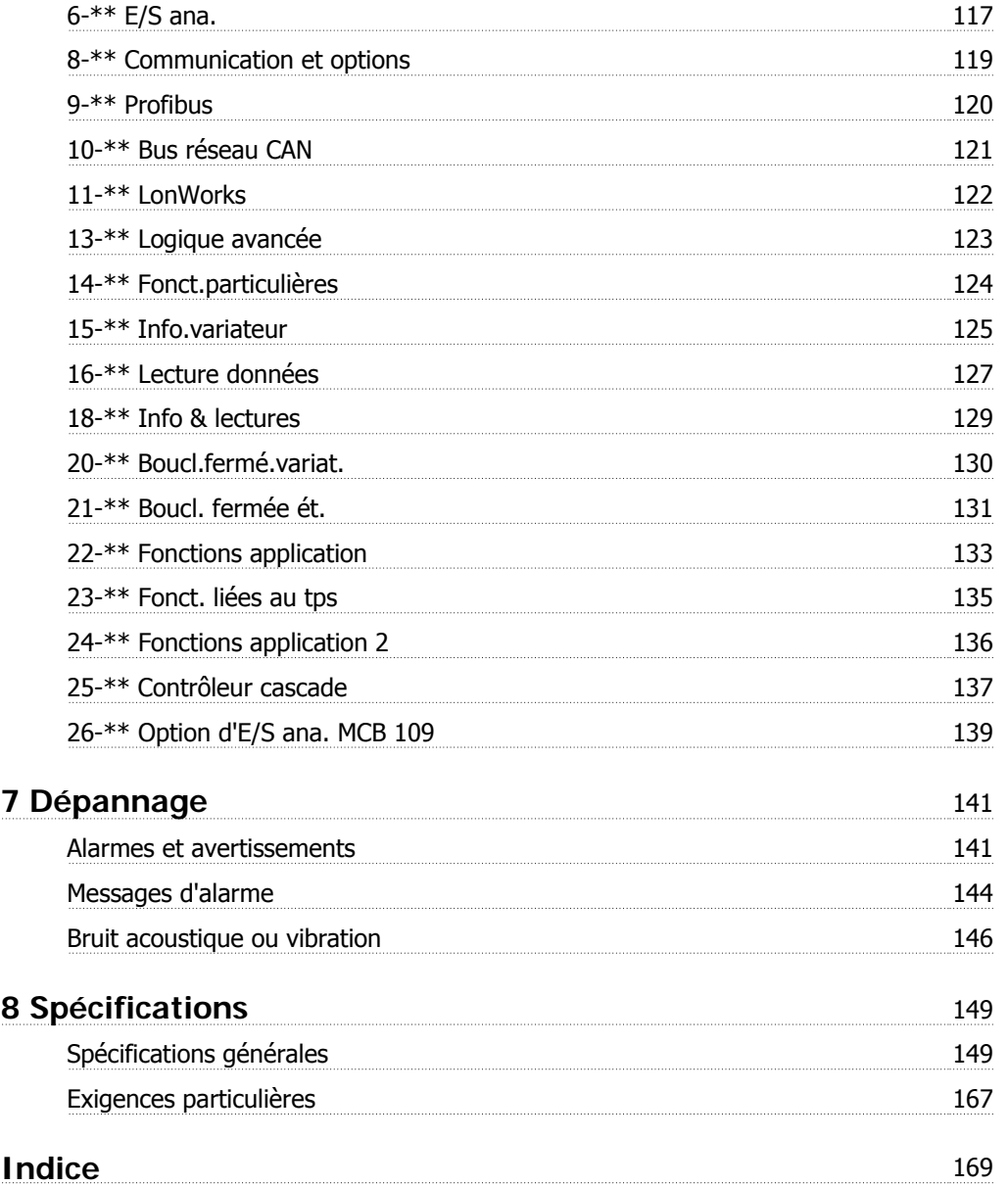

Manuel d'utilisation du variateur HVAC VLT® *Danfoss*<br>1 Sûreté

# **1 Sûreté**

### **1.1.1 Symboles**

Symboles utilisés dans ce manuel :

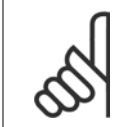

**N.B.!** Indique un fait à porter à l'attention du lecteur.

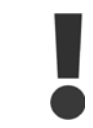

Indique un avertissement d'ordre général.

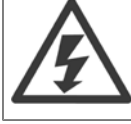

Indique un avertissement de haute tension.

✮ Indique la configuration par défaut.

### **1.1.2 Avertissement haute tension**

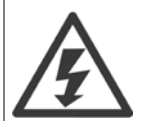

La tension qui traverse le variateur de fréquence et le MCO 101 est dangereuse lorsque l'appareil est relié au secteur. Tout branchement incorrect du moteur ou du variateur de fréquence risque d'endommager l'appareil et de causer des blessures graves ou mortelles. Il est donc essentiel de se conformer aux instructions de ce manuel et aux réglementations de sécurité locales et nationales.

### **1.1.3 Consignes de sécurité**

**N.B.!**

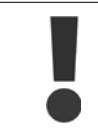

Avant d'utiliser les fonctions influençant directement ou indirectement la sécurité des personnes (p. ex. **Arrêt de sécurité**, **Mode incendie** ou d'autres fonctions forçant le moteur soit à s'arrêter soit à continuer de fonctionner), une **analyse des risques** et un **test du système** approfondis doivent être effectués. Les tests du système **doivent** inclure le test des modes de défaillance concernant la signalisation de contrôle (signaux analogiques et numériques et communication série).

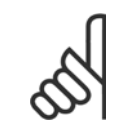

**Avant d'utiliser le mode incendie, contacter Danfoss.**

- S'assurer que le variateur de fréquence est correctement mis à la terre.
- Ne pas déconnecter les connexions d'alimentation, les raccordements du moteur ou d'autres raccordements d'alimentation lorsque le variateur est relié au secteur.
- Protéger les utilisateurs contre la tension d'alimentation.
- Protéger le moteur contre les surcharges, conformément aux règlements nationaux et locaux.
- Le courant de fuite à la terre dépasse 3,5 mA.
- La touche [OFF] n'est pas un commutateur de sécurité. Elle ne déconnecte pas le variateur de fréquence du secteur.

### **1.1.4 Avant de commencer le travail de réparation**

- 1. Déconnecter le variateur de fréquence du secteur.
- 2. Déconnecter les bornes 88 et 89 du circuit intermédiaire CC.
- 3. Attendre au moins le temps mentionné à la section Avertissement d'ordre général ci-dessus.
- 4. Enlever le câble du moteur.

### **1.1.5 Conditions particulières**

#### **Caractéristiques électriques :**

La caractéristique indiquée sur la plaque signalétique du variateur de fréquence repose sur une alimentation secteur triphasée typique, dans une plage de tension, de courant et de température spécifiée, prévue pour la plupart des applications.

Les variateurs de fréquence prennent également en charge des applications spéciales, ce qui peut affecter leurs caractéristiques électriques. Parmi les conditions spéciales qui modifient les caractéristiques électriques, on peut citer :

- les applications monophasées,
- les applications à haute température qui nécessitent un déclassement des caractéristiques électriques,
- les applications sous-marines présentant des conditions environnementales exigeantes.

D'autres applications peuvent également affecter les caractéristiques électriques.

Consulter les parties correspondantes dans ce manuel et dans le Manuel de configuration Variateur VLT HVAC MG.11.BX.YY pour en savoir davantage sur les caractéristiques électriques.

#### **Conditions de l'installation :**

La sécurité électrique globale du variateur de fréquence nécessite des conditions d'installation spéciales concernant :

- les fusibles et disjoncteurs pour une protection contre les surcourants et les courts-circuits,
- la sélection des câbles de puissance (secteur, moteur, frein, répartition de la charge et relais),
- la configuration du réseau de distribution d'électricité (IT, TN, mise à la masse, etc.),
- la sécurité des ports basse tension (conditions PELV).

Consulter les parties correspondantes dans ces instructions et le Manuel de configuration Variateur VLT HVAC pour en savoir davantage sur les conditions d'installation.

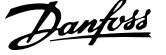

### **1.1.6 Avertissement**

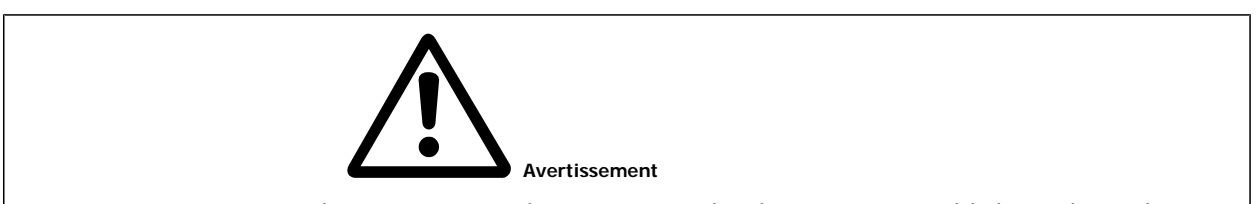

Les condensateurs du circuit intermédiaire du variateur de fréquence restent chargés après que l'alimentation a été déconnectée. Pour éviter tout risque d'électrocution, déconnecter le variateur du secteur avant de commencer l'entretien. Attendre au moins pendant le temps indiqué ci-dessous avant de procéder à l'entretien du variateur de fréquence :

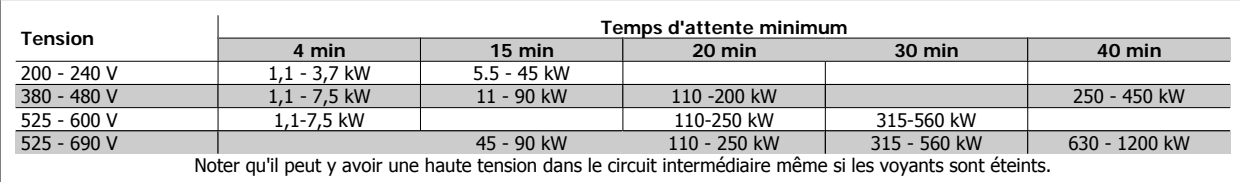

### **1.1.7 Installation en haute altitude (PELV)**

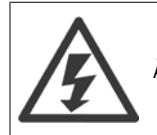

À des altitudes de plus de 2000 m, merci de contacter Danfoss en ce qui concerne la norme PELV.

### **1.1.8 Éviter un démarrage imprévu**

**Lorsque le variateur de fréquence est connecté au secteur, le moteur peut être démarré/arrêté en utilisant des commandes numériques, des commandes de réseau, des références ou le panneau de commande local du variateur.**

- Déconnecter le variateur de fréquence du secteur si la sécurité des personnes l'exige, afin d'éviter un démarrage imprévu.
- Pour éviter un démarrage imprévu, activer systématiquement la touche [OFF] avant de modifier les paramètres.
- À moins que la borne 37 ne soit désactivée, une panne électronique, une surcharge temporaire, une panne de secteur ou une connexion moteur interrompue peut causer le démarrage d'un moteur à l'arrêt.

### **1.1.9 Arrêt de sécurité du variateur de fréquence**

Pour les versions équipées d'une borne 37 Arrêt de sécurité, le variateur de fréquence peut appliquer la fonction de sécurité Arrêt sûr du couple (tel que défini par le projet CD CEI 61800-5-2) ou la catégorie d'arrêt 0 (telle que définie dans la norme EN 60204-1).

Elle est conçue et approuvée comme acceptable pour les exigences de la catégorie de sécurité 3 de la norme EN 954-1. Cette fonctionnalité est appelée "arrêt de sécurité". Avant d'intégrer et d'utiliser l'arrêt de sécurité dans une installation, il faut procéder à une analyse approfondie des risques de l'installation afin de déterminer si la fonctionnalité d'arrêt de sécurité et la catégorie de sécurité sont appropriées et suffisantes. Afin d'installer et d'utiliser la fonction d'arrêt de sécurité conformément aux exigences de la catégorie de sécurité 3 de la norme EN 954-1, respecter les informations et instructions correspondantes du Manuel de configuration Variateur VLT HVAC! Les informations et instructions du Manuel d'utilisation ne sont pas suffisantes pour utiliser la fonctionnalité d'arrêt de sécurité de manière correcte et sûre !

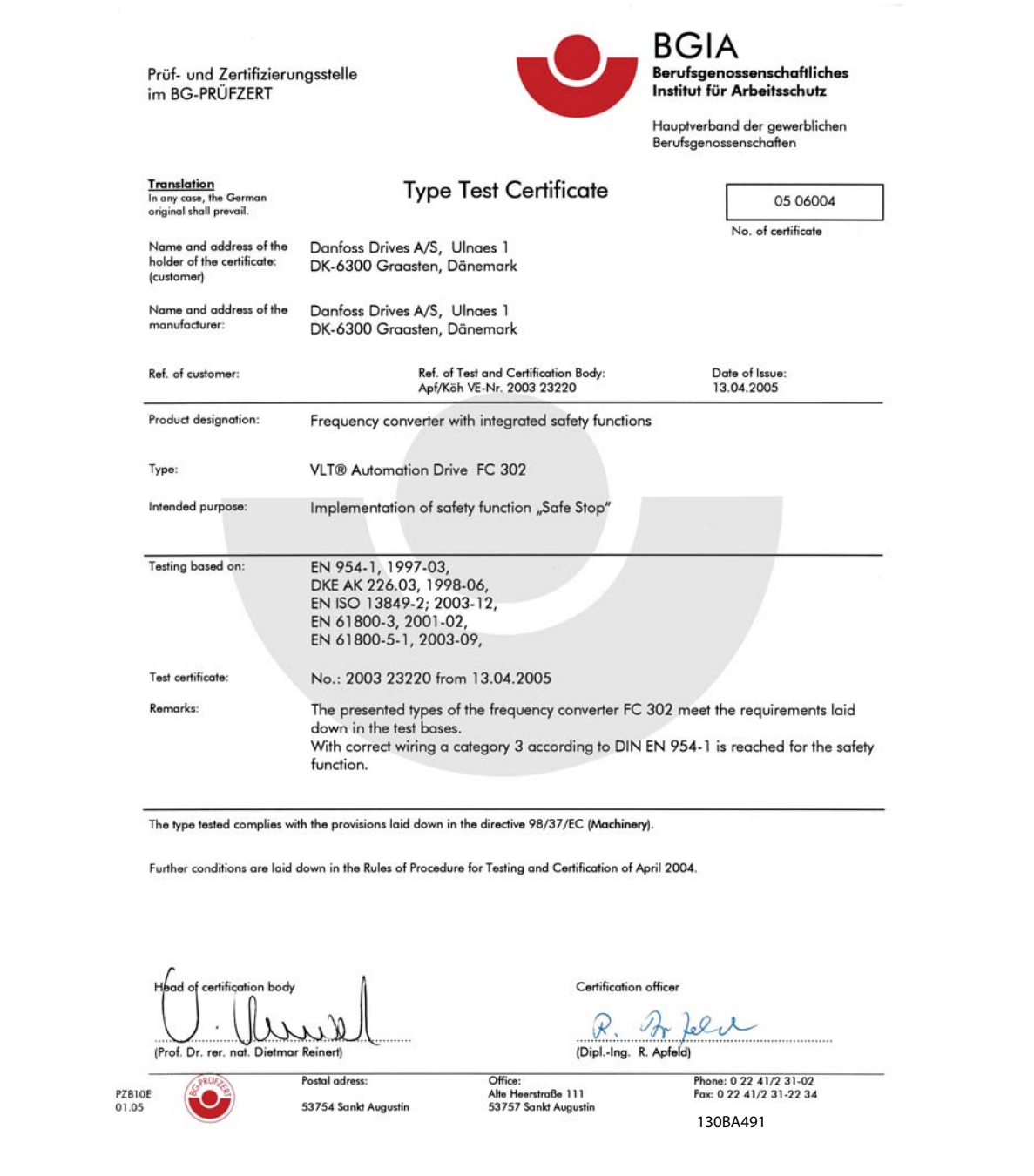

Ce certificat couvre également les FC 102 et FC 202!.

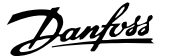

### **1.1.10 Réseau IT**

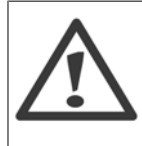

**Réseau IT** Ne pas connecter de variateurs de fréquence de 400 V munis de filtres RFI aux alimentations secteur dont la tension entre la phase et la terre est supérieure à 440 V.

Pour le réseau IT et la terre delta (conducteurs d'alimentation de transformateur), la tension secteur peut dépasser 440 V entre la phase et la terre.

Par. 14-50 Filtre RFI peut être utilisé pour déconnecter les condensateurs internes du filtre RFI à la terre. Dans ce cas, la performance RFI passe au niveau A2.

### **1.1.11 Version du logiciel et approbations : Variateur VLT HVAC**

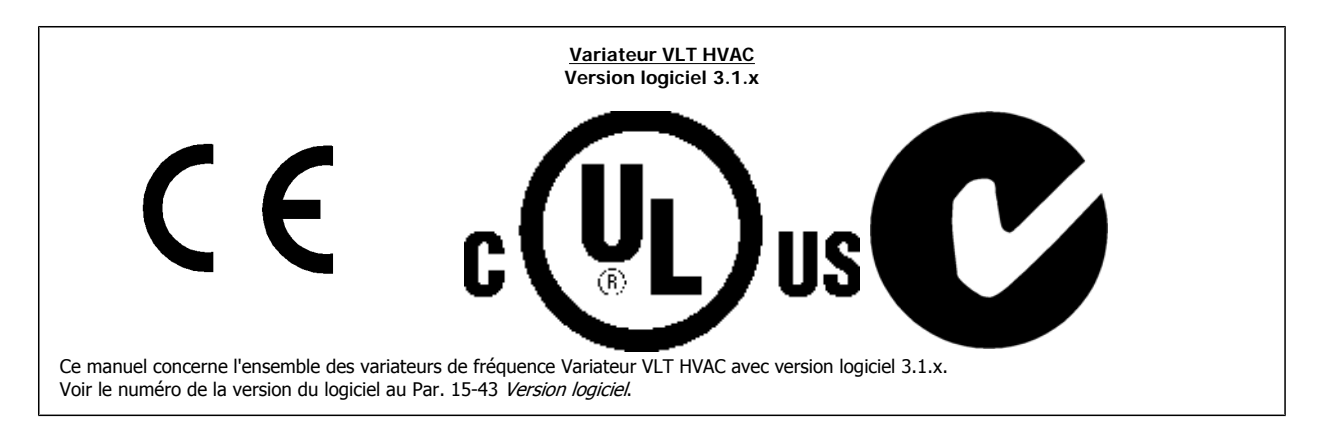

### **1.1.12 Instruction de mise au rebut**

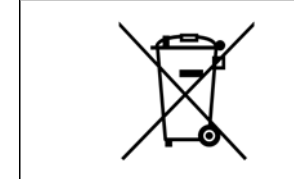

Cet équipement contient des composants électriques et ne doit pas être jeté avec les ordures ménagères. Il doit être collecté séparément avec les déchets électriques et électroniques conformément à la législation locale en vigueur.

Manuel d'utilisation du variateur HVAC VLT® **Danfoss 1988** 11 metatro de l'altroduction

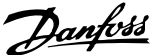

# **2 Introduction**

# **2.1 Introduction**

### **2.1.1 Documentation disponible**

- **-** Le Manuel d'utilisation MG.11.Ax.yy fournit les informations nécessaires à l'installation et au fonctionnement du variateur de fréquence.
- **-** Le Manuel de configuration MG.11.Bx.yy donne toutes les informations techniques concernant le variateur de fréquence ainsi que la conception et les applications client.
- **-** Le Guide de programmation MG.11.Cx.yy fournit des informations sur la programmation et comporte une description complète des paramètres.
- **-** Instructions de montage, option d'E/S analogiques MCB 109, MI.38.Bx.yy
- **-** L'outil de configuration MCT 10 sur PC, MG.10.Ax.yy permet à l'utilisateur de configurer le variateur de fréquence depuis un environnement Windows™ sur PC
- **-** DanfossLogiciel VLT® Energy Box sur www.danfoss.com/BusinessAreas/DrivesSolutions, puis choisir Logiciel PC dans Téléchargement
- **-** Variateur VLT HVACApplications du variateur VLT®, MG.11.Tx.yy
- **-** Manuel d'utilisation du Variateur VLT HVAC BACnet, MG.11.Dx.yy
- **-** Manuel d'utilisation du Variateur VLT HVAC Profibus, MG.33.Cx.yy.
- **-** Manuel d'utilisation du Variateur VLT HVAC Device Net, MG.33.Dx.yy
- **-** Manuel d'utilisation du Variateur VLT HVAC LonWorks, MG.11.Ex.yy
- **-** Manuel d'utilisation du Variateur VLT HVAC haute puissance, MG.11.Fx.yy
- **-** Manuel d'utilisation du Variateur VLT HVAC Metasys, MG.11.Gx.yy
- **-** Manuel d'utilisation Variateur VLT HVAC FLN, MG.11.Zx.yy

x = numéro de révision

yy = code de langue

Des documents techniques Danfoss sont disponibles sur support papier auprès du service commercial Danfoss ou en ligne à l'adresse suivante : www.danfoss.com/BusinessAreas/DrivesSolutions/Documentations/Technical+Documentation.htm

### **2.1.2 Identification du variateur de fréquence**

L'illustration ci-dessous est un exemple d'étiquette d'identification. Cette étiquette est située sur le variateur de fréquence et indique le type et les options de l'unité. Voir ci-après pour plus de détails sur la lecture du type de code string.

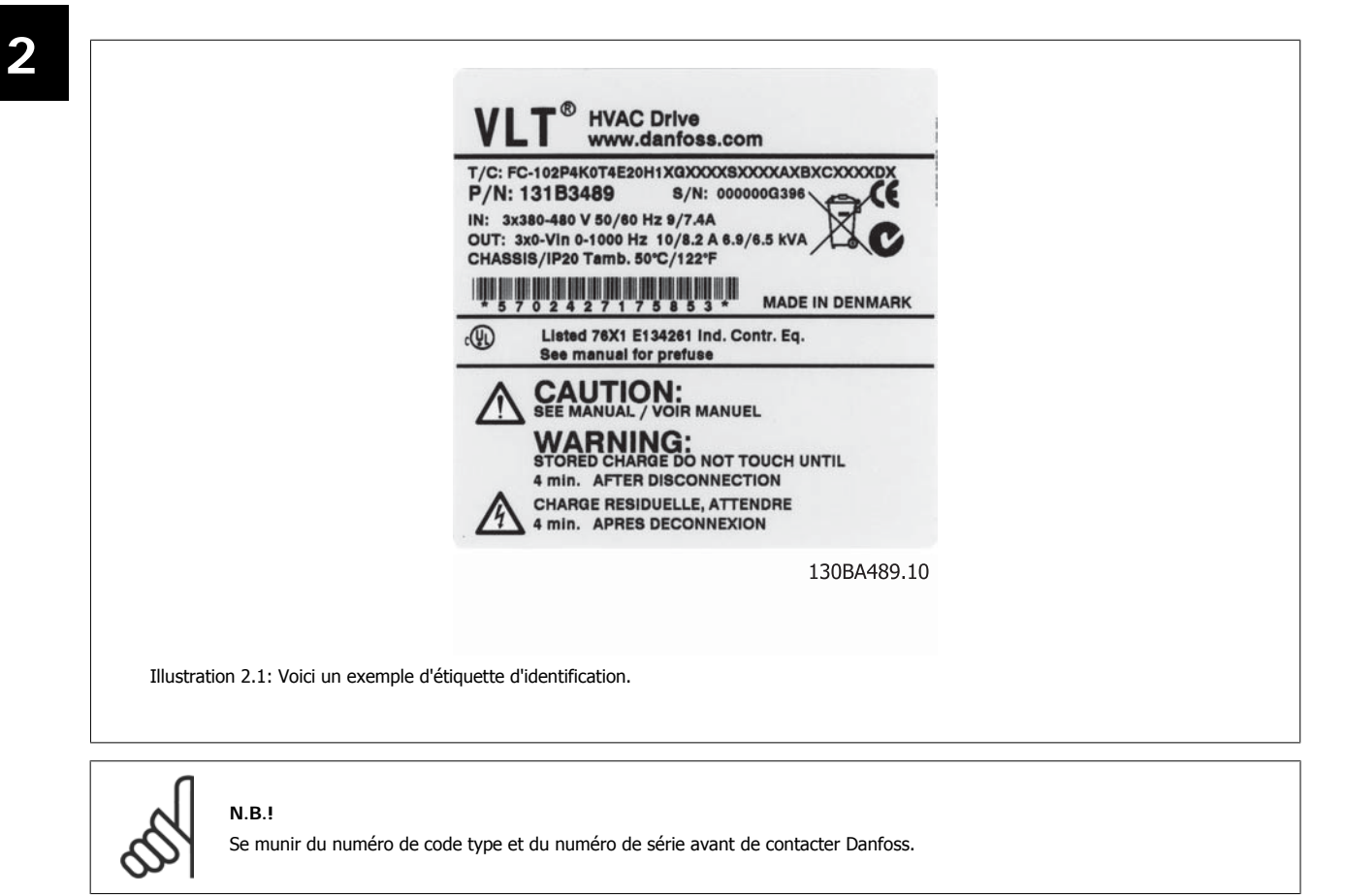

Manuel d'utilisation du variateur HVAC VLT® **Danfoss 2** Introduction

### **2.1.3 Type de code string**

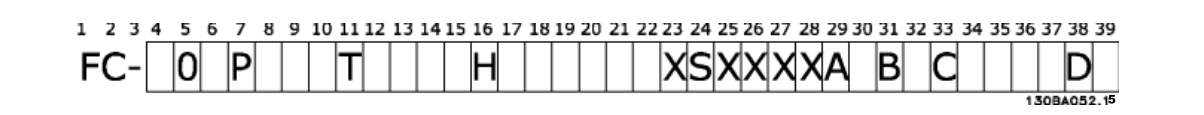

 **2**

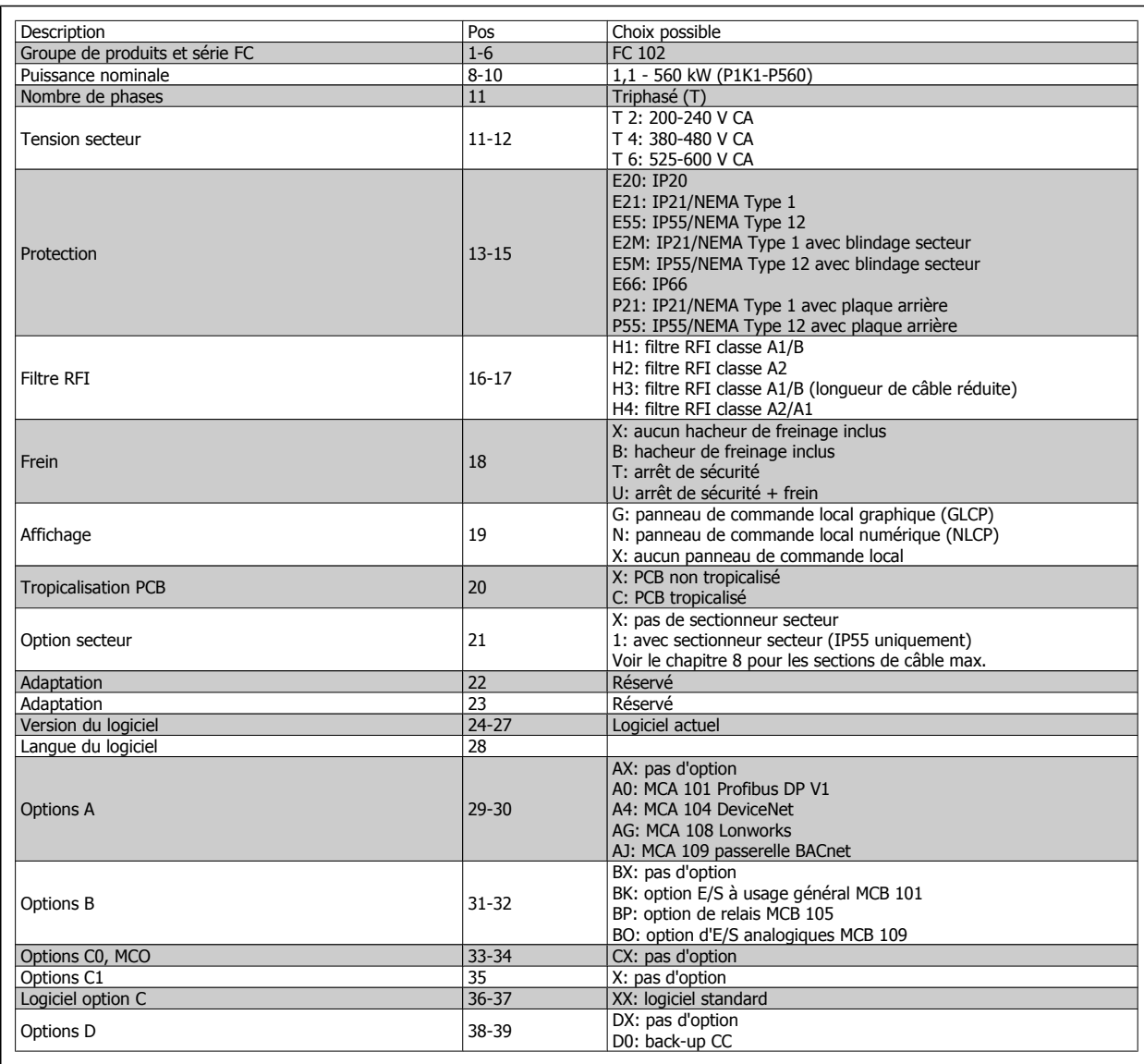

Tableau 2.1: Description de type de code.

Les options et accessoires sont décrits en détail dans le Variateur VLT HVACManuel de configuration, MG.11.BX.YY.

### **2.1.4 Abréviations et normes**

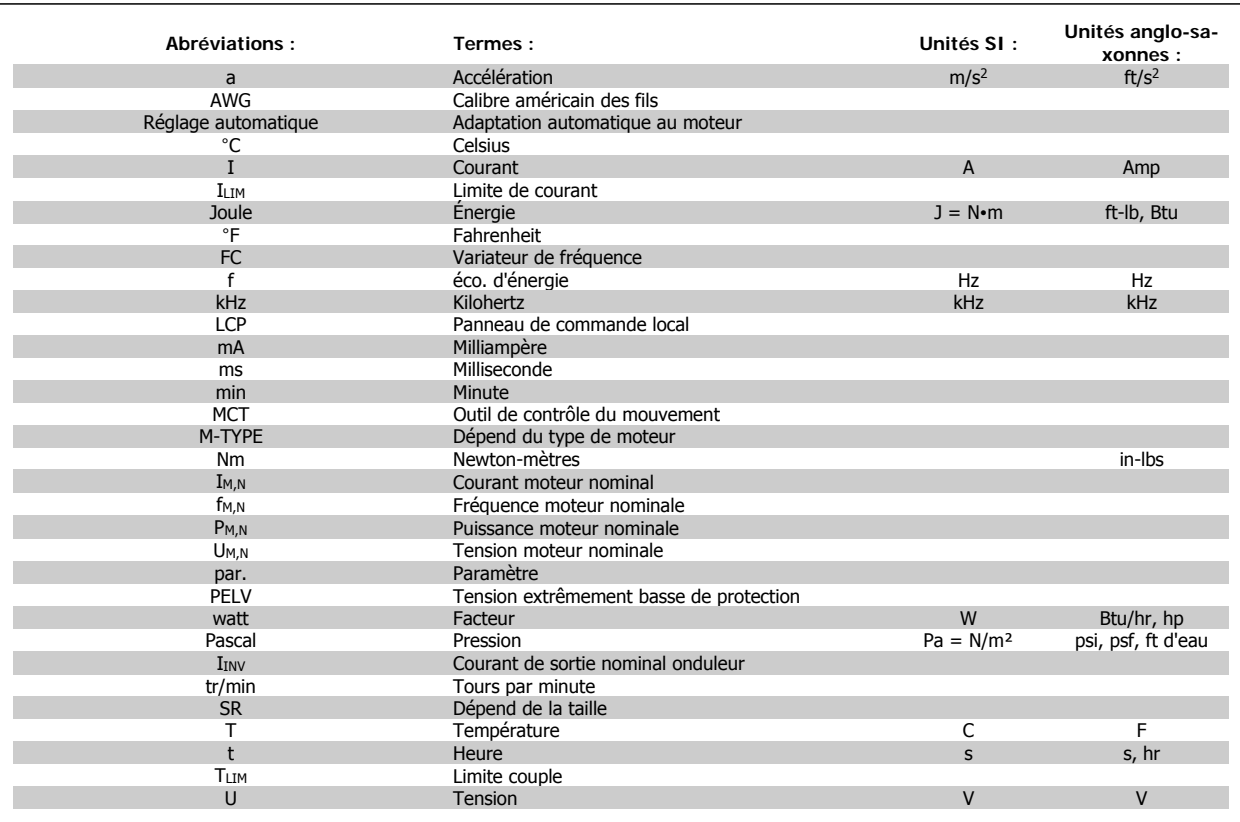

Tableau 2.2: Tableau des abréviations et normes.

Manuel d'utilisation du variateur HVAC VLT® **Danfoss** (3 Installation mécanique

# **3 Installation mécanique**

## **3.1 Avant de commencer**

### **3.1.1 Vérification**

Lors du déballage du variateur de fréquence, s'assurer que l'unité n'est pas endommagée et est entière. Utiliser le tableau suivant pour identifier les éléments emballés :

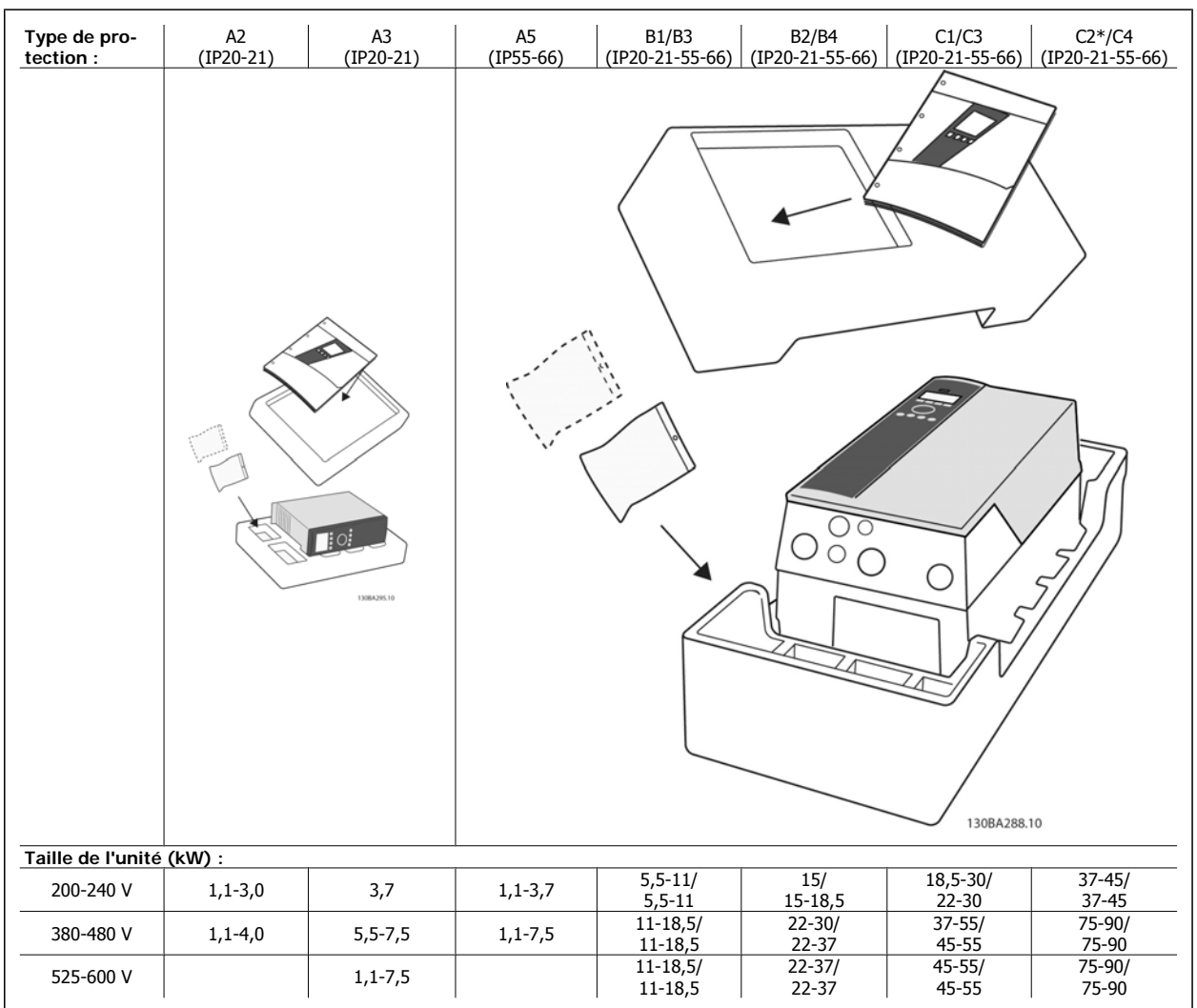

Tableau 3.1: Tableau de déballage.

Noter qu'il est recommandé de disposer d'une sélection de tournevis (tournevis phillips ou cruciforme et torx), de pinces coupantes sur côté, d'une perceuse et d'un couteau pour le déballage et le montage du variateur de fréquence. L'emballage de ces protections contient, comme indiqué : un ou plusieurs sacs d'accessoires, de la documentation et l'unité. Selon les options installées, il peut y avoir un ou deux sacs et un ou plusieurs livrets.

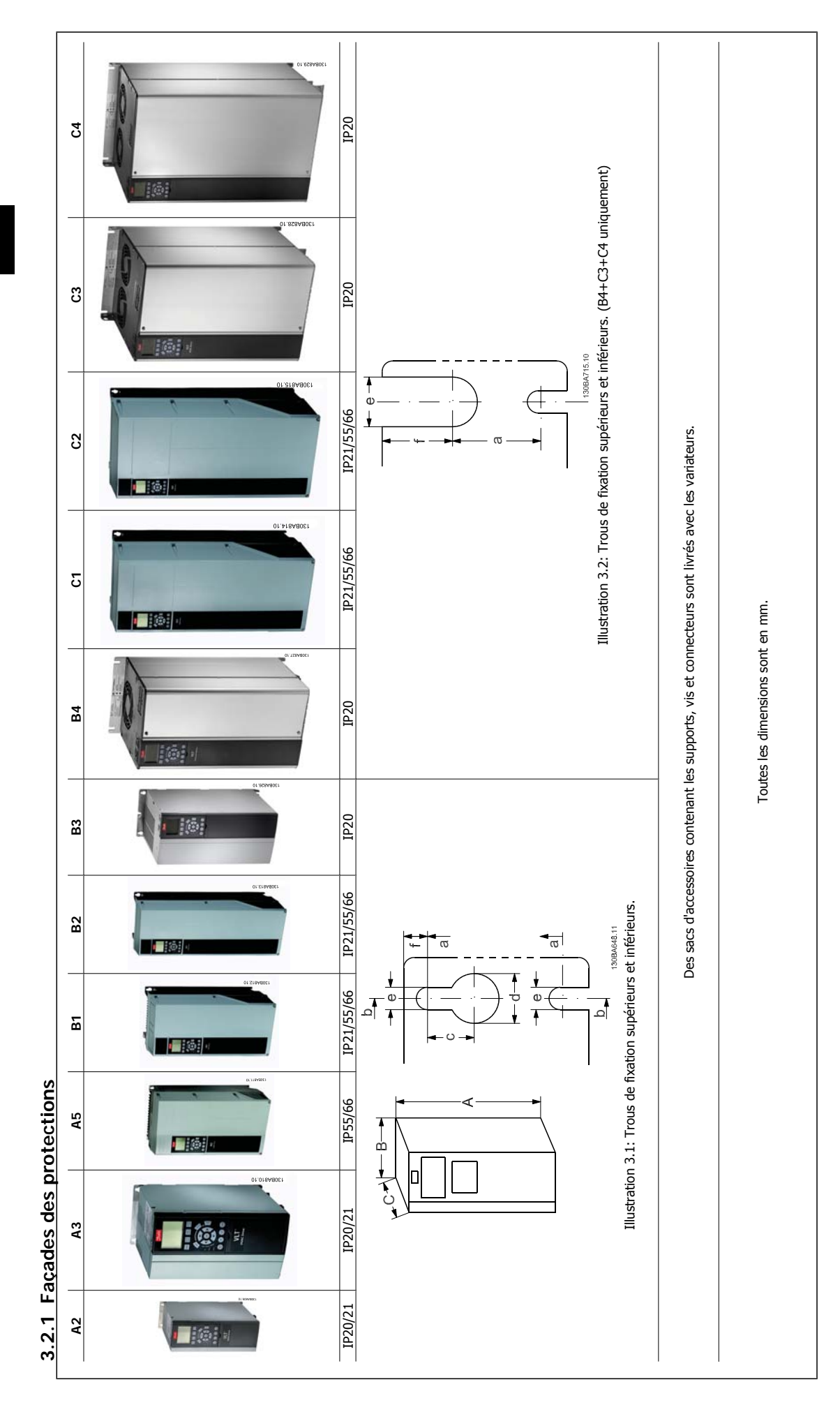

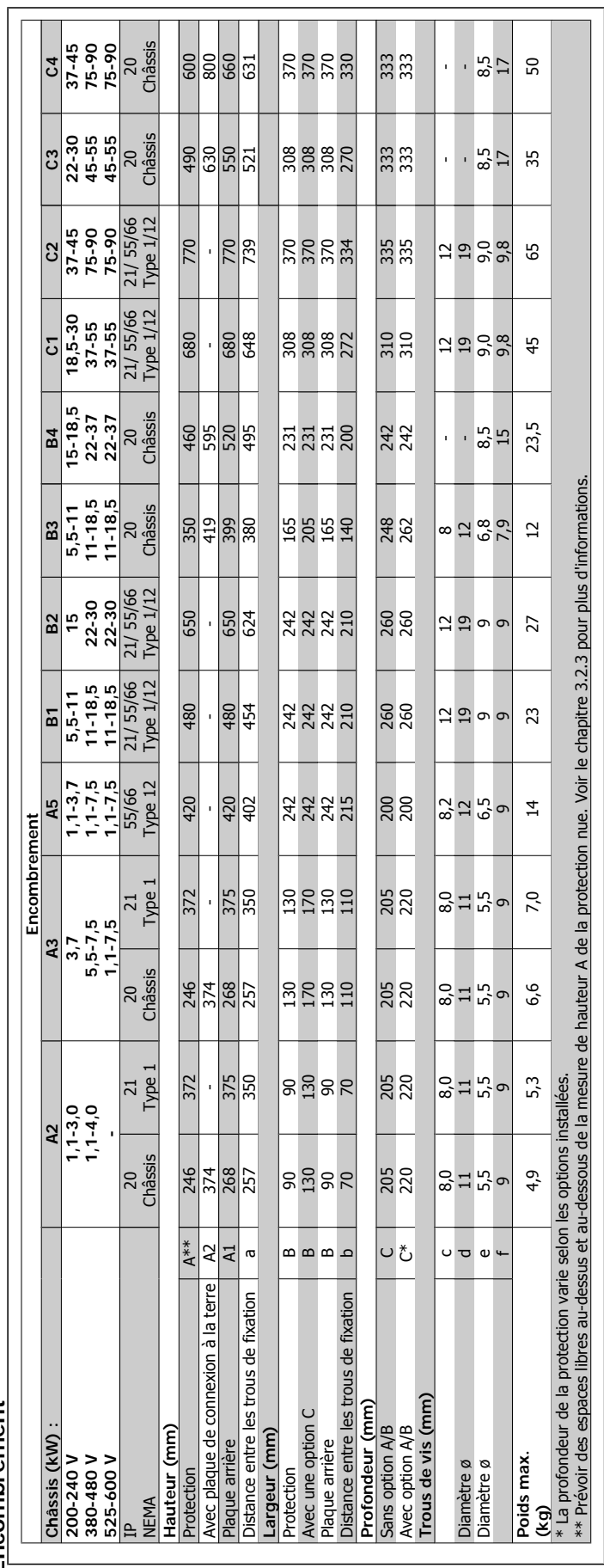

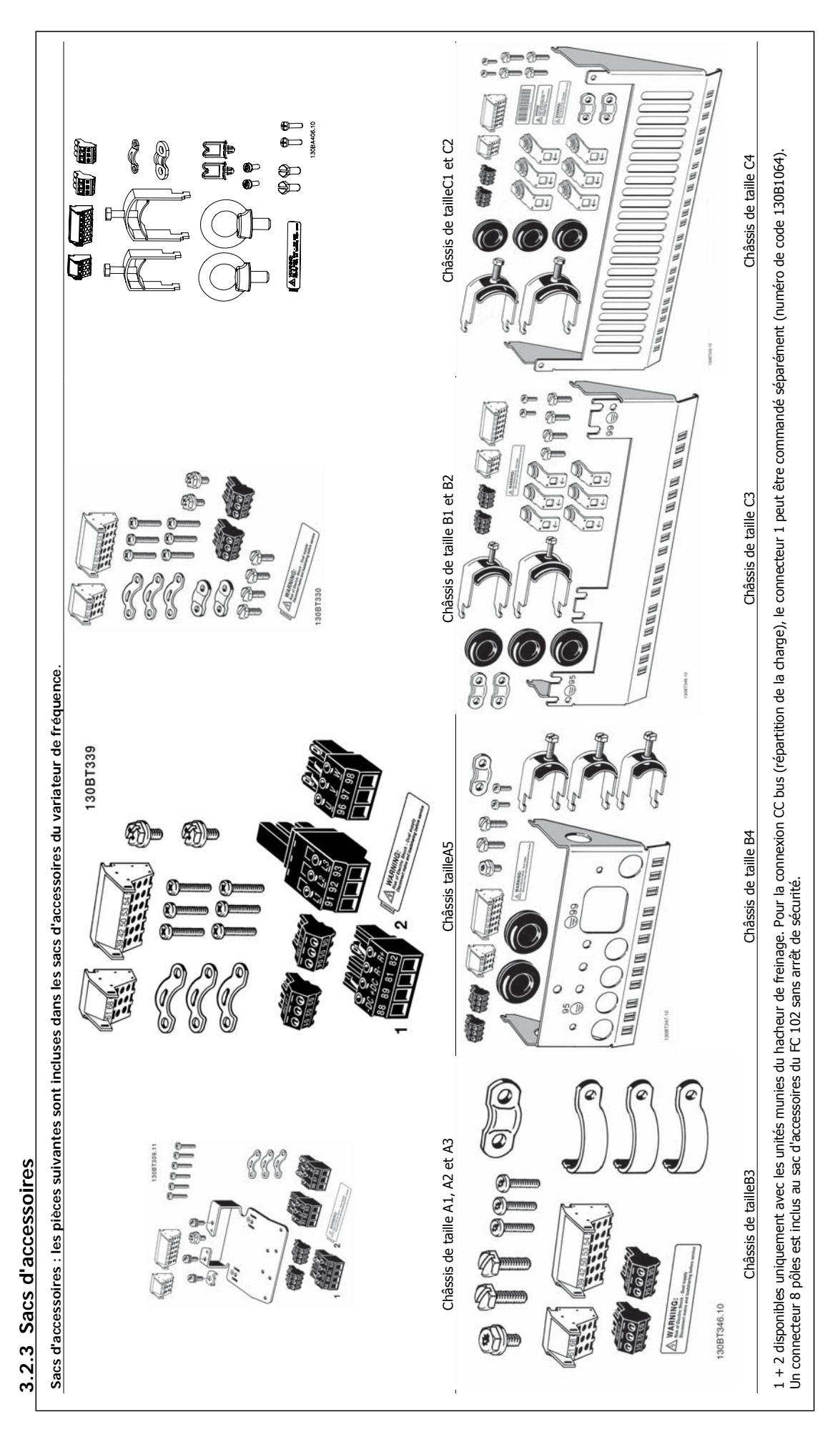

### **3.2.4 Montage mécanique**

Toutes les protections IP20 ainsi que les tailles de protection IP21/IP55 sauf A2 et A3 permettent une installation côte à côte.

Si le kit de protection IP21 (130B1122 ou 130B1123) est utilisé sur la protection A2 ou A3, il doit y avoir un espace de 50 mm minimum entre les variateurs.

Pour des conditions de refroidissement optimales, il faut veiller à ce que l'air circule librement au-dessus et en dessous du variateur. Voir tableau cidessous.

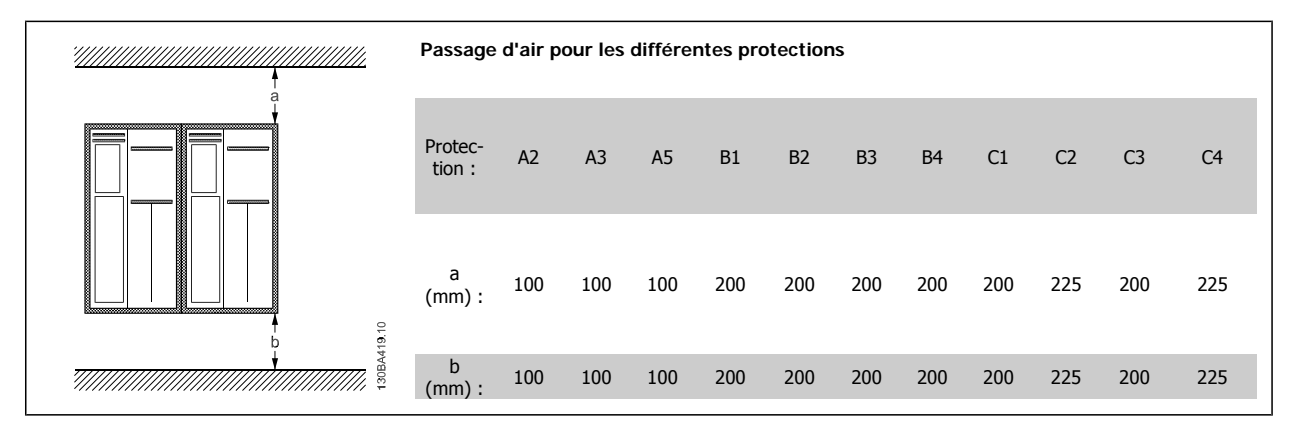

- 1. Forer des trous selon les mesures données.
- 2. Prévoir des vis convenant à la surface de montage du variateur de fréquence. Resserrer les quatre vis.

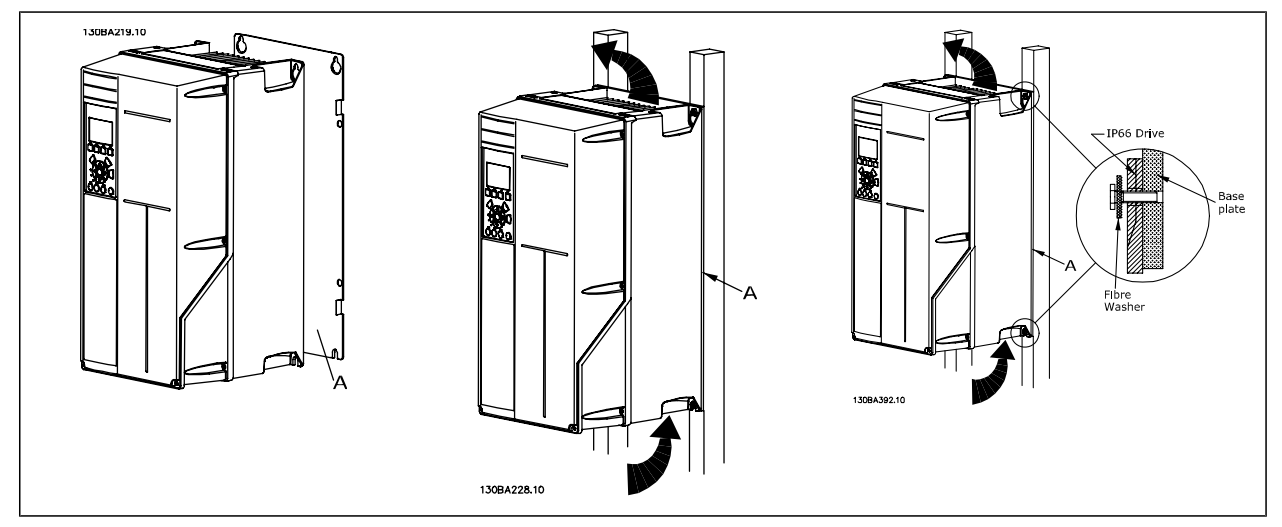

Tableau 3.2: Pour le montage de tailles de châssis A5, B1, B2, B3, B4, C1, C2, C3 et C4 sur un mur non résistant, le variateur doit être livré avec une plaque arrière A en raison de l'insuffisance d'air de refroidissement sur le radiateur.

Utiliser un appareil de levage pour les variateurs lourds (B4, C3, C4). D'abord fixer au mur les deux boulons inférieurs, puis lever et placer le variateur sur ces deux boutons inférieurs. Enfin fixer le variateur au mur à l'aide des deux boulons supérieurs.

### **3.2.5 Exigences de sécurité de l'installation mécanique**

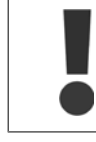

Porter une attention particulière aux exigences applicables au montage en armoire et au montage externe. Ces règles doivent être impérativement respectées afin d'éviter des blessures graves, notamment dans le cas d'installation d'appareils de grande taille.

Le variateur de fréquence est refroidi par la circulation de l'air.

Afin d'éviter la surchauffe de l'appareil, s'assurer que la température de l'air ambiant ne dépasse pas la température maximale indiquée pour le variateur de fréquence et que la température moyenne sur 24 heures n'est pas dépassée. Consulter la température maximale et la température moyenne sur 24 heures au paragraphe Déclassement pour température ambiante.

Si la température ambiante est comprise entre 45 °C et 55 °C, un déclassement du variateur de fréquence est opportun. Voir Déclassement pour température ambiante.

La durée de vie du variateur de fréquence est réduite si l'on ne tient pas compte de ce déclassement.

### **3.2.6 Montage externe**

Les kits IP21/Les kits IP4X top/TYPE 1 ou les unités IP54/55 sont recommandés pour le montage externe.

### **3.2.7 Montage sur panneau de support**

Un kit de montage sur panneau de support est disponible pour les variateurs de fréquence des séries Variateur VLT HVAC, VLT Aqua et .

Afin d'augmenter le refroidissement du radiateur et de réduire la profondeur du panneau, le variateur de fréquence peut être monté sur un panneau de support. De plus, le ventilateur intégré peut être enlevé.

Ce kit est disponible pour les protections A5 à C2.

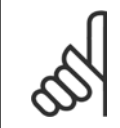

### **N.B.!**

Ce kit ne peut pas être utilisé avec les couvercles avant moulés. On peut utiliser un couvercle en plastique IP21 à la place ou choisir de ne mettre aucun couvercle.

Des informations sur les numéros de code sont disponibles dans le Manuel de configuration, au chapitre Numéros de code. Des informations plus détaillées sont disponibles dans les Instructions du kit de montage sur panneau de support, MI.33.H1.YY, où yy correspond au code de langue.

**3** 

# **4 Installation électrique**

## **4.1 Connexion**

### **4.1.1 Câbles, généralités**

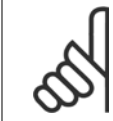

**N.B.!**

**N.B.!**

Pour les raccordements au secteur et au moteur des séries haute puissance Variateur VLT HVAC, consulter le Variateur VLT HVACManuel d'utilisation haute puissance MG.11.FX.YY.

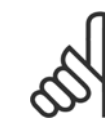

### Câbles, généralités

L'ensemble du câblage doit être conforme aux réglementations nationales et locales en matière de sections de câble et de température ambiante. Des conducteurs (60/75 °C) en cuivre sont recommandés.

#### **Détails des couples de serrage des bornes.**

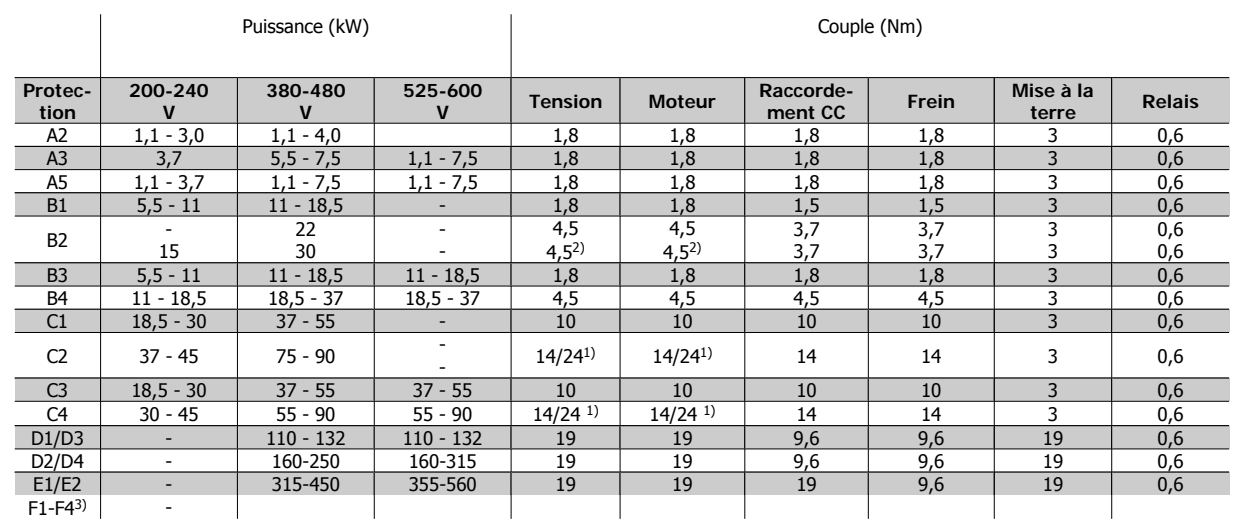

Tableau 4.1: Serrage des bornes

1) Pour des dimensions de câbles différentes x/y, où x ≤ 95 mm<sup>2</sup> et y ≥ 95 mm<sup>2</sup>

2) Dimensions de câbles au-dessus de 18,5 kW ≥ 35 mm<sup>2</sup> et en dessous de 22 kW ≥ 10 mm<sup>2</sup>

3) Pour les données de la série F, se reporter au Manuel d'utilisation haute puissance MG.11.F1.02 du variateur VLT® HVAC.

### **4.1.2 Fusibles**

#### **Protection des dérivations**

Afin de protéger l'installation contre les risques électriques et d'incendie, toutes les dérivations d'une installation, d'un appareillage de connexion, de machines, etc. doivent être protégées contre les courts-circuits et les surcourants, conformément aux règlements nationaux et internationaux.

#### **Protection contre les courts-circuits**

Le variateur de fréquence doit être protégé contre les courts-circuits pour éviter les risques électriques et d'incendie. Danfoss recommande d'utiliser les fusibles mentionnés ci-dessous afin de protéger le personnel d'entretien et l'équipement en cas de défaillance interne du variateur. Le variateur fournit une protection optimale en cas de court-circuit sur la sortie moteur.

#### **Protection contre les surcourants**

Prévoir une protection contre la surcharge pour éviter un danger d'incendie suite à l'échauffement des câbles dans l'installation. Une protection de surcourant doit toujours être exécutée selon les règlements nationaux. Le variateur de fréquence est équipé d'une protection interne contre les surcourants qui peut être utilisée comme une protection de surcharge en amont (applications UL exclues). Voir Par. 4-18 Limite courant dans le Guide de programmation Variateur VLT HVAC. Les fusibles doivent être conçus pour protéger un circuit capable de délivrer un maximum de 100 000 Arms (symétriques), 500 V/600 V au maximum.

#### **Pas de conformité UL**

**4** 

Si la conformité à UL/cUL n'est pas nécessaire, Danfoss recommande d'utiliser les fusibles mentionnés dans le tableau ci-dessous pour garantir la conformité à la norme EN 50178.

Le non-respect des recommandations peut endommager inutilement le variateur de fréquence en cas de dysfonctionnement.

### **Pas de conformité UL**

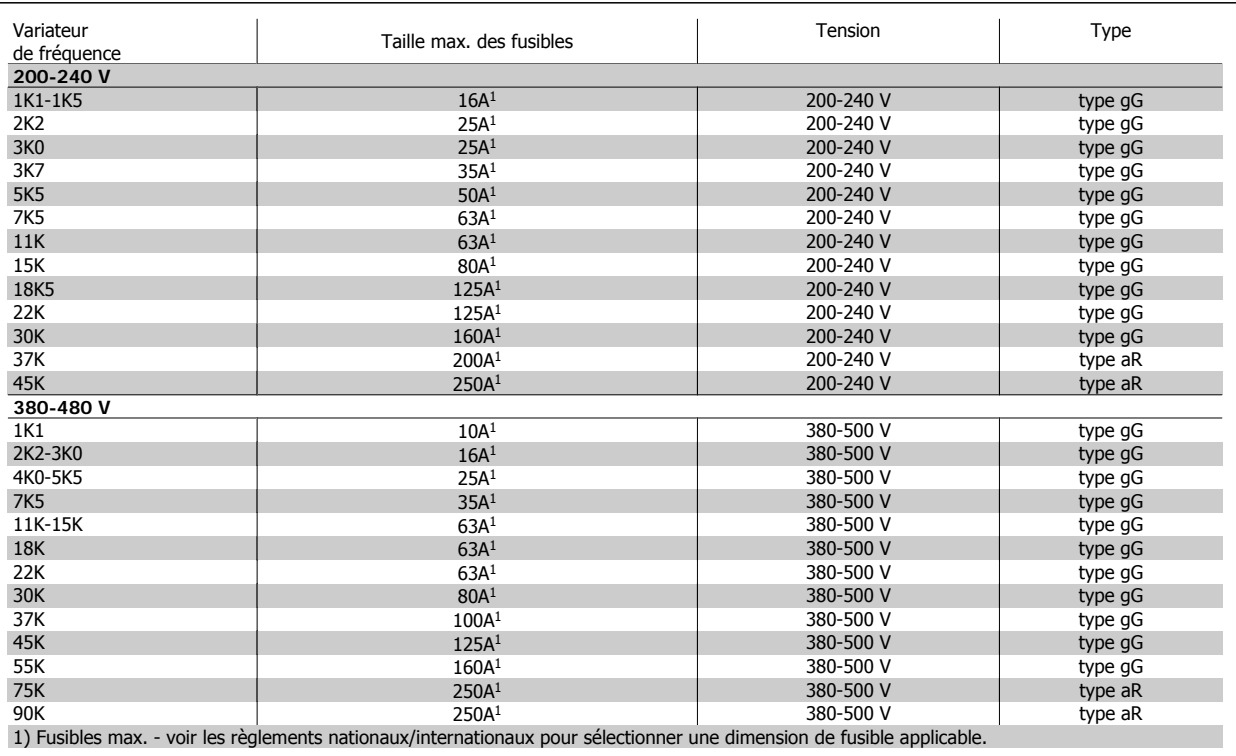

Tableau 4.2: **Fusibles 200 V à 480 V non conformes UL**

Les disjoncteurs fabriqués par General Electric, cat. n° SKHA36AT0800, 600 V CA dont le calibreur est répertorié ci-après, peuvent être utilisés pour répondre aux exigences UL.

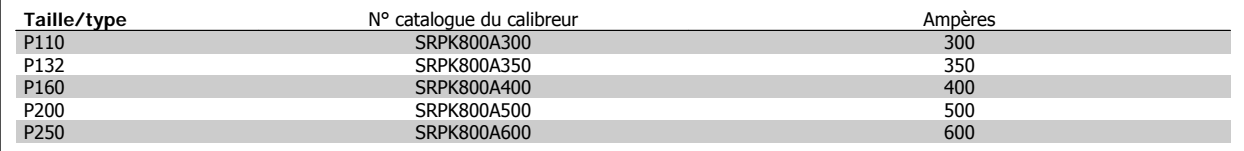

Tableau 4.3: **Tableaux des disjoncteurs - Protections D, 380-480 V**

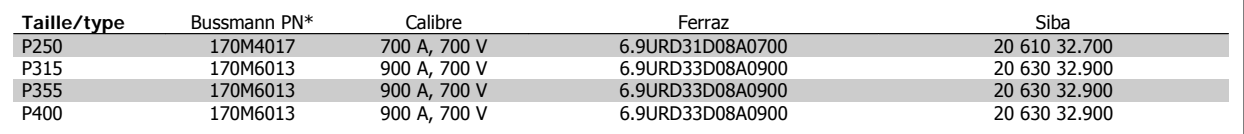

Tableau 4.4: **Protections E, 380-480 V**

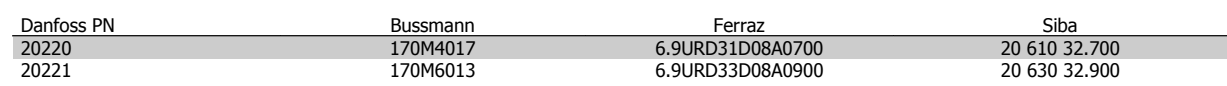

#### Tableau 4.5: **Fusibles supplémentaires pour les applications non conformes à UL, protections E, 380-480 V**

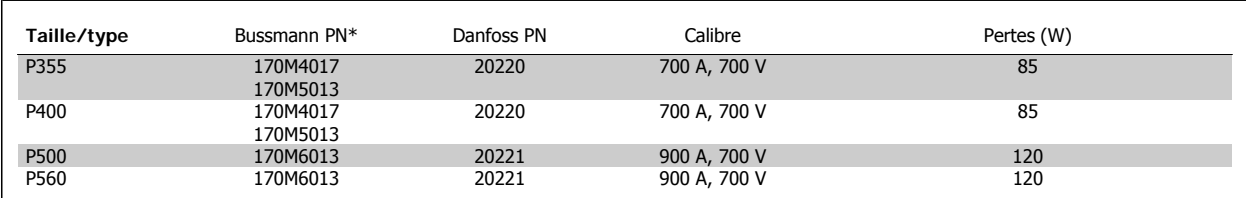

Tableau 4.6: **Protections E, 525-600 V**

\* Les fusibles 170M de Bussmann présentés utilisent l'indicateur visuel -/80, les fusibles avec indicateur -TN/80 Type T, -/110 ou TN/110 Type T de même taille et même intensité peuvent être remplacés pour un usage externe.

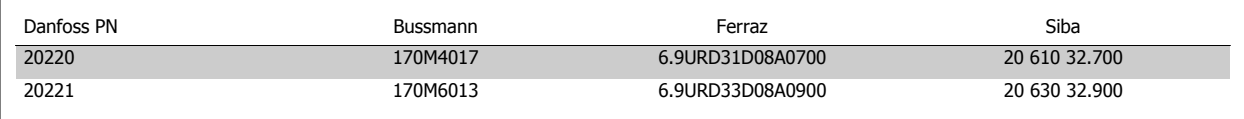

Tableau 4.7: **Fusibles supplémentaires pour les applications non conformes à UL protections E, 525-600 V**

Convient pour une utilisation sur un circuit limité à 100 000 ampères symétriques (rms), 500/600/690 V maximum lorsqu'il est protégé par les fusibles ci-dessus.

Si la conformité à UL/cUL n'est pas nécessaire, nous recommandons d'utiliser les fusibles suivants qui garantiront la conformité à la norme EN 50178 : Le non-respect des recommandations peut endommager inutilement le variateur de fréquence en cas de dysfonctionnement.

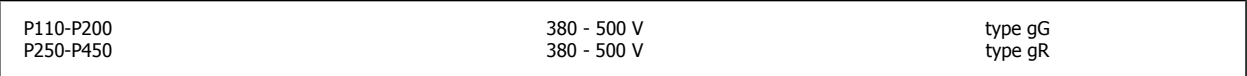

Tableau 4.8: **Non-conformité UL de la haute puissance supplémentaire**

### **Conformité UL**

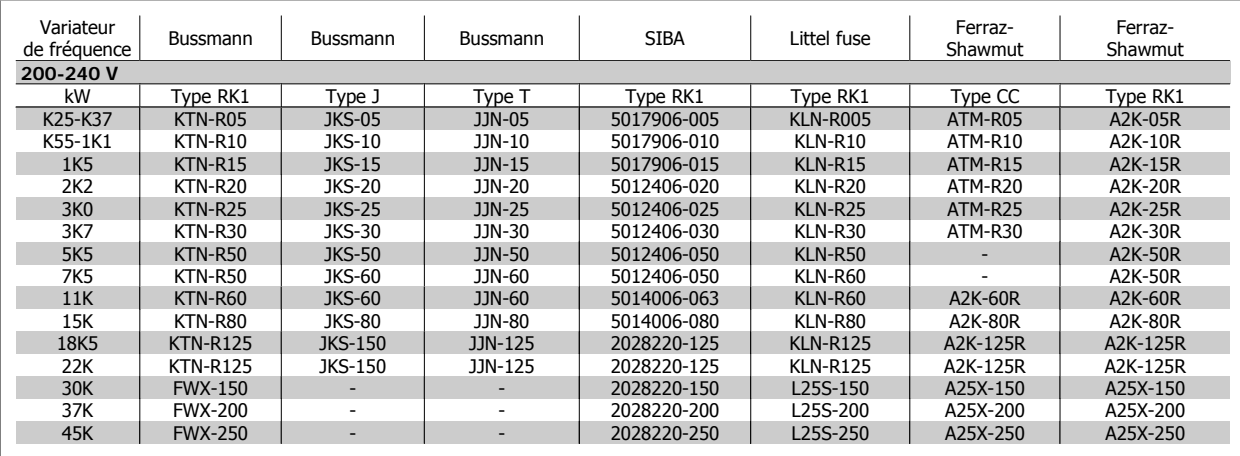

Tableau 4.9: **Fusibles 200 à 240 V conformes UL**

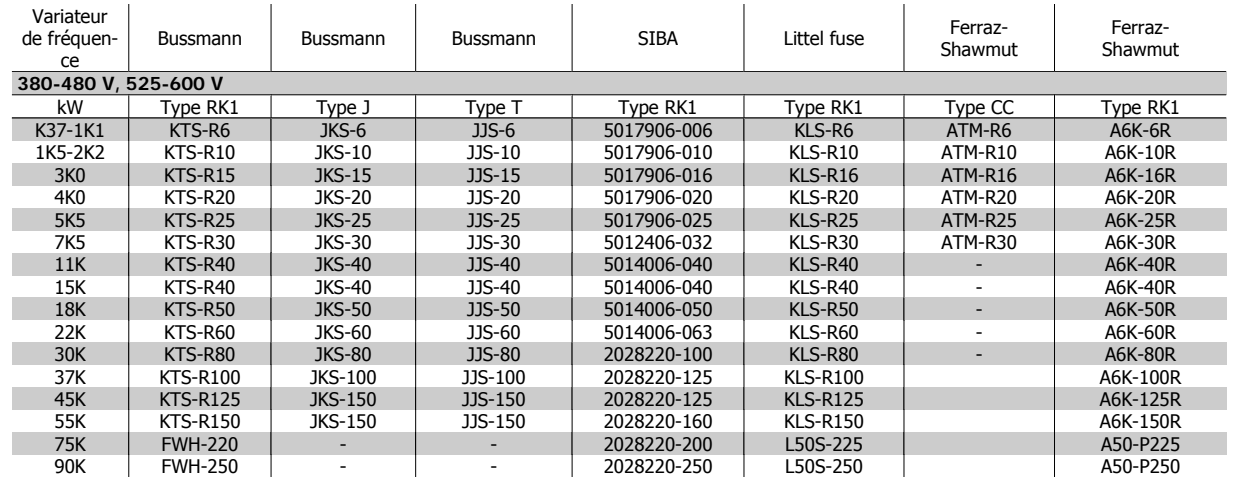

Tableau 4.10: **Fusibles 380 à 600 V conformes UL**

Les fusibles KTS de Bussmann peuvent remplacer les fusibles KTN pour les variateurs 240 V.

Les fusibles FWH de Bussmann peuvent remplacer les fusibles FWX pour les variateurs de fréquence de 240 V.

Les fusibles KLSR de LITTEL FUSE peuvent remplacer les fusibles KLNR pour les variateurs 240 V.

Les fusibles L50S de LITTEL FUSE peuvent remplacer les fusibles L50S pour les variateurs de fréquence de 240 V.

Les fusibles A6KR de FERRAZ SHAWMUT peuvent remplacer les fusibles A2KR pour les variateurs 240 V.

Les fusibles A50X de FERRAZ SHAWMUT peuvent remplacer les fusibles A25X pour les variateurs 240 V.

### **Tableaux de fusibles haute puissance**

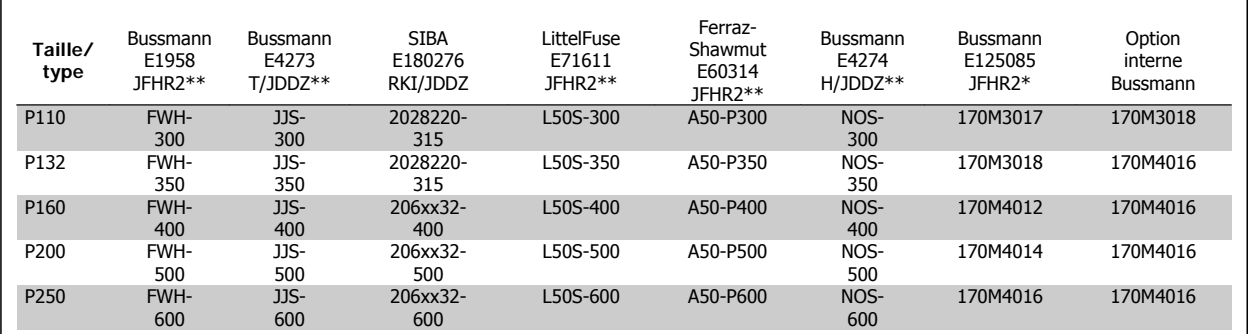

Tableau 4.11: **Protections D, 380-480 V**

\* Les fusibles 170M de Bussmann présentés utilisent l'indicateur visuel -/80, les fusibles avec indicateur -TN/80 Type T, -/110 ou TN/110 Type T de même taille et de même intensité peuvent être remplacés pour un usage externe.

\*\* Les fusibles répertoriés d'au moins 480 V UL avec courant nominal associé peuvent être utilisés pour respecter les exigences UL.

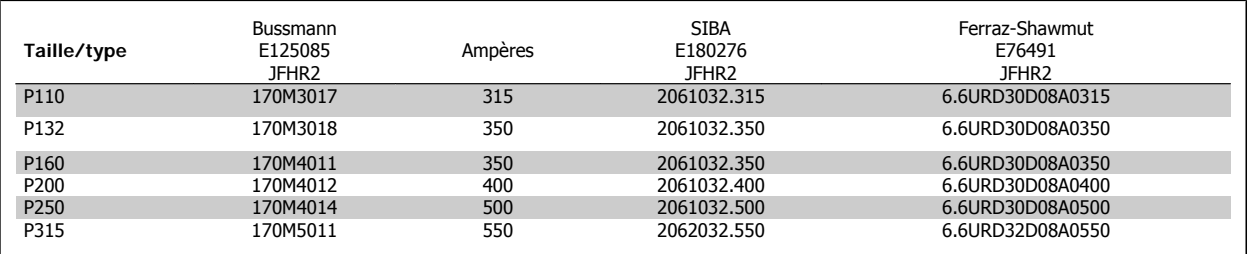

Tableau 4.12: **Protections D, 525-600 V**

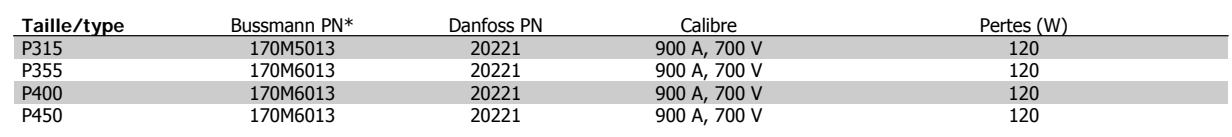

Tableau 4.13: **Protections E, 380-480 V**

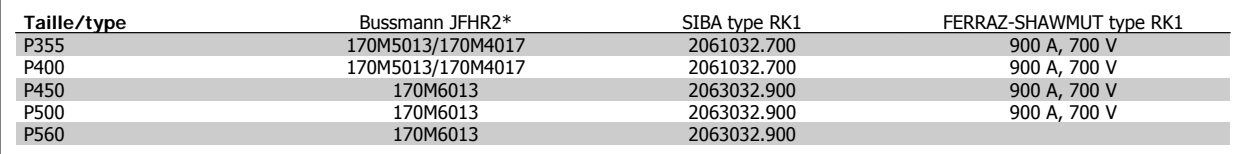

Tableau 4.14: **Protections E, 525-600 V**

\* Les fusibles 170M de Bussmann présentés utilisent l'indicateur visuel -/80, les fusibles avec indicateur -TN/80 Type T, -/110 ou TN/110 Type T de même taille et même intensité peuvent être remplacés pour un usage externe.

### **4.1.3 Mise à la terre et réseau IT**

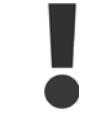

Le câble de terre doit avoir une section minimale de 10 mm<sup>2</sup> ou être composé de deux fils avec terminaisons séparées, conformément à la norme EN 50178 ou CEI 61800-5-1 sauf stipulation différente dans les réglementations nationales. Il faut toujours se conformer aux réglementations nationales et locales concernant les sections de câble.

Le secteur est raccordé au commutateur principal si celui-ci est inclus.

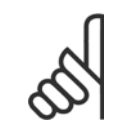

**N.B.!**

Vérifier que la tension secteur correspond à la tension secteur de la plaque signalétique du variateur de fréquence.

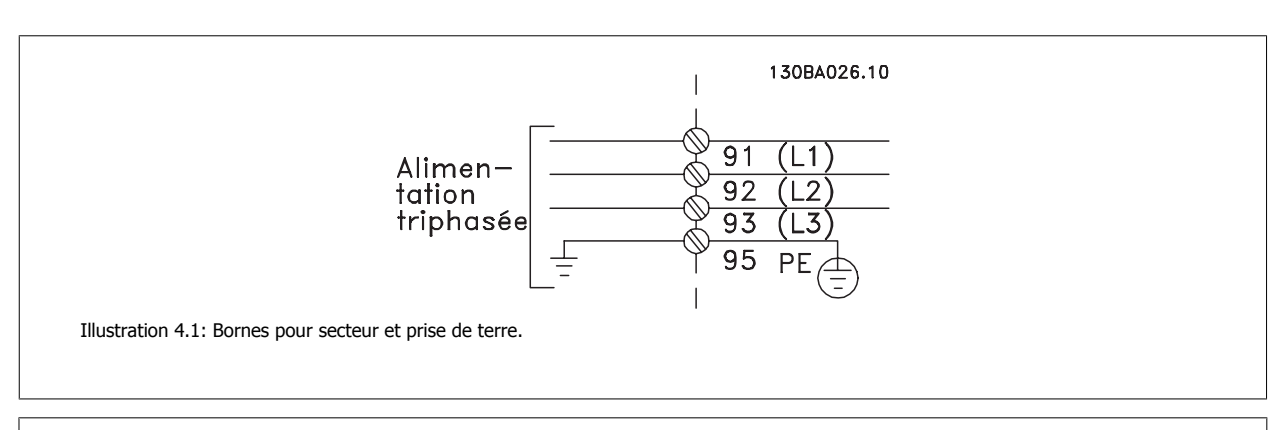

#### **Réseau IT**

Ne pas connecter de variateurs de fréquence de 400 V munis de filtres RFI aux alimentations secteur dont la tension entre la phase et la terre est supérieure à 440 V.

Pour le réseau IT et la terre delta (conducteurs d'alimentation de transformateur), la tension secteur peut dépasser 440 V entre la phase et la terre.

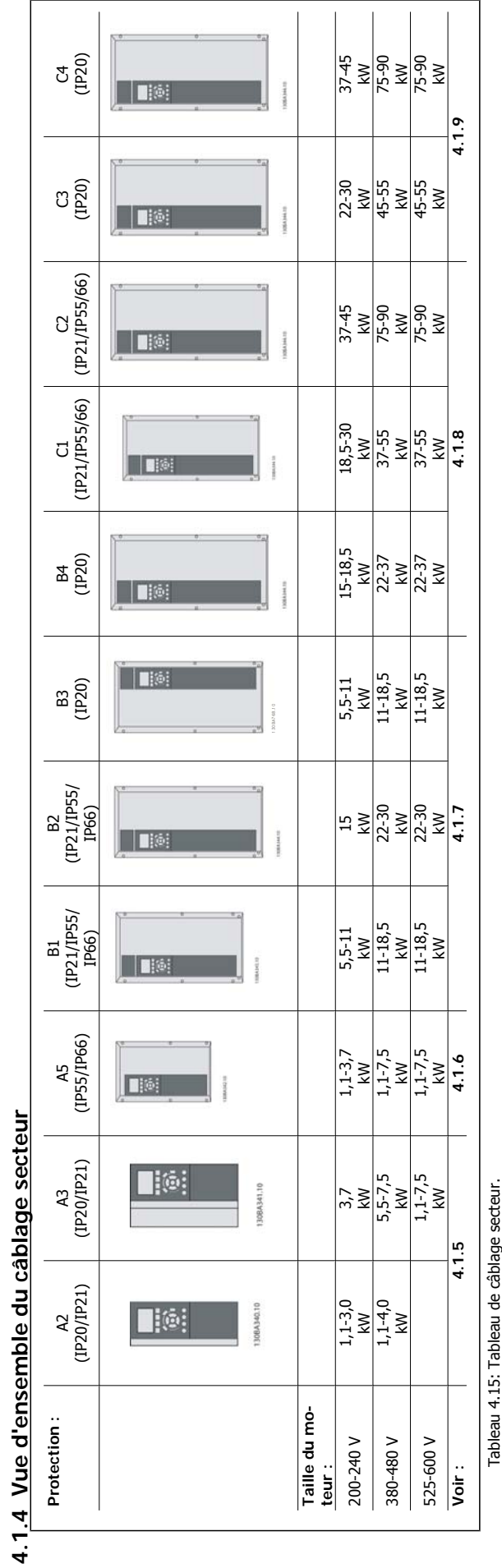

Manuel d'utilisation du variateur HVAC VLT® **Anno 1988** 4 Installation électrique

### **4.1.5 Raccordement au secteur de A2 et A3**

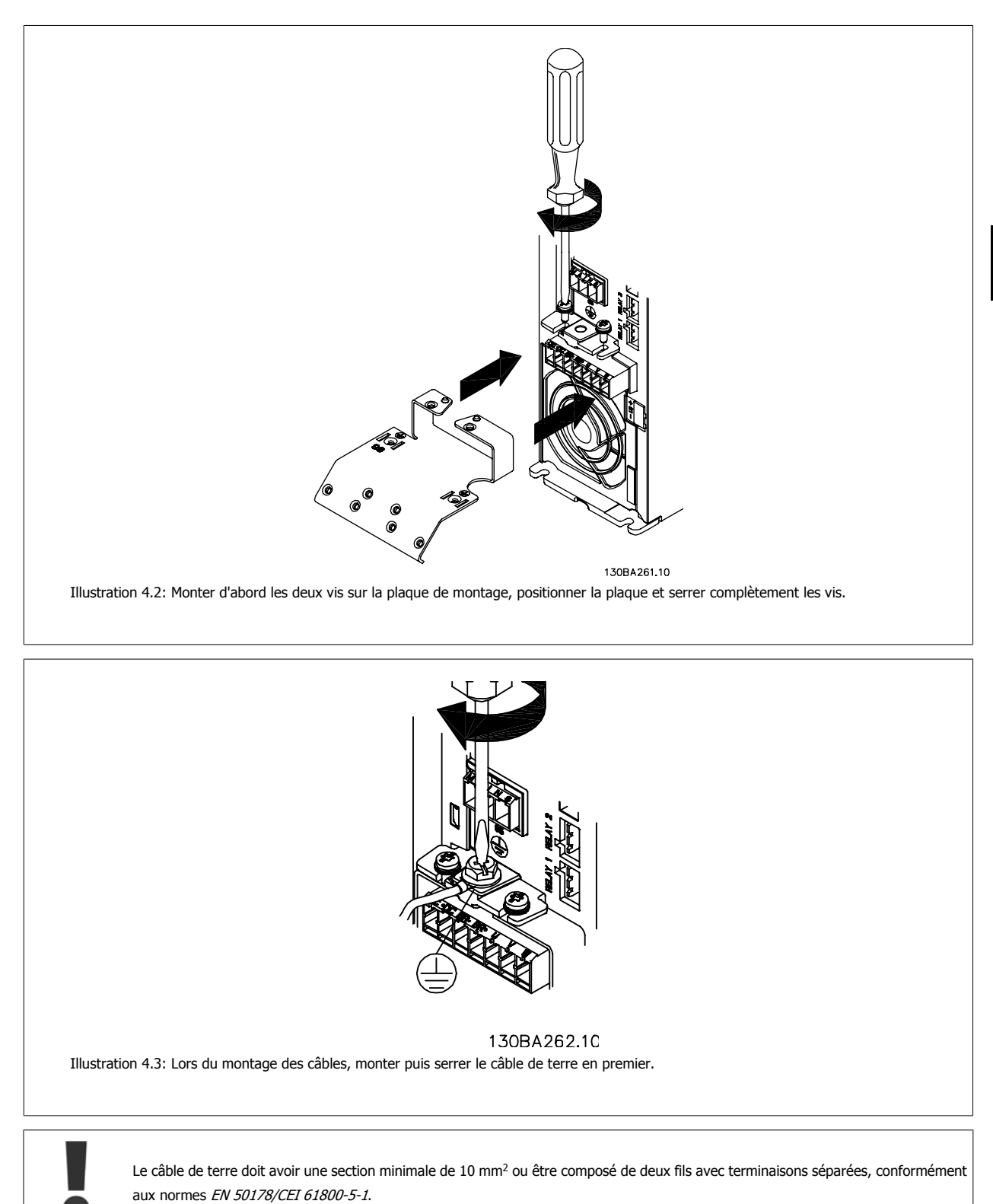

 **4**

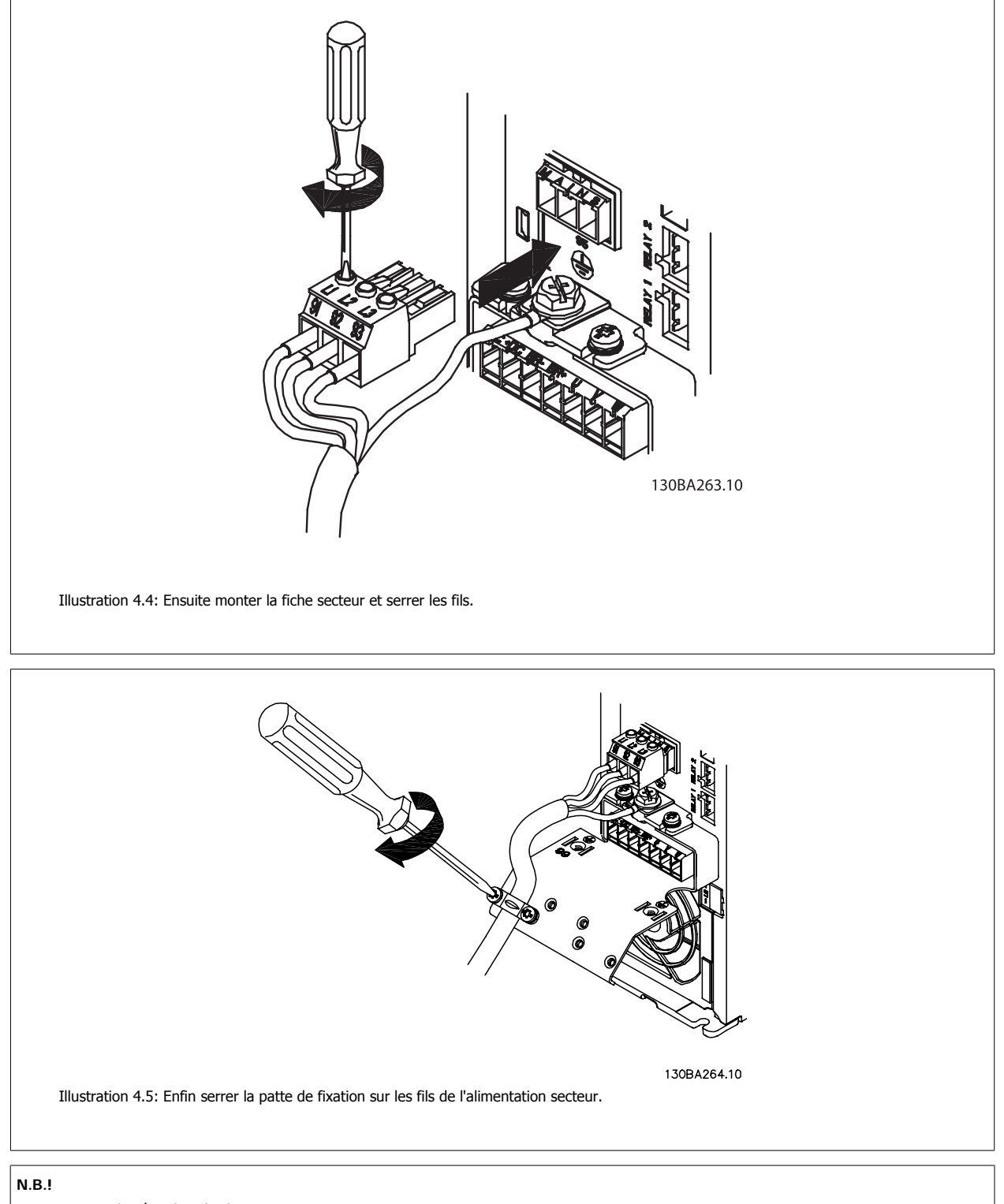

Avec A3 monophasé, utiliser les bornes L1 et L2.

Manuel d'utilisation du variateur HVAC VLT® **Anno 1988** 4 Installation électrique

 **4**

### **4.1.6 Raccordement au secteur pour A5**

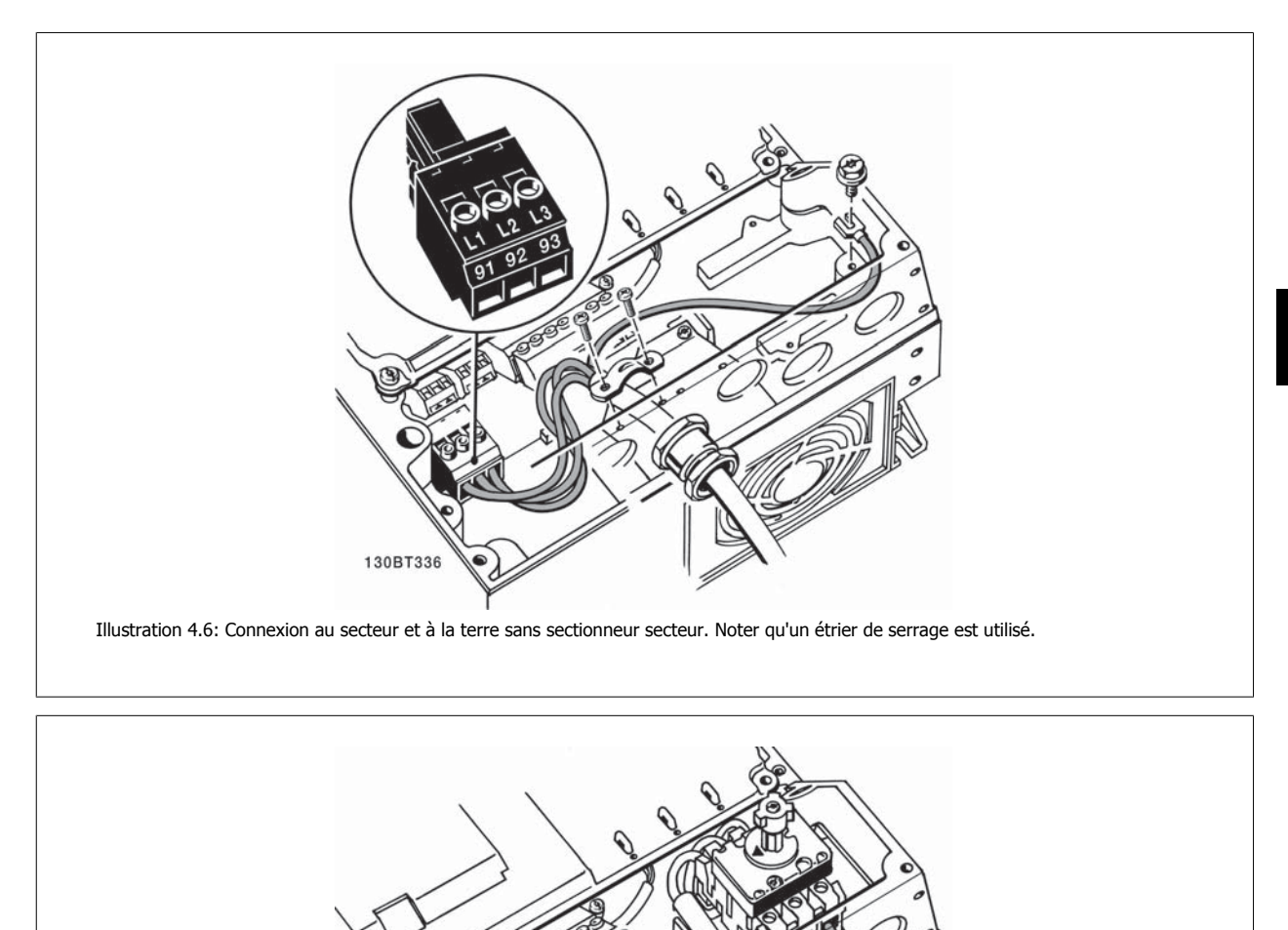

### **N.B.!**

Avec A5 monophasé, utiliser les bornes L1 et L2.

Illustration 4.7: Connexion au secteur et à la terre avec sectionneur secteur.

130BT335

## **4.1.7 Raccordement au secteur pour les tailles B1, B2 et B3**

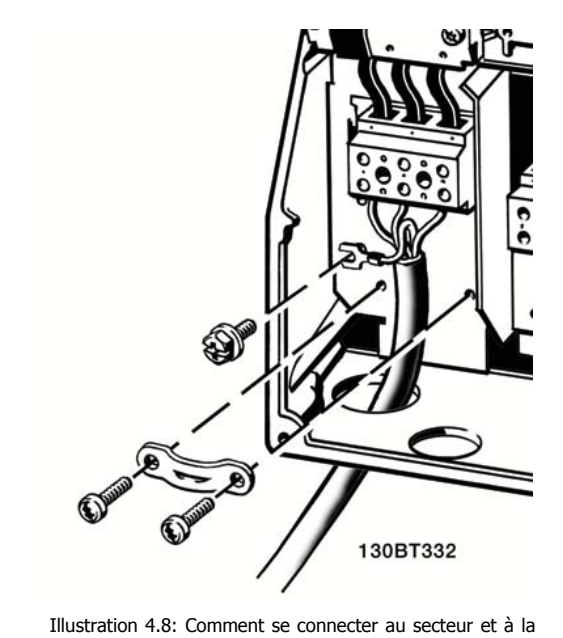

terre pour protections B1 et B2

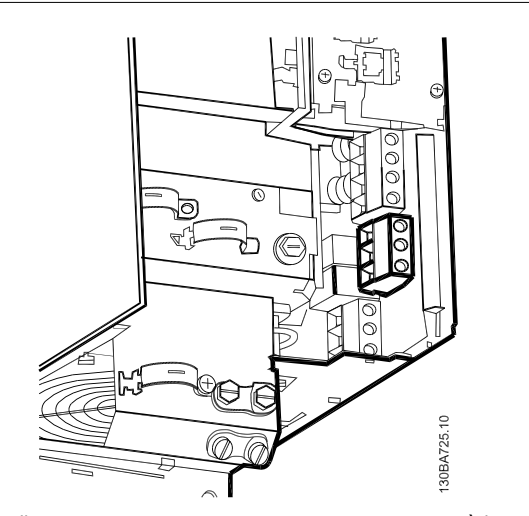

Illustration 4.9: Comment se connecter au secteur et à la terre pour protections B3 sans RFI.

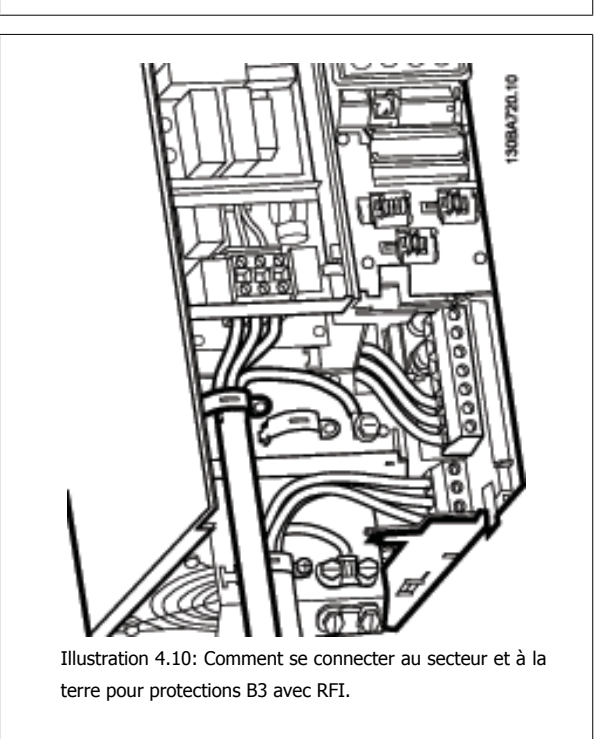

### **N.B.!**

Avec B1 monophasé, utiliser les bornes L1 et L2.

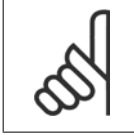

**N.B.!**

Pour connaître les dimensions correctes des câbles, se reporter au chapitre Spécifications générales à la fin de ce manuel.

Manuel d'utilisation du variateur HVAC VLT®  $\overline{\mathcal{P}^{\mathit{antb3}}_{\mathit{4}}}$  4 Installation électrique

 **4**

### **4.1.8 Raccordement au secteur de B4, C1 et C2**

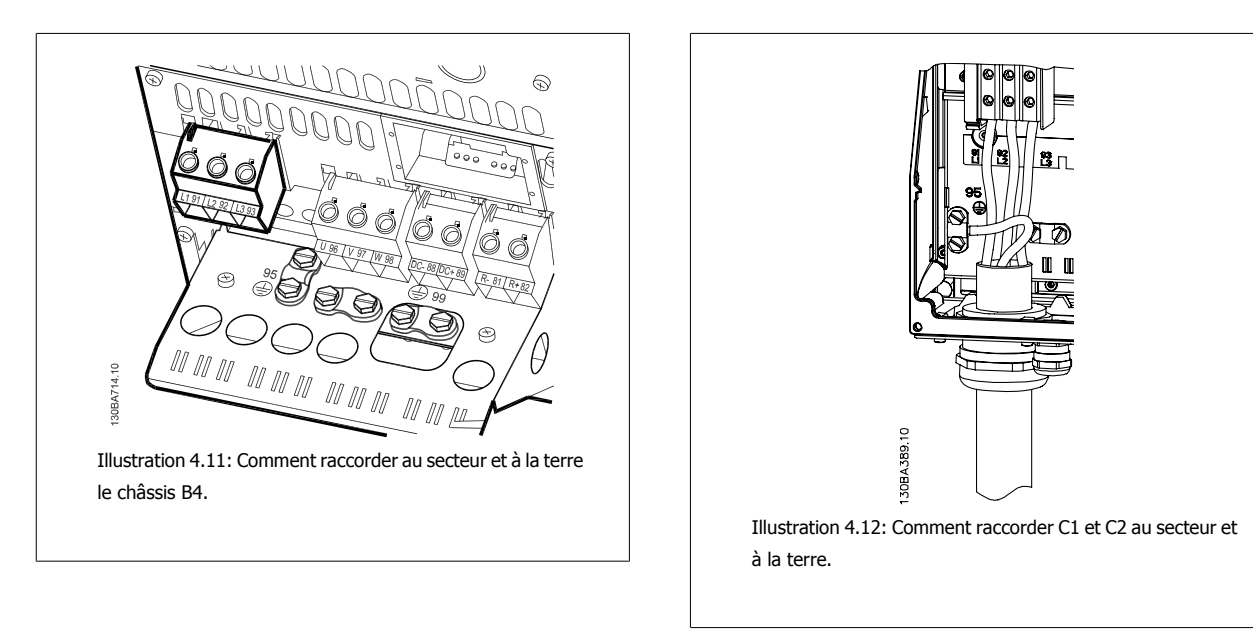

**4.1.9 Raccordement au secteur de châssis de taille C3 et C4**

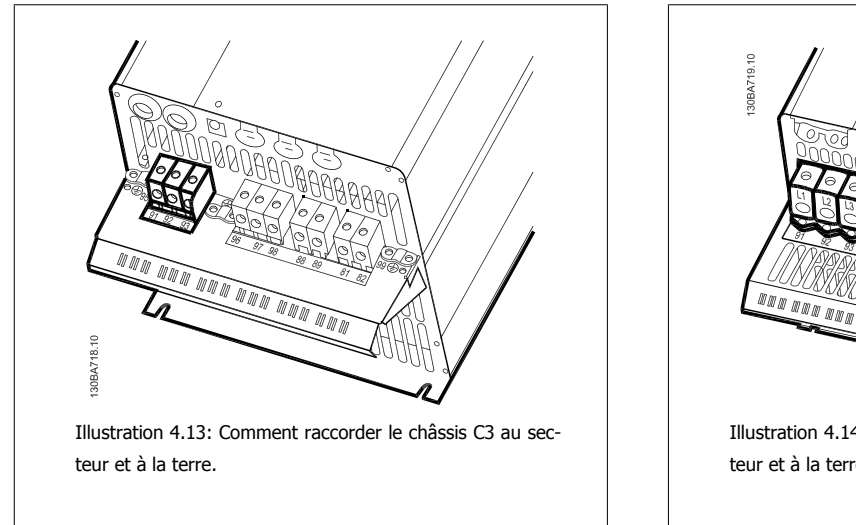

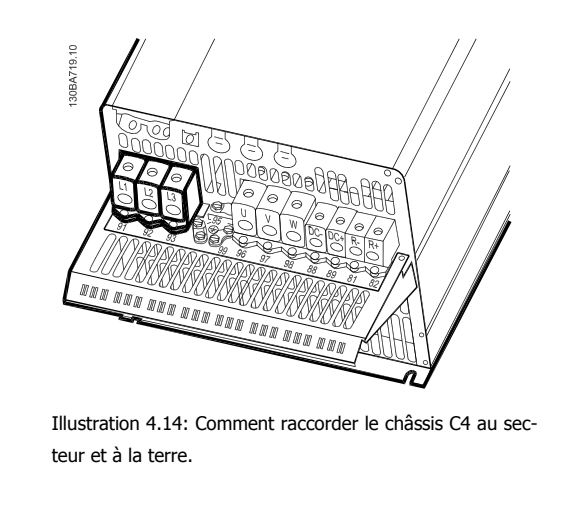

### **4.1.10 Connexion du moteur - avant-propos**

Voir le chapitre Spécifications générales pour le bon dimensionnement de la section et de la longueur des câbles moteur.

- Utiliser un câble moteur blindé/armé pour se conformer aux prescriptions d'émissions CEM (ou installer le câble dans un conduit métallique).
- Garder le câble moteur aussi court que possible pour réduire le niveau sonore et les courants de fuite.
- Relier le blindage du câble moteur à la plaque de connexion à la terre du variateur de fréquence et aux éléments métalliques du moteur. (Ceci s'applique également aux extrémités du conduit métallique utilisé au lieu du blindage.)
- Réaliser les connexions du blindage avec la plus grande surface possible (à l'aide d'un étrier de serrage ou d'un presse-étoupe CEM). Ceci est fait en utilisant les dispositifs d'installation fournis dans le variateur de fréquence.
- Éviter de terminer le blindage par des extrémités tressées (queues de cochon), ce qui gâcherait les effets du blindage à haute fréquence.
- Si le montage d'un disjoncteur ou de relais moteur impose une telle interruption, continuer le blindage en adoptant une impédance HF aussi faible que possible.

#### **Longueur et section des câbles**

Le variateur de fréquence a été testé avec un câble d'une longueur et d'une section données. En augmentant la section du câble, la capacité - et donc le courant de fuite - peut augmenter d'où la nécessité de réduire la longueur du câble en conséquence.

#### **Fréquence de commutation**

Lorsque des variateurs de fréquence sont utilisés avec des filtres sinus pour réduire le bruit acoustique d'un moteur, régler la fréquence de commutation conformément aux instructions du filtre sinus au Par.14-01 [Fréq. commut.](#page-95-0).

#### **Précautions lors d'utilisation de conducteurs en aluminium**

Les conducteurs en aluminium ne sont pas recommandés pour les sections de câble inférieures à 35 mm<sup>2</sup>. Les bornes peuvent accepter des conducteurs en aluminium mais la surface de ceux-ci doit être nettoyée et l'oxydation éliminée à l'aide de vaseline neutre sans acide avant tout raccordement.

En outre, la vis de la borne doit être serrée à nouveau deux jours après en raison de la souplesse de l'aluminium. Il est essentiel de garantir que la connexion est étanche aux gaz sous peine de nouvelle oxydation de la surface en aluminium.

Le variateur de fréquence permet d'utiliser tous les types de moteurs asynchrones triphasés standard. Les moteurs de petite taille ont généralement une connexion étoile (230/400 V, D/Y). Les moteurs de grande taille sont montés en triangle (400/690 V, D/Y). Se référer à la plaque signalétique du moteur pour le mode de raccordement et la tension corrects.

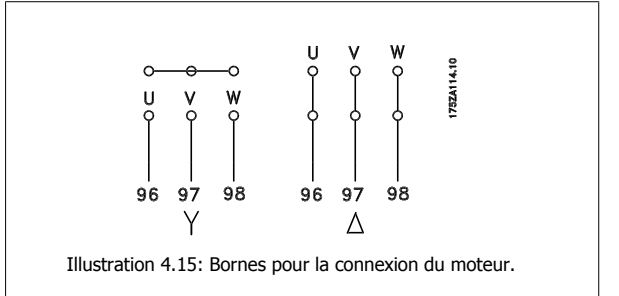

#### **N.B.!**

Sur les moteurs sans papier d'isolation de phase ou autre renforcement d'isolation convenant à un fonctionnement avec alimentation de tension (par exemple un variateur de fréquence), placer un filtre sinus à la sortie du variateur de fréquence. (Les moteurs conformes à la norme CEI 60034-17 ne nécessitent pas de filtre sinus.)

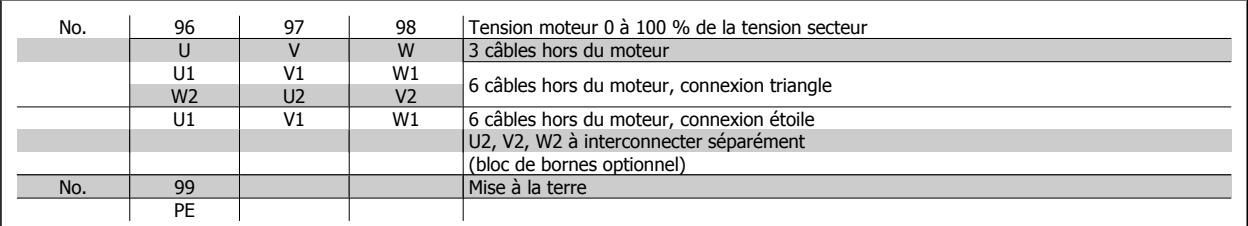

Tableau 4.16: Raccordement du moteur à 3 et 6 câbles.

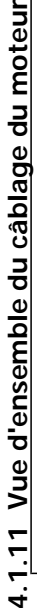

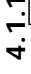

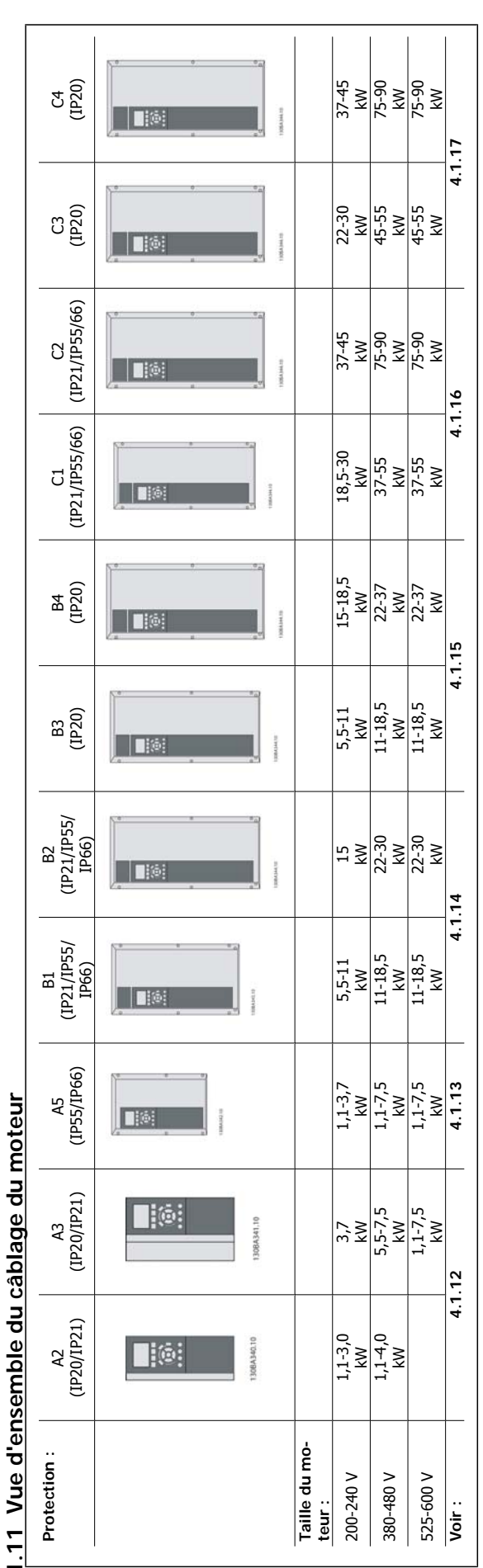

Tableau 4.17: Tableau de câblage du moteur. Tableau 4.17: Tableau de câblage du moteur.

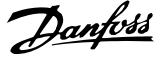

### **4.1.12 Raccordement du moteur pour A2 et A3**

Suivre ces dessins pas à pas pour connecter le moteur au variateur de fréquence.

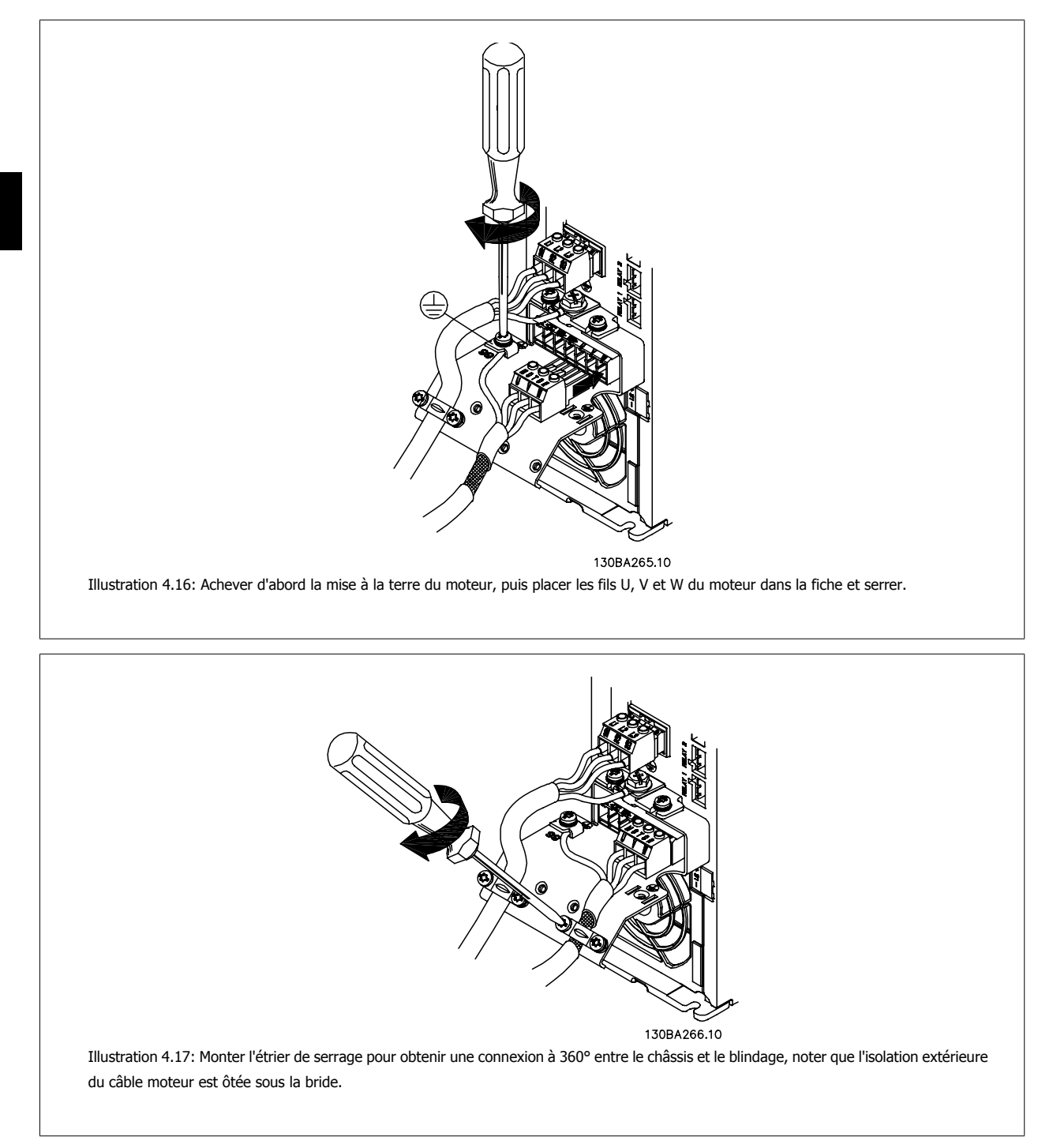

Manuel d'utilisation du variateur HVAC VLT® **Anno 1988** 4 Installation électrique

 **4**

### **4.1.13 Raccordement du moteur pour A5**

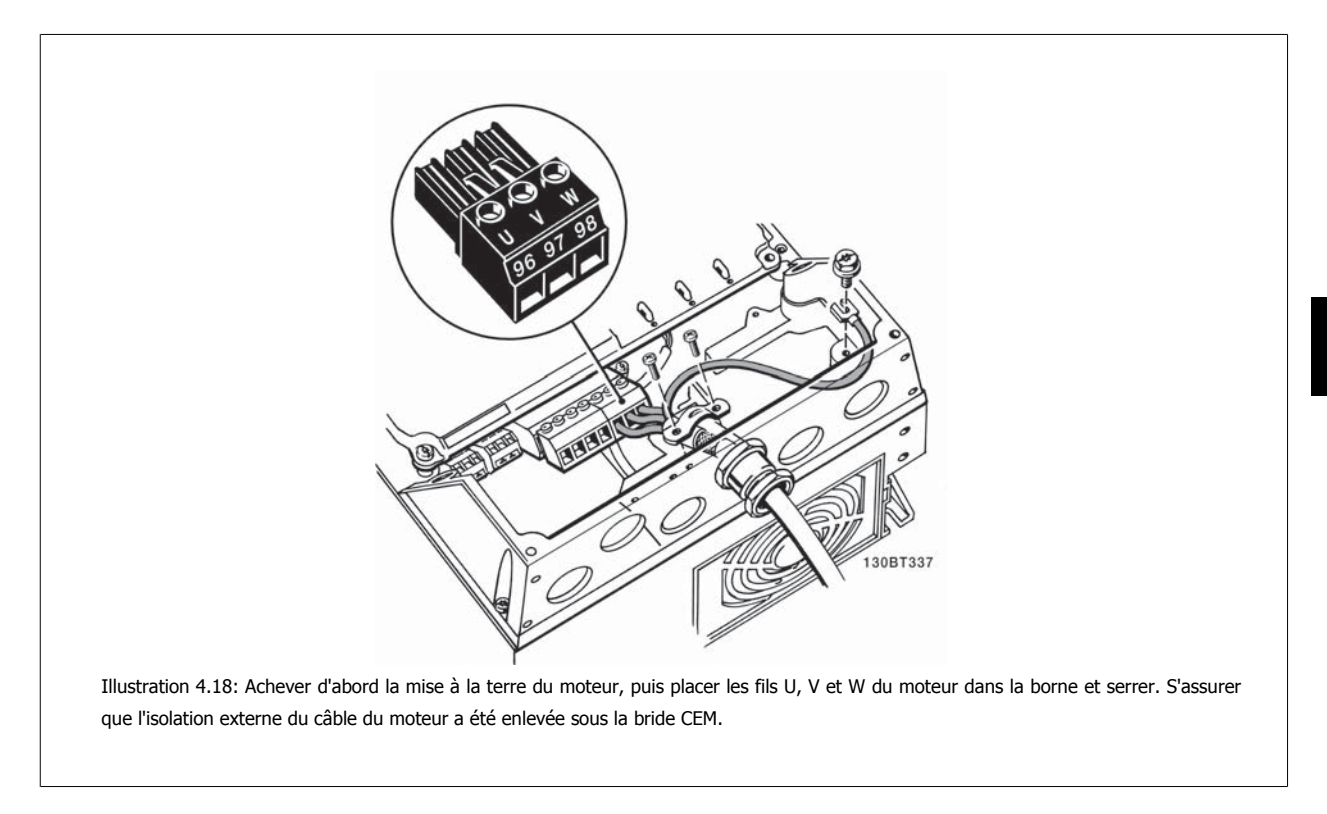

### **4.1.14 Raccordement du moteur pour B1 et B2**

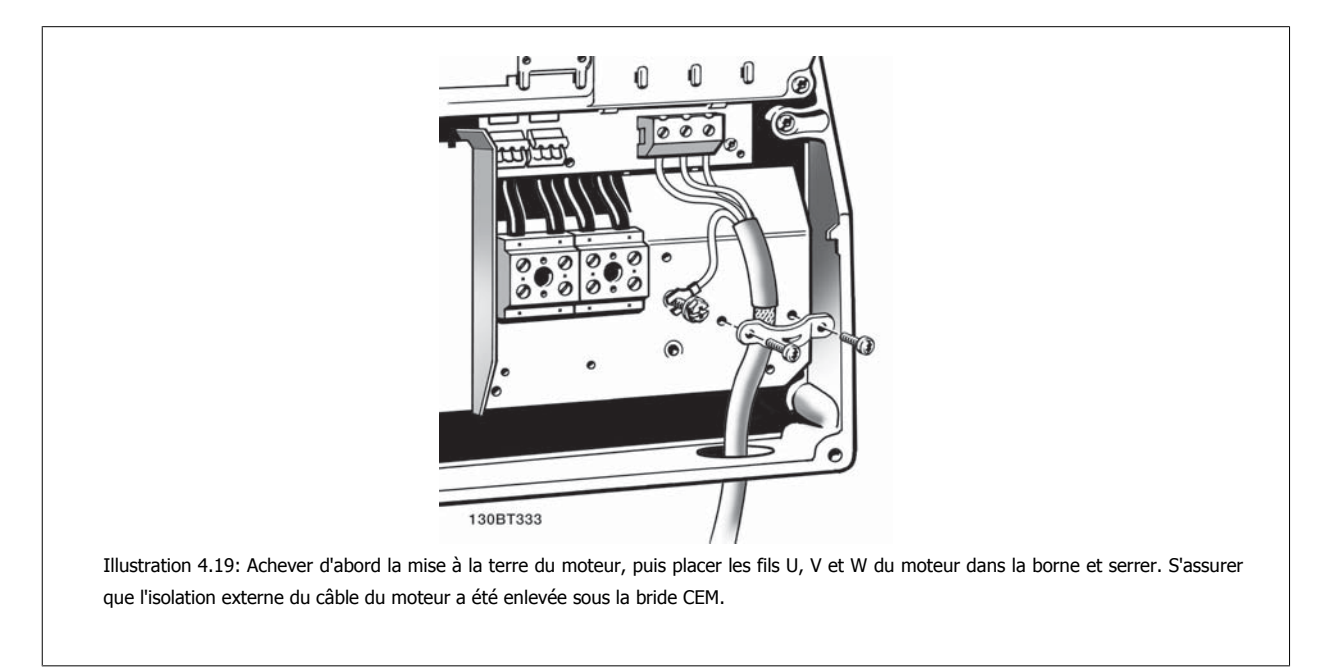

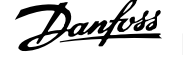

### **4.1.15 Raccordement du moteur pour B3 et B4**

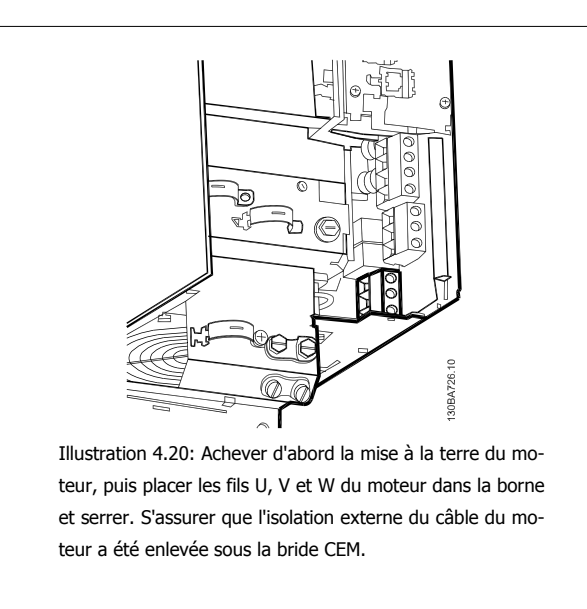

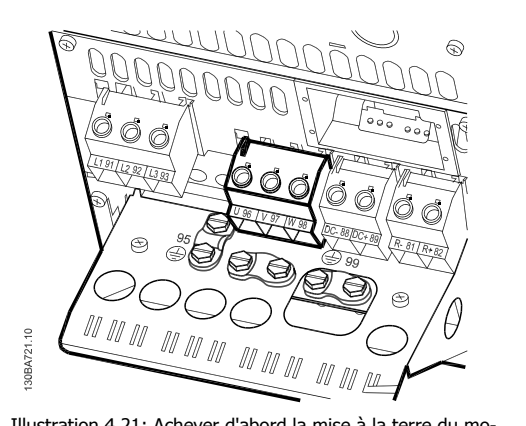

Illustration 4.21: Achever d'abord la mise à la terre du moteur, puis placer les fils U, V et W du moteur dans la borne et serrer. S'assurer que l'isolation externe du câble du moteur a été enlevée sous la bride CEM.

### **4.1.16 Raccordement du moteur pour C1 et C2**

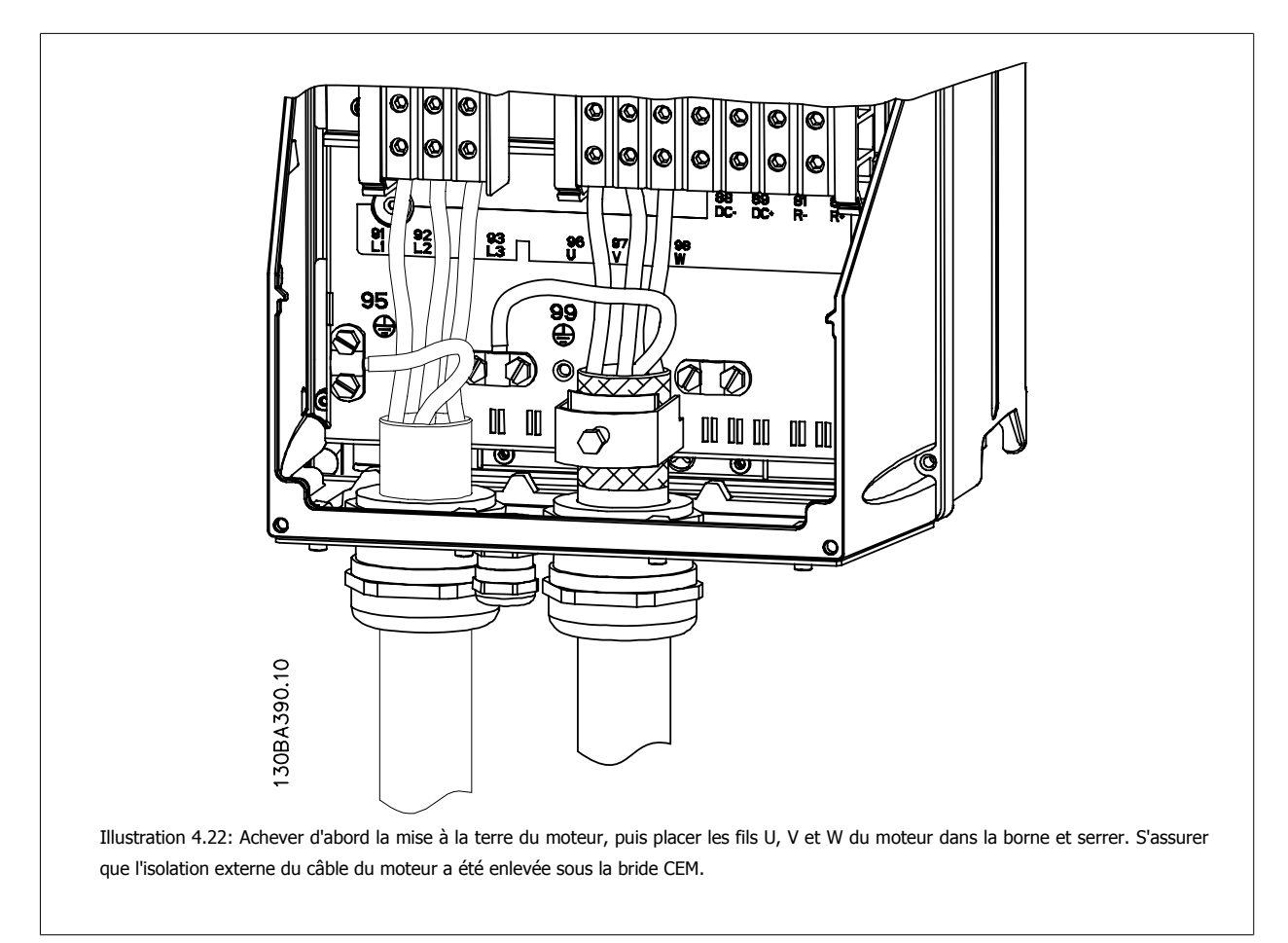

Manuel d'utilisation du variateur HVAC VLT® **Anno 1988** 4 Installation électrique

### **4.1.17 Raccordement du moteur pour tailles C3 et C4**

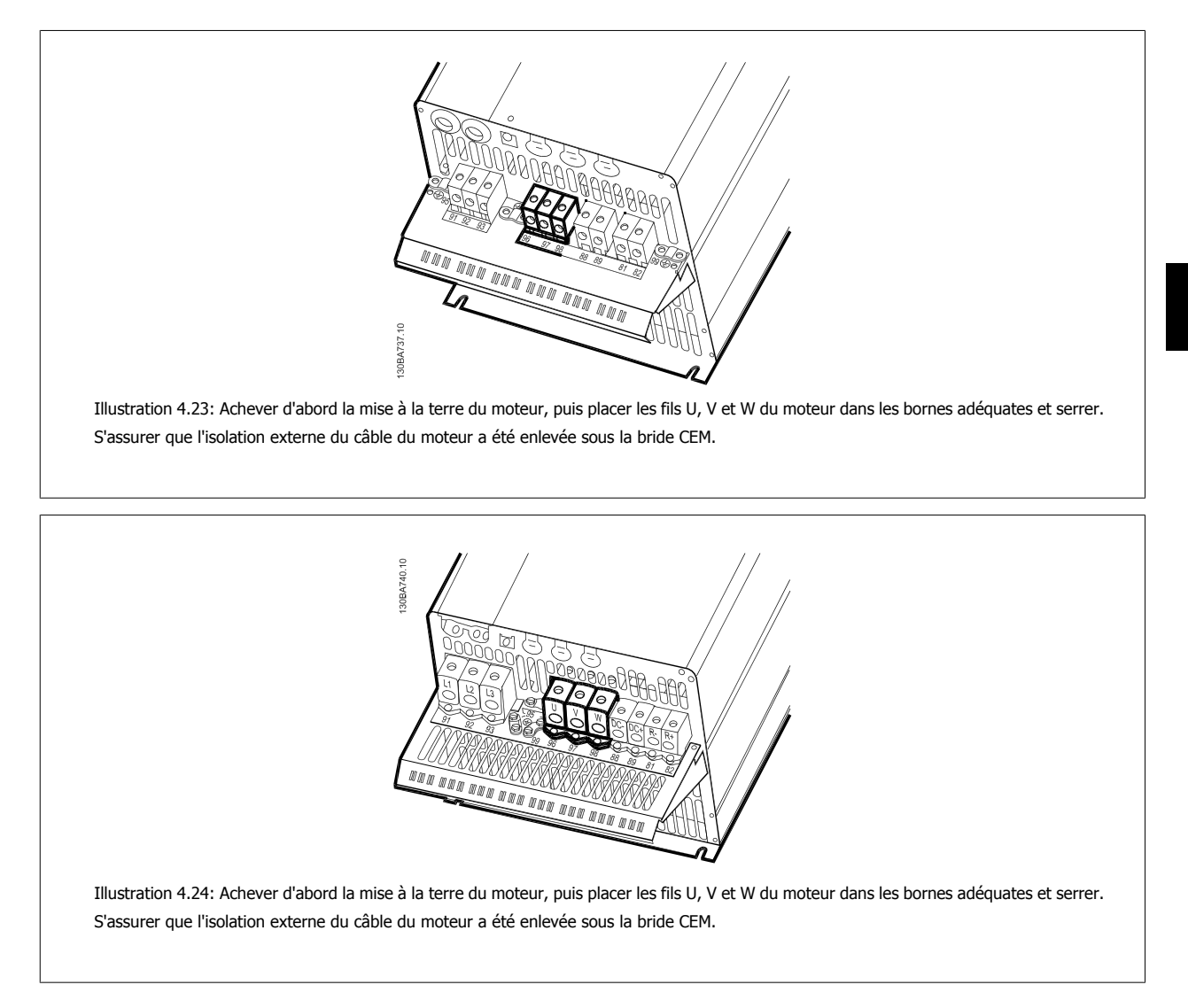

### **4.1.18 Exemple de câblage et test**

Le chapitre suivant décrit la manière d'effectuer le raccordement des câbles de commande et comment y accéder. Pour lire une explication de la fonction, de la programmation et du câblage, se reporter au chapitreProgrammation du variateur de fréquence.

### **4.1.19 Raccordement du bus CC**

La borne de bus CC est utilisée pour une alimentation CC de secours, le circuit intermédiaire étant fourni par une source externe.

Numéros des bornes utilisées : 88, 89

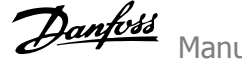

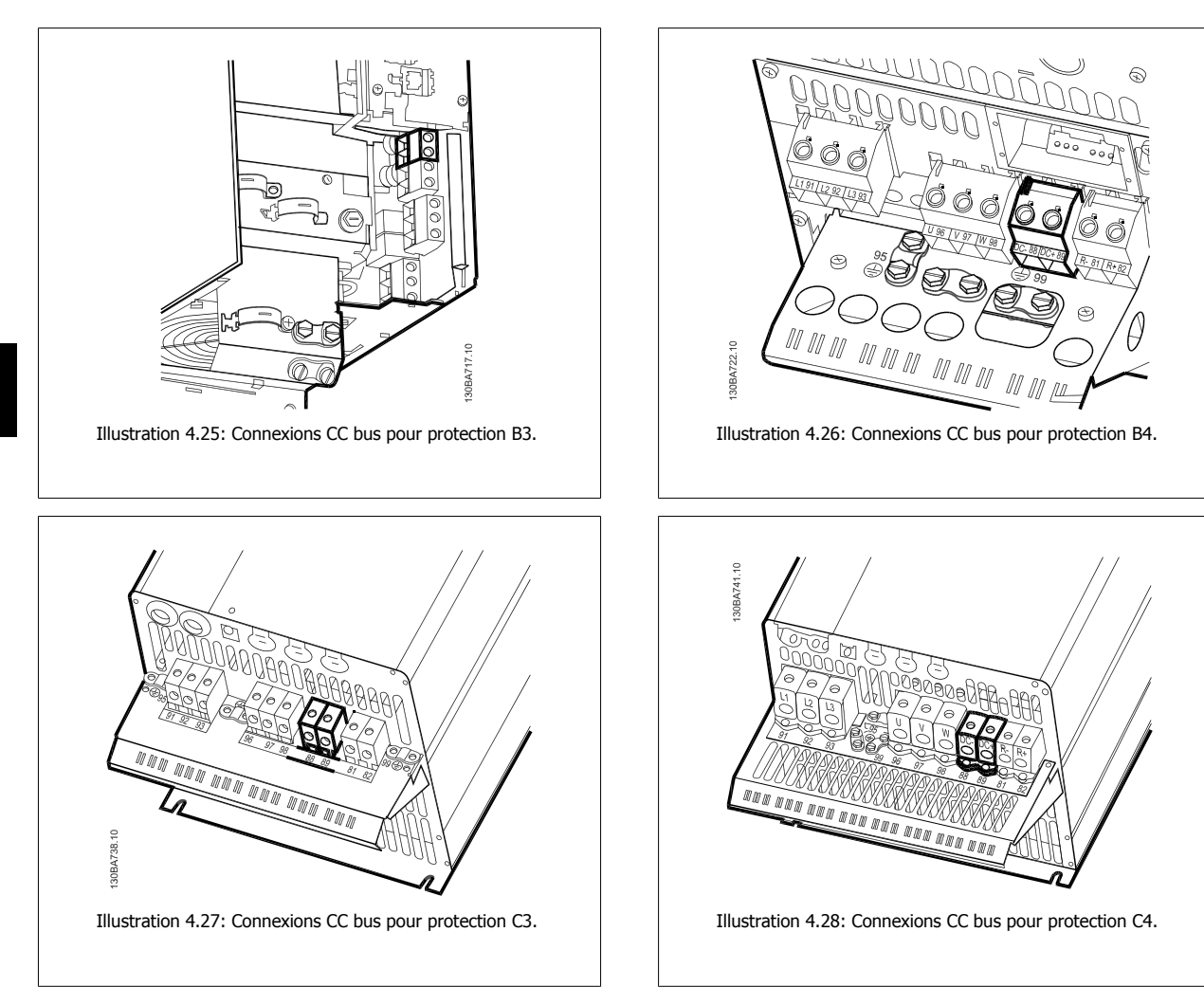

Pour de plus amples renseignements, merci de contacter Danfoss.

### **4.1.20 Option de raccordement du frein**

Le câble de raccordement de la résistance de freinage doit être blindé.

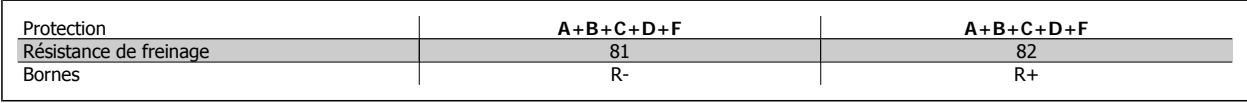

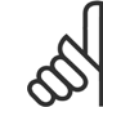

**N.B.!**

**N.B.!**

Le freinage dynamique nécessite un équipement supplémentaire et implique certaines précautions à prendre en matière de sécurité. Pour plus d'informations, merci de contacter Danfoss.

- 1. Utiliser des étriers de serrage pour relier le blindage à l'armoire métallique du variateur de fréquence et à la plaque de connexion à la terre de la résistance de freinage.
- 2. Dimensionner la section du câble de freinage en fonction du courant de freinage.

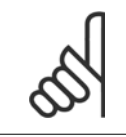

Des tensions jusqu'à 975 V CC (à 600 V CA) peuvent se produire entre les bornes.
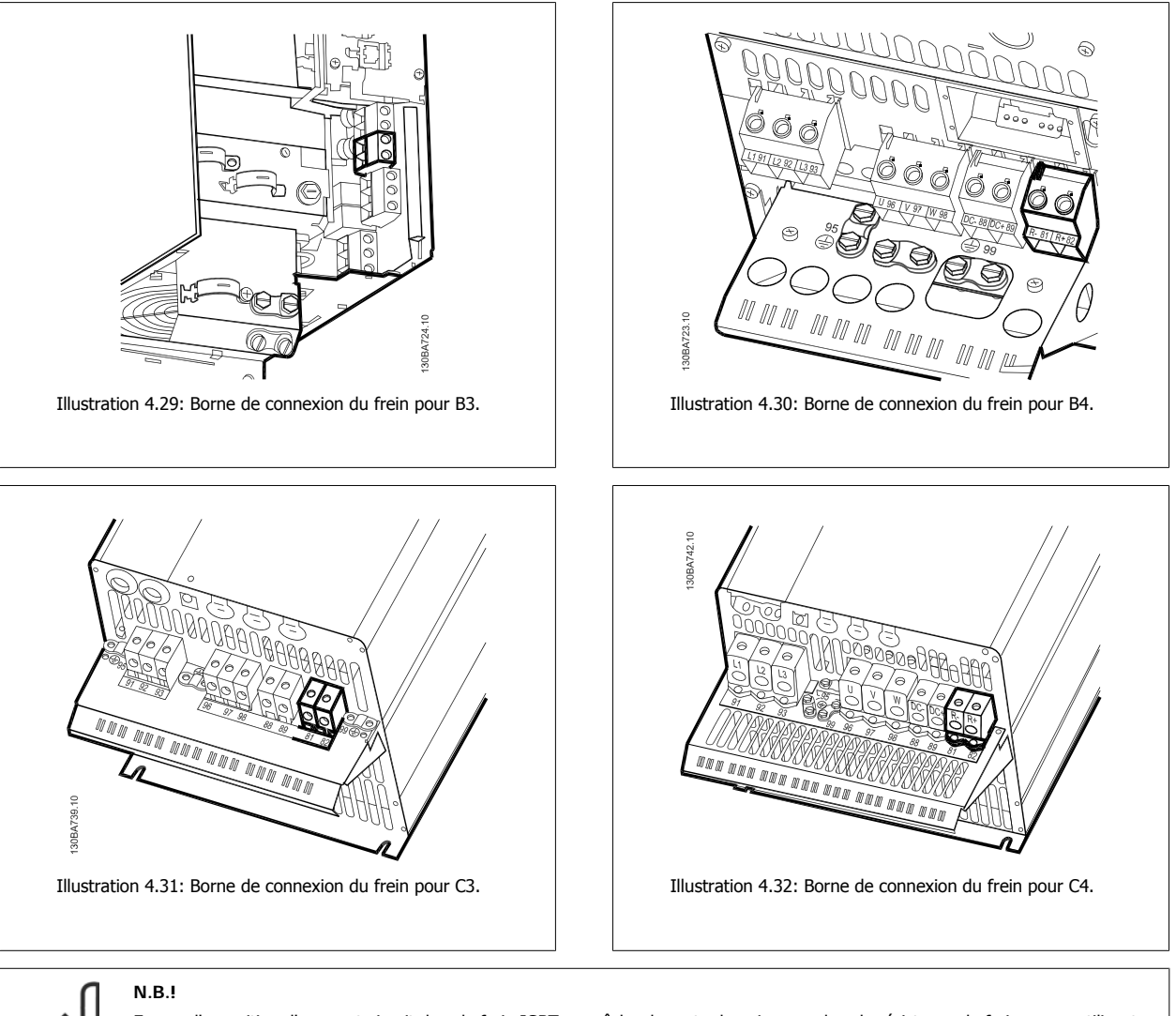

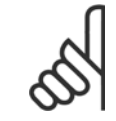

En cas d'apparition d'un court-circuit dans le frein IGBT, empêcher la perte de puissance dans la résistance de freinage en utilisant un interrupteur de secteur ou un contacteur afin de déconnecter le variateur de fréquence du secteur. Seul le variateur de fréquence doit contrôler le contacteur.

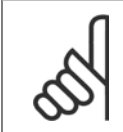

#### **N.B.!**

Placer la résistance de freinage dans un environnement sans risque d'incendie et veiller à ce qu'aucun objet extérieur ne puisse tomber dans la résistance par les trous d'aération.

Ne pas couvrir les trous d'aération et les grilles.

## **4.1.21 Raccordement de relais**

Pour définir le relais de sortie, voir les paramètres du groupe 5-4\* Relais.

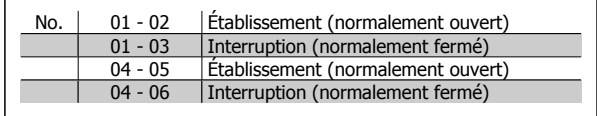

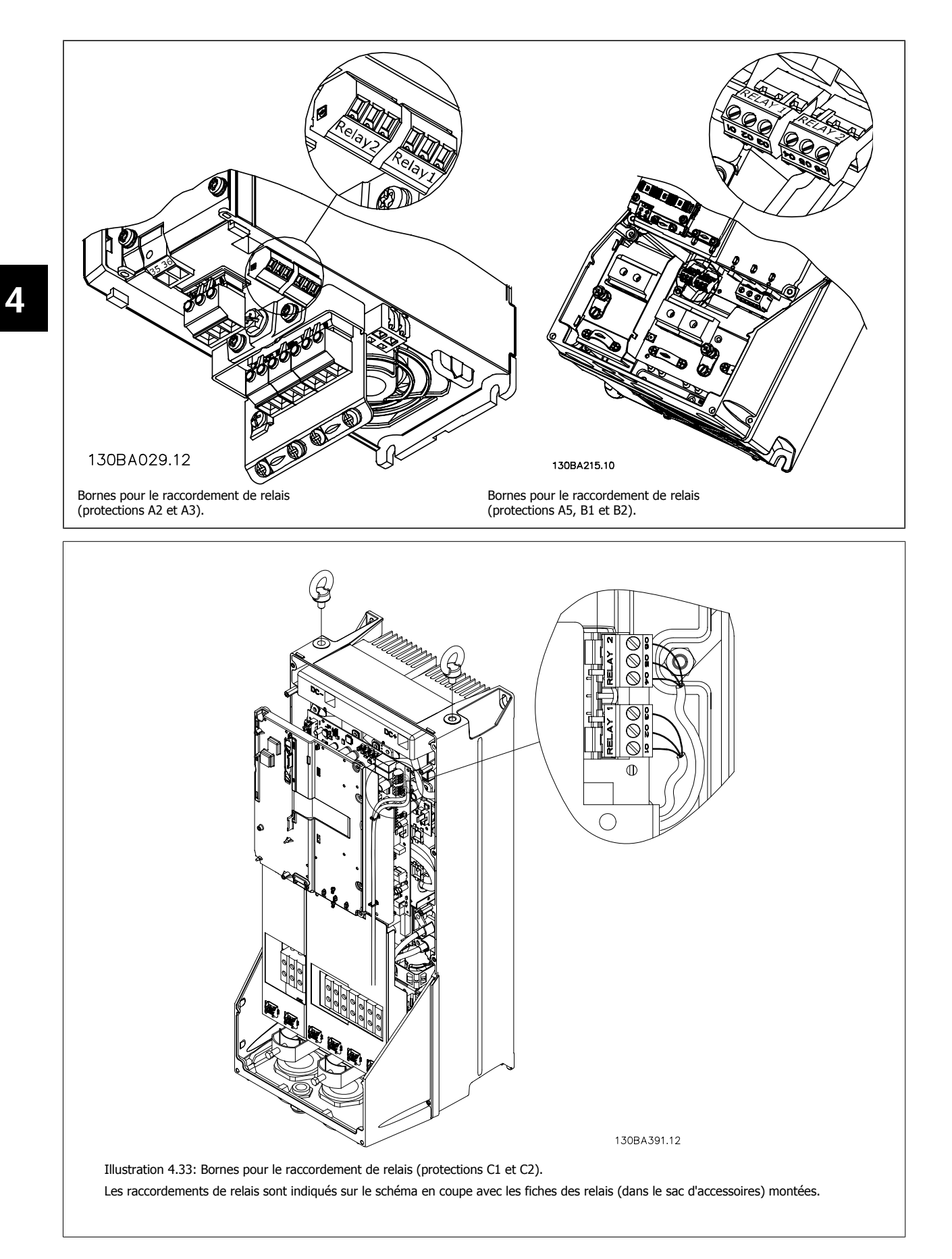

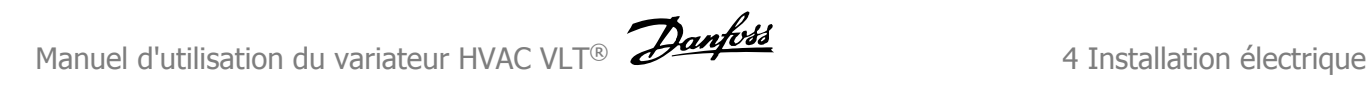

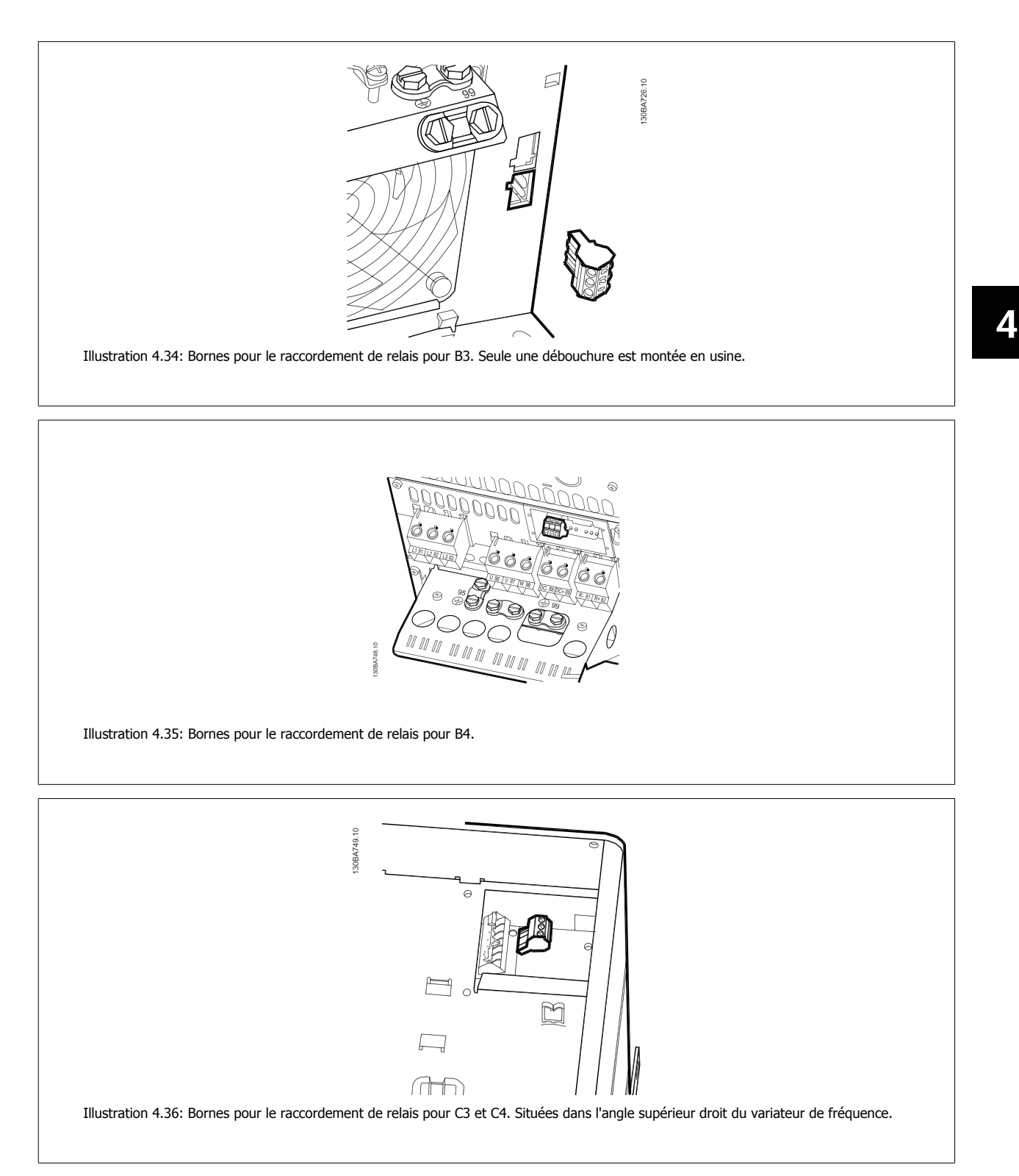

## **4.1.22 Sortie relais**

## **Relais 1**

- Borne 01 : commun
- Borne 02 : normalement ouvert 240 V CA
- Borne 03 : normalement fermé 240 V CA

## **Relais 2**

- Borne 04 : commun
- Borne 05 : normalement ouvert 400 V CA
- Borne 06 : normalement fermé 240 V CA

Les relais 1 et 2 sont programmés dans Par.5-40 [Fonction relais](#page-62-0), Par. 5-41 Relais, retard ON et Par. 5-42 Relais, retard OFF.

Relais de sortie complémentaires grâce au module d'options MCB 105.

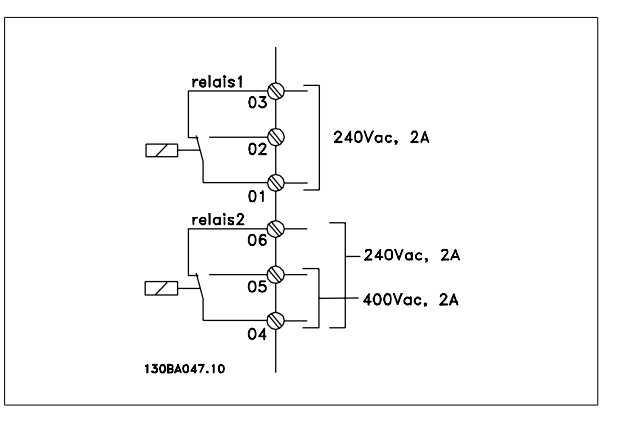

## **4.1.23 Test du moteur et du sens de rotation.**

Noter que le démarrage imprévu du moteur peut se produire. S'assurer que le personnel ou les équipements sont hors de danger !

Suivre les étapes ci-dessous pour tester le raccordement du moteur et le sens de rotation. Pour commencer, l'unité doit être hors tension.

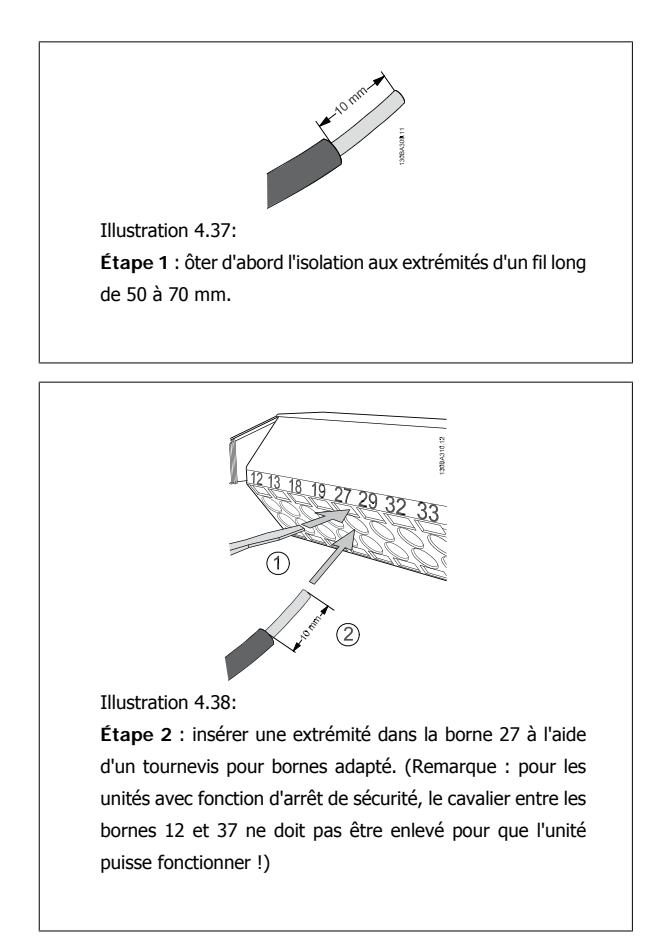

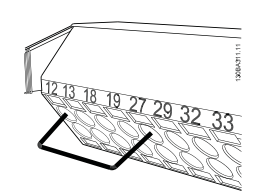

Illustration 4.39:

**Étape 3** : insérer l'autre extrémité dans la borne 12 ou 13. (Remarque : pour les unités avec fonction d'arrêt de sécurité, le cavalier entre les bornes 12 et 37 ne doit pas être enlevé pour que l'unité puisse fonctionner !)

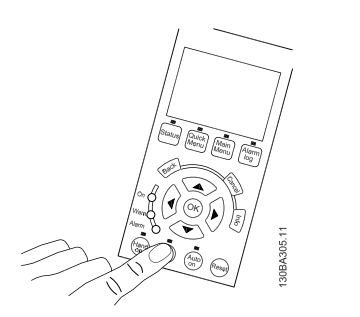

#### Illustration 4.40:

**Étape 4 :** mettre l'unité sous tension et appuyer sur la touche [Off]. Dans cet état, le moteur ne doit pas tourner. Appuyer sur [Off] pour stopper le moteur à tout moment. Noter que le voyant près de la touche [OFF] doit être allumé. Si des alarmes ou des avertissements clignotent, se reporter au chapitre 7 pour plus de détails.

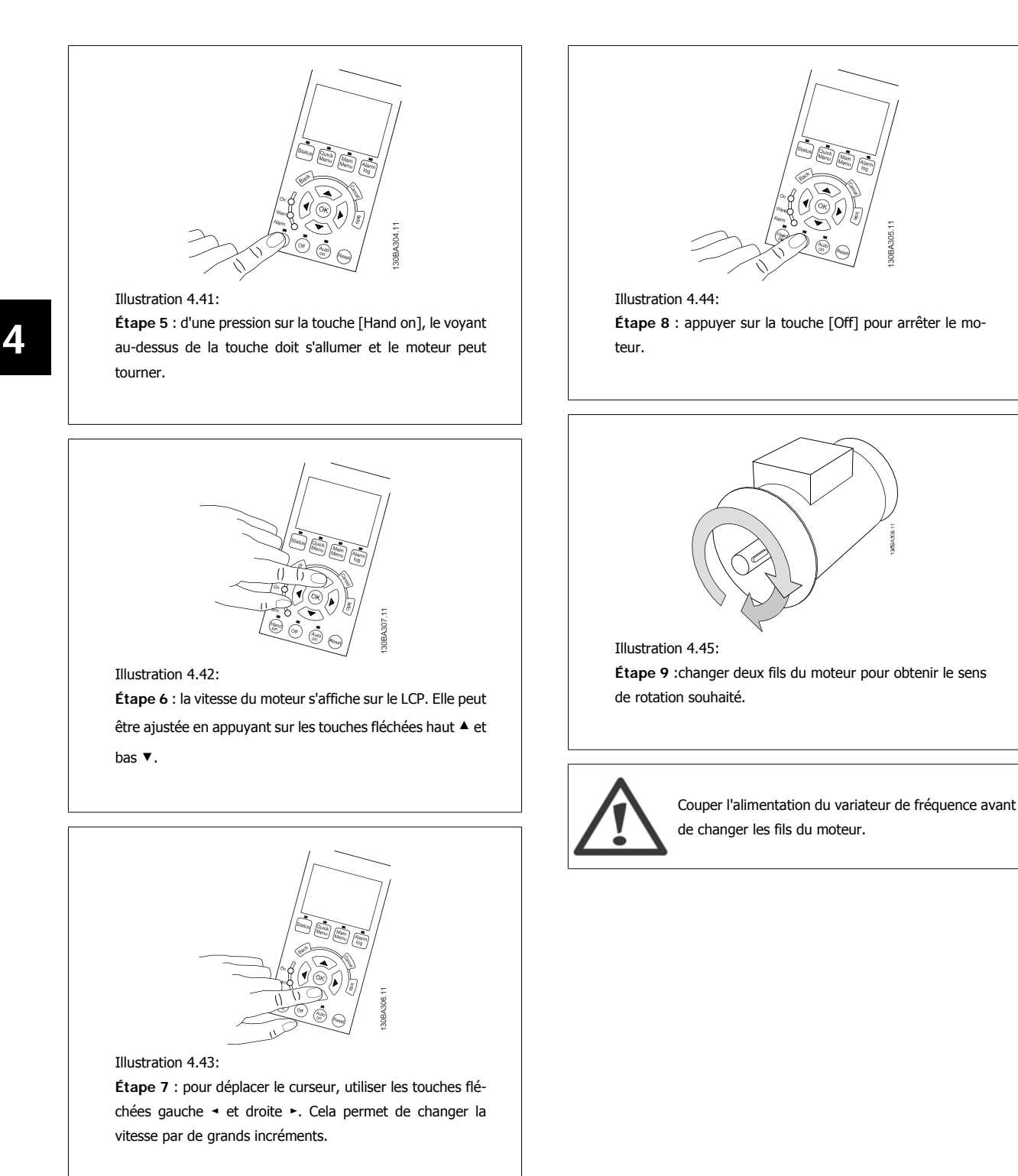

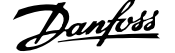

## **4.1.24 Accès aux bornes de commande**

Toutes les bornes des câbles de commande sont placées sous la protection borniers à l'avant du variateur de fréquence. Enlever la protection borniers à l'aide d'un tournevis.

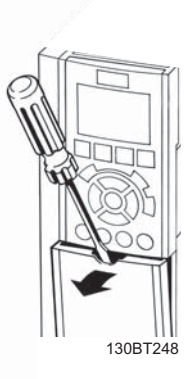

Illustration 4.46: Accès aux bornes de commande pour protections A2, A3, B3, B4, C3 et C4

Retirer la protection avant pour accéder aux bornes de commande. Lors de la pose de la protection avant, assurer sa fixation en appliquant un couple de 2 Nm.

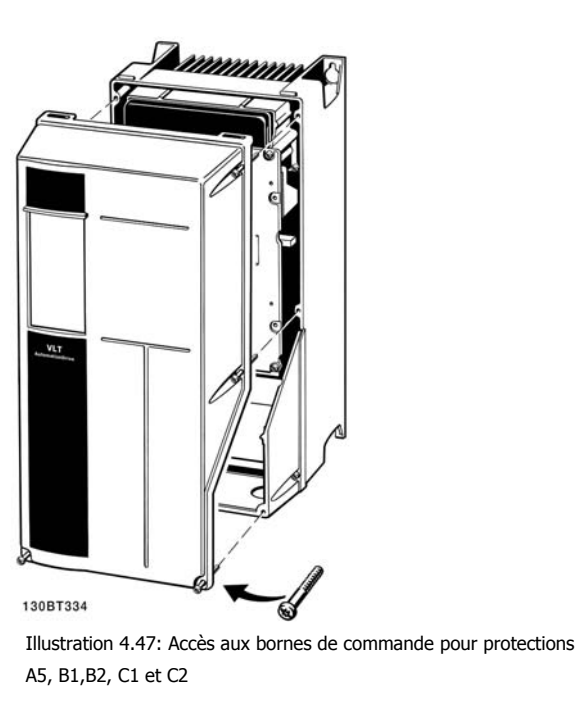

## **4.1.25 Bornes de commande**

**Numéros de référence des schémas :**

- 1. E/S digitale fiche 10 pôles.
- 2. Bus RS-485 fiche 3 pôles.
- 3. E/S analogique 6 pôles.
- 4. Connexion USB.

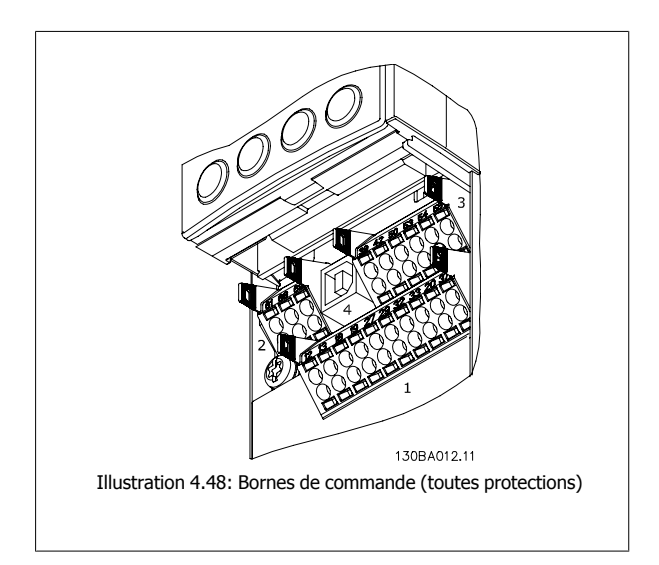

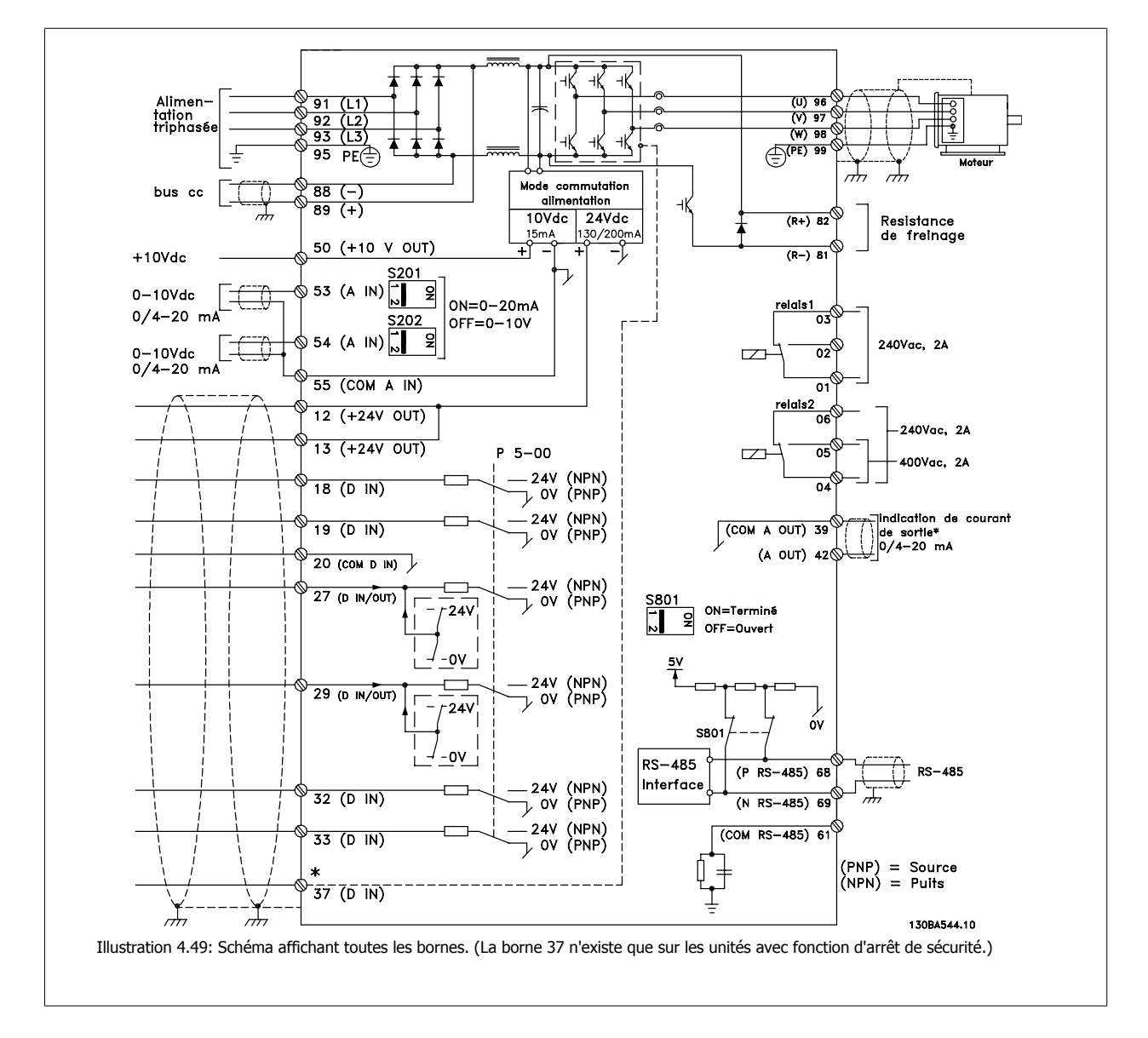

## **4.1.26 Installation électrique et câbles de commande**

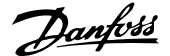

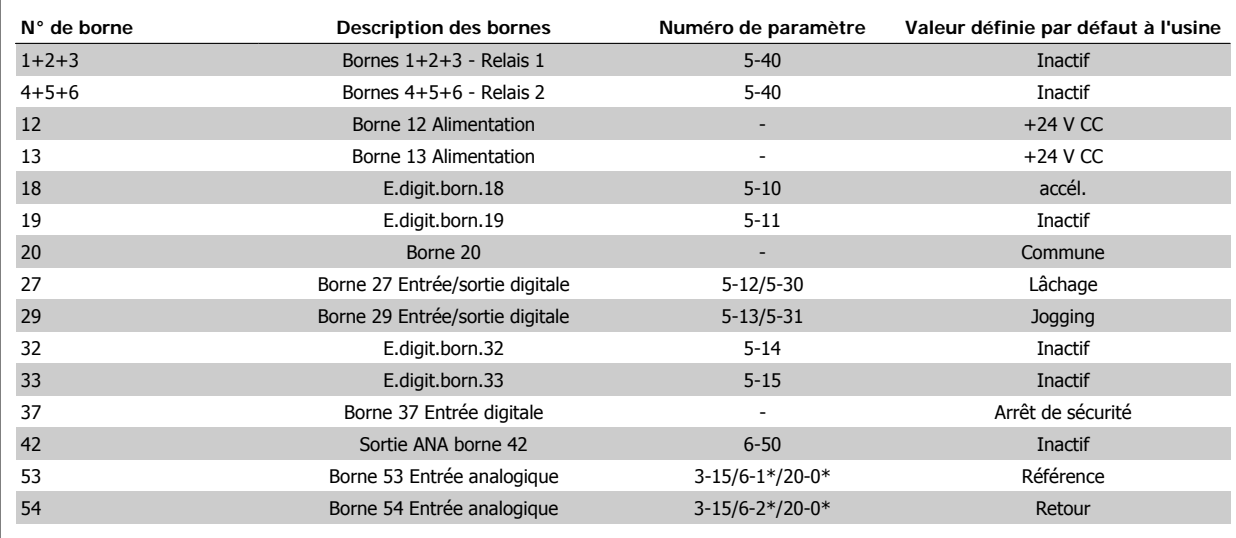

Tableau 4.18: Connexions des bornes

Les câbles de commande très longs et les signaux analogiques peuvent, dans de rares cas et en fonction de l'installation, provoquer des boucles de mise à la terre de 50/60 Hz, en raison du bruit provenant des câbles de l'alimentation secteur.

Dans ce cas, rompre le blindage ou insérer un condensateur de 100 nF entre le blindage et le châssis.

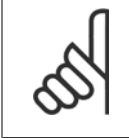

**N.B.!**

Le commun des entrées et sorties digitales et analogiques doit être connecté aux bornes communes séparées 20, 39 et 55 du variateur de fréquence. Cela évitera des interférences de courant de terre entre les groupes. Par exemple, cela empêche que la commutation sur les entrées digitales ne trouble les entrées analogiques.

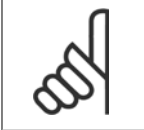

**N.B.!** Les câbles de commande doivent être blindés/armés.

## **4.1.27 Commutateurs S201, S202 et S801**

Les commutateurs S201 (AI 53) et S202 (AI 54) sont utilisés pour sélectionner une configuration de courant (0-20 mA) ou de tension (0-10 V) respectivement aux bornes d'entrées analogiques 53 et 54.

Le commutateur S801 (BUS TER.) peut être utilisé pour mettre en marche la terminaison sur le port RS-485 (bornes 68 et 69).

Noter que les commutateurs peuvent être couverts par une option, si installée.

#### **Réglage par défaut :**

S201 (AI 53) = Inactif (entrée de tension)

S202 (AI 54) = Inactif (entrée de tension)

S801 (Terminaison de bus) = Inactif

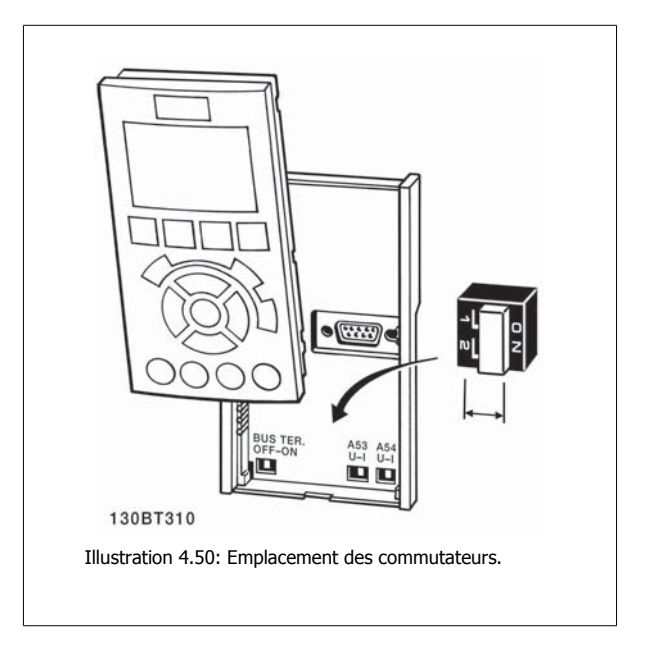

 **4**

## **4.2 Optimisation finale et test**

## **4.2.1 Optimisation finale et test**

Pour optimiser les performances de l'arbre moteur et celles du variateur de fréquence selon le moteur raccordé et l'installation, suivre les étapes cidessous. S'assurer que le variateur de fréquence et le moteur sont raccordés et qu'une tension est appliquée au variateur de fréquence.

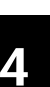

## **N.B.!**

Avant la mise sous tension, s'assurer que l'équipement est prêt à l'emploi.

**Étape 1. Localiser la plaque signalétique du moteur.**

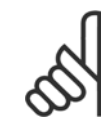

# **N.B.!**

Le moteur est connecté en étoile (Y) ou en triangle (Δ). Ces informations sont disponibles sur la plaque signalétique du moteur.

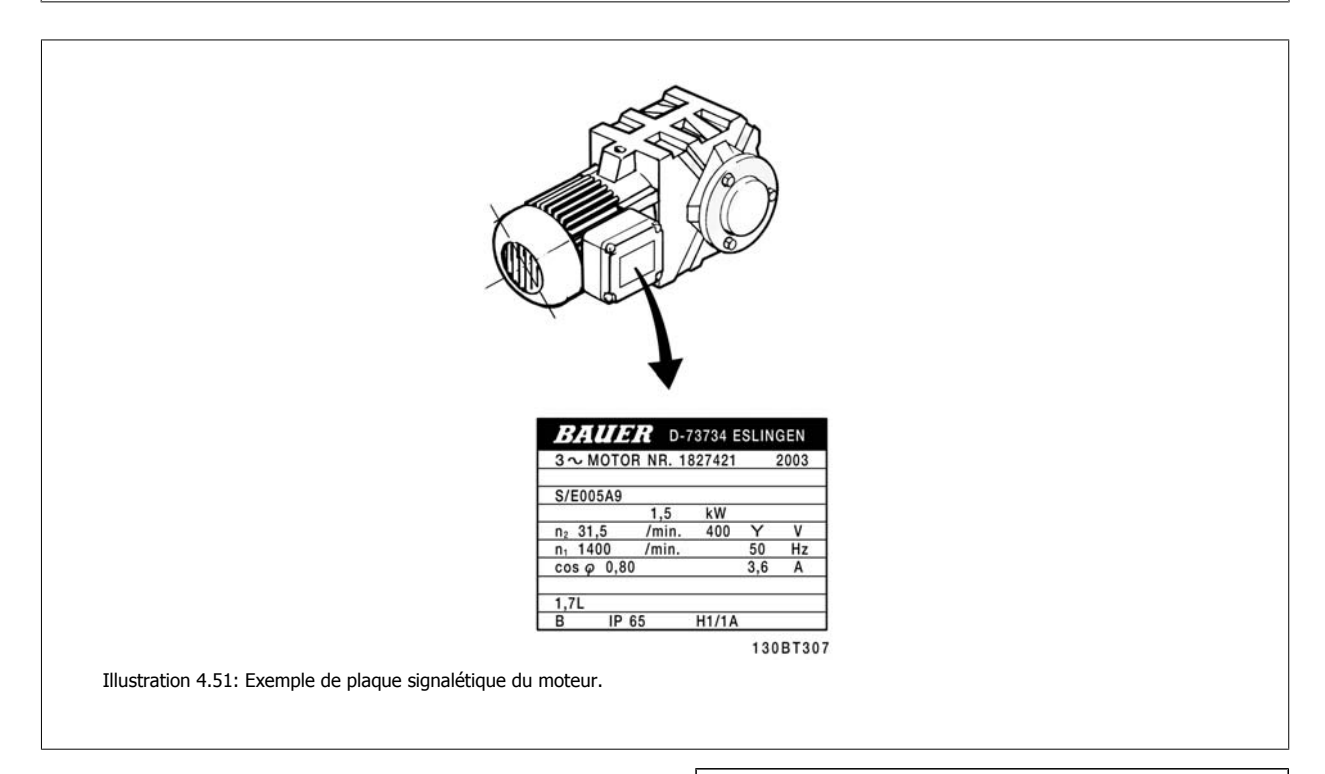

## **Étape 2. Saisir les données de la plaque signalétique du moteur dans cette liste de paramètres.**

Pour accéder à la liste, appuyer sur la touche [QUICK MENU] puis choisir "Q2 Config. rapide".

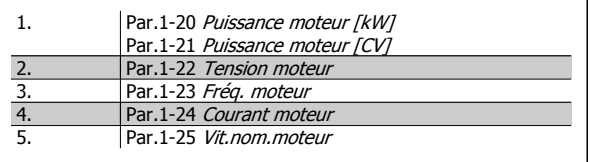

Tableau 4.19: Paramètres liés au moteur.

#### **Étape 3. Activer l'adaptation automatique au moteur (AMA)Activer le réglage automatique**

L'exécution d'une AMA garantit une performance optimale. L'AMA prend automatiquement les mesures du moteur spécifique raccordé et compense les écarts de l'installation.

- 1. Relier la borne 27 à la borne 12 ou utiliser [QUICK MENU] et "Q2 Config. rapide" et régler la borne 27 Par. 5-12 E.digit.born.27 E.digit.born.27 sur *Inactif* [0]
- 2. Appuyer [QUICK MENU], sélectionner Q3 Régl. fonctions, Q3-1 Régl. généraux, Q3-10 Régl. mot. avancés et faire défiler vers le bas jusqu'au Par.1-29 [Adaptation auto. au moteur \(AMA\)](#page-76-0) Adaptation auto. au moteur.
- 3. Appuyer sur la touche [OK] pour activer l'AMA Par.1-29 [Adaptation auto. au moteur \(AMA\)](#page-76-0).
- 4. Choisir entre AMA complète ou réduite. Si un filtre sinus est monté, exécuter uniquement l'AMA ou retirer le filtre au cours de la procédure AMA.
- 5. Appuyer sur la touche [OK]. L'écran doit afficher Press.[Hand on] pour démarrer.
- 6. Appuyer sur la touche [Hand on]. Une barre de progression indique si l'AMA est en cours.

**Arrêter l'AMA en cours de fonctionnement**

1. Appuyer sur la touche [OFF] - le variateur de fréquence se met en mode alarme et l'écran indique que l'utilisateur a mis fin à l'AMA.

**AMA réussie**

- 1. L'écran de visualisation indique Press [OK] pour arrêt AMA.
- 2. Appuyer sur la touche [OK] pour sortir de l'état AMA.

**Échec de l'AMA**

- 1. Le variateur de fréquence passe en mode alarme. Une description détaillée des alarmes se trouve au chapitre Dépannage.
- 2. Val.rapport dans [Alarm Log] montre la dernière séquence de mesures exécutée par l'AMA, avant que le variateur de fréquence n'entre en mode alarme. Ce nombre et la description de l'alarme aide au dépannage. Veiller à noter le numéro et la description de l'alarme avant de contacter le service après-vente de Danfoss.

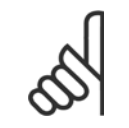

**N.B.!**

L'échec d'une AMA est souvent dû à une mauvaise saisie des données de la plaque signalétique du moteur ou à une différence trop importante entre la puissance du moteur et la puissance du variateur de fréquence.

#### **Étape 4. Configurer la vitesse limite et les temps de rampe.**

Configurer les limites souhaitées pour la vitesse et le temps de rampe.

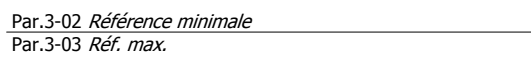

Par.4-11 [Vit. mot., limite infér. \[tr/min\]](#page-61-0) ou Par.4-12 [Vitesse moteur](#page-61-0) [limite basse \[Hz\]](#page-61-0)

Par.4-13 [Vit. mot., limite supér. \[tr/min\]](#page-62-0) ou Par.4-14 [Vitesse moteur](#page-62-0) [limite haute \[Hz\]](#page-62-0)

Par.3-41 [Temps d'accél. rampe 1](#page-61-0) Temps d'accél. rampe 1 [s] Par.3-42 [Temps décél. rampe 1](#page-61-0) Temps décél. rampe 1 [s]

Voir la section Programmation du variateur de fréquence, mode menu rapide pour régler simplement ces paramètres.

5 Comment faire fonctionner le variateur de

48 MG.11.A9.04 - VLT® est une marque déposée Danfoss

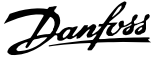

## **5 Comment faire fonctionner le variateur de fréquence**

## **5.1 Trois méthodes de commande**

## **5.1.1 Trois méthodes de commande**

**Le variateur de fréquence peut être commandé de 3 manières :**

- 1. Panneau de commande local graphique (GLCP), voir 5.1.2
- 2. Panneau de commande local numérique (NLCP), voir 5.1.3
- 3. Communication série RS-485 ou USB, tous deux pour connexion PC , voir 5.1.4

Si le variateur de fréquence est équipé d'une option bus , se reporter à la documentation appropriée.

## **5.1.2 Utilisation du LCP numérique (NLCP)**

Les instructions suivantes sont valables pour le NLCP (LCP 101).

#### **Le panneau de commande est divisé en quatre groupes fonctionnels :**

- 1. Afficheur numérique.
- 2. Touche de menu et voyants (LED) changement des paramètres et basculement entre fonctions d'affichage.
- 3. Touches de navigation et voyants (LED).
- 4. Touches d'exploitation et voyants (LED).

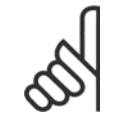

## **N.B.!**

La copie de paramètres n'est pas possible avec le panneau de commande local numérique (LCP 101).

#### **Sélectionner l'un des modes suivants :**

**Mode État :** indique l'état du variateur de fréquence ou du moteur. En présence d'une alarme, le NLCP passe automatiquement en mode État.

L'on peut afficher un certain nombre d'alarmes.

**Mode Configuration rapide ou Menu principal :** affiche les paramètres et leurs réglages.

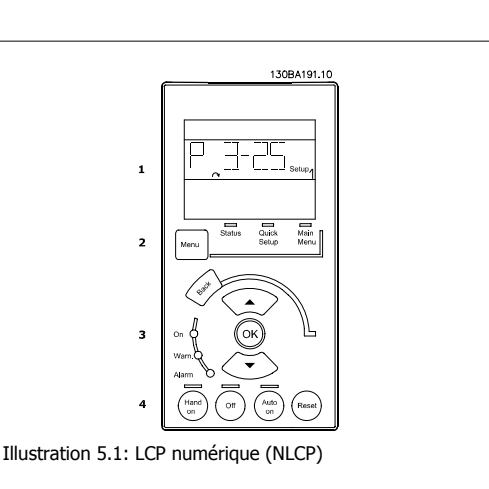

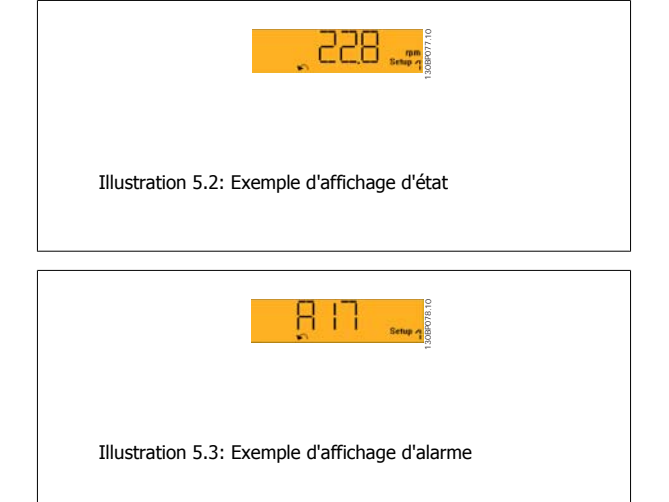

#### **Voyants (LED) :**

- LED verte/Marche : indique si la section de contrôle est active.
- LED jaune/Avert. : indique un avertissement.
- LED rouge clignotant/Alarme : indique une alarme.

#### **Touche Menu**

**[Menu] Sélectionner l'un des modes suivants :**

- État
- Configuration rapide
- Menu principal

#### **Menu principal**

permet de programmer l'ensemble des paramètres.

Les paramètres sont directement accessibles à moins qu'un mot de passe n'ait été créé via le Par. 0-60 Mt de passe menu princ., Par. 0-61 Accès menu princ. ss mt de passe, Par. 0-65 Mot de passe menu personnel ou Par. 0-66 Accès menu personnel ss mt de passe.

**Configuration rapide** sert à configurer le variateur de fréquence à l'aide des paramètres essentiels.

Les valeurs des paramètres peuvent être modifiées lorsqu'elles clignotent, à l'aide des flèches haut et bas.

Pour sélectionner Menu principal, appuyer plusieurs fois sur la touche [Menu] jusqu'à ce que le voyant Menu principal s'allume.

Sélectionner le groupe de paramètres [xx-\_] puis appuyer sur [OK].

Sélectionner le paramètre [\_\_-[xx] puis appuyer sur [OK].

Si le paramètre est un paramètre de tableau, en sélectionner le numéro puis appuyer sur [OK].

Sélectionner la valeur de données souhaitée puis appuyer sur [OK].

#### **Touches de navigation**

**[Back]**

pour revenir en arrière.

#### **Les touches fléchées [**▲**] [**▼**]**

servent à se déplacer entre les groupes de paramètres, paramètres et au sein des paramètres.

#### **[OK]**

sert à choisir un paramètre indiqué par le curseur ou à valider la modification d'un paramètre.

#### **Touches d'exploitation**

Les touches de commande locale se trouvent en bas du panneau de commande.

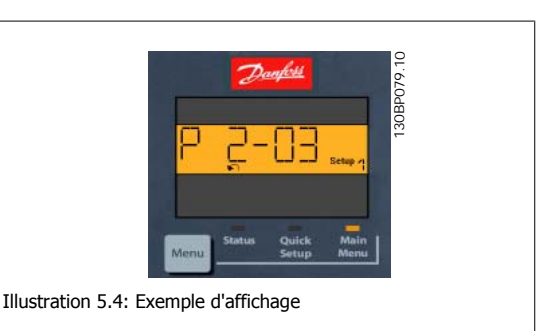

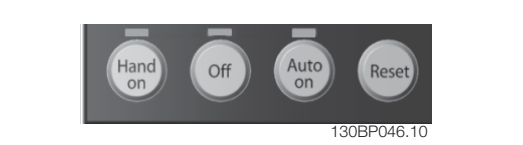

Illustration 5.5: Touches d'exploitation sur le LCP numérique (NLCP)

#### **[Hand on]**

permet de commander le variateur de fréquence via le LCP. [Hand on] démarre aussi le moteur. Il est maintenant possible d'introduire les données de vitesse du moteur à l'aide des touches fléchées. La touche peut être Activé [1] ou Désactivé [0] via Par. 0-40 Touche [Hand on] sur LCP.

Les signaux d'arrêt externes activés à l'aide de signaux de commande ou d'un bus série annulent un ordre de "démarrage" donné via le LCP.

**Les signaux de commande suivants restent toujours actifs lorsque [Hand on] est activé :**

- [Hand on] [Off] [Auto on]
- Reset
- Lâchage moteur inversion
- **Inversion**
- Sélect.proc. lsb Sélect.proc. msb
- Ordre d'arrêt de la communication série
- Arrêt rapide
- Frein CC

#### **[Off]**

arrête le moteur connecté. La touche peut être Activé [1] ou Désactivé [0] via Par. 0-41 Touche [Off] sur LCP.

Si aucune fonction d'arrêt externe n'est sélectionnée et que la touche [Off] est inactive, le moteur peut être arrêté en coupant l'alimentation.

Manuel d'utilisation du variateur HVAC VLT®

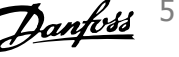

### **[Auto on]**

permet de contrôler le variateur de fréquence à partir des bornes de commande et/ou de la communication série. Lorsqu'un signal de démarrage est appliqué sur les bornes de commande et/ou sur le bus, le variateur de fréquence démarre. La touche peut être Activé [1] ou Désactivé [0] via Par. 0-42 Touche [Auto on] sur LCP.

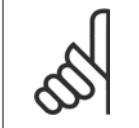

**N.B.!**

Un signal actif HAND-OFF-AUTO via les entrées digitales a une priorité supérieure aux touches de commande [Hand on] [Auto on].

#### **[Reset]**

est utilisé après une alarme (arrêt), pour réinitialiser le variateur de fréquence. La touche peut être Activé [1] ou Désactivé [0] via Par. 0-43 Touche [Reset] sur LCP.

## **5.1.3 Raccordement du bus RS-485**

Un ou plusieurs variateurs de fréquence peuvent être raccordés à un contrôleur (ou maître) à l'aide de l'interface standard RS-485. La borne 68 est raccordée au signal P (TX+, RX+) tandis que la borne 69 est raccordée au signal N (TX-, RX-).

Utiliser des liaisons parallèles pour raccorder plusieurs variateurs de fréquence au même maître.

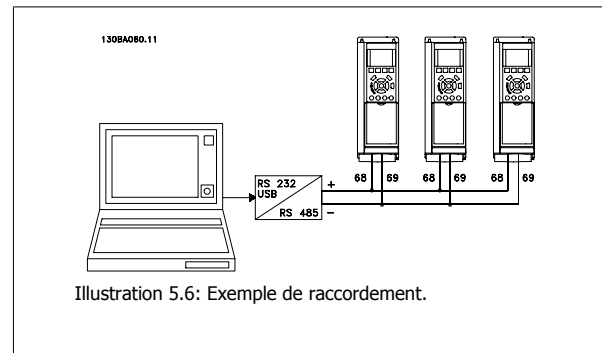

Afin d'éviter des courants d'égalisation de potentiel dans le blindage, relier celui-ci à la terre via la borne 61 reliée au châssis par une liaison RC.

#### **Terminaison du bus**

Le bus RS-485 doit être terminé par un réseau de résistances à chaque extrémité. Si le variateur est le premier ou le dernier dispositif de la boucle RS-485, régler le commutateur S801 de la carte de commande sur ON.

Pour plus d'informations, voir Commutateurs S201, S202 et S801.

## **5.1.4 Connexion d'un PC au variateur de fréquence**

Pour contrôler ou programmer le variateur de fréquence à partir d'un PC, installer l'outil de configuration MCT 10 pour PC. Le PC est connecté via un câble USB standard (hôte/dispositif) ou via l'interface RS-485 comme indiqué dans le Manuel de configuration du Variateur VLT HVAC au chapitre Installation > Installation des diverses connexions.

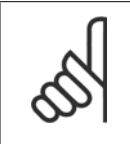

#### **N.B.!**

La connexion USB est isolée de façon galvanique de la tension d'alimentation (PELV) et d'autres bornes sous haute tension. La connexion USB est reliée à la terre de protection du variateur de fréquence. Utiliser uniquement un ordinateur portable isolé en tant que connexion PC au connecteur USB sur le variateur de fréquence.

5 Comment faire fonctionner le variateur de

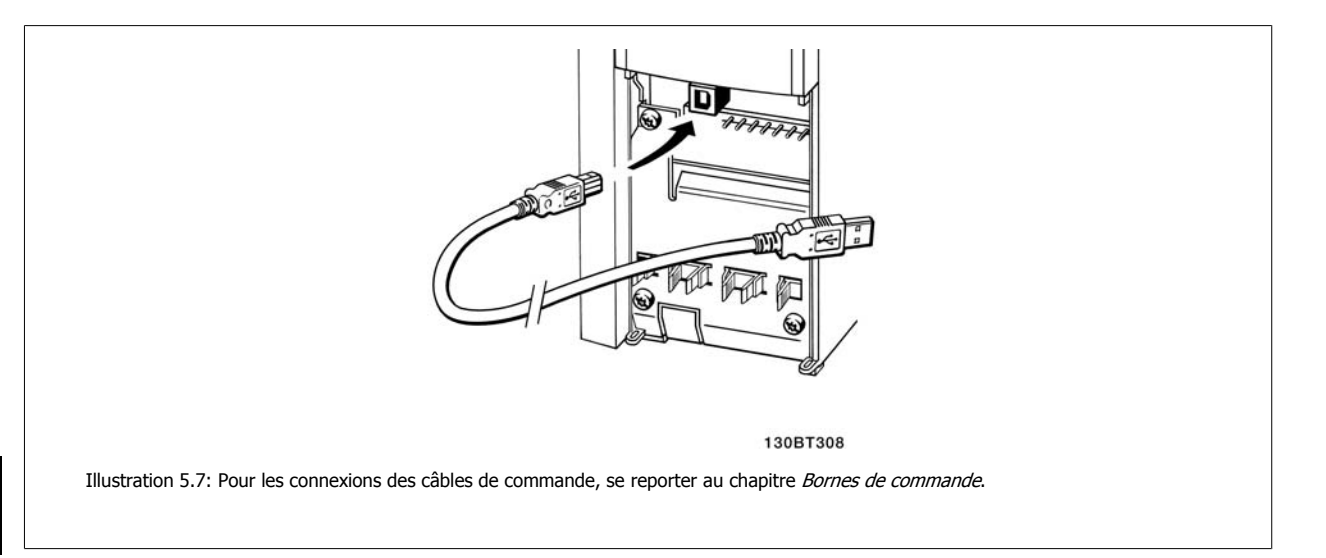

## **5.1.5 Outils informatiques**

#### **Outil de configuration MCT 10 pour PC**

Tous les variateurs de fréquence sont équipés d'un port de communication série. Danfoss propose un outil PC pour la communication entre le PC et le variateur de fréquence : l'outil de configuration MCT 10 pour PC. Consulter le chapitre sur la Documentation disponible pour des informations détaillées sur cet outil.

#### **Logiciel de programmation MCT 10**

Le MCT 10 est un outil interactif simple qui permet de configurer les paramètres de nos variateurs de fréquence. Le logiciel peut être téléchargé depuis le site Internet de Danfoss http://www.Danfoss.com/BusinessAreas/DrivesSolutions/Softwaredownload/DDPC+Software+Program.htm. Le logiciel de programmation MCT 10 permet de :

- Planifier un réseau de communication hors ligne. Le MCT 10 contient une base de données complète de variateurs de fréquence.
- Mettre en service des variateurs de fréquence en ligne.
- Enregistrer les réglages pour tous les variateurs de fréquence.
- Replacer un variateur de fréquence dans un réseau.
- Obtenir une documentation simple et précise des réglages du variateur de fréquence après la mise en service.
- Élargir un réseau existant.
- Prendre en charge les variateurs de fréquence qui seront développés à l'avenir.

Le logiciel de programmation MCT 10 prend en charge le Profibus DP-V1 via une connexion maître de classe 2. Il permet la lecture/l'écriture en ligne des paramètres d'un variateur de fréquence via le réseau Profibus. Ceci permet d'éliminer la nécessité d'un réseau supplémentaire de communication.

#### **Enregistrer les réglages du variateur de fréquence :**

- 1. Connecter un PC à l'unité via le port de communication USB. (Remarque : utiliser un PC isolé du secteur conjointement au port USB. Le nonrespect de cette consigne risque d'endommager l'équipement.)
- 2. Ouvrir le logiciel de programmation MCT 10.
- 3. Choisir Lire à partir du variateur.
- 4. Choisir Enregistrer sous.

Tous les paramètres sont maintenant enregistrés dans le PC.

#### **Charger les réglages du variateur de fréquence :**

- 1. Connecter un PC au variateur de fréquence via le port de communication USB.
- 2. Ouvrir le logiciel de programmation MCT 10.

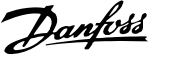

- 3. Choisir Ouvrir les fichiers archivés seront présentés.
- 4. Ouvrir le fichier approprié.
- 5. Choisir Écrire au variateur.

Tous les réglages des paramètres sont maintenant transférés dans le variateur de fréquence.

Un manuel distinct pour le logiciel de programmation MCT 10 est disponible :  $MG.10.Rx.yy.$ 

#### **Modules du logiciel de programmation MCT 10**

Les modules suivants sont inclus dans le logiciel :

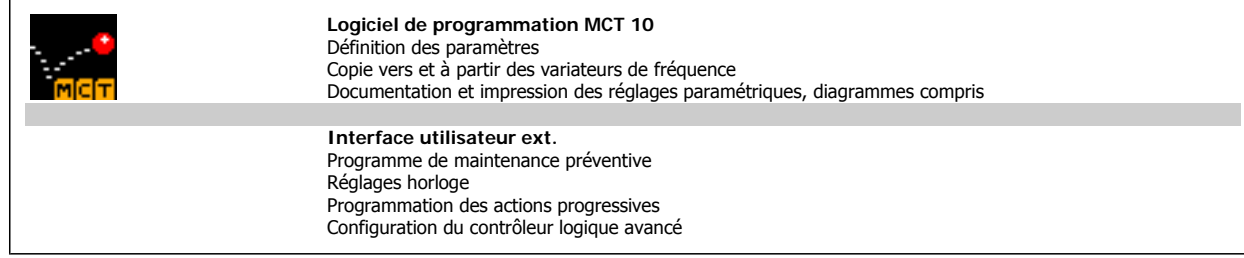

#### **Numéro de code :**

Pour commander le CD du logiciel de programmation MCT 10, utiliser le numéro de code 130B1000.

Le logiciel MCT 10 peut également être téléchargé depuis le site Internet de Danfoss : WWW.DANFOSS.COM, domaine d'activité : Motion Controls.

## **5.1.6 Trucs et astuces**

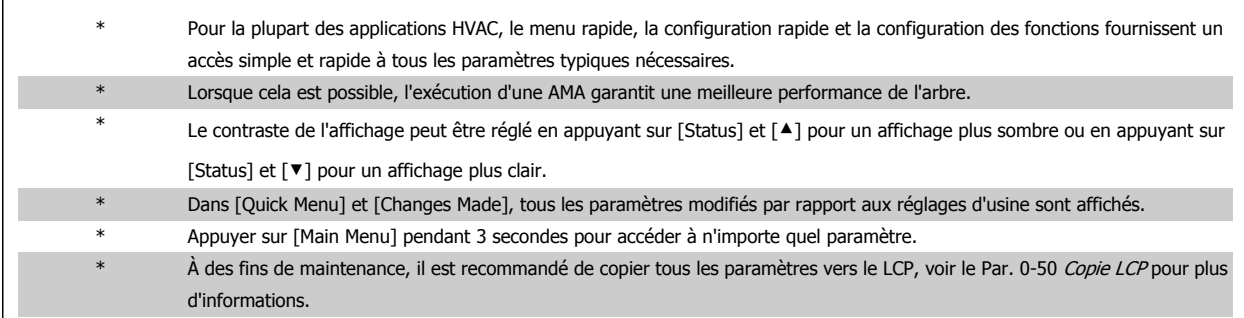

Tableau 5.1: Trucs et astuces

## **5.1.7 Transfert rapide des réglages des paramètres à l'aide du GLCP**

Une fois la configuration d'un variateur terminée, il est recommandé de mémoriser (sauvegarder) les réglages des paramètres dans le GLCP ou sur un PC via le logiciel de programmation MCT 10.

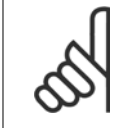

**N.B.!** Arrêter le moteur avant d'exécuter l'une de ces opérations. 5 Comment faire fonctionner le variateur de

#### **Stockage de données dans le LCP :**

- 1. Aller à Par. 0-50 Copie LCP
- 2. Appuyer sur la touche [OK]
- 3. Sélectionner Lect.PAR.LCP
- 4. Appuyer sur la touche [OK]

Tous les réglages des paramètres sont maintenant stockés dans le GLCP, comme l'indique la barre de progression. Quand 100 % sont atteints, appuyer sur [OK].

Il est possible de connecter le GLCP à un autre variateur de fréquence et de copier les réglages des paramètres vers ce variateur.

#### **Transfert de données du LCP vers le variateur de fréquence**

- 1. Aller à Par. 0-50 Copie LCP
- 2. Appuyer sur la touche [OK]
- 3. Sélectionner Ecrit.PAR. LCP
- 4. Appuyer sur la touche [OK]

Les réglages des paramètres stockés dans le GLCP sont alors transférés vers le variateur, comme l'indique la barre de progression. Quand 100 % sont atteints, appuyer sur [OK].

## **5.1.8 Initialisation aux réglages d'usine**

Il existe deux moyens pour initialiser le variateur de fréquence aux valeurs par défaut : l'initialisation recommandée et l'initialisation manuelle. Garder à l'esprit qu'elles ont un impact différent, comme l'indique la description ci-dessous.

#### **Initialisation recommandée (via Par. 14-22 Mod. exploitation)**

- 1. Sélectionner Par. 14-22 Mod. exploitation
- 2. Appuyer sur [OK].
- 3. Sélectionner Initialisation (pour le NLCP choisir "2")
- 4. Appuyer sur [OK].
- 5. Mettre l'unité hors tension et attendre que l'affichage s'éteigne.
- 6. Remettre sous tension ; le variateur de fréquence est réinitialisé. Noter que le premier démarrage prend quelques minutes de plus.

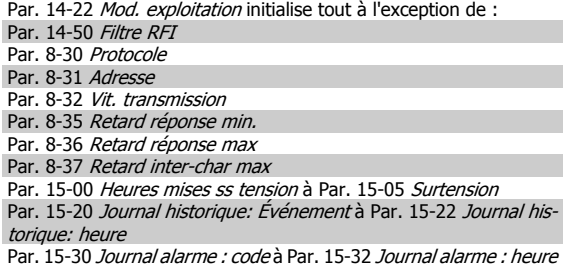

7. Appuyer sur [Reset]

**N.B.!**

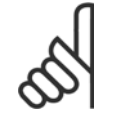

Les paramètres sélectionnés dans Par. 0-25 Mon menu personnel restent présents avec les réglages d'usine par défaut.

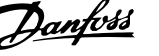

#### **Initialisation manuelle**

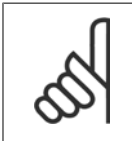

**N.B.!** Lorsqu'on effectue une initialisation manuelle, on réinitialise aussi les réglages de la communication série, du filtre RFI et du journal des pannes.

Les paramètres sélectionnés dans Par. 0-25 Mon menu personnel.

1. Mettre hors tension et attendre que l'écran s'éteigne.

2a. Appuyer en même temps sur [Status] - [Main Menu] - [OK] tout en mettant sous tension le LCP graphique (GLCP).

2b. Appuyer sur [Menu] tout en mettant sous tension l'affichage numérique du LCP 101.

3. Relâcher les touches au bout de 5 s.

4. Le variateur de fréquence est maintenant programmé selon les réglages par défaut.

Tous les paramètres sont initialisés à l'exception de : Par. 15-00 Heures mises ss tension Par. 15-03 Mise sous tension Par. 15-04 Surtemp. Par. 15-05 Surtension

6 Comment programmer le variateur de fré-

56 MG.11.A9.04 - VLT® est une marque déposée Danfoss

Manuel d'utilisation du variateur HVAC VLT®

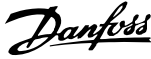

## **6 Comment programmer le variateur de fréquence**

## **6.1 Programmation**

## **6.1.1 Mode Menu rapide**

#### **Données de paramètre**

L'affichage graphique (GLCP) offre l'accès à tous les paramètres énumérés dans le menu rapide. L'affichage numérique (NLCP) permet d'accéder uniquement aux paramètres de configuration rapide. Pour définir les paramètres à l'aide de la touche [Quick Menu], saisir ou modifier les données du paramètre ou les réglages selon la procédure suivante.

- 1. Appuyer sur la touche Quick Menu
- 2. Utiliser les touches [▲] et [▼] pour rechercher le paramètre à modifier.
- 3. Appuyer sur [OK].
- 4. Utiliser les touches [▲] et [▼] pour sélectionner le réglage correct du paramètre.
- 5. Appuyer sur [OK].
- 6. Pour changer la valeur de réglage du paramètre, utiliser les touches [◀] et [▶].
- 7. La zone en surbrillance indique le chiffre sélectionné pour une modification.
- 8. Appuyer sur la touche [Cancel] pour ignorer le changement ou sur la touche [OK] pour l'accepter et valider le nouveau réglage.

#### **Exemple de modification de données du paramètre**

Imaginons que le paramètre 22-60 est réglé sur [Inactif]. Cependant, on souhaite surveiller l'état de la courroie du ventilateur (cassée ou non) grâce à la procédure suivante :

- 1. Appuyer sur la touche Quick Menu.
- 2. Choisir Régl. fonction à l'aide de la touche [▼]
- 3. Appuyer sur [OK].
- 4. Sélectionner Réglages application à l'aide de la touche [▼]
- 5. Appuyer sur [OK].
- 6. Appuyer à nouveau sur [OK] pour les Fonctions ventilateur
- 7. Choisir Fonct.courroi.cassée en appuyant sur [OK]
- 8. À l'aide de la touche [▼], sélectionner [2] Arrêt.

Le variateur de fréquence s'arrêtera désormais en cas de détection d'une courroie de ventilateur cassée.

#### **Sélectionner [Mon menu personnel] pour afficher les paramè-**

#### **tres personnels :**

Sélectionner [Mon menu personnel] pour afficher uniquement les paramètres qui ont été pré-sélectionnés et programmés en tant que paramètres personnels. Par exemple, un fabricant de centrales de traitement de l'air (CTA) ou de pompes peut avoir pré-programmé des paramètres personnels pour figurer dans Mon menu personnel lors de la mise en service en usine afin de simplifier la mise en service sur site ou le réglage précis. Ces paramètres sont sélectionnés dans Par. 0-25 Mon menu personnel. L'on peut programmer jusqu'à 20 paramètres différents dans ce menu.

#### **Sélectionner [Modif. effectuées] pour obtenir des informations concernant :**

- les 10 dernières modifications. Utiliser les touches de navigation haut/bas pour faire défiler les 10 derniers paramètres modifiés ;
- les modifications apportées depuis le réglage par défaut.

#### **Sélectionner [Enregistrements] :**

pour obtenir des informations concernant les lignes d'affichage. Les informations apparaissent sous forme graphique.

Seuls les paramètres d'affichage sélectionnés aux Par.0-20 [Affich. ligne 1.1 petit](#page-67-0) et Par. 0-24 Affich. ligne 3 grand peuvent être visualisés. Il est possible de mémoriser jusqu'à 120 exemples à des fins de référence ultérieure.

#### **Configuration efficace des paramètres pour des applications Variateur VLT HVAC :**

Les paramètres sont aisément configurables pour la vaste majorité des applications Variateur VLT HVAC en utilisant simplement la touche **[Quick Setup]**.

Après avoir appuyé sur [Quick Menu], les différents choix du menu sont énumérés. Voir aussi l'illustration 6.1 ci-dessous et les tableaux Q3-1 à Q3-4 dans le chapitre Réglages des fonctions.

#### **Exemple d'utilisation de l'option de configuration rapide :**

- Imaginons que l'on souhaite régler le temps de rampe de décélération à 100 secondes.
	- 1. Sélectionner [Quick Setup]. Le premier [Par.0-01](#page-59-0) Langue dans Configuration rapide apparaît.
	- 2. Appuyer sur [▼] de façon répétée, jusqu'à ce que le Par.3-42 [Temps décél. rampe 1](#page-61-0) apparaisse avec le réglage par défaut de 20 secondes.
	- 3. Appuyer sur [OK].
	- 4. Utiliser la touche [◀] pour mettre en surbrillance le 3e chiffre avant la virgule.
	- 5. Changer le 0 en 1 à l'aide de la touche [▲].
	- 6. Utiliser la touche [▶] pour mettre le chiffre 2 en surbrillance.
	- 7. Changer le 2 en 0 à l'aide de la touche [▼].
	- 8. Appuyer sur [OK].

**N.B.!**

Le temps de rampe de décélération est désormais réglé sur 100 secondes. Il est recommandé de procéder à la configuration dans l'ordre indiqué.

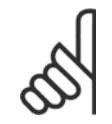

Une description complète de la fonction est disponible dans les sections des paramètres de ce manuel.

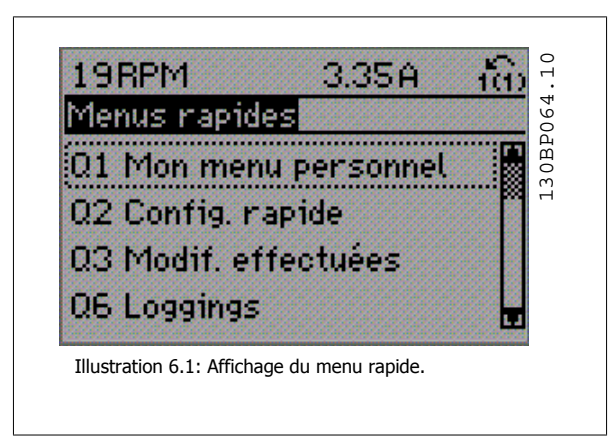

Le menu Configuration rapide permet d'accéder aux 13 paramètres les plus importants du variateur de fréquence. Après la programmation, le variateur de fréquence est, dans la plupart des cas, prêt au fonctionnement. Les 13 paramètres de Configuration rapide (voir note de bas de page) sont montrés dans le tableau ci-dessous. Une description complète de la fonction est donnée dans les sections de description des paramètres de ce manuel.

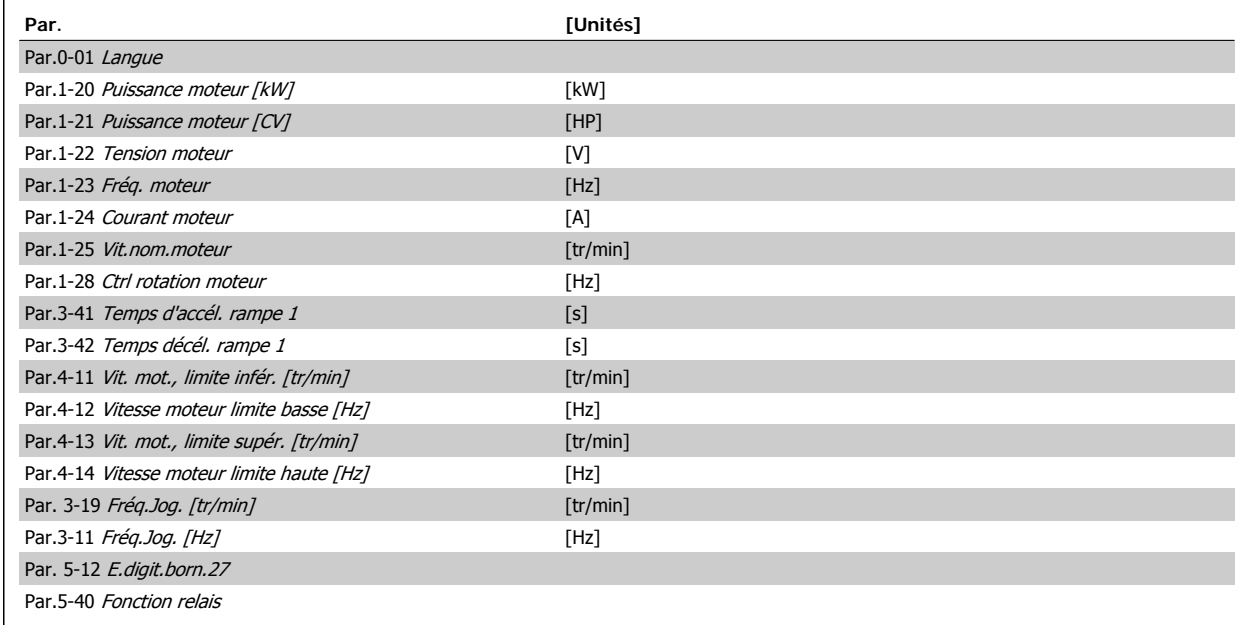

Tableau 6.1: Paramètres de la configuration rapide

\* L'affichage dépend des choix faits aux paramètres Par. 0-02 Unité vit. mot. et Par. 0-03 Réglages régionaux. Les réglages par défaut des Par. 0-02 Unité vit. mot. et Par. 0-03 Réglages régionaux dépendent de la région du monde où le variateur de fréquence est livré, mais ils peuvent être reprogrammés si nécessaire.

\*\* Par.5-40 [Fonction relais](#page-62-0) est un tableau dans lequel il est possible de choisir Relais 1 [0] ou Relais 2 [1]. Le réglage standard est Relais 1 [0] avec le choix par défaut Alarme [9].

Se reporter à la description du paramètre plus loin dans ce chapitre dans les paramètres de réglage des fonctions.

Pour plus d'informations sur les réglages et la programmation, se reporter au Guide de programmation Variateur VLT HVAC, MG.11.CX.YY.

 $x =$  numéro de version  $y =$ code de langue

**N.B.!**

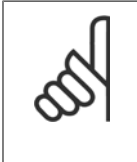

Si [Inactif] est sélectionné au Par. 5-12 E.digit.born.27, aucune connexion à +24 V n'est nécessaire sur cette borne pour autoriser le démarrage.

Si [Lâchage] (valeur par défaut) est sélectionné au Par. 5-12 E.digit.born.27, une connexion est à +24 V est nécessaire pour permettre le démarrage.

 **6**

<span id="page-59-0"></span>6 Comment programmer le variateur de fré-

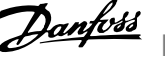

## **6.1.2 Paramètres de configuration rapide**

### **Paramètres de configuration rapide**

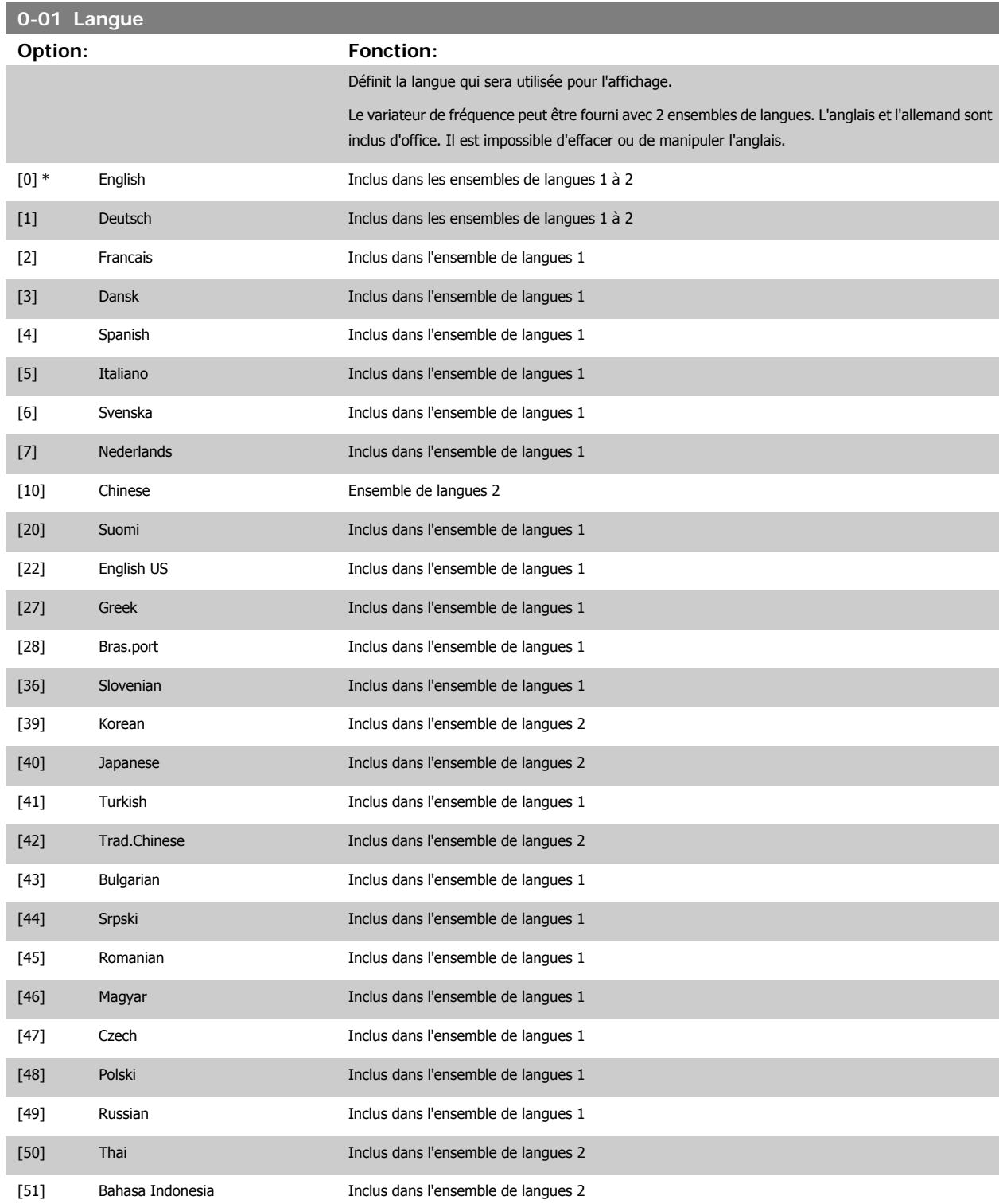

<span id="page-60-0"></span>Manuel d'utilisation du variateur HVAC VLT®

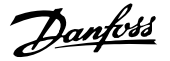

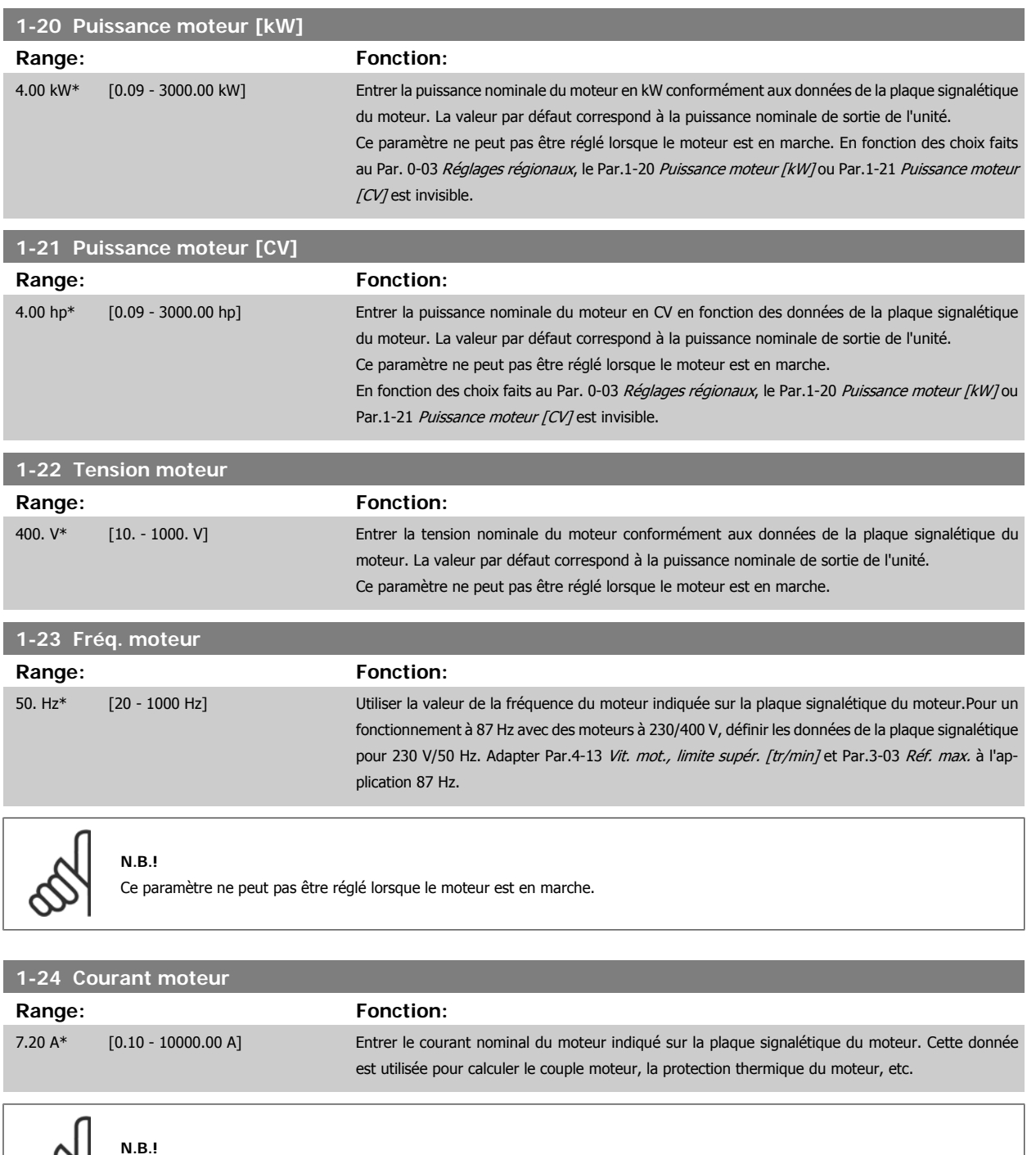

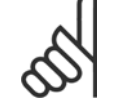

Ce paramètre ne peut pas être réglé lorsque le moteur est en marche.

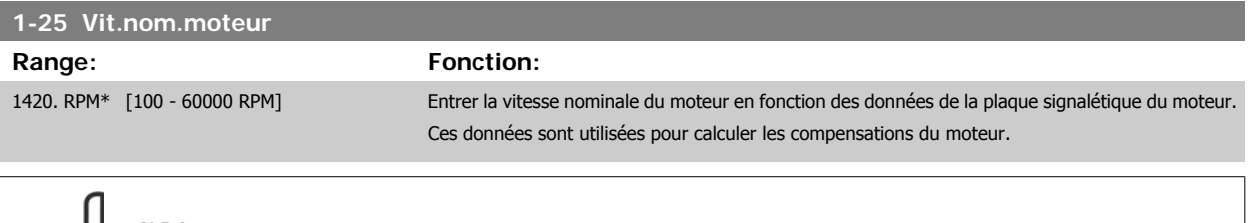

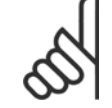

## **N.B.!**

Ce paramètre ne peut pas être modifié lorsque le moteur est en marche.

 **6**

<span id="page-61-0"></span>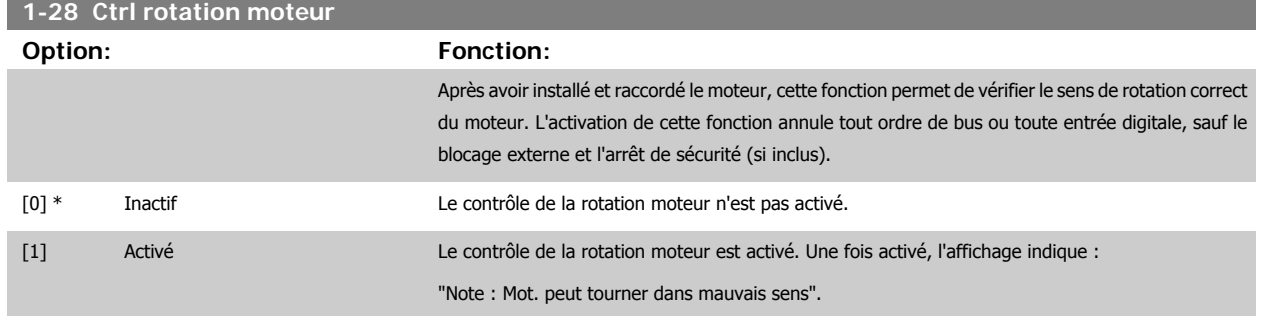

Appuyer sur [OK], [Back] ou [Cancel] pour effacer le message et en afficher un nouveau : "Presser [Hand on] pour démarrer mot. Appuyer sur [Cancel] pour annuler." Une pression sur la touche [Hand on] démarre le moteur à 5 Hz en marche avant et l'affichage indique : "Moteur tourne". Vérifier si sens de rotation du mot. correct. Presser [Off] pour arrêter mot." Une pression sur la touche [Off] arrête le moteur et réinitialise le Par.1-28 Ctrl rotation moteur. Si le sens de rotation du moteur est incorrect, deux câbles de phase moteur doivent être intervertis. IMPORTANT :

L'alimentation secteur doit être coupée avant de débrancher les câbles de phase moteur.

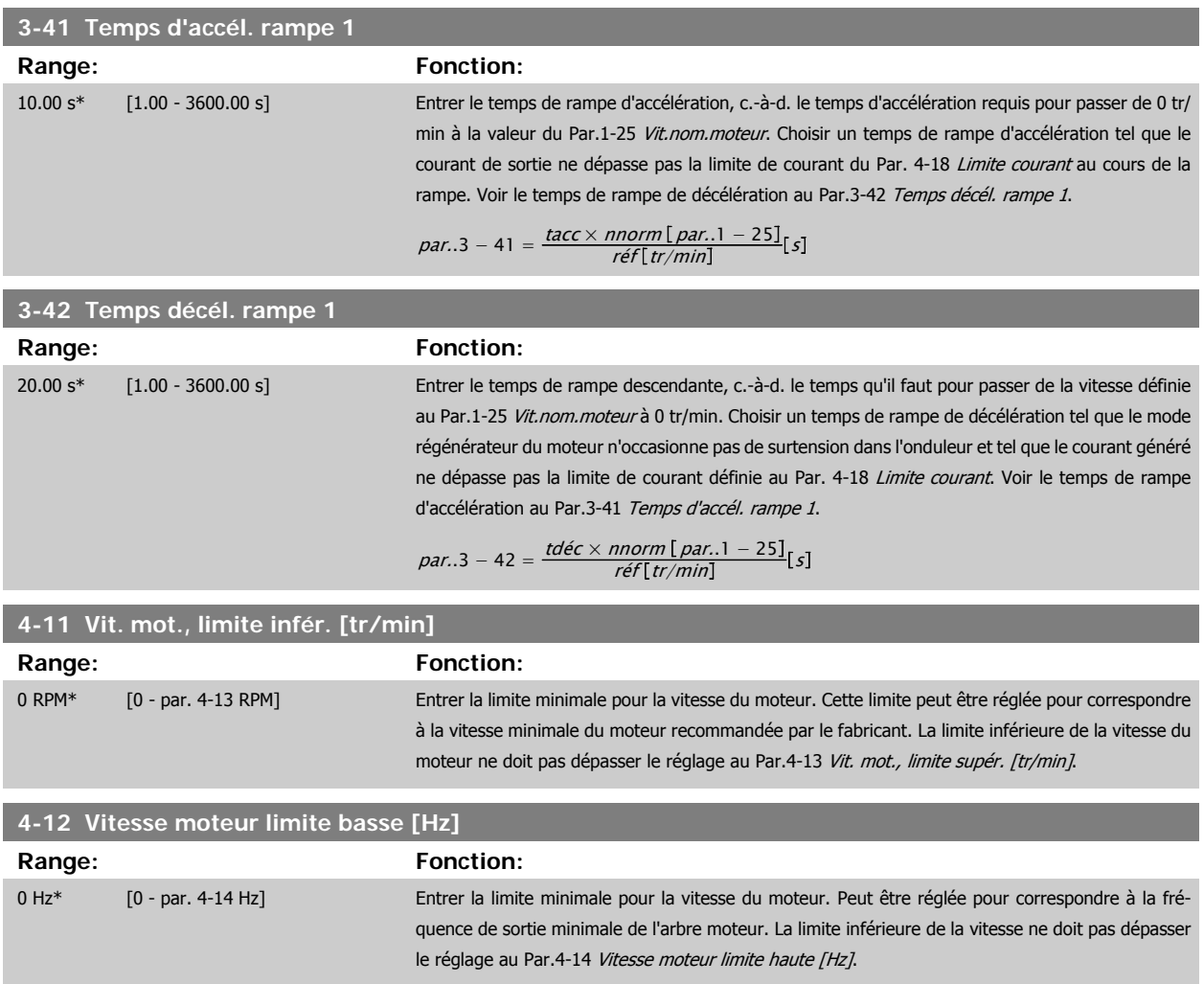

<span id="page-62-0"></span>Manuel d'utilisation du variateur HVAC VLT®

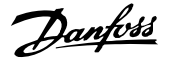

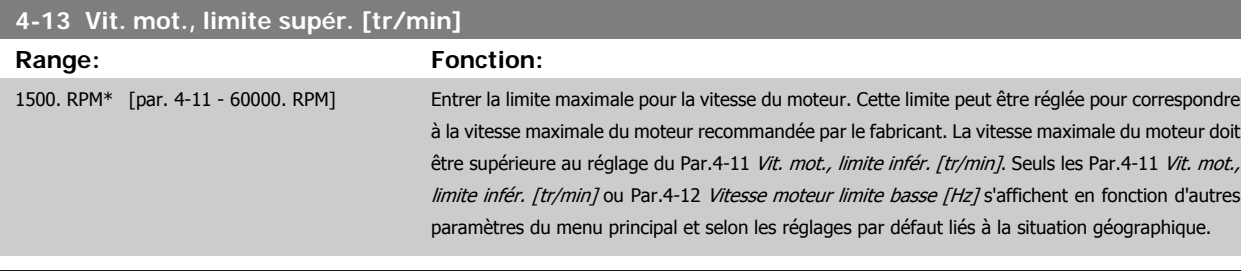

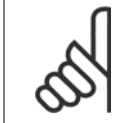

La valeur de la fréquence de sortie du variateur de fréquence ne doit jamais être supérieure à 1/10e de la fréquence de commutation.

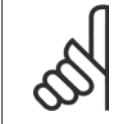

**N.B.!**

**N.B.!**

Tout changement du Par.4-13 Vit. mot., limite supér. [tr/min] ramène la valeur du Par.4-53 [Avertis. vitesse haute](#page-81-0) à la valeur définie au Par.4-13 Vit. mot., limite supér. [tr/min].

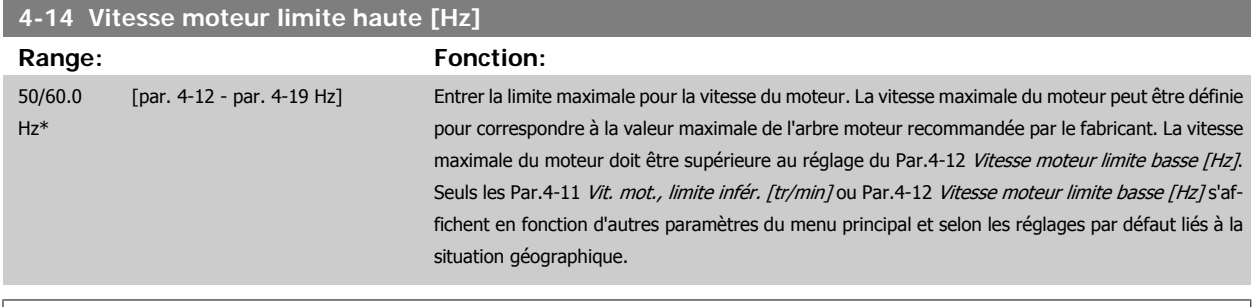

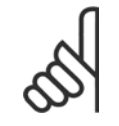

**N.B.!**

La fréquence de sortie maximale ne doit pas dépasser 10 % de la fréquence de commutation de l'onduleur (Par.14-01 [Fréq. com](#page-95-0)[mut.](#page-95-0)).

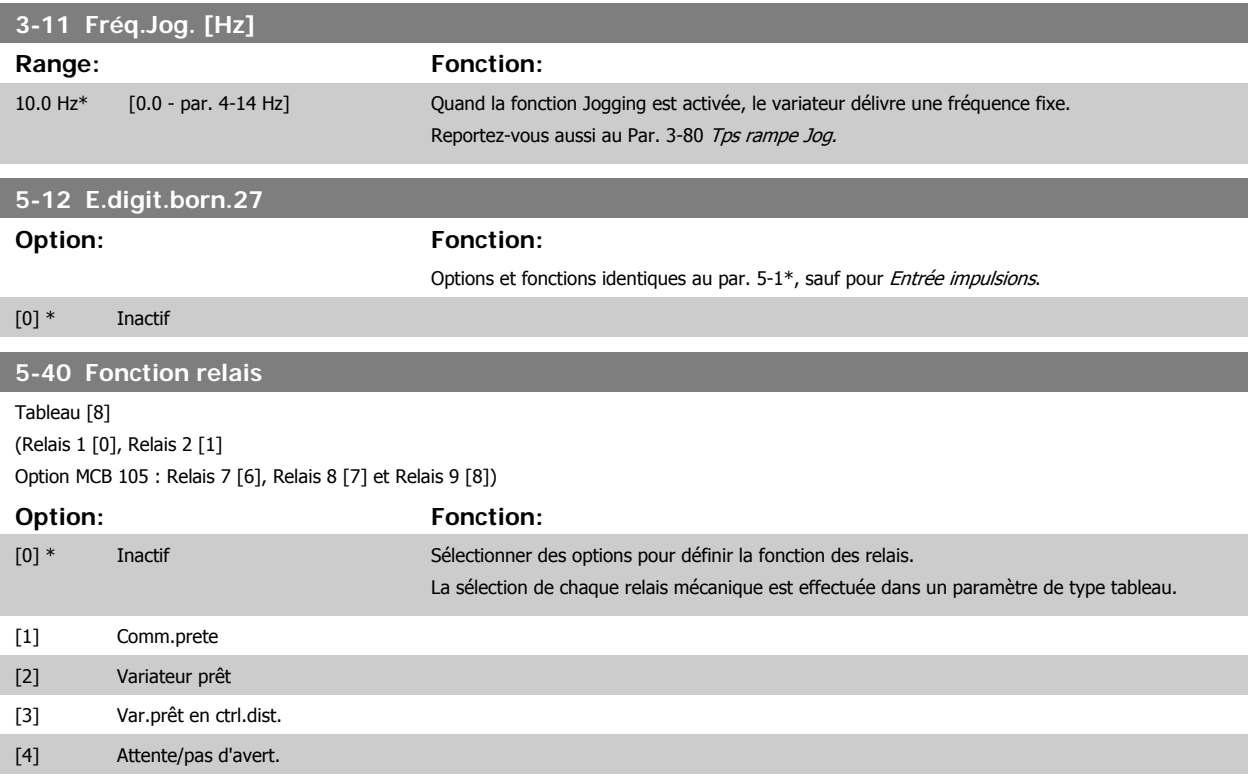

6 Comment programmer le variateur de fré-

**6** 

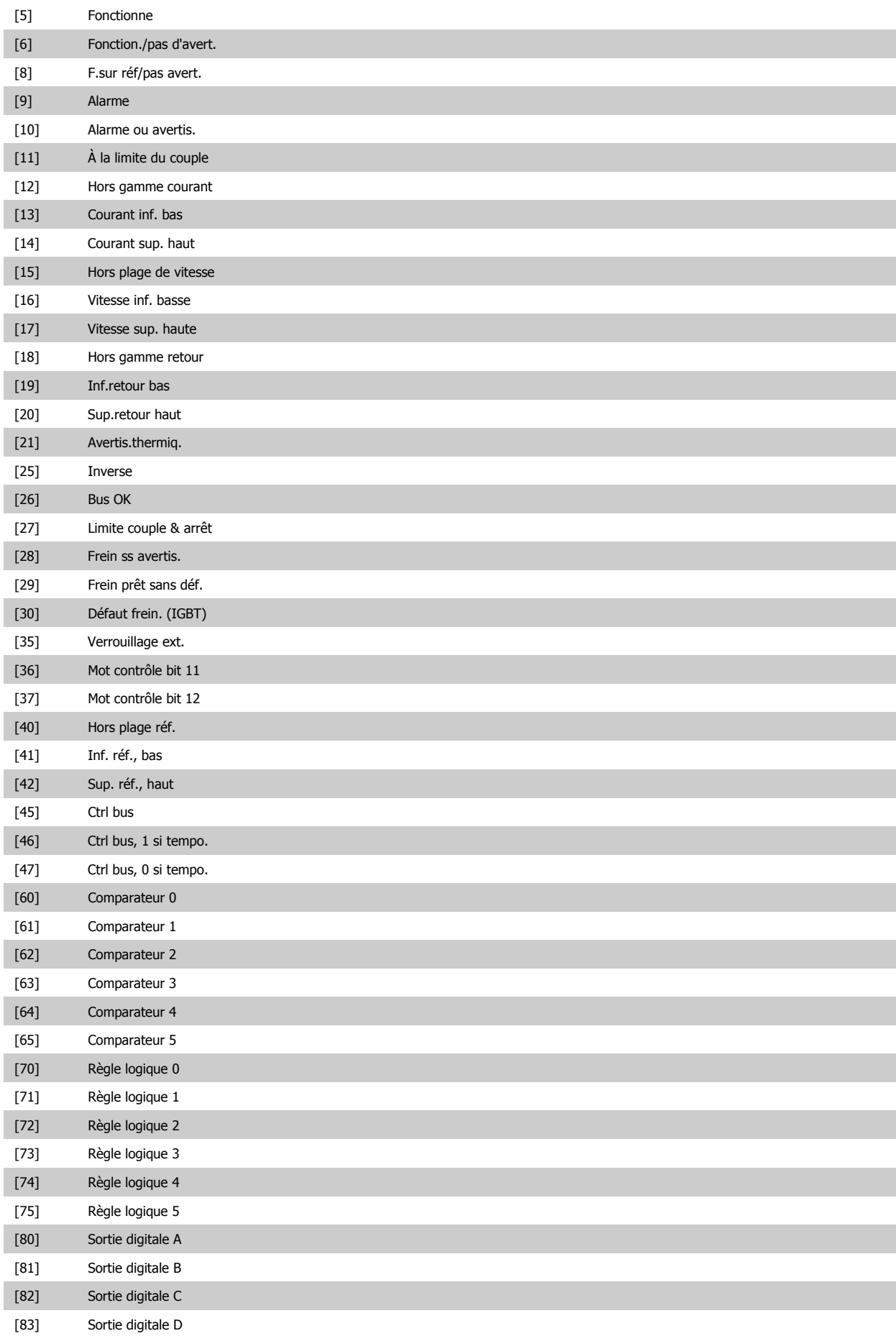

Manuel d'utilisation du variateur HVAC VLT®

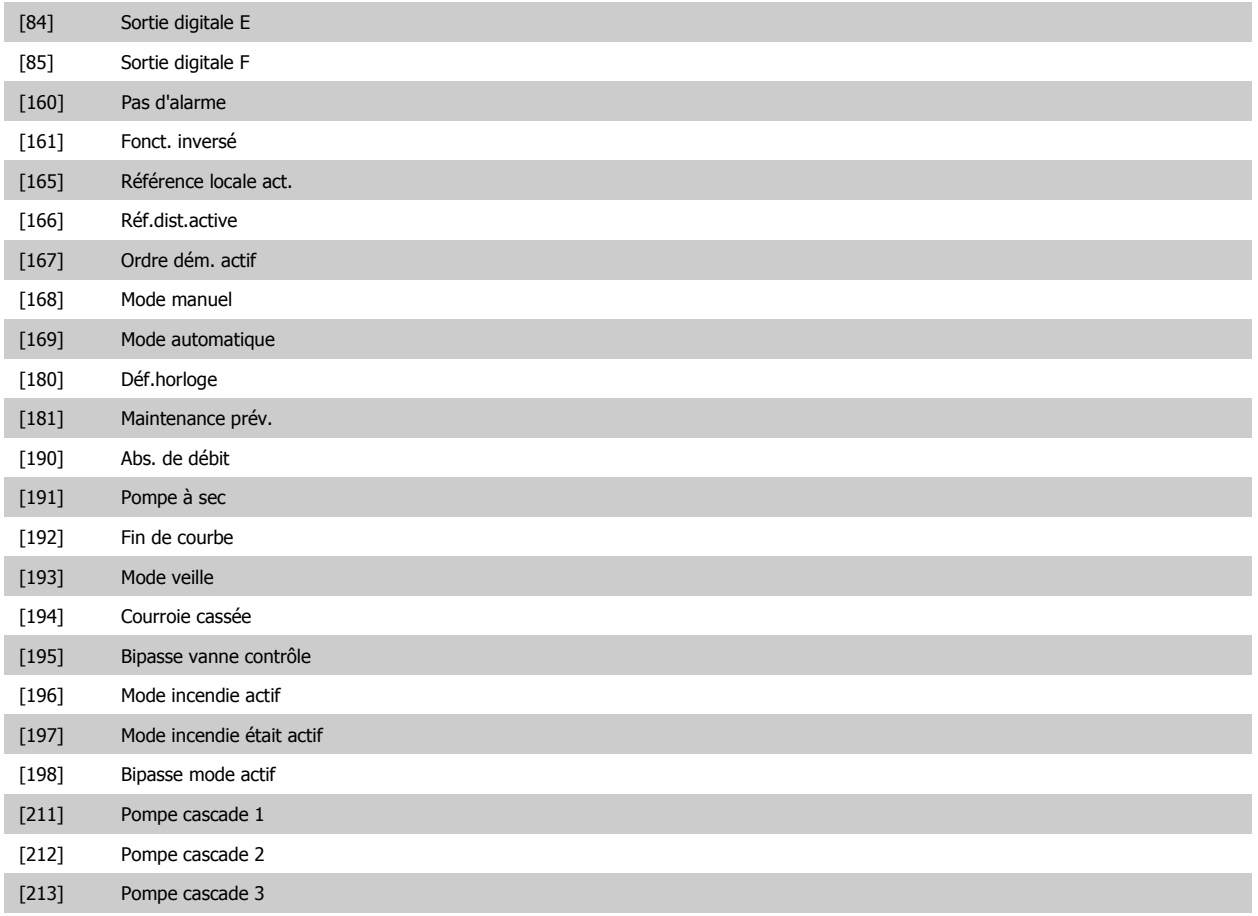

## **6.1.3 Réglages des fonctions**

La configuration des fonctions offre un accès rapide et facile à tous les paramètres nécessaires pour la majorité des applications de ventilateurs Variateur VLT HVAC d'alimentation et de retour VAV et CAV, de ventilateurs de tour de refroidissement, de pompes primaires, secondaires, de retour d'eau du condenseur et autres pompes, de ventilation et de compression.

**Accès à la configuration des fonctions - exemple**

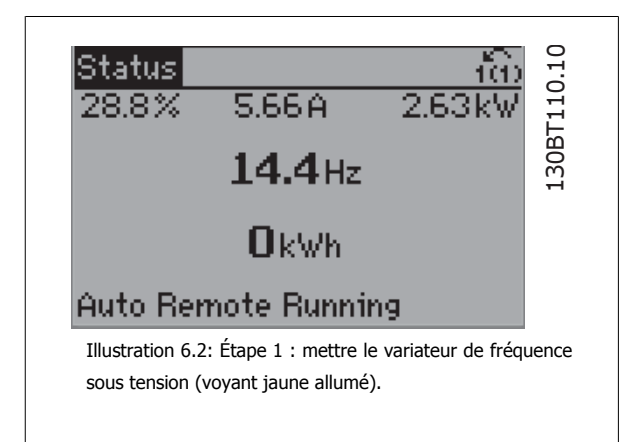

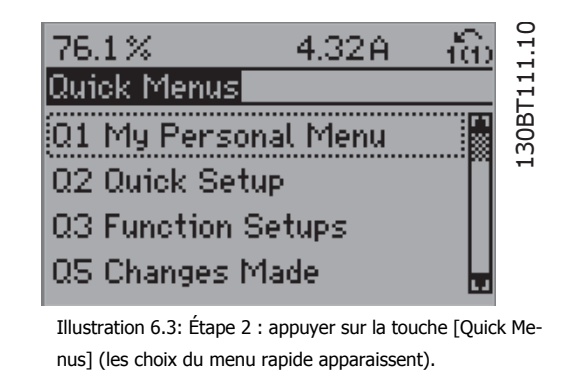

6 Comment programmer le variateur de fré-

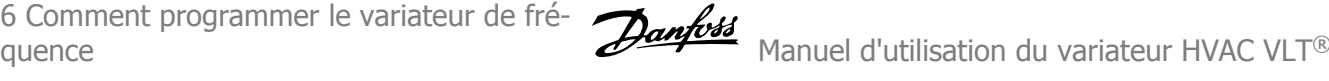

130BT116.10

30BT116.

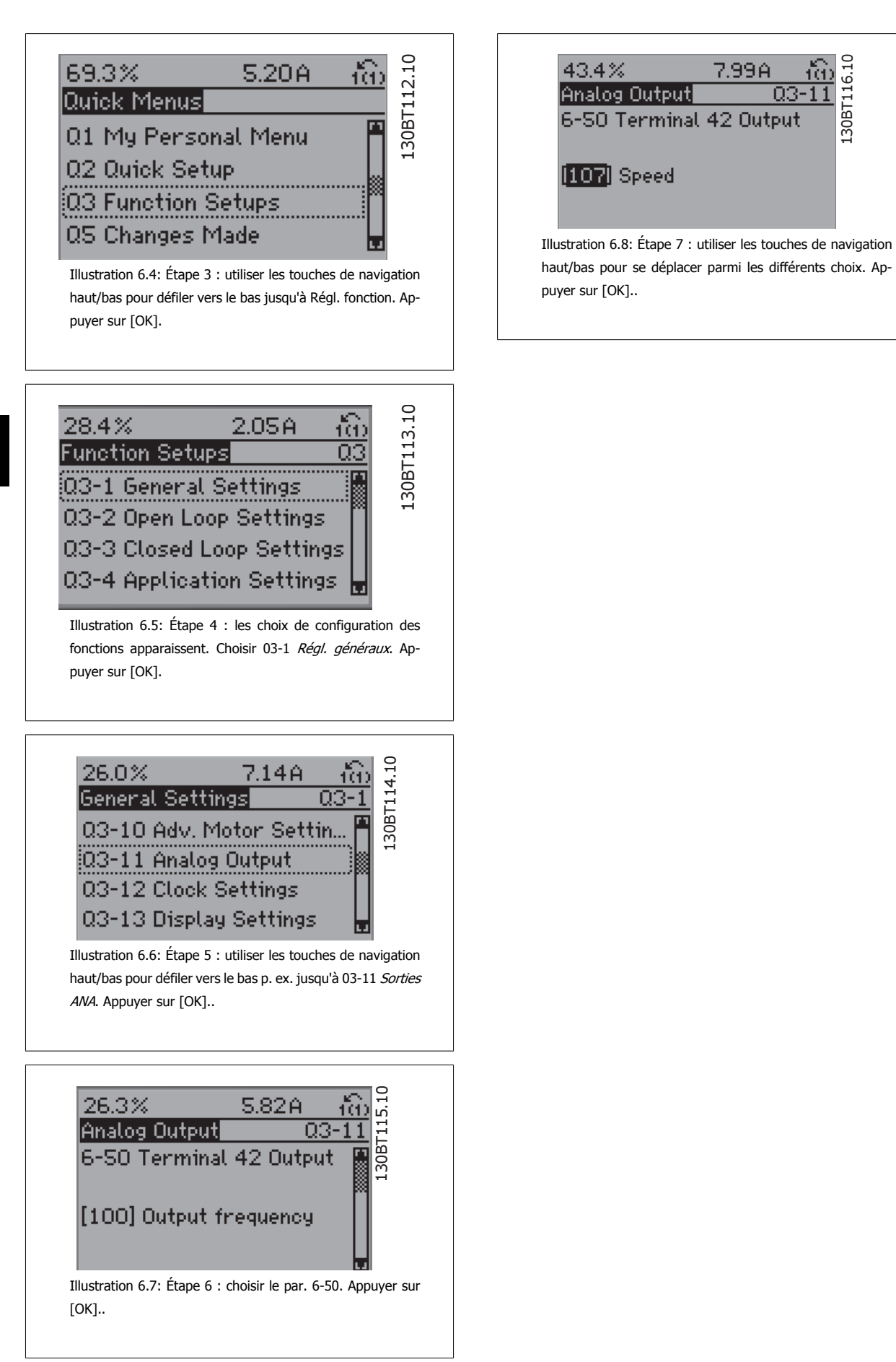

**6** 

66 MG.11.A9.04 - VLT® est une marque déposée Danfoss

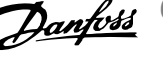

#### **Paramètres de configuration des fonctions**

Les paramètres de configuration des fonctions sont regroupés de la manière suivante :

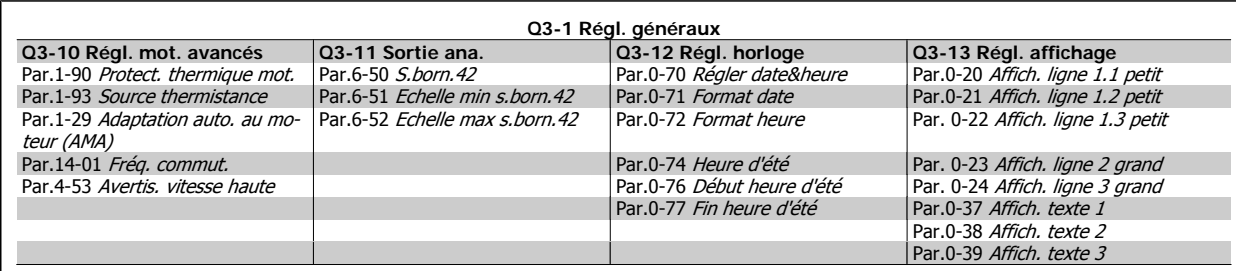

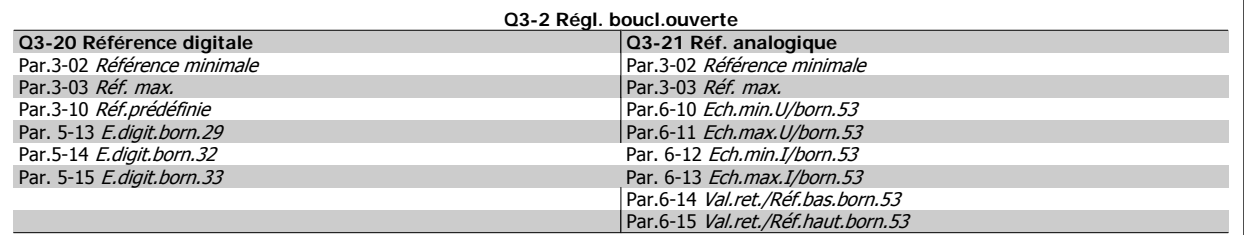

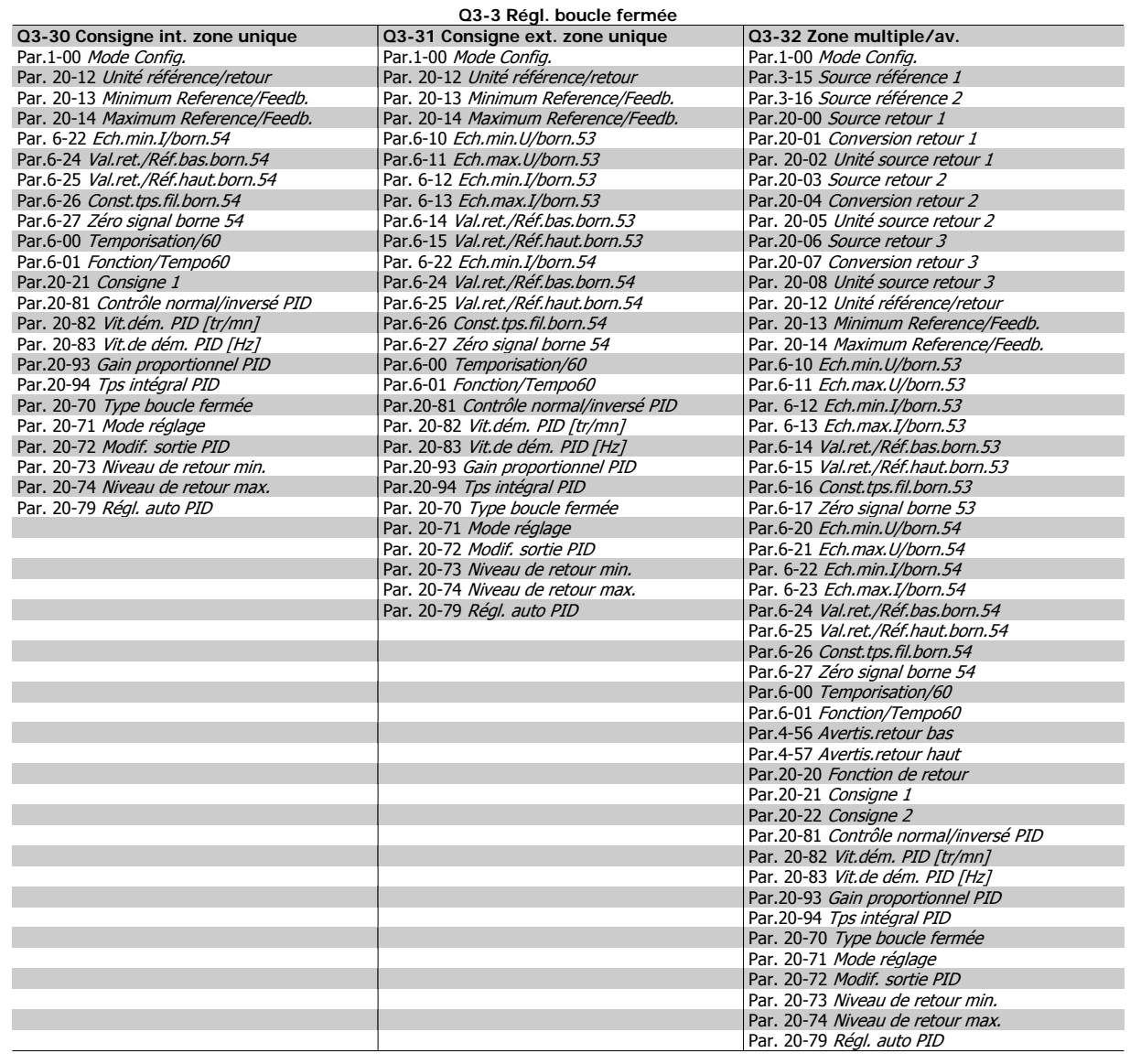

<span id="page-67-0"></span>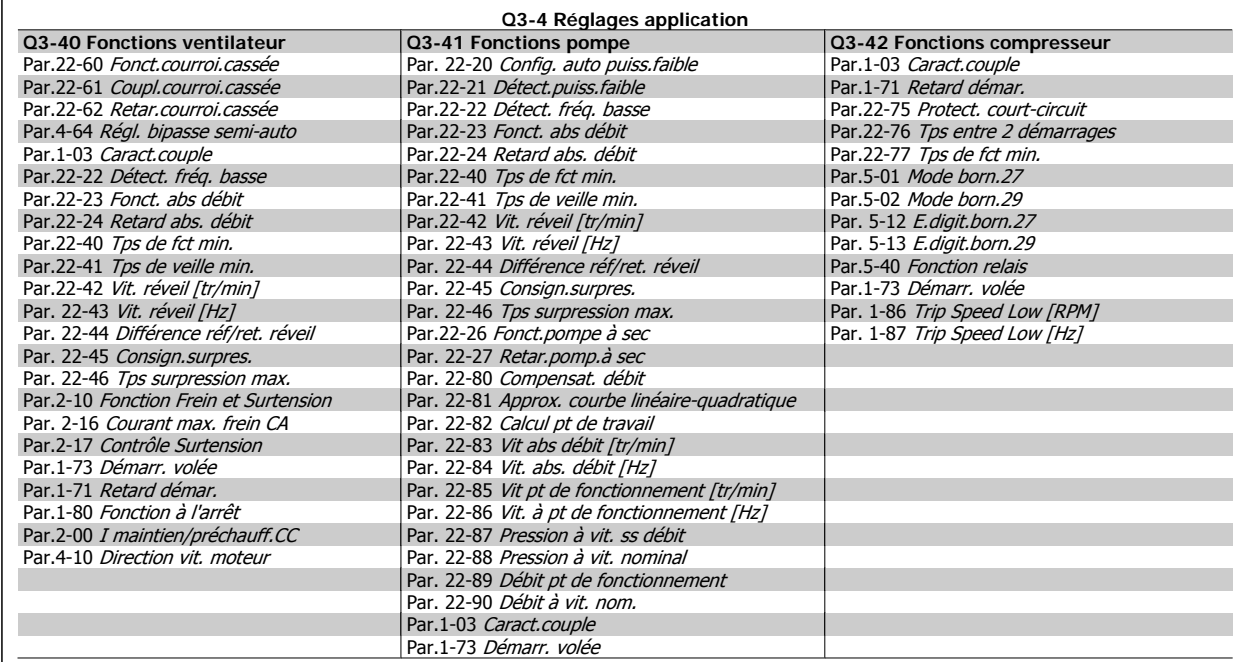

Voir aussi le Guide de programmation Variateur VLT HVAC pour la description détaillée des groupes de paramétrage de Régl. fonction.

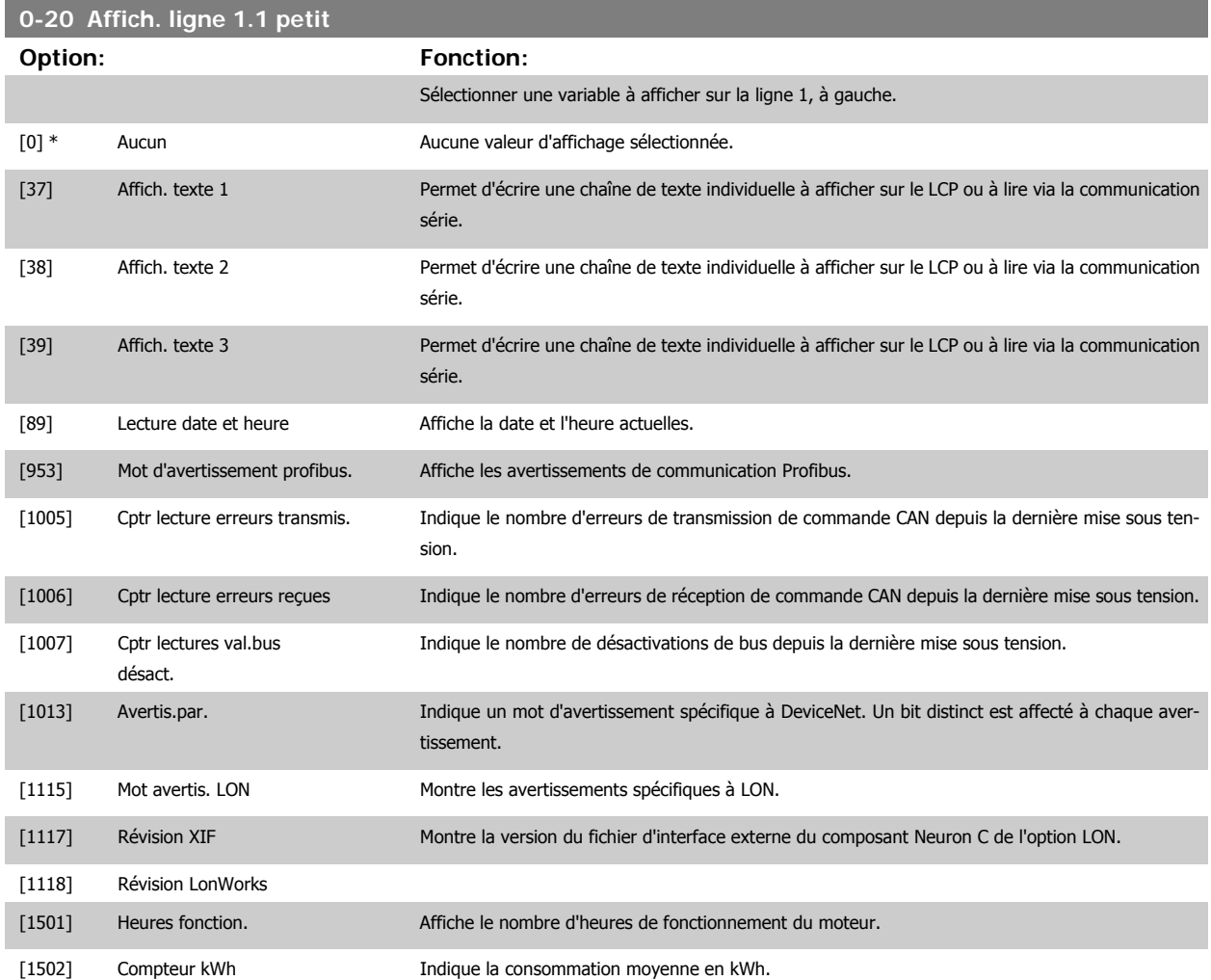

Manuel d'utilisation du variateur HVAC VLT®

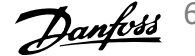

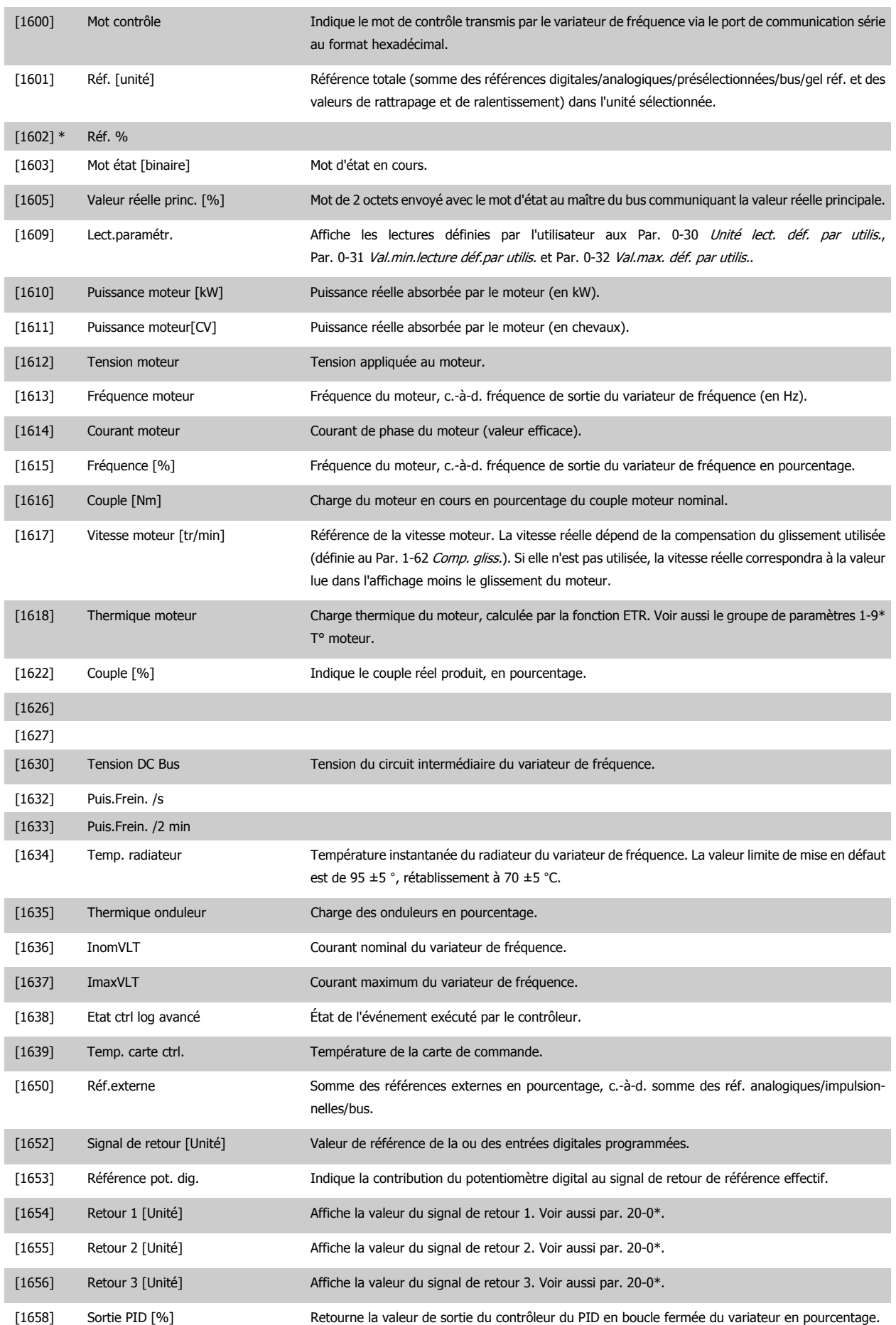

# 6 Comment programmer le variateur de fré-

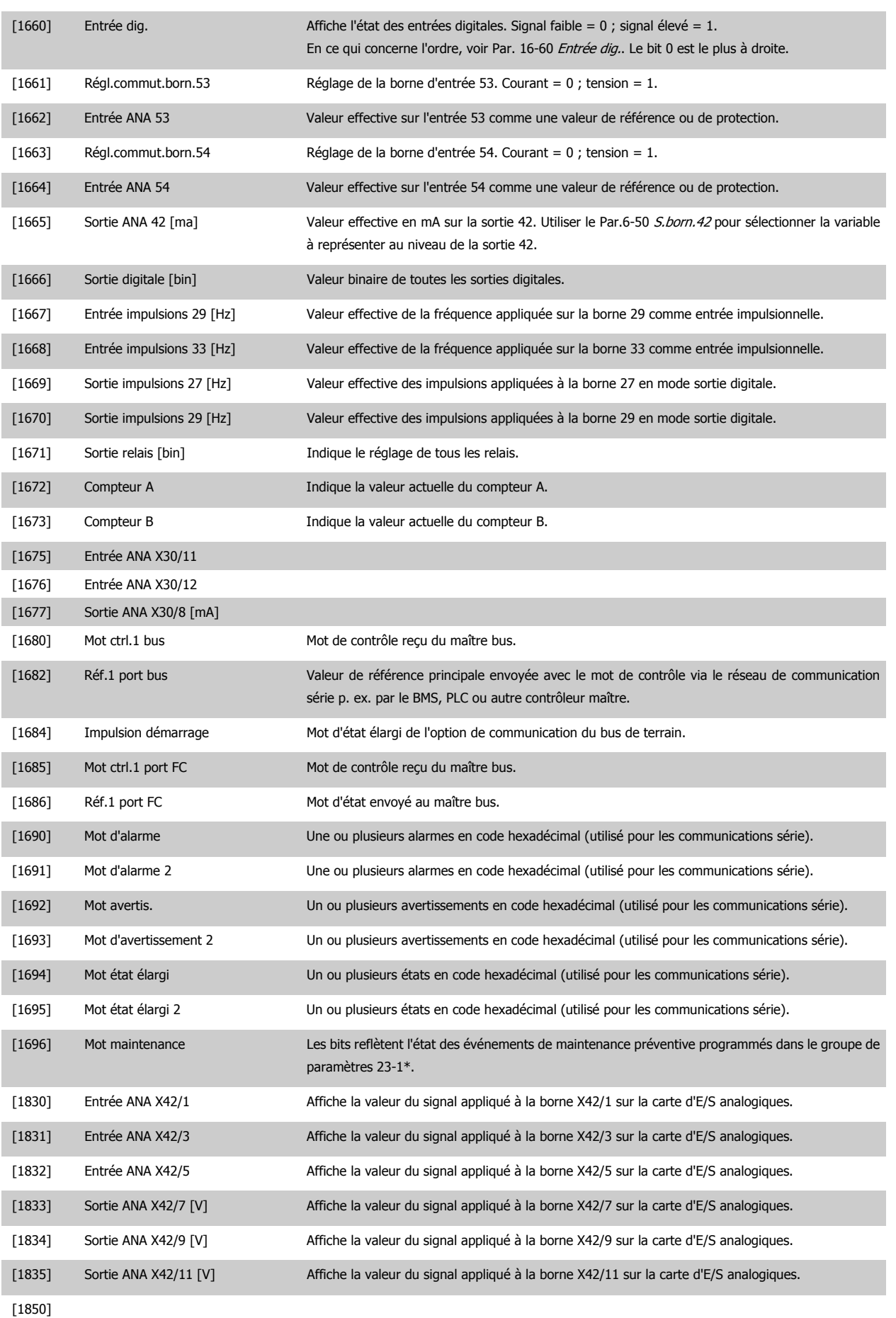

<span id="page-70-0"></span>Manuel d'utilisation du variateur HVAC VLT®

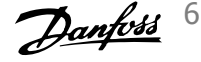

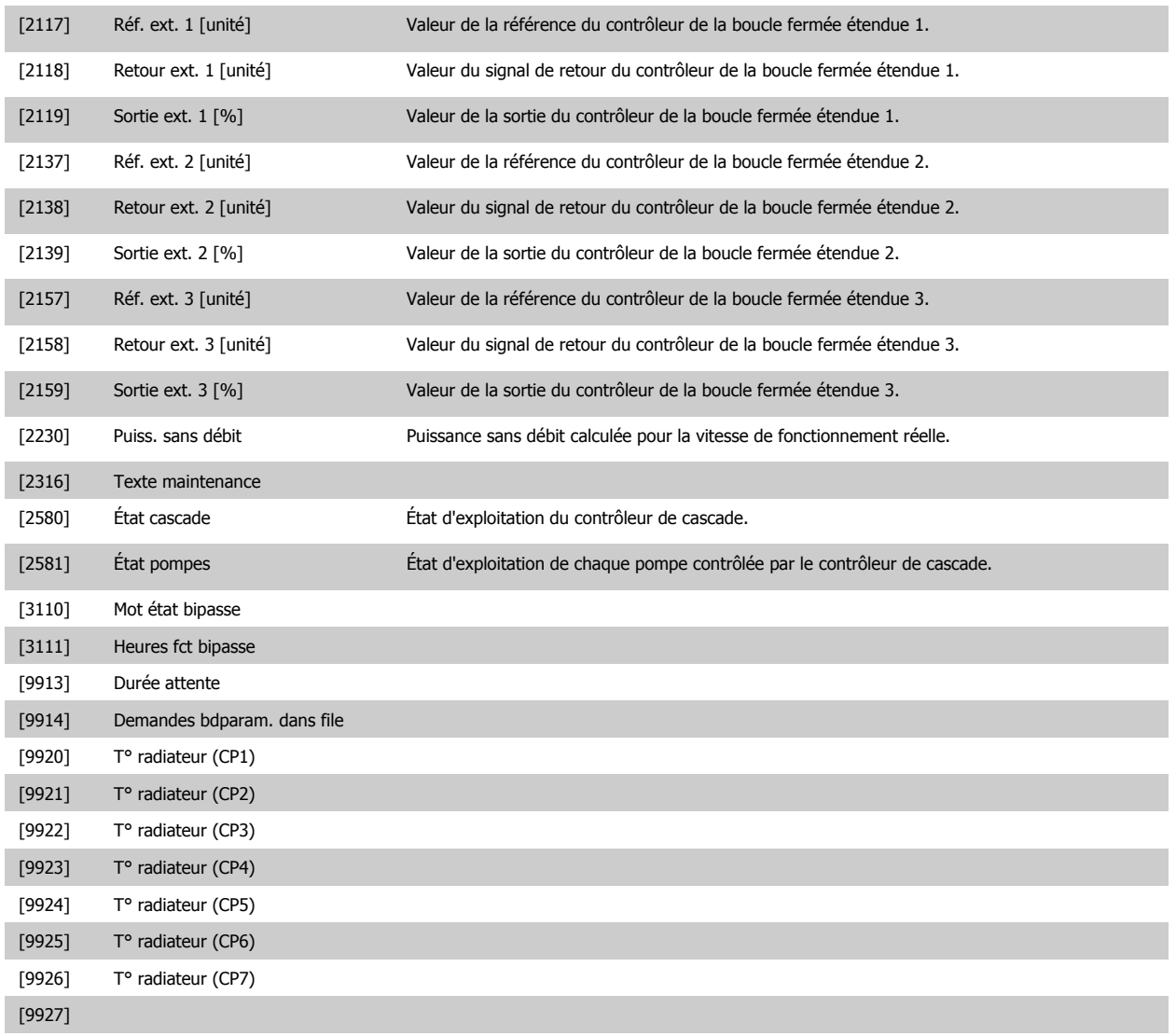

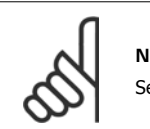

**N.B.!**

Se reporter au Guide de programmation du VLT HVAC MG.11.CX.YY pour plus d'informations.

## **0-21 Affich. ligne 1.2 petit**

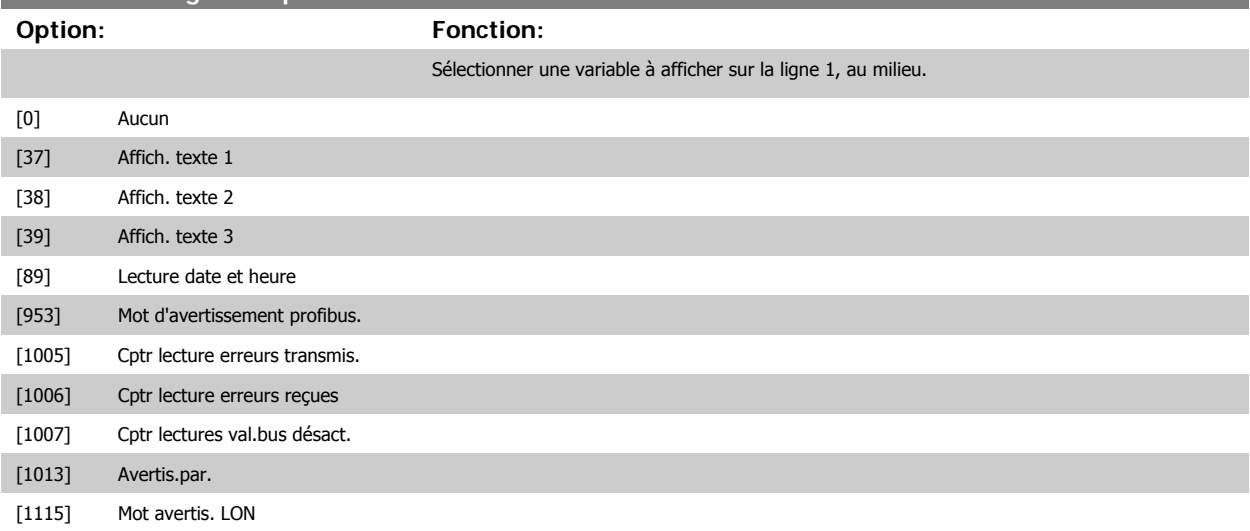

 **6**

6 Comment programmer le variateur de fré-

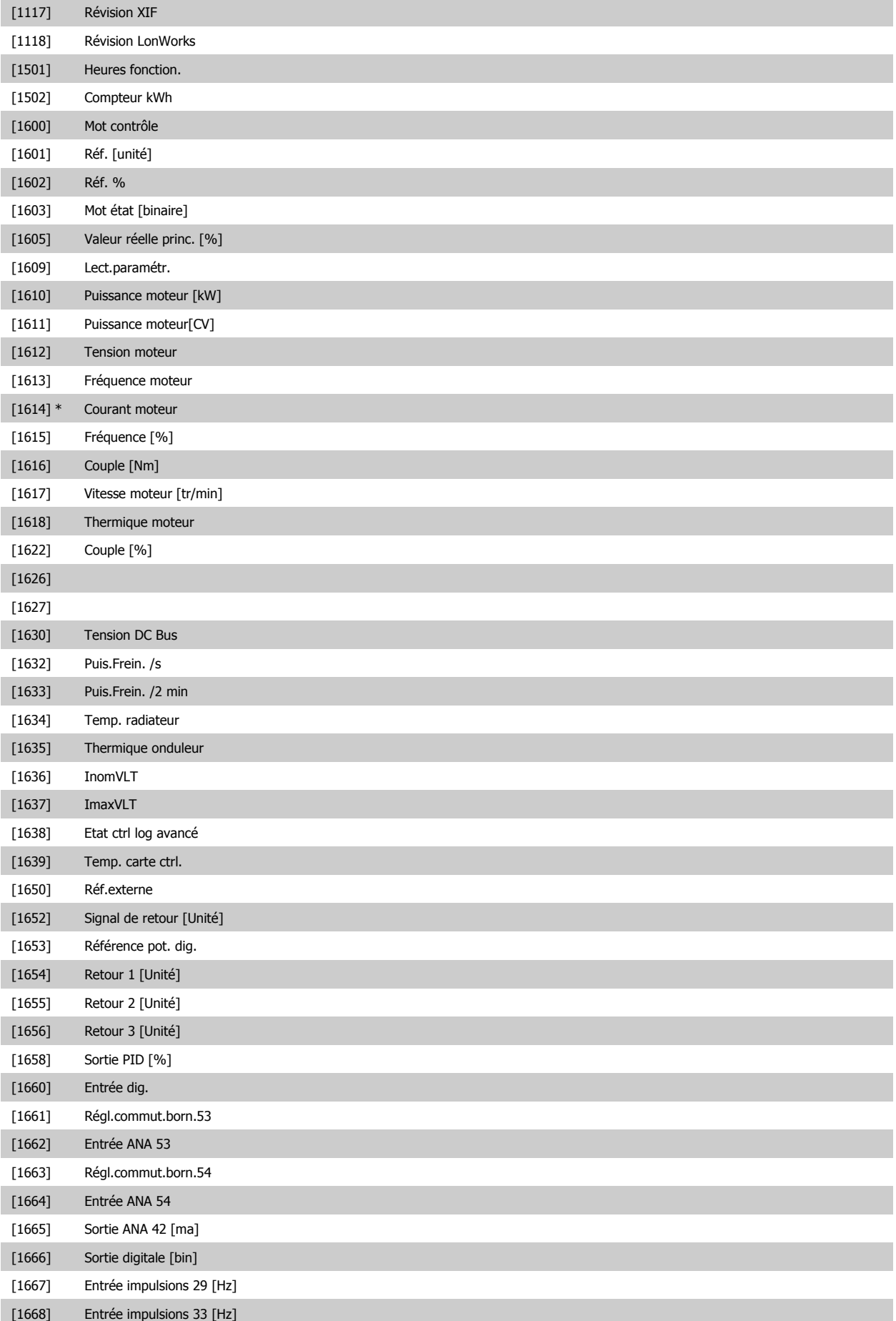
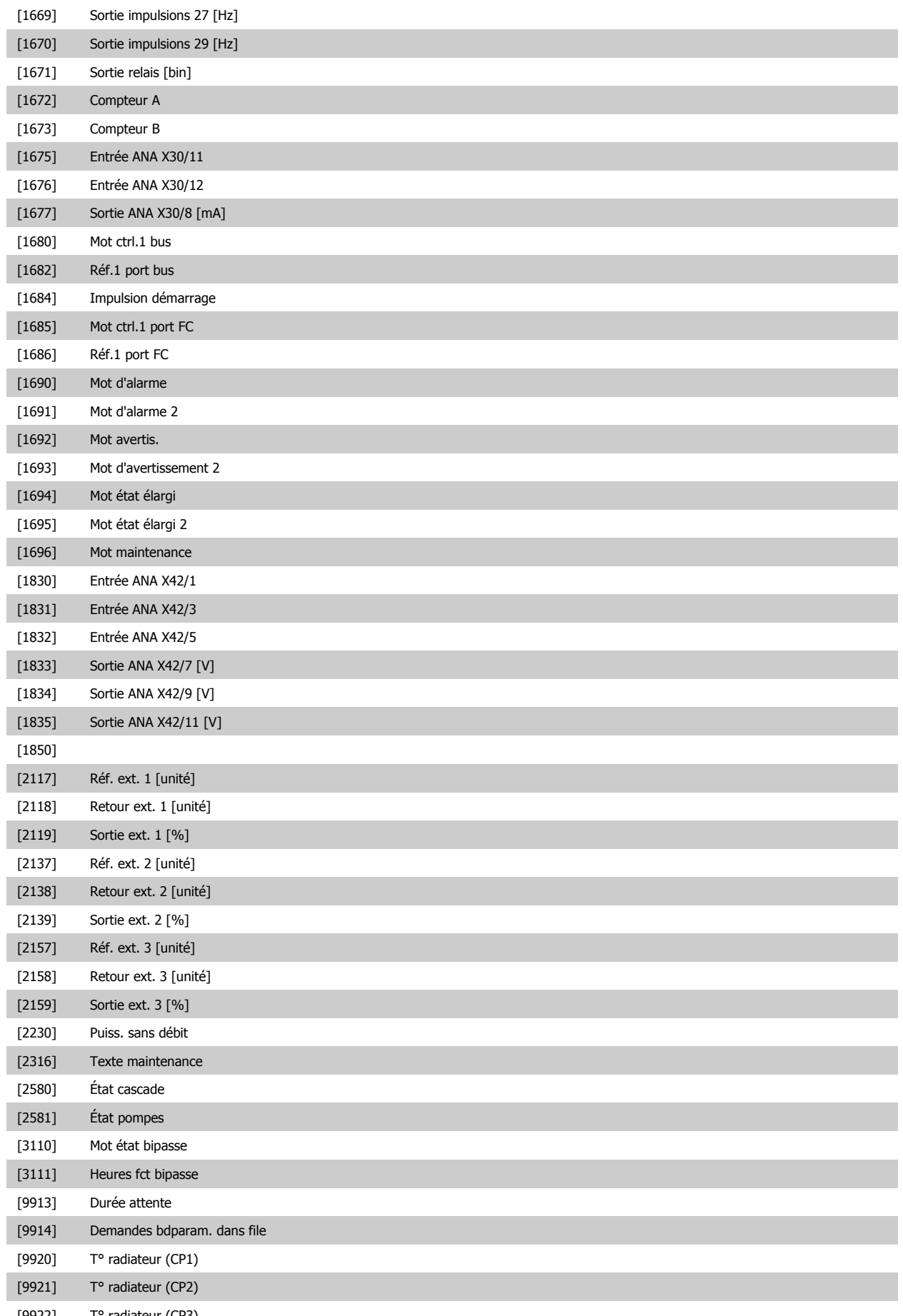

 **6**

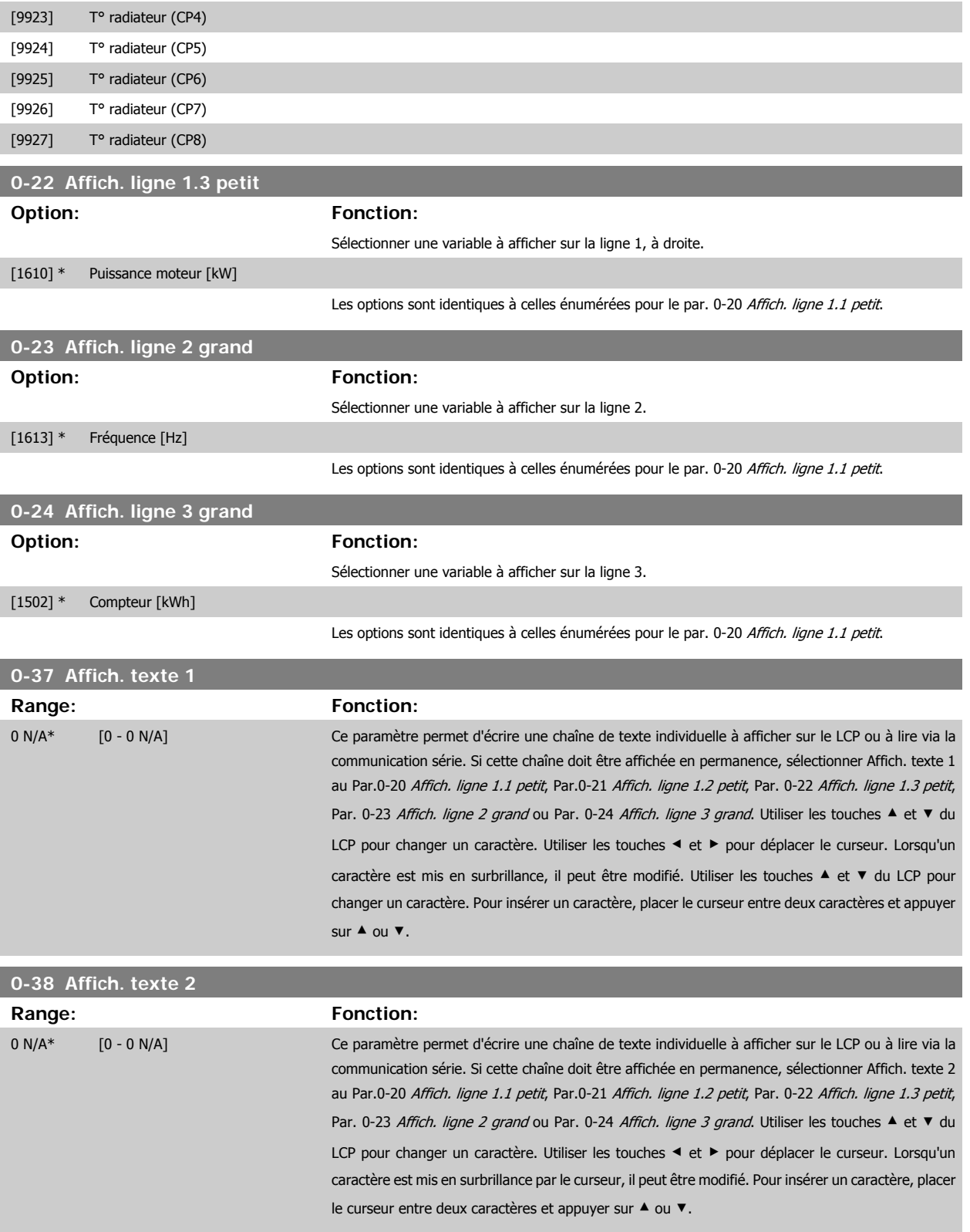

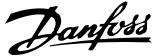

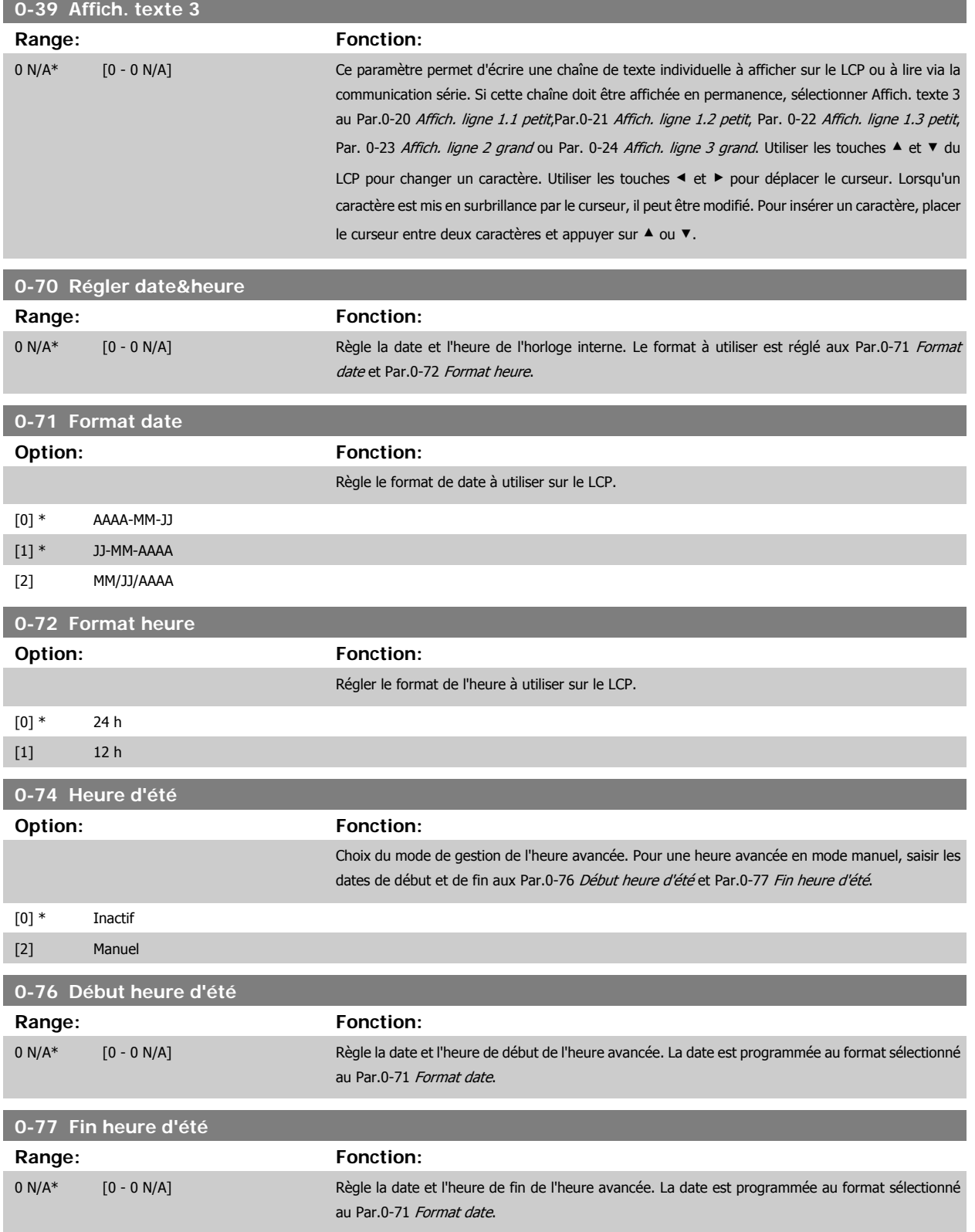

<span id="page-75-0"></span>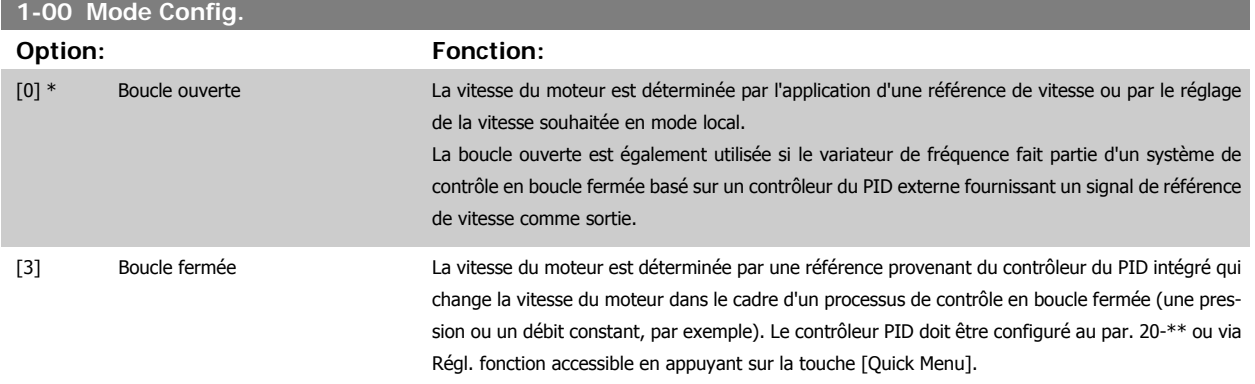

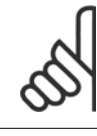

**N.B.!**

Ce paramètre ne peut pas être modifié lorsque le moteur fonctionne.

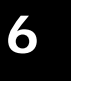

# **N.B.!**

Lorsque ce paramètre est réglé sur Boucle fermée, les ordres Inversion et Démarrage avec inversion n'inversent pas le sens du moteur.

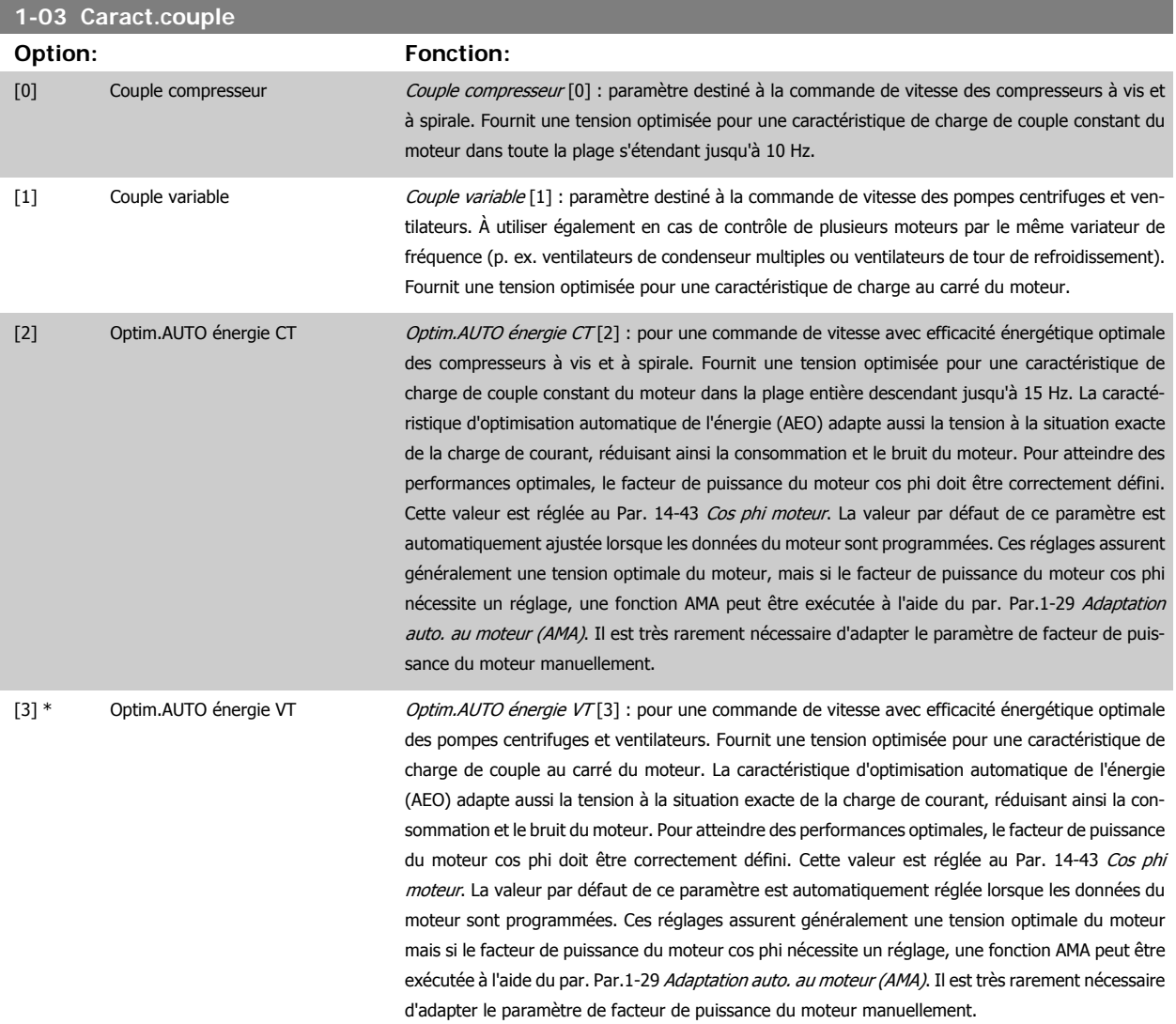

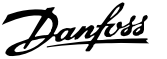

<span id="page-76-0"></span>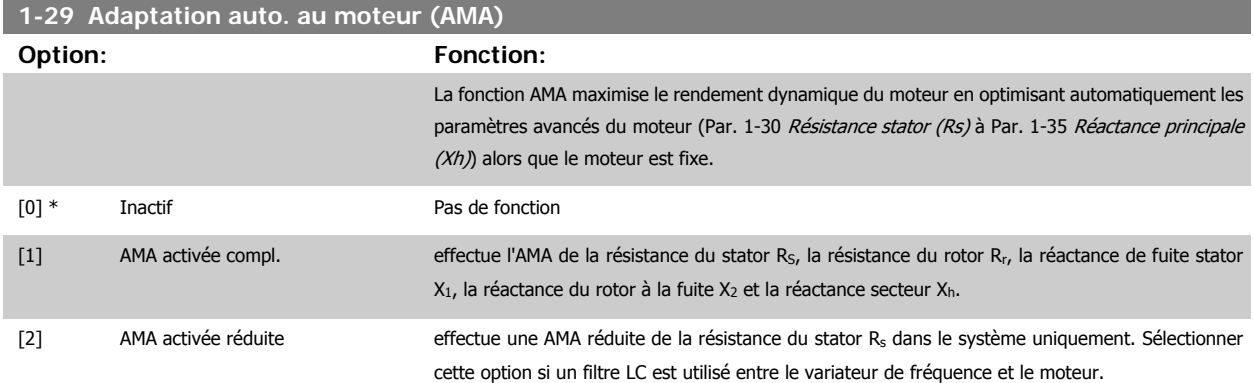

Activer la fonction AMA en appuyant sur la touche [Hand on] après avoir sélectionné [1] ou [2]. Voir aussi le chapitre Adaptation automatique au moteur. Après un passage normal, l'afficheur indique : "Press.OK pour arrêt AMA". Appuyer sur la touche [OK] après quoi le variateur de fréquence est prêt à l'exploitation.

Note :

- Afin d'obtenir la meilleure adaptation du variateur de fréquence, réaliser l'AMA sur un moteur froid.
	- Il est impossible de réaliser l'AMA lorsque le moteur fonctionne.

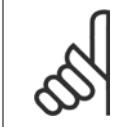

**N.B.!**

**N.B.!**

**N.B.!**

Il est important de régler le paramètre 1-2\* Données moteur de manière correcte, étant donné que ce dernier fait partie de l'algorithme de l'AMA. Il convient d'effectuer une AMA pour obtenir une performance dynamique du moteur optimale. Cela peut, selon le rendement du moteur, durer jusqu'à 10 minutes.

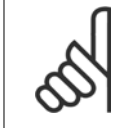

**N.B.!** Éviter de générer un couple extérieur pendant l'AMA.

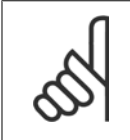

Si l'un des réglages du par. 1-2\* Données moteur est modifié, les paramètres avancés du moteur Par. 1-30 Résistance stator (Rs) à Par. 1-39 Pôles moteur reviennent au réglage par défaut.

Ce paramètre ne peut pas être réglé lorsque le moteur est en marche.

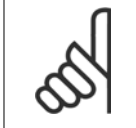

L'AMA complète doit s'effectuer uniquement sans filtre tandis que l'AMA réduite doit s'effectuer avec filtre.

Voir l'exemple d'application de la section Adaptation automatique au moteur.

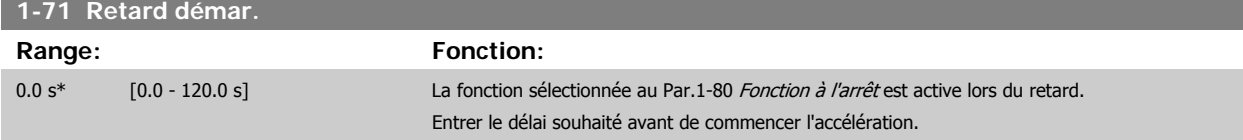

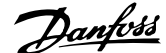

<span id="page-77-0"></span>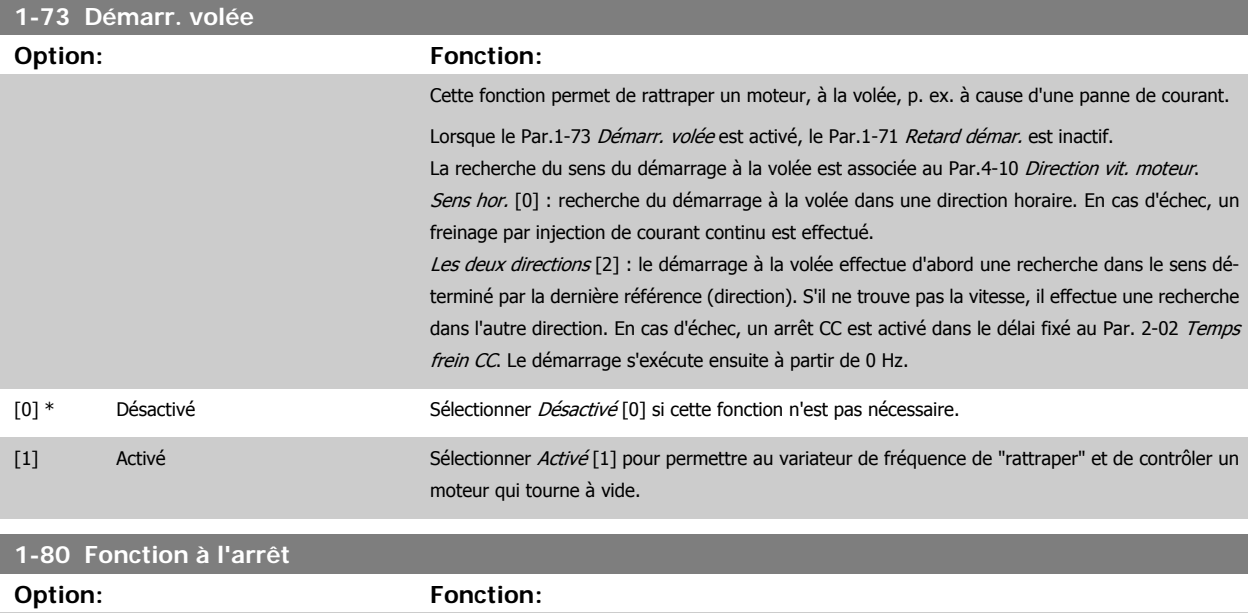

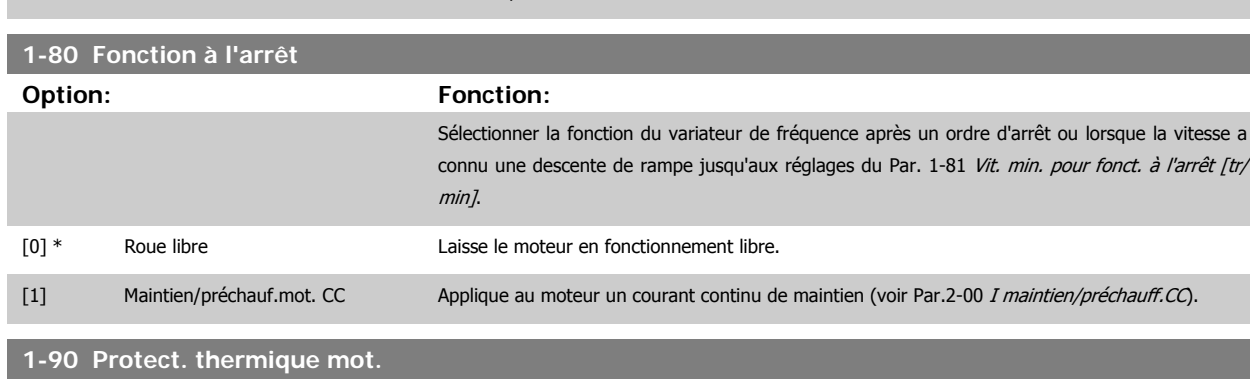

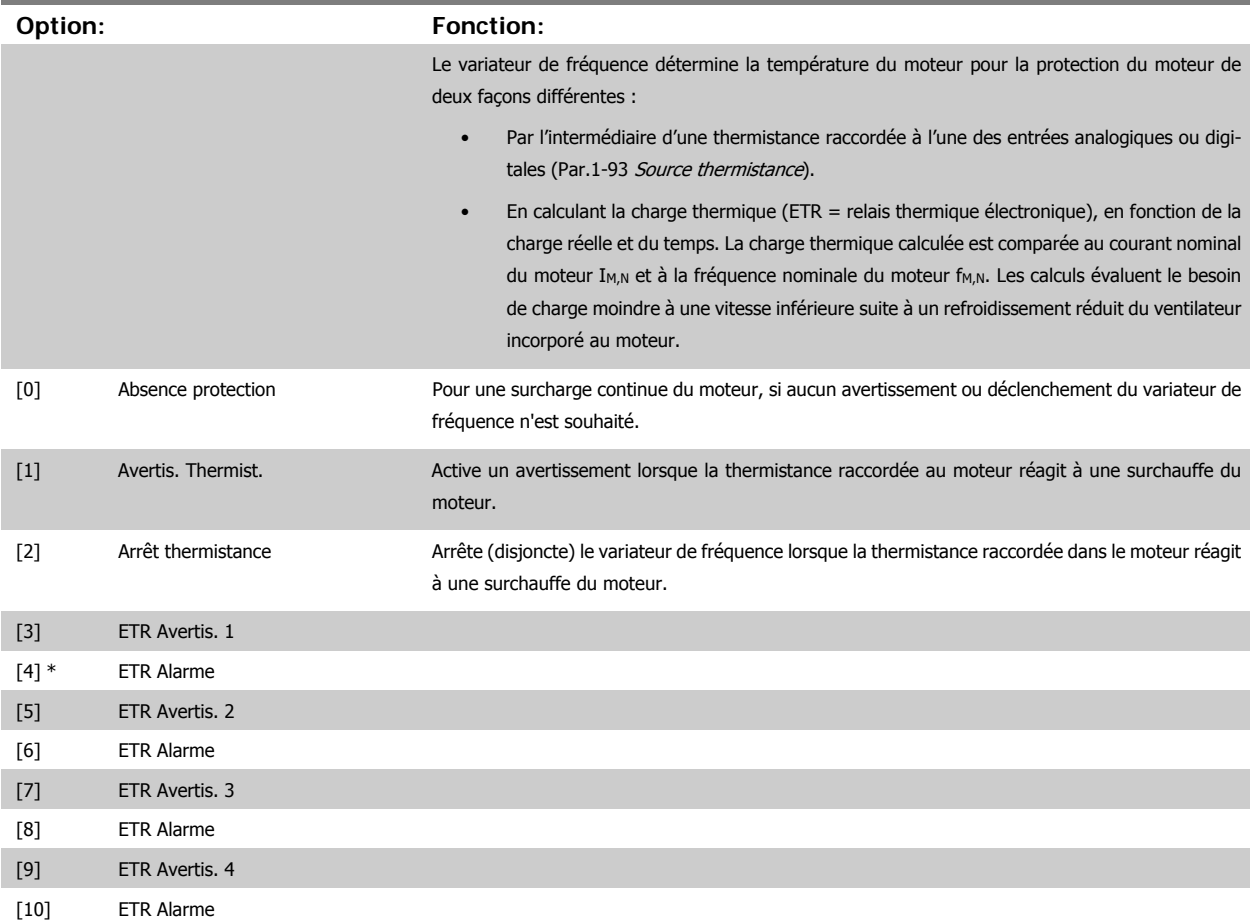

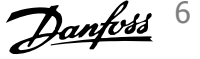

<span id="page-78-0"></span>Les fonctions ETR (relais thermique électronique) ne calculent la charge que si le process dans lequel elles ont été sélectionnées est actif. Par exemple, l'ETR-3 commence à calculer quand le process 3 est sélectionné. Marché nord-américain : les fonctions ETR assurent la protection de classe 20 contre la surcharge du moteur, en conformité avec NEC.

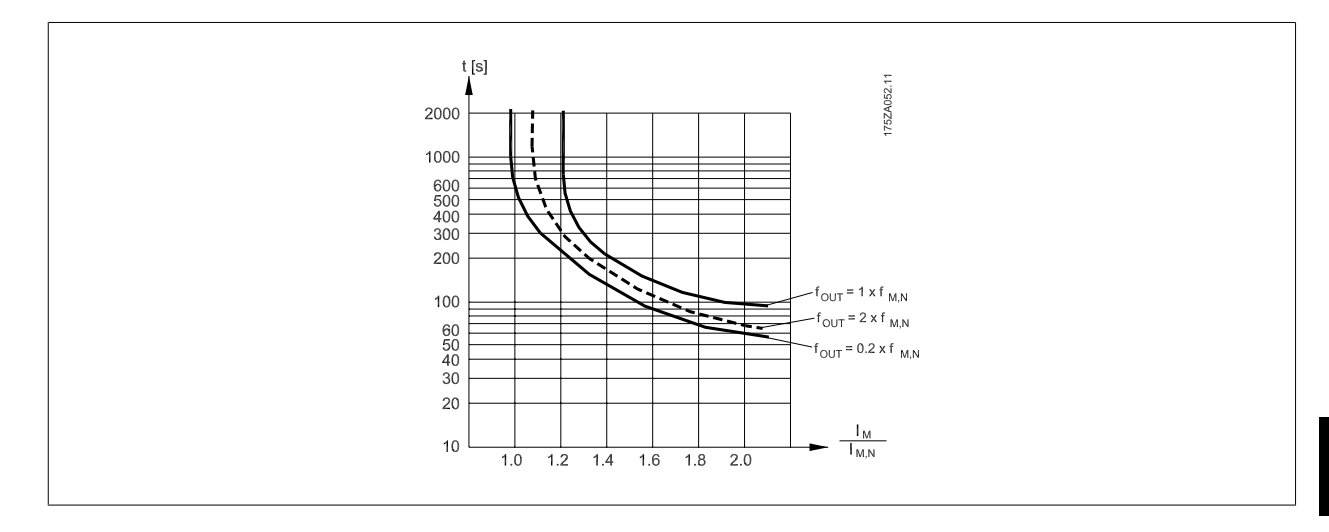

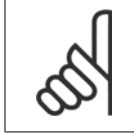

#### **N.B.!**

Danfoss recommande l'utilisation d'une tension d'alimentation de thermistance de 24 V CC.

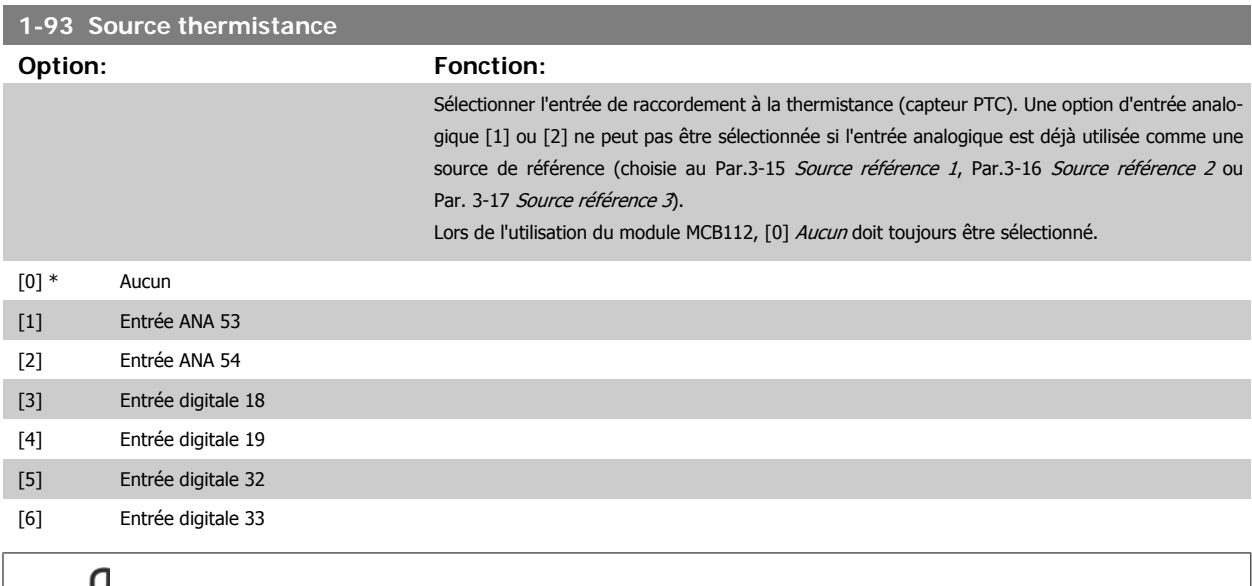

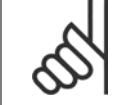

Ce paramètre ne peut pas être réglé lorsque le moteur est en marche.

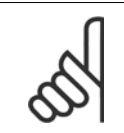

## **N.B.!**

**N.B.!**

Les entrées digitales doivent être réglées sur Inactif. Voir par. 5-1\*.

<span id="page-79-0"></span>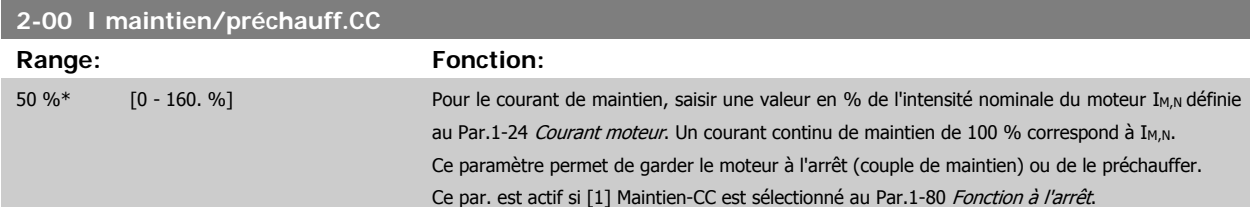

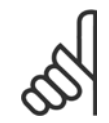

# **N.B.!**

La valeur maximale dépend du courant nominal du moteur.

# **N.B.!**

Éviter un courant de 100 % pendant une période trop longue, sous peine d'endommager le moteur.

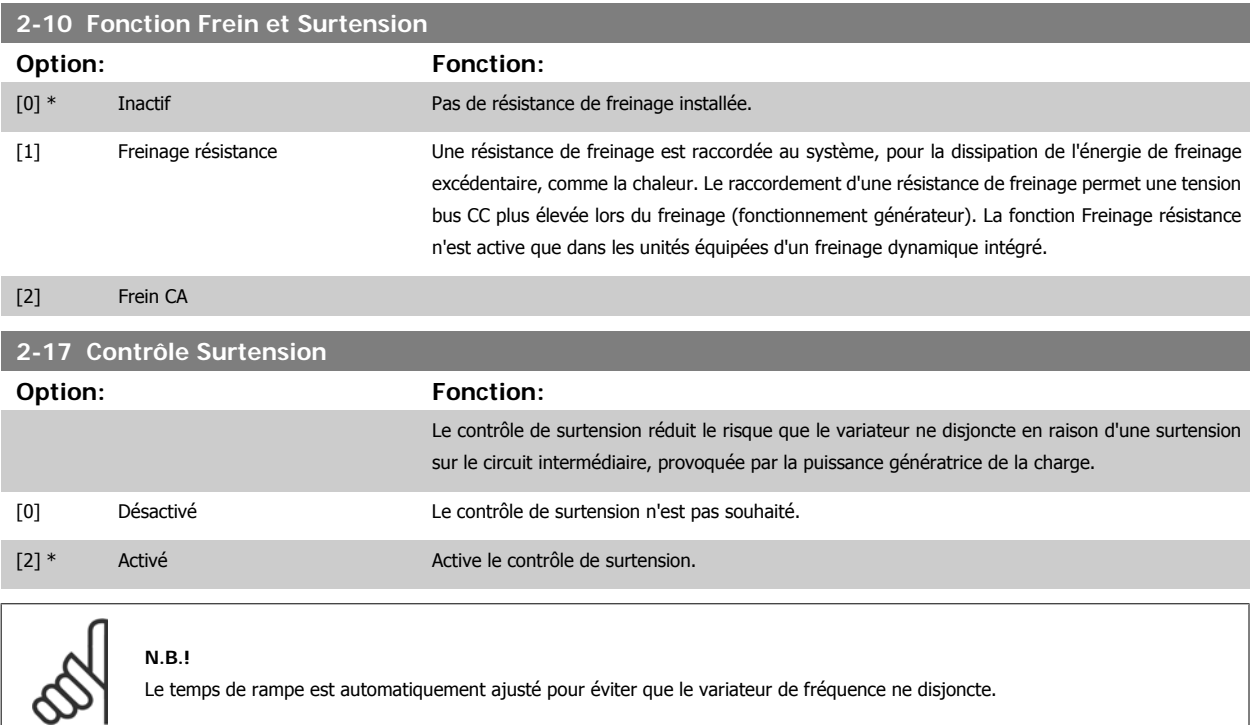

# **3-02 Référence minimale**

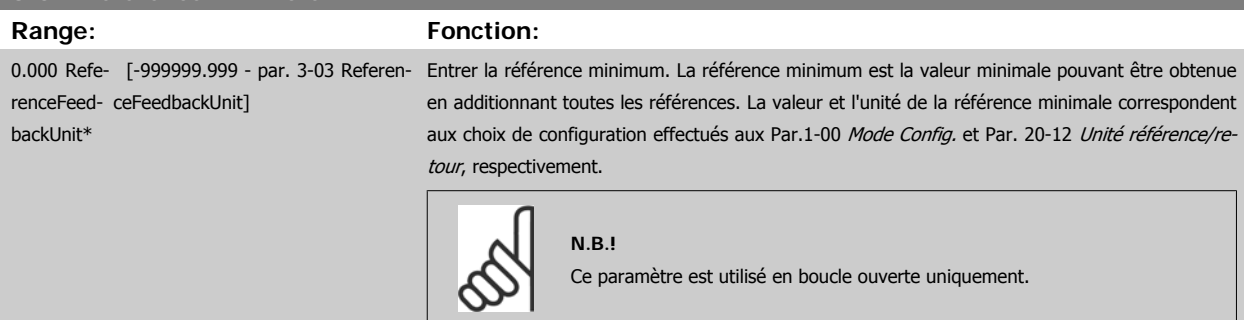

<span id="page-80-0"></span>Manuel d'utilisation du variateur HVAC VLT®

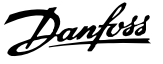

#### **3-03 Réf. max.** Range: **Fonction:** 50.000 Re- [par. 3-02 - 999999.999 Referen- Entrer la valeur maximale acceptable pour la référence distante. La valeur et l'unité de la référence ference-FeedbackUnit\* ceFeedbackUnit] maximale correspondent aux choix de configuration effectués aux Par.1-00 [Mode Config.](#page-75-0) et Par. 20-12 Unité référence/retour, respectivement. **N.B.!** En cas d'exploitation avec le par. 1-00, Mode Config. réglé sur Boucle fermée [3], le par. 20-14, Réf. max/retour, doit être utilisé.

## **3-10 Réf.prédéfinie**

Tableau [8]

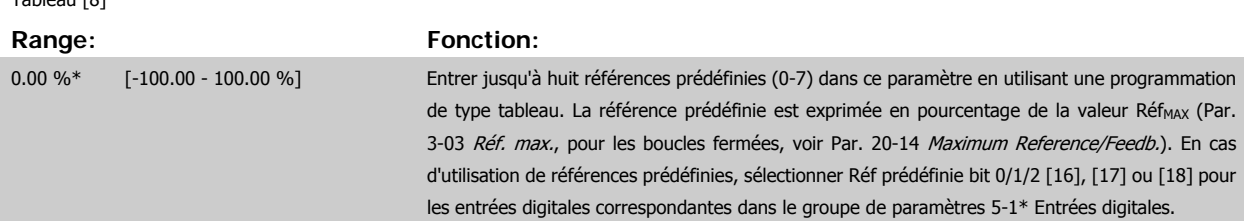

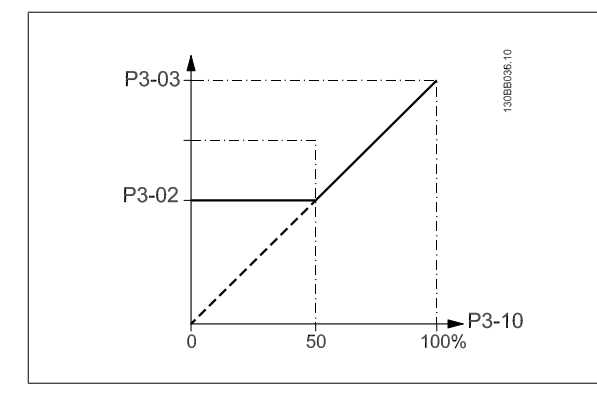

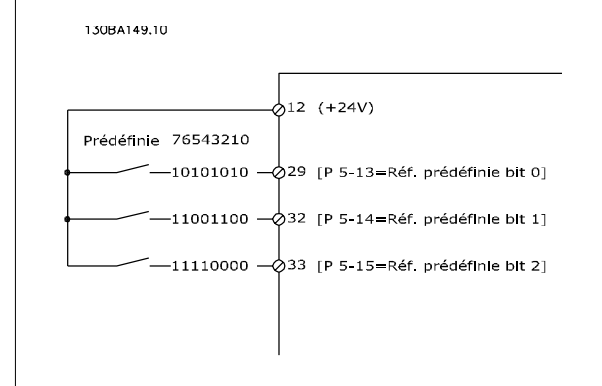

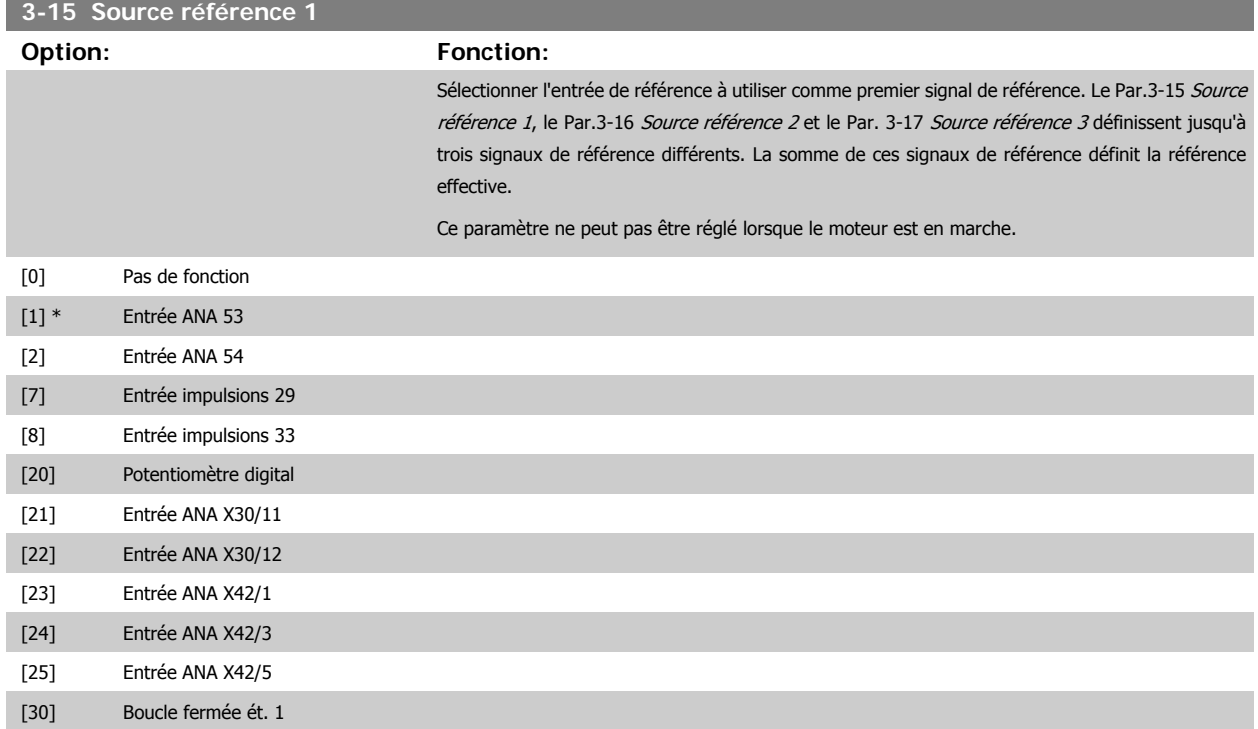

#### <span id="page-81-0"></span>[31] Boucle fermée ét. 2

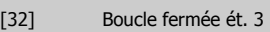

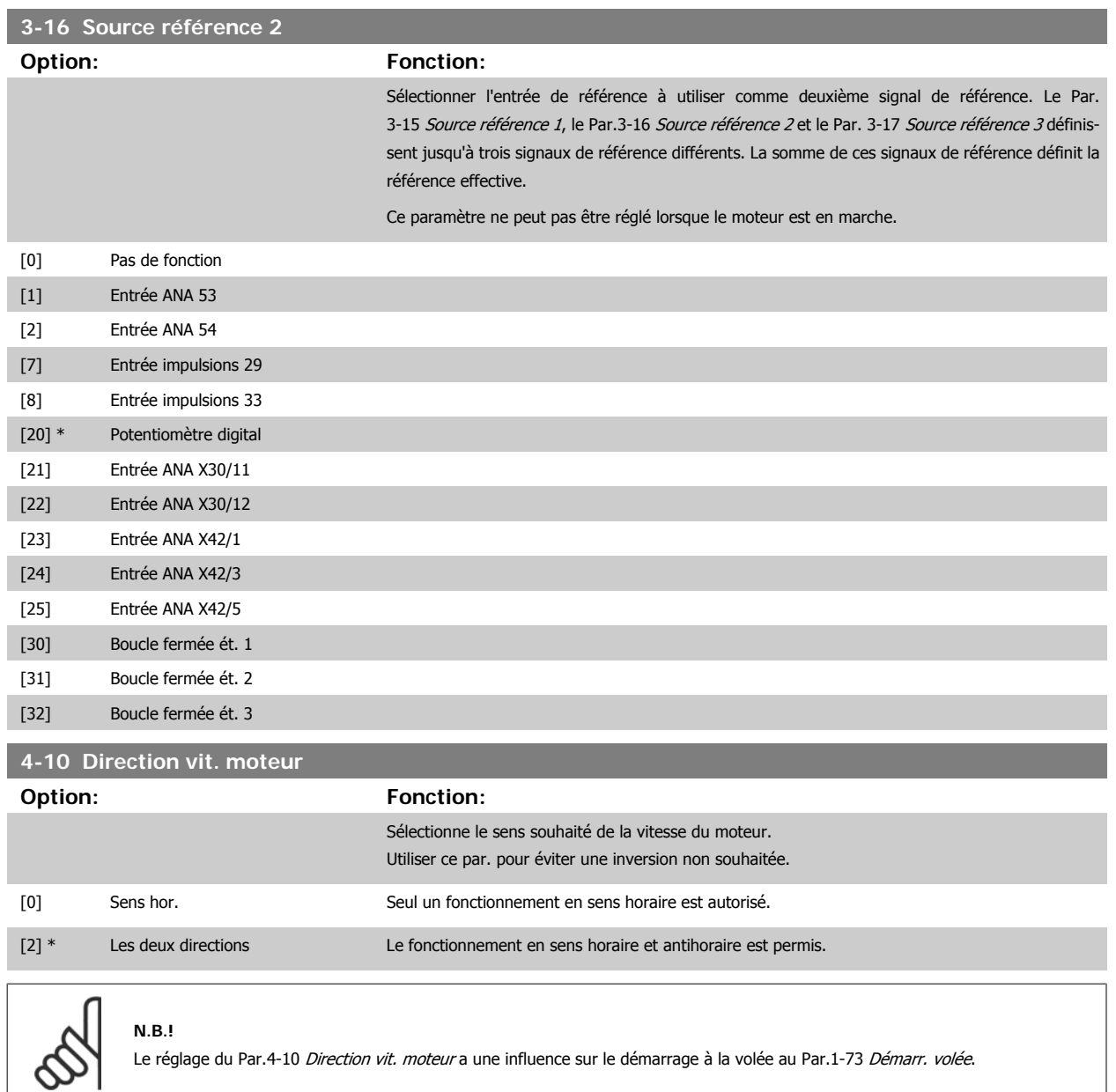

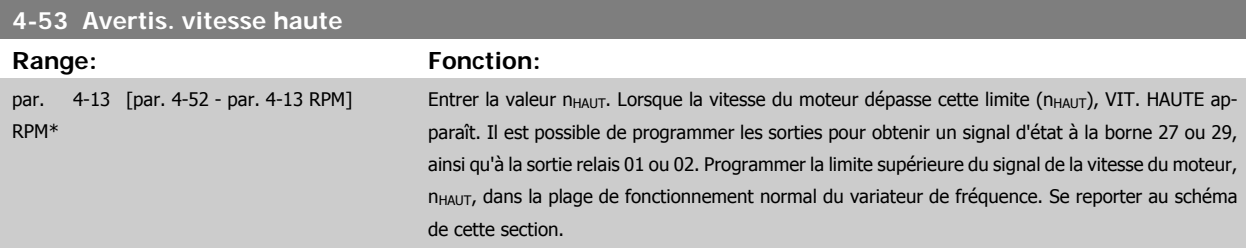

# **N.B.!**

Tout changement du Par.4-13 [Vit. mot., limite supér. \[tr/min\]](#page-62-0) ramène la valeur du Par.4-53 Avertis. vitesse haute à la valeur définie au Par.4-13 [Vit. mot., limite supér. \[tr/min\]](#page-62-0).

Si une valeur différente est nécessaire au [Par.](#page-62-0)4-53 Avertis. vitesse haute, ce dernier doit être réglé après programmation du Par. 4-13 [Vit. mot., limite supér. \[tr/min\]](#page-62-0)!

Manuel d'utilisation du variateur HVAC VLT®

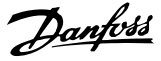

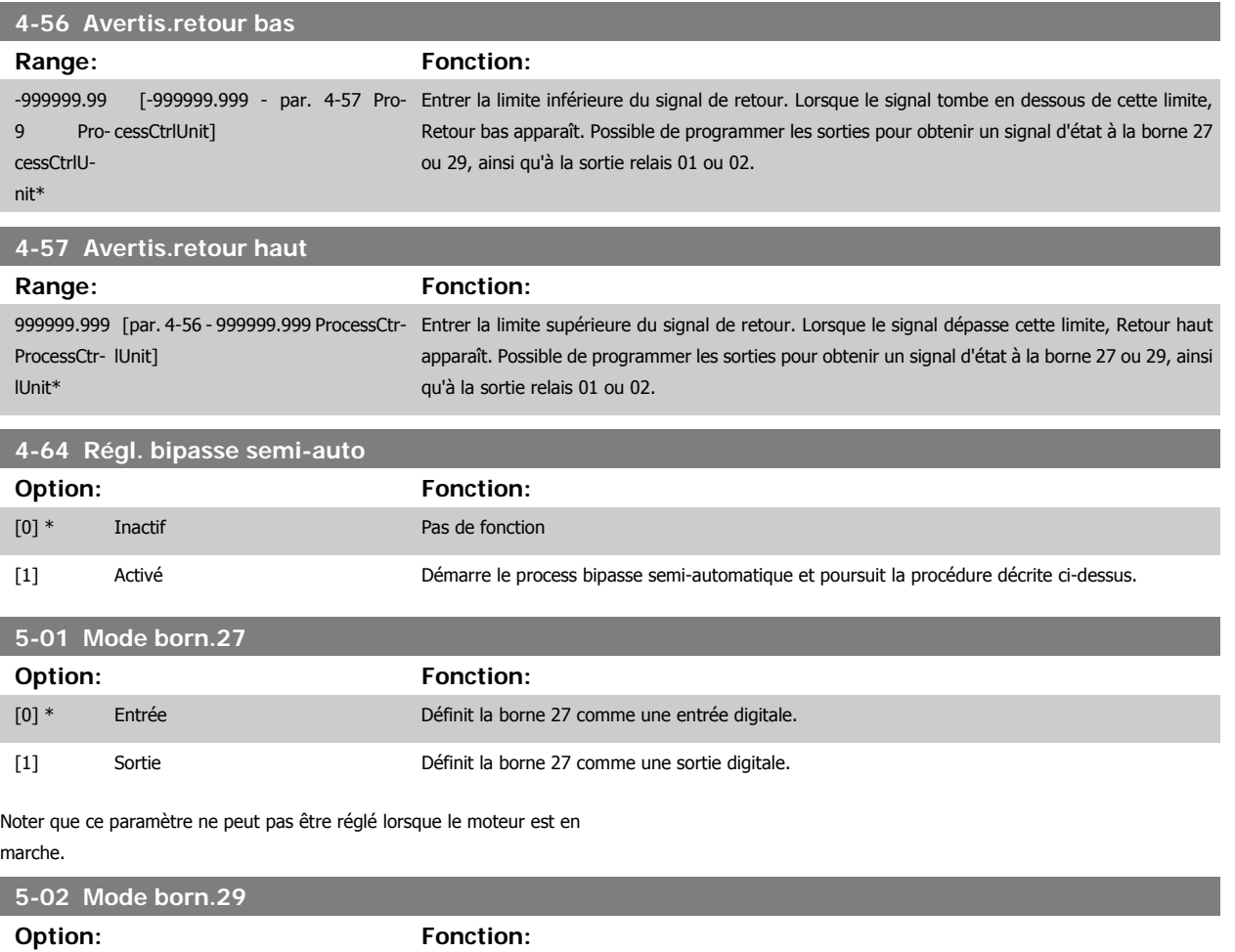

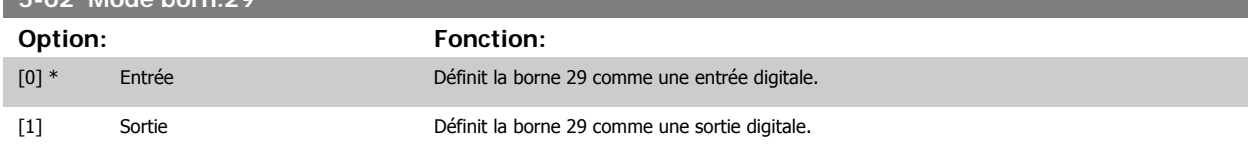

Ce paramètre ne peut pas être réglé lorsque le moteur est en marche.

# **6.1.4 5-1\* Entrées digitales**

Paramètres de configuration des fonctions d'entrée aux bornes d'entrée.

Les entrées digitales permettent de sélectionner diverses fonctions du variateur de fréquence. Toutes les entrées digitales peuvent assumer les fonctions suivantes :

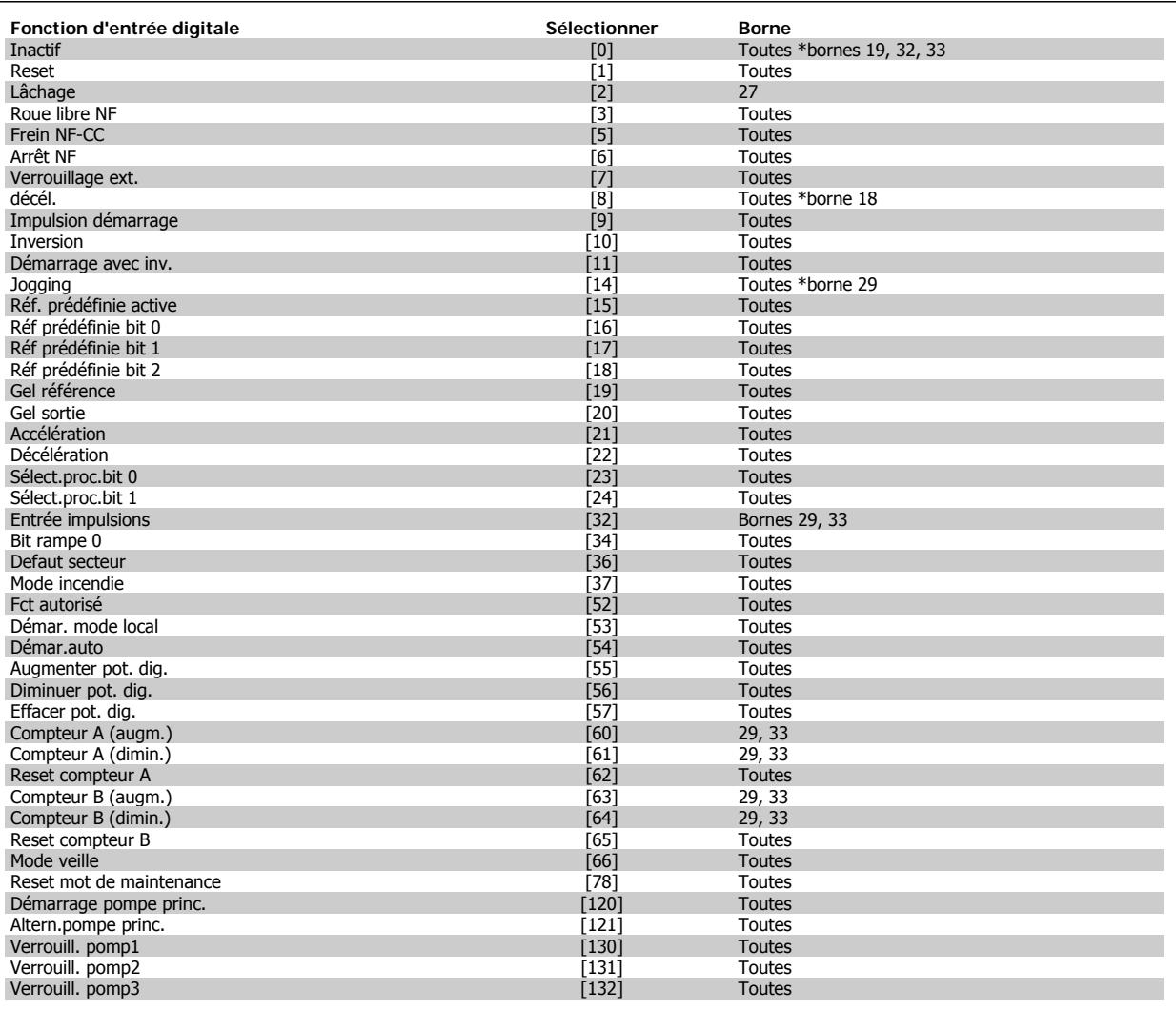

# **6.1.5 Entrées digitales, 5-1\* (suite)**

Toutes = bornes 18, 19, 27, 29, 32, 33, X30/2, X30/3, X30/4. X30/ sont les bornes sur le MCB 101.

Les fonctions réservées à une seule entrée digitale sont indiquées dans le paramètre correspondant.

Toutes les entrées digitales peuvent être programmées sur les fonctions suivantes :

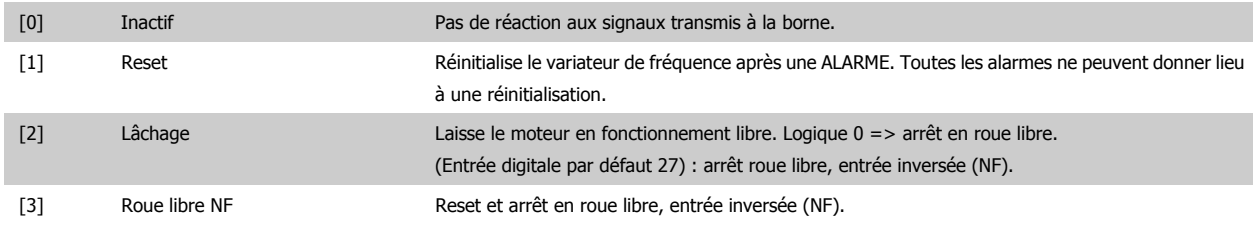

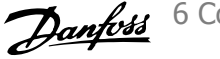

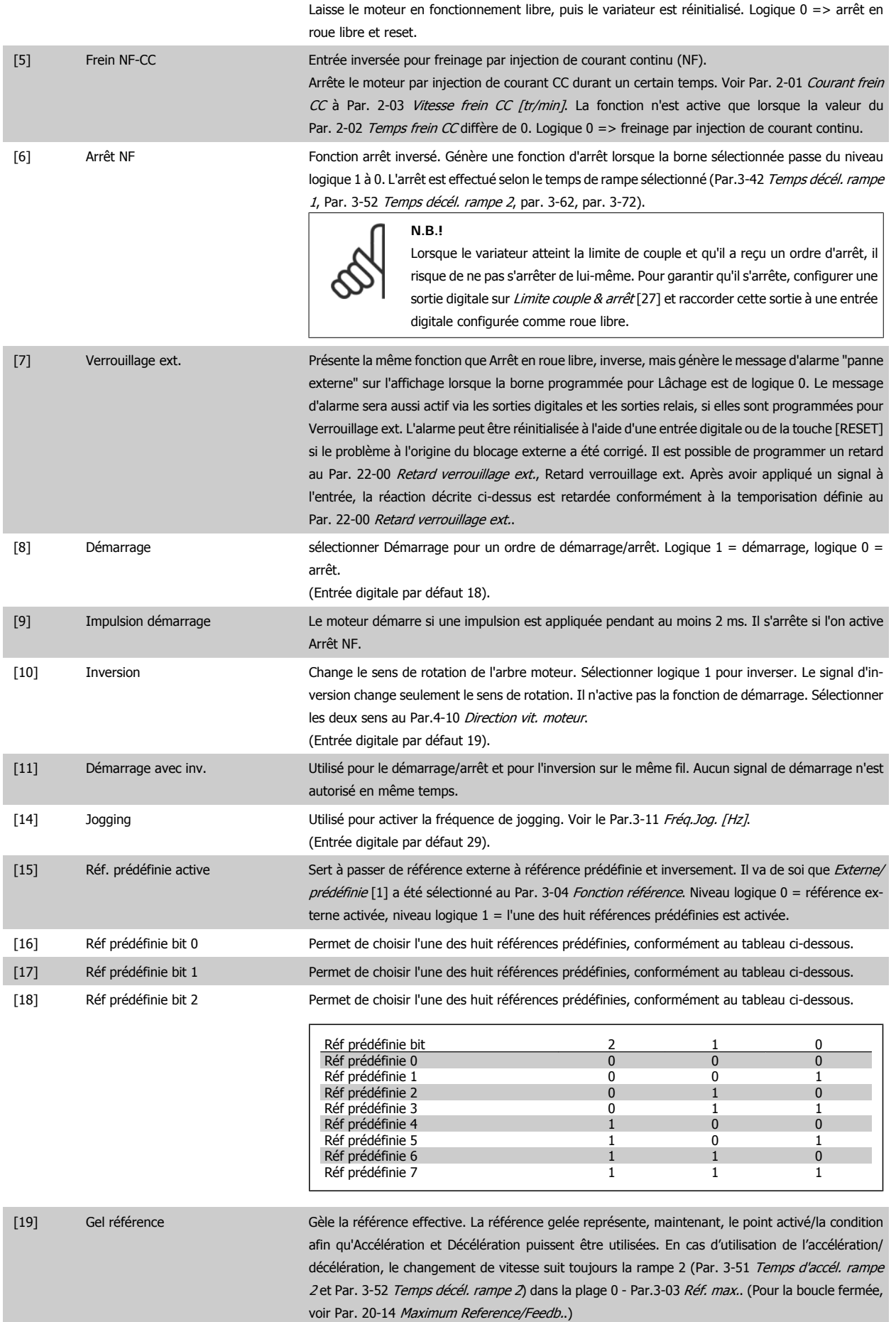

 **6**

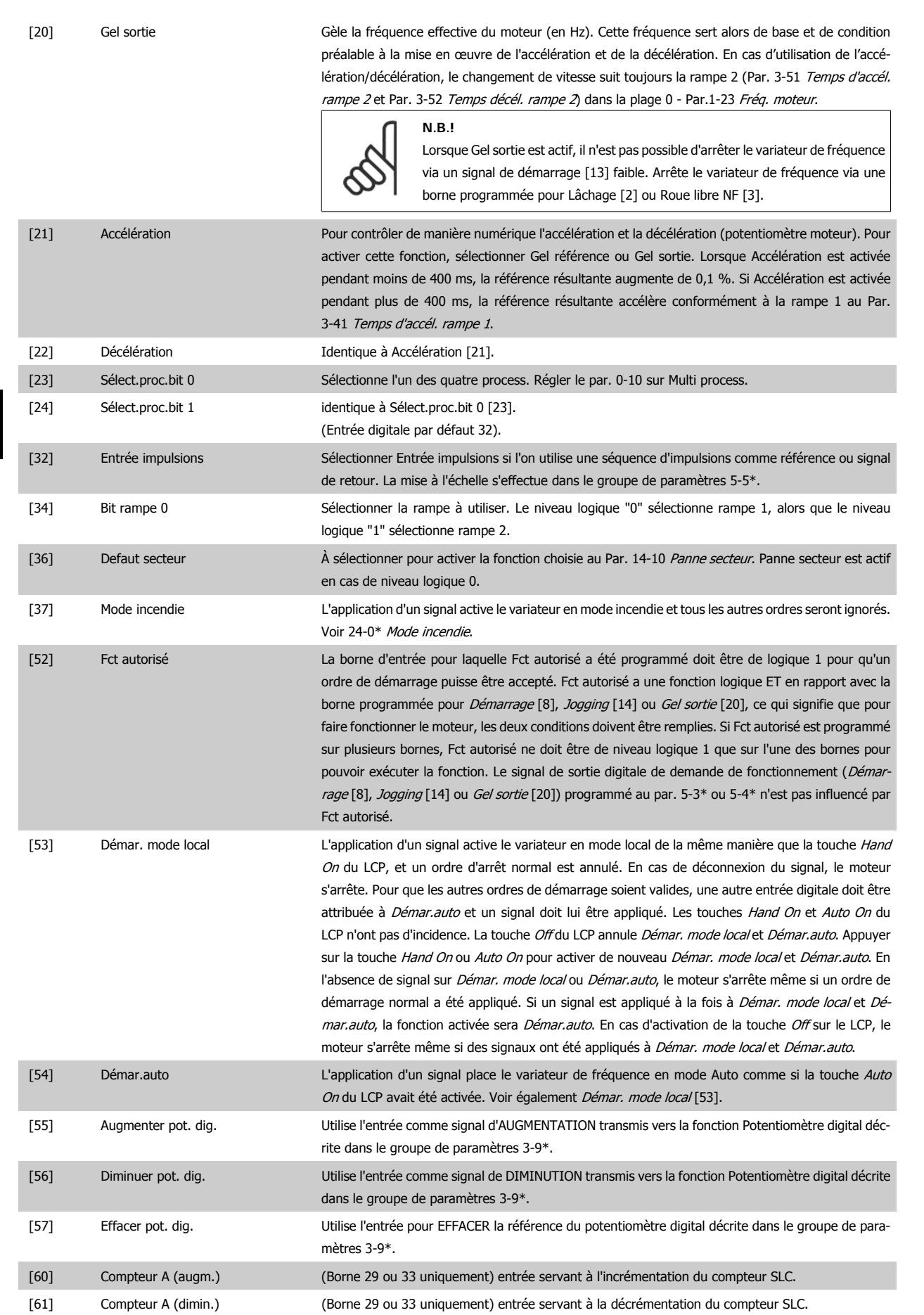

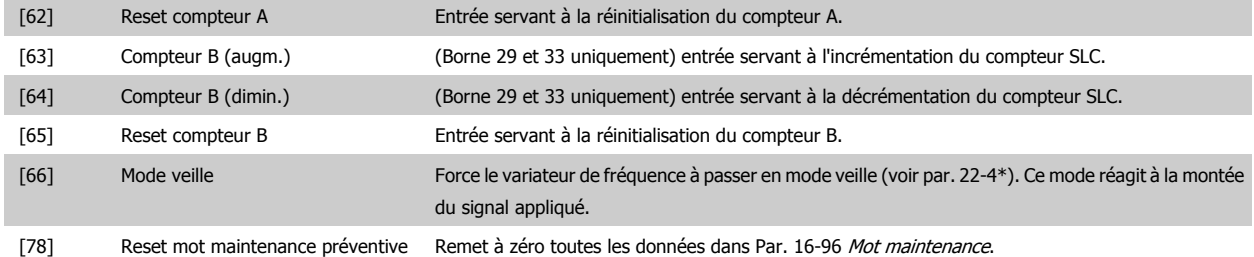

Les options de réglage suivantes sont toutes liées au contrôleur de cascade. Pour plus de détails sur les schémas de câblage et les réglages de paramètre, voir le groupe 25-\*\*.

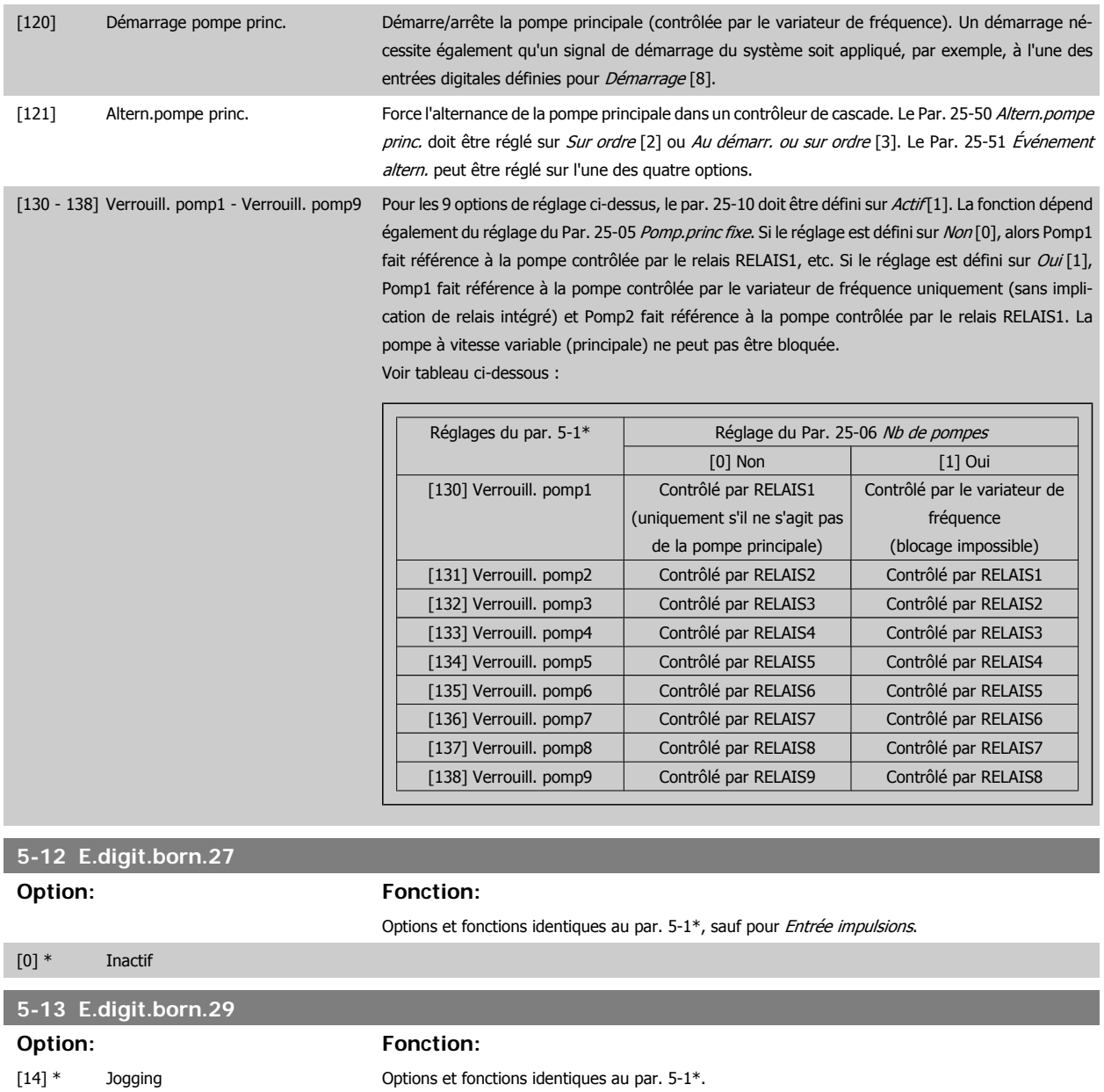

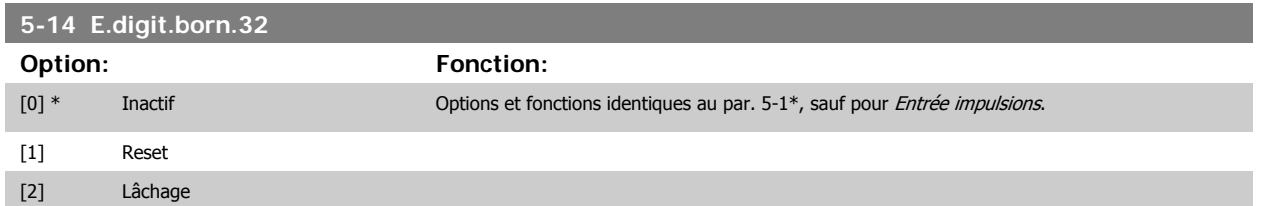

e<br>1

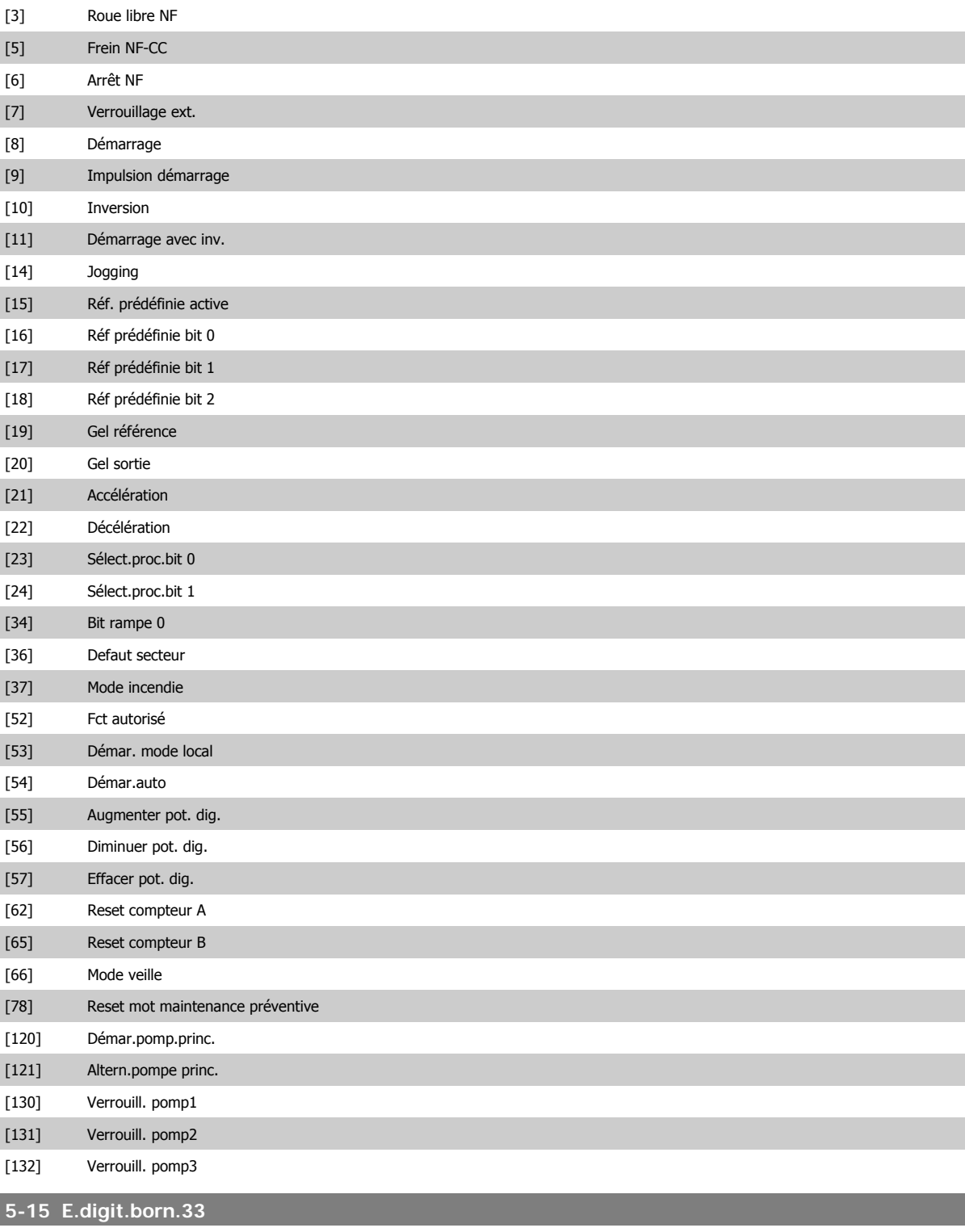

I

**Option: Fonction:**

[0] \* Inactif Options et fonctions identiques au par. 5-1\* Entrées digitales.

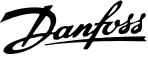

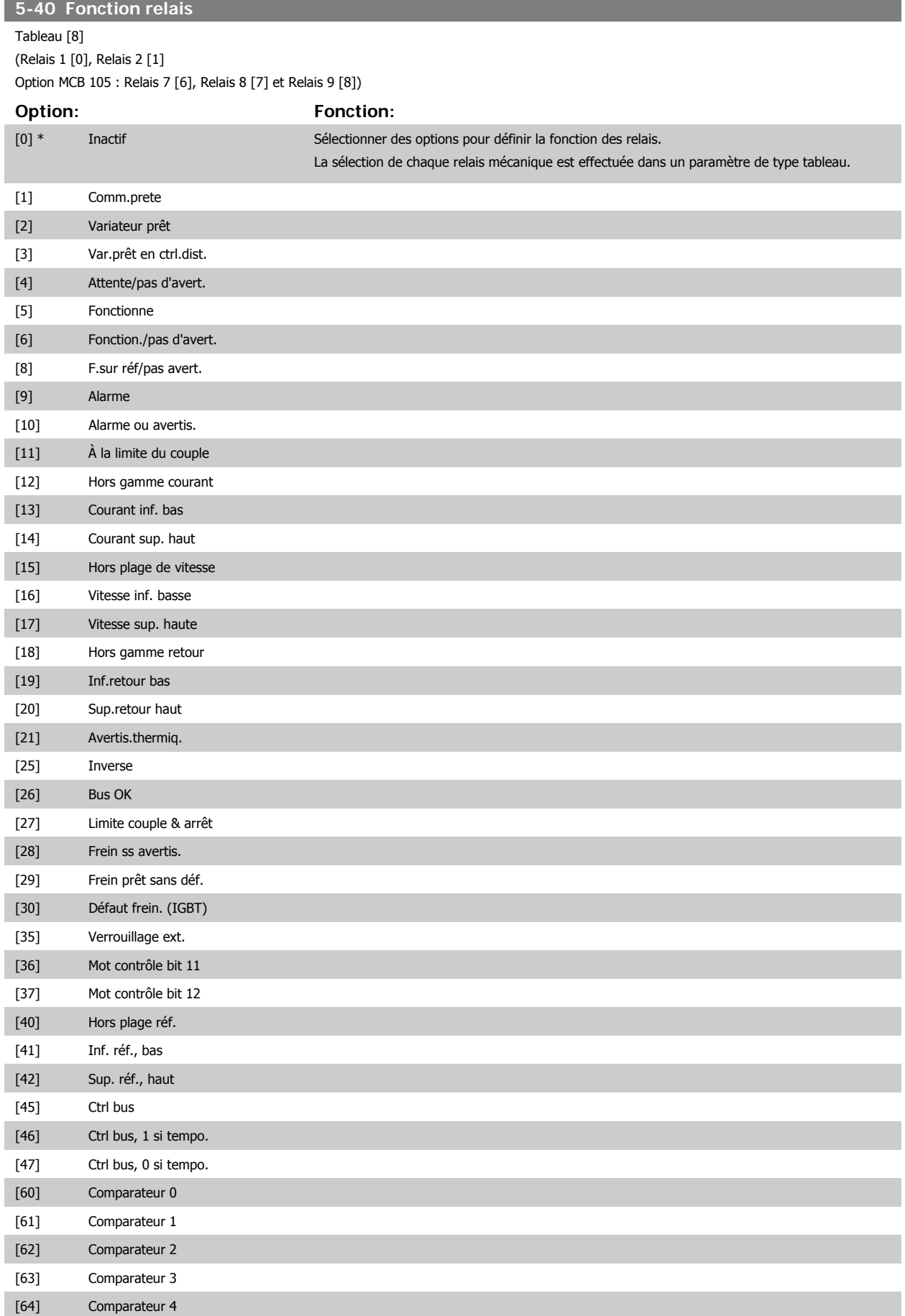

<span id="page-89-0"></span>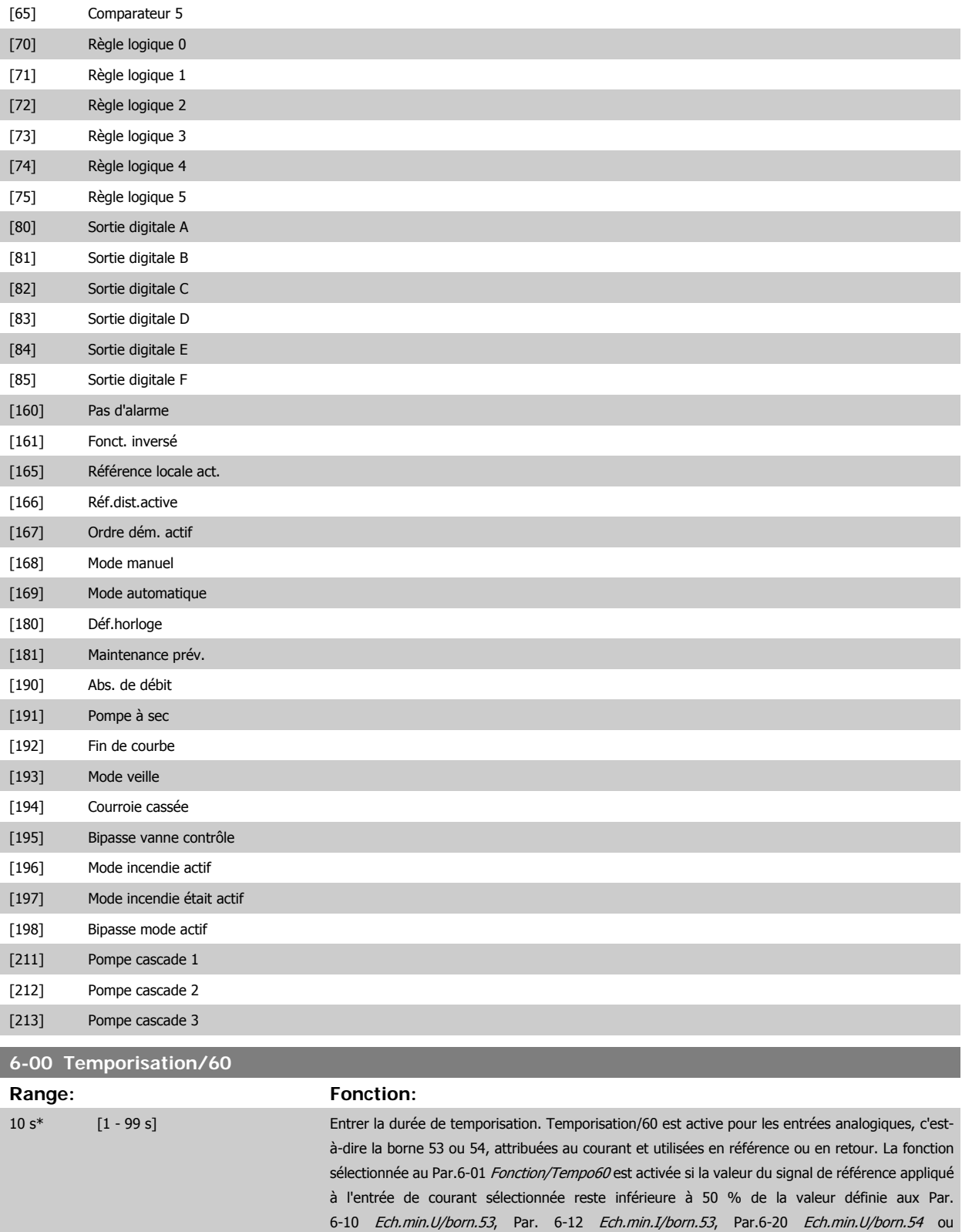

risation/60.

Par. 6-22 Ech.min.I/born.54 durant un laps de temps supérieur à celui défini au Par.6-00 Tempo-

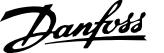

<span id="page-90-0"></span>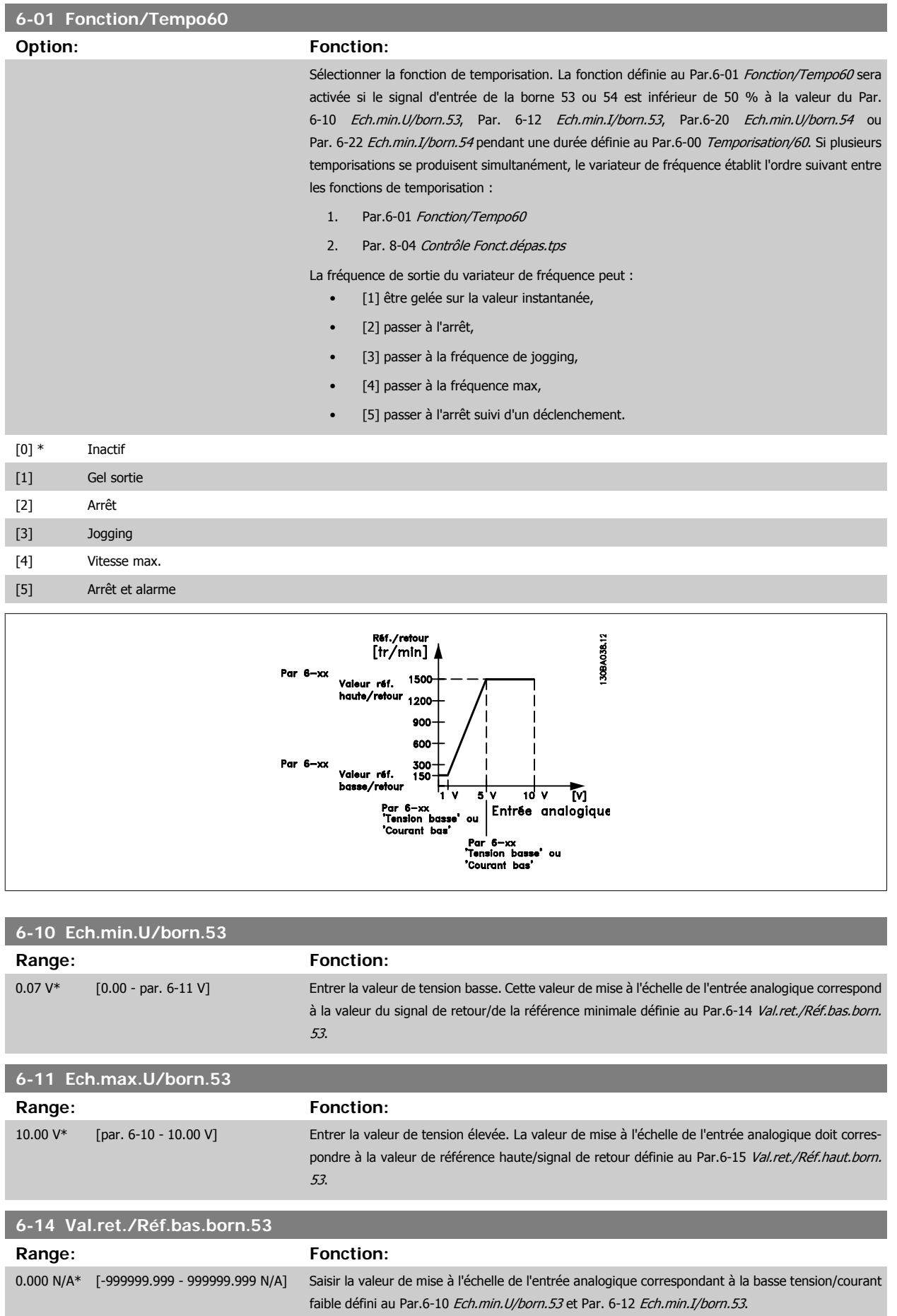

 **6**

<span id="page-91-0"></span>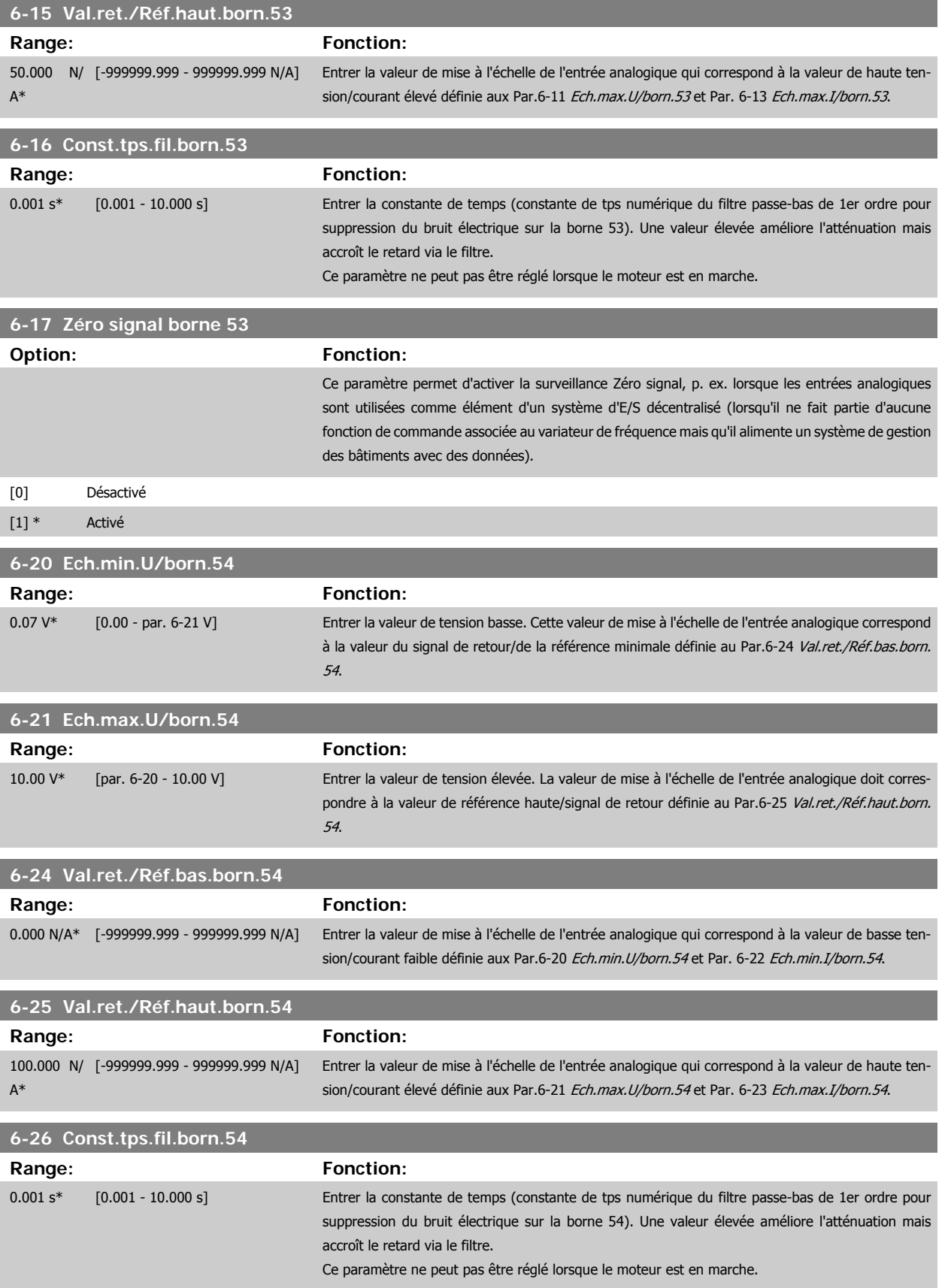

<span id="page-92-0"></span>Manuel d'utilisation du variateur HVAC VLT®

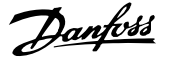

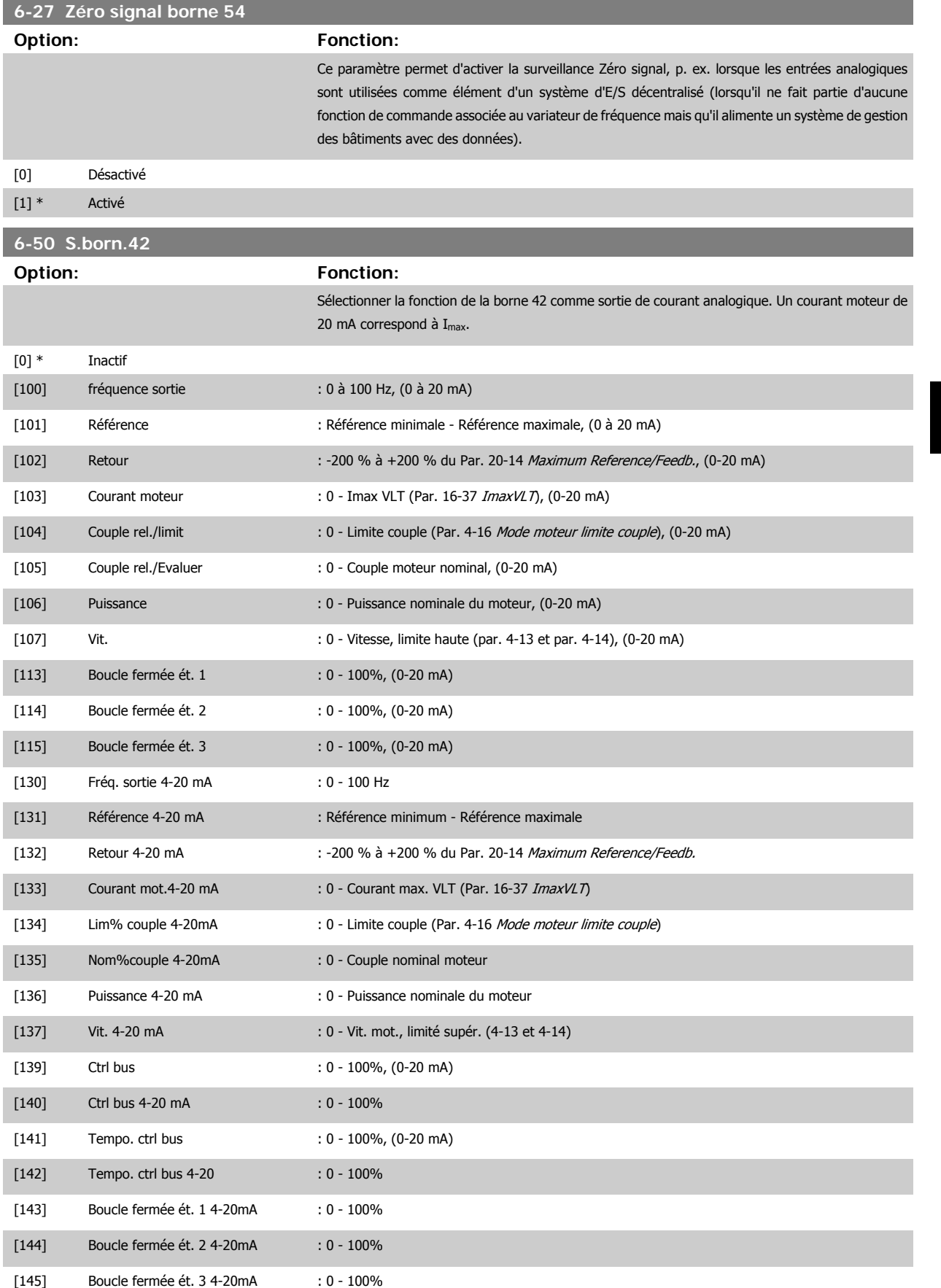

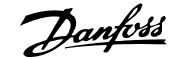

#### <span id="page-93-0"></span>**N.B.!**

Les valeurs pour régler la référence minimum sont disponibles au Par.3-02 [Référence minimale](#page-79-0) pour la boucle ouverte et au Par. 20-13 Minimum Reference/Feedb. pour la boucle fermée. Les valeurs de la référence maximale sont disponibles au [Par.3-03](#page-80-0) Réf. max. pour la boucle ouverte et au Par. 20-14 Maximum Reference/Feedb. pour la boucle fermée.

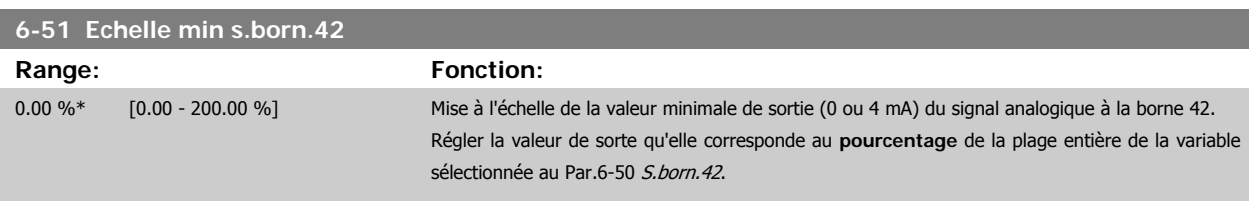

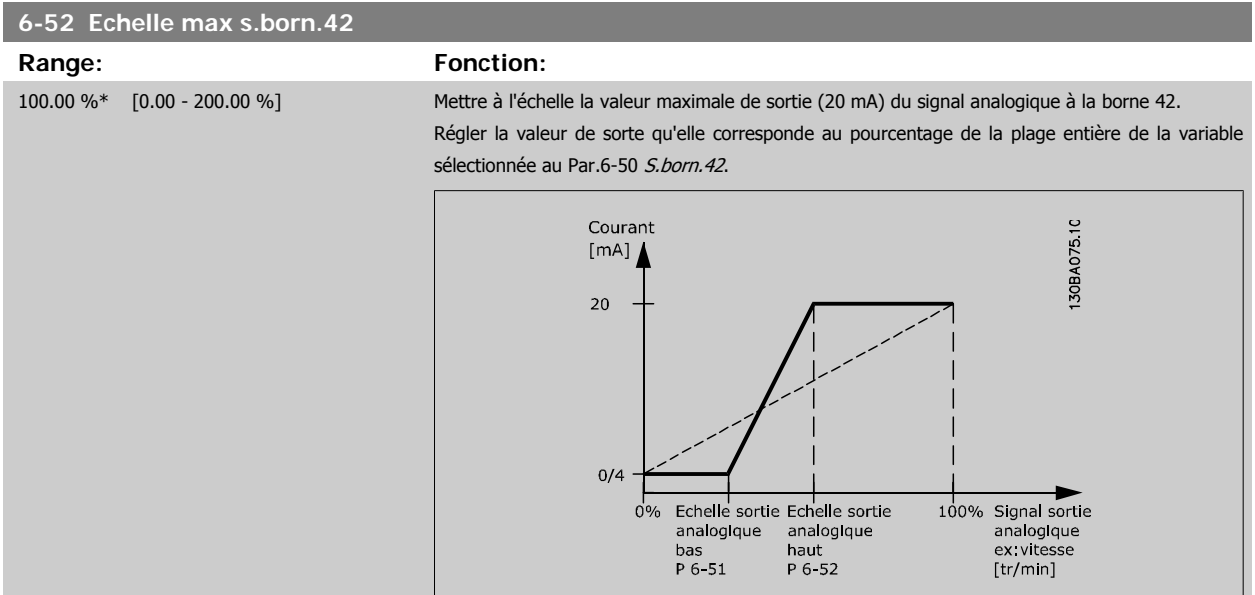

Il est possible d'obtenir une valeur inférieure à 20 mA à l'échelle totale en programmant des valeurs >100 % à l'aide d'une formule similaire à la suivante :

20  $mA/$  courant maximum Courant  $\times$  100 %

*i.e.* 
$$
10mA: \frac{20 mA}{10 mA} \times 100 % = 200 %
$$

#### EXEMPLE 1 :

Valeur de variable = FRÉQUENCE SORTIE, plage = 0-100 Hz

Plage nécessaire pour la sortie = 0-50 Hz

Signal de sortie de 0 ou 4 mA requis à 0 Hz (0 % de la plage) - défini au Par.6-51 Echelle min s.born.42 à 0 % Signal de sortie de 20 mA requis à 50 Hz (50 % de la plage) - défini au Par.6-52 Echelle max s.born.42 à 50 %

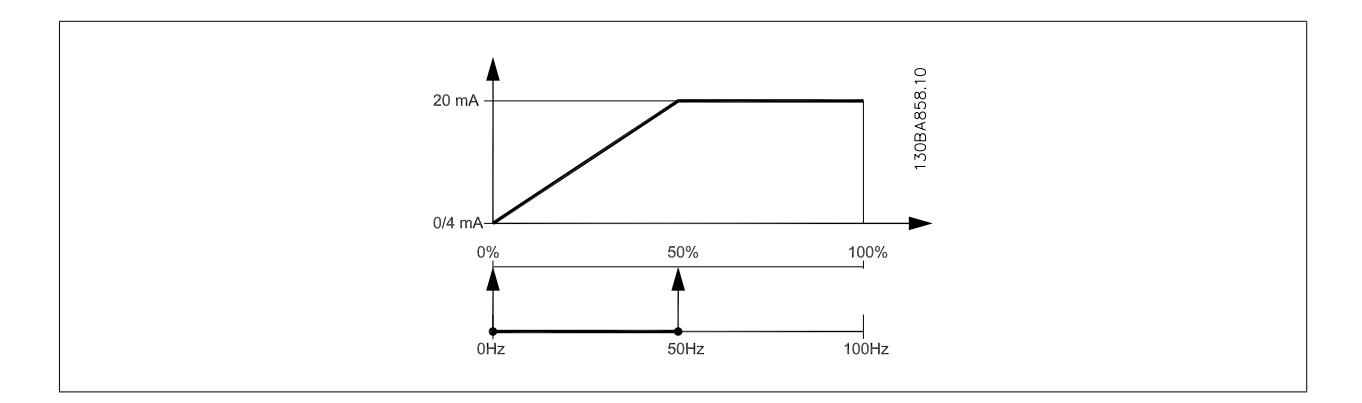

Manuel d'utilisation du variateur HVAC VLT®

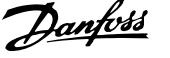

#### EXEMPLE 2 :

Variable = RETOUR, plage = -200 % à +200 %

Plage requise pour la sortie = 0-100 %

Signal de sortie de 0 ou 4 mA requis à 0 % (50 % de la plage) - défini au Par.6-51 [Echelle min s.born.42](#page-93-0) à 50 % Signal de sortie de 20 mA requis à 100 % (75 % de la plage) - défini au Par.6-52 [Echelle max s.born.42](#page-93-0) à 75 %

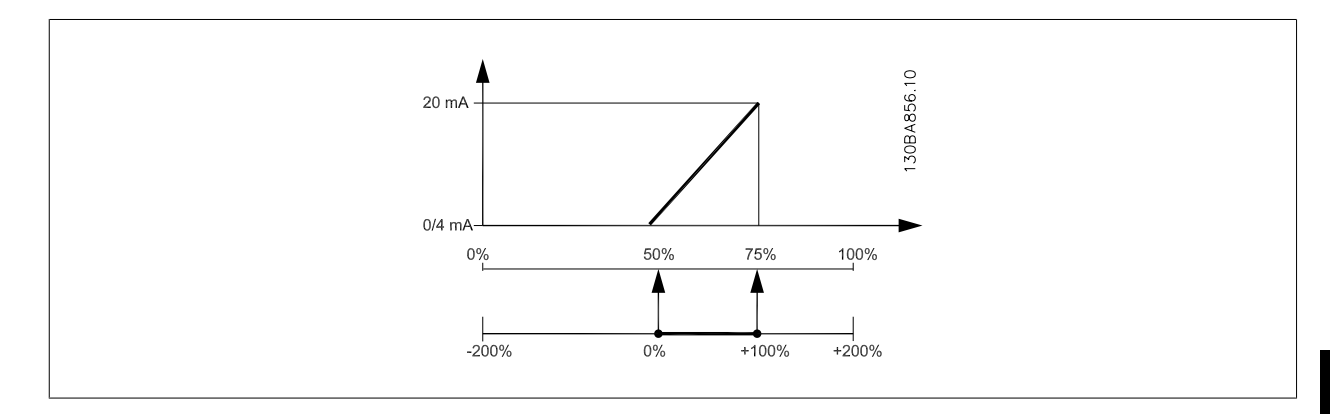

#### EXEMPLE 3 :

Valeur de variable = RÉFÉRENCE, plage = Réf. min. - Réf. max.

Plage requise pour la sortie = Réf. min. (0 %) - Réf. max. (100 %), 0-10 mA

Signal de sortie de 0 ou 4 mA requis à la réf. min. - défini au Par.6-51 [Echelle min s.born.42](#page-93-0) à 0 %

Signal de sortie de 10 mA requis à la réf. max. (100 % de la plage) - défini au Par.6-52 [Echelle max s.born.42](#page-93-0) à 200 %

(20 mA/10 mA x 100 %=200 %).

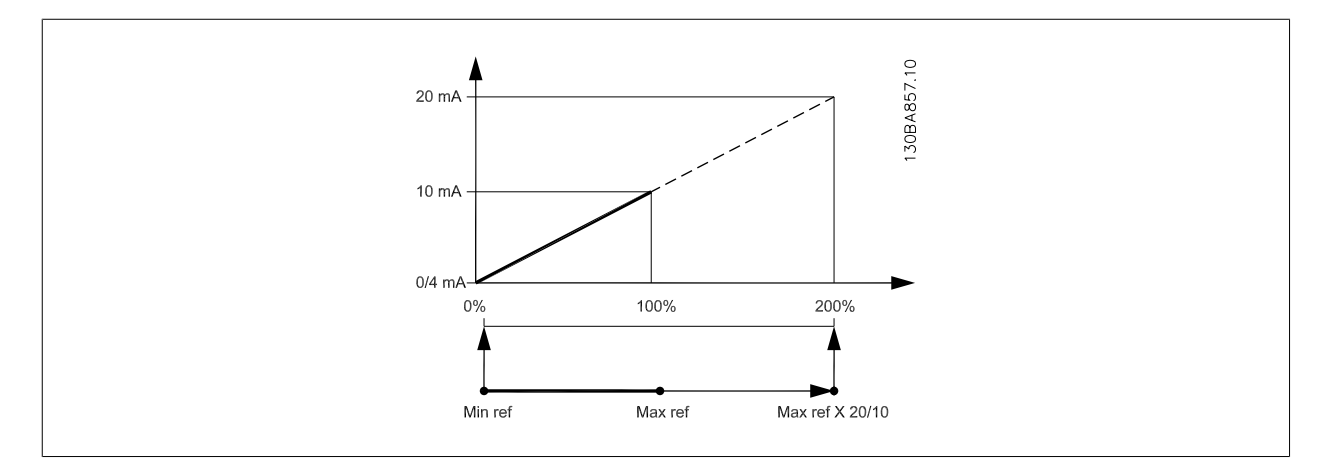

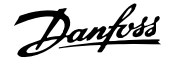

#### <span id="page-95-0"></span>**14-01 Fréq. commut.**

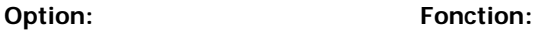

Sélectionner la fréq. de commutation de l'onduleur. Il est possible de minimiser le bruit acoustique du moteur en réglant la fréq. de commutation.

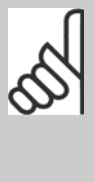

**N.B.!**

La valeur de la fréquence de sortie du variateur de fréquence ne peut jamais être supérieure à 1/10e de la fréquence de commutation. Régler la fréq. de commutation au Par.14-01 Fréq. commut. jusqu'à ce que le moteur tourne à son niveau sonore min. Voir aussi le Par. 14-00 Type modulation et la section Déclassement.

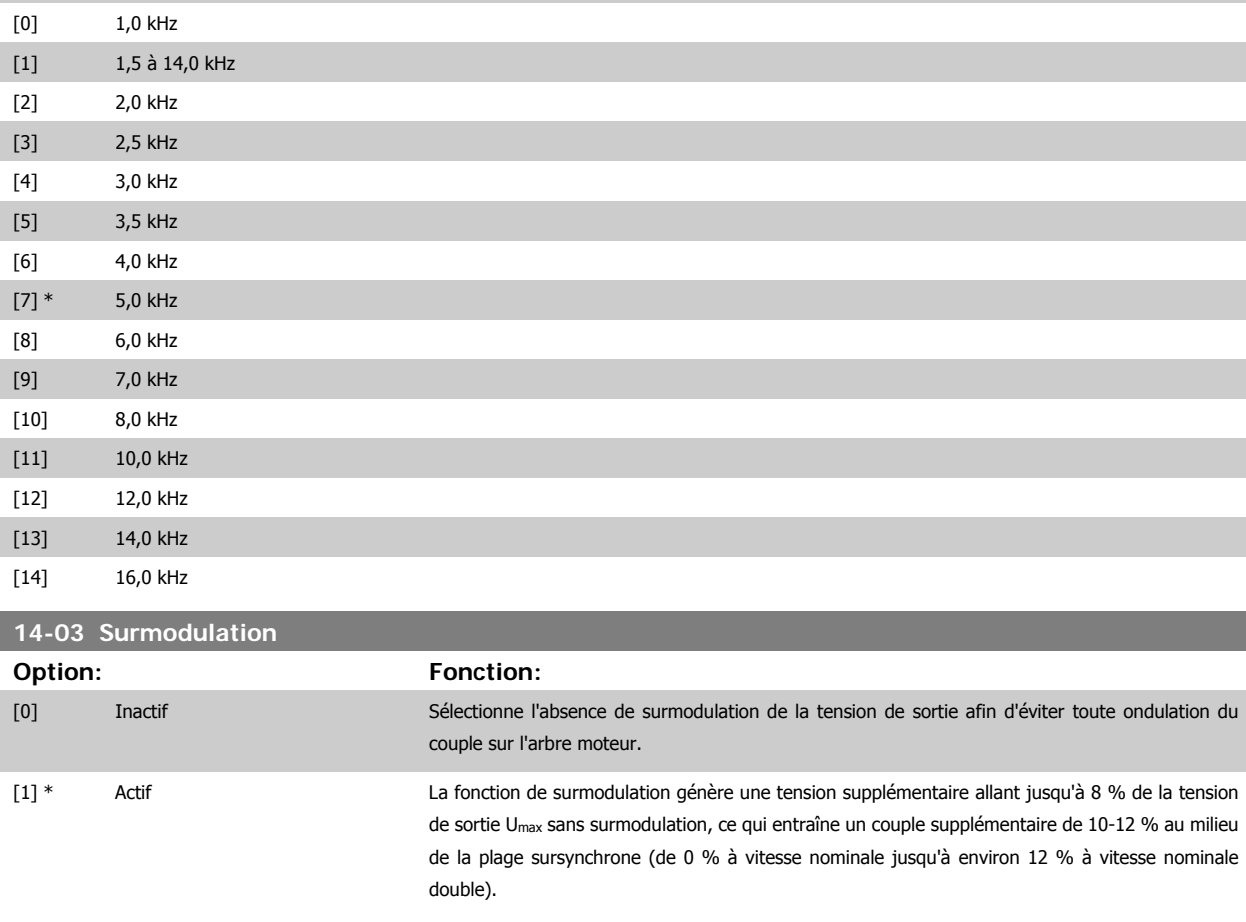

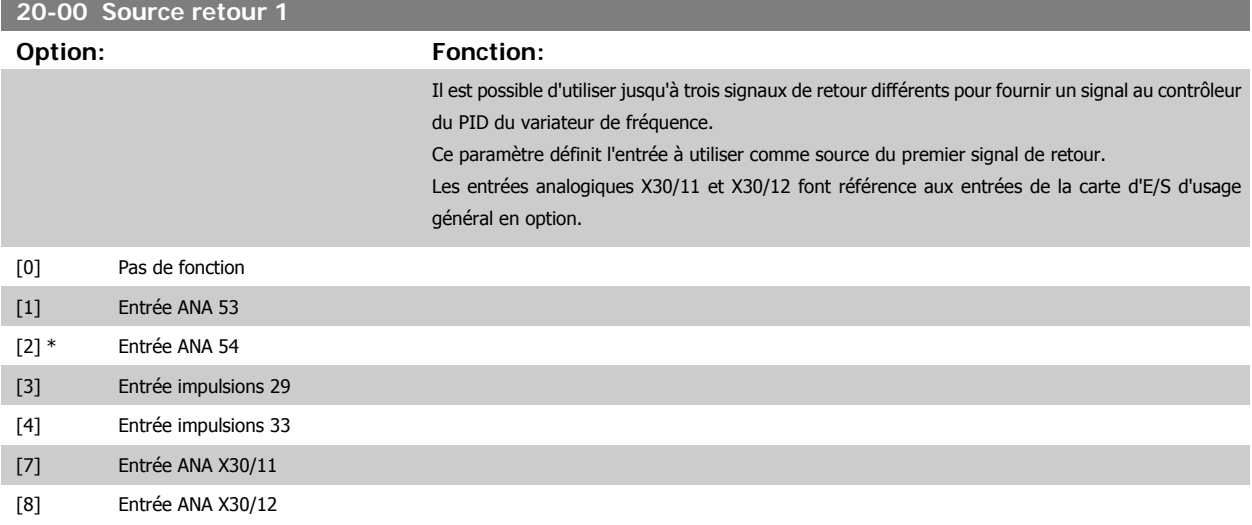

<span id="page-96-0"></span>Manuel d'utilisation du variateur HVAC VLT®

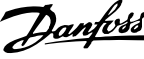

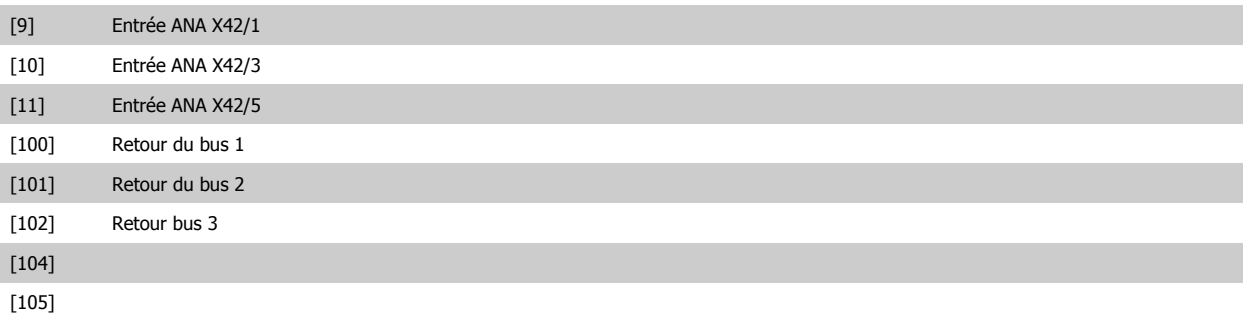

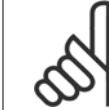

**N.B.!**

Si aucun signal de retour n'est utilisé, sa source doit être défini sur Pas de fonction [0]. Le Par.20-20 [Fonction de retour](#page-97-0) détermine le mode d'utilisation des trois signaux de retour possibles par le contrôleur du PID.

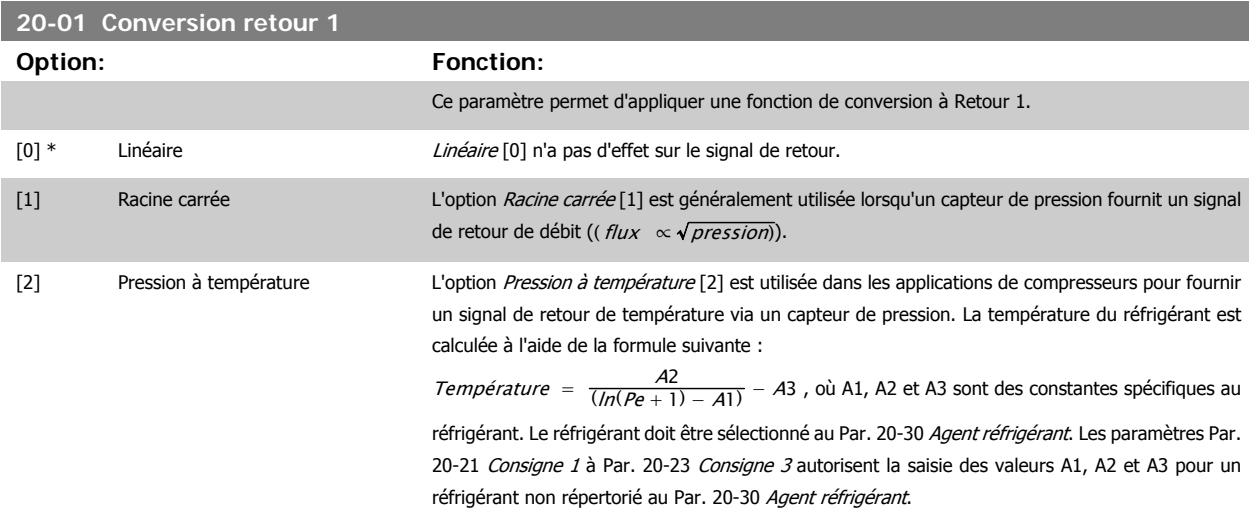

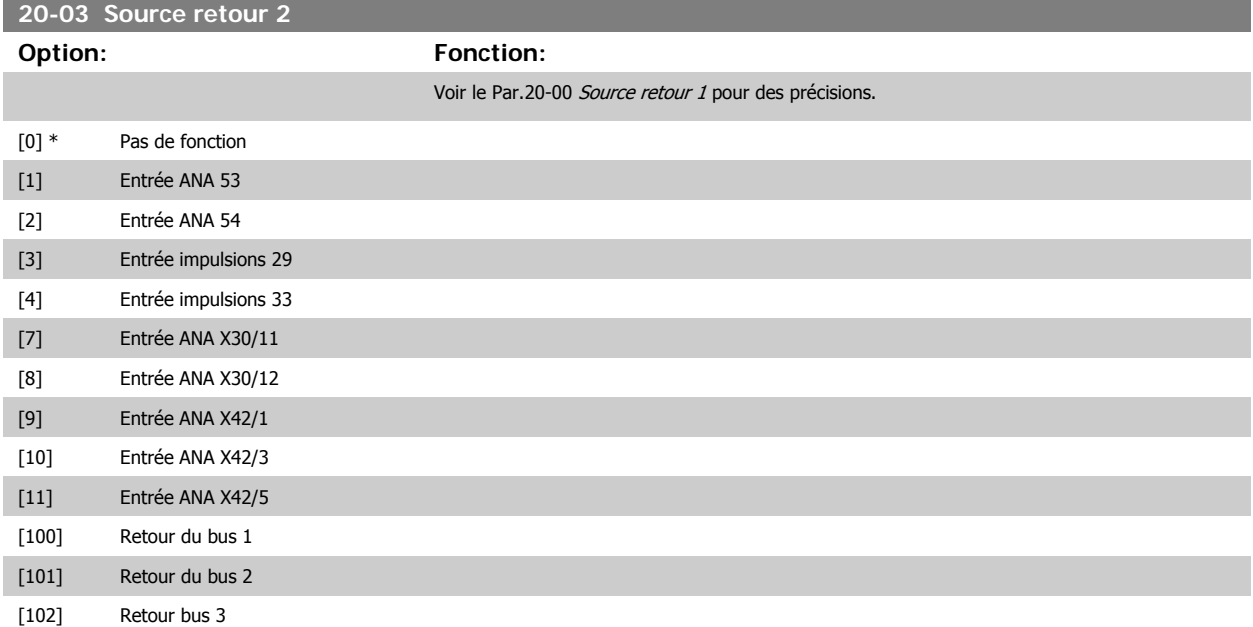

<span id="page-97-0"></span>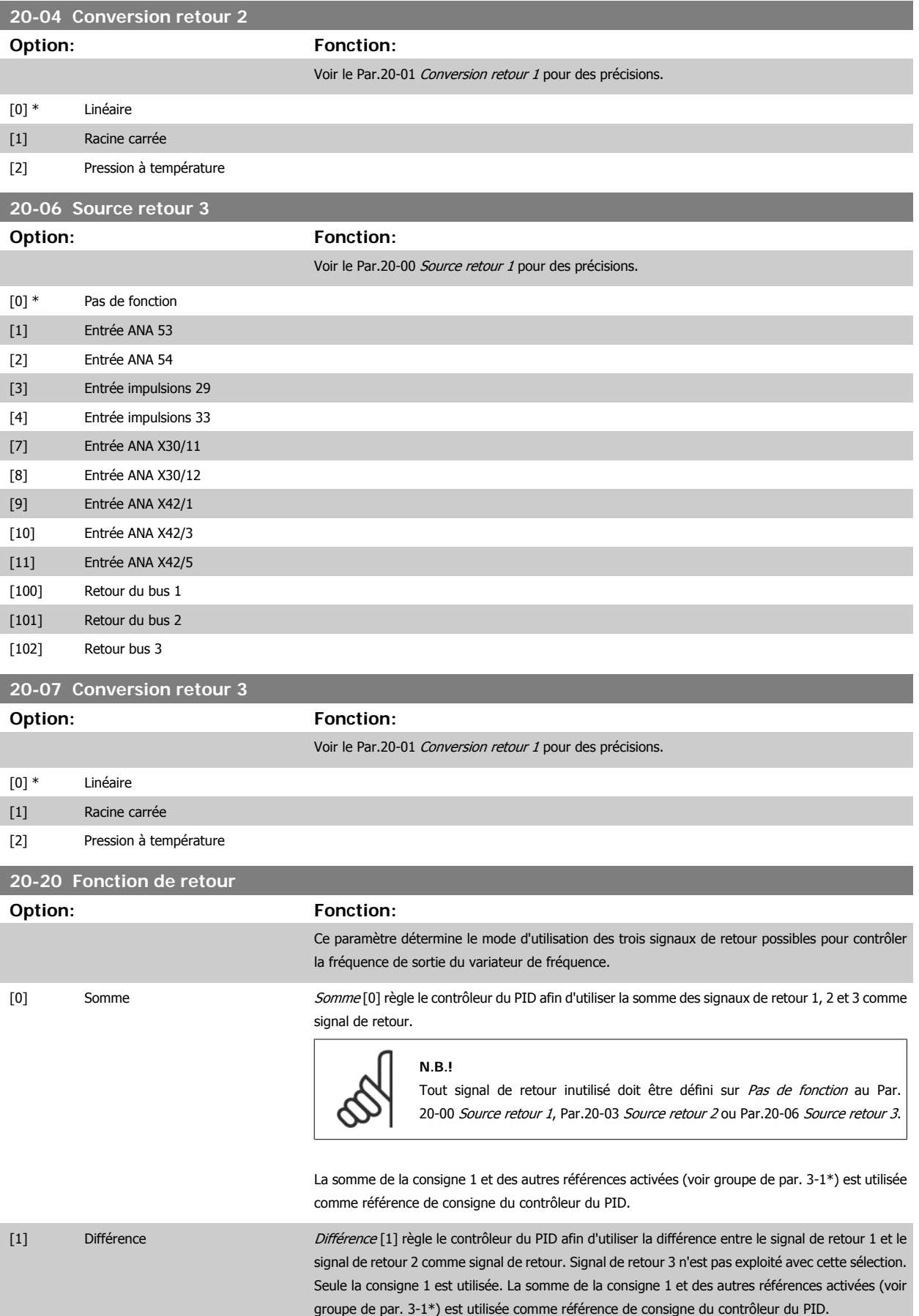

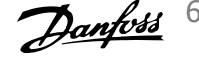

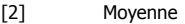

Moyenne [2] règle le contrôleur du PID afin d'utiliser la moyenne des signaux de retour 1, 2 et 3 comme signal de retour.

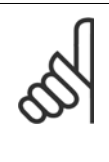

**N.B.!**

Tout signal de retour inutilisé doit être défini sur Pas de fonction au [Par.](#page-95-0) 20-00 [Source retour 1](#page-95-0), Par.20-03 [Source retour 2](#page-96-0) ou Par.20-06 [Source retour 3](#page-97-0). La somme de la consigne 1 et des autres références activées (voir groupe de par. 3-1\*) est utilisée comme référence de consigne du contrôleur du PID.

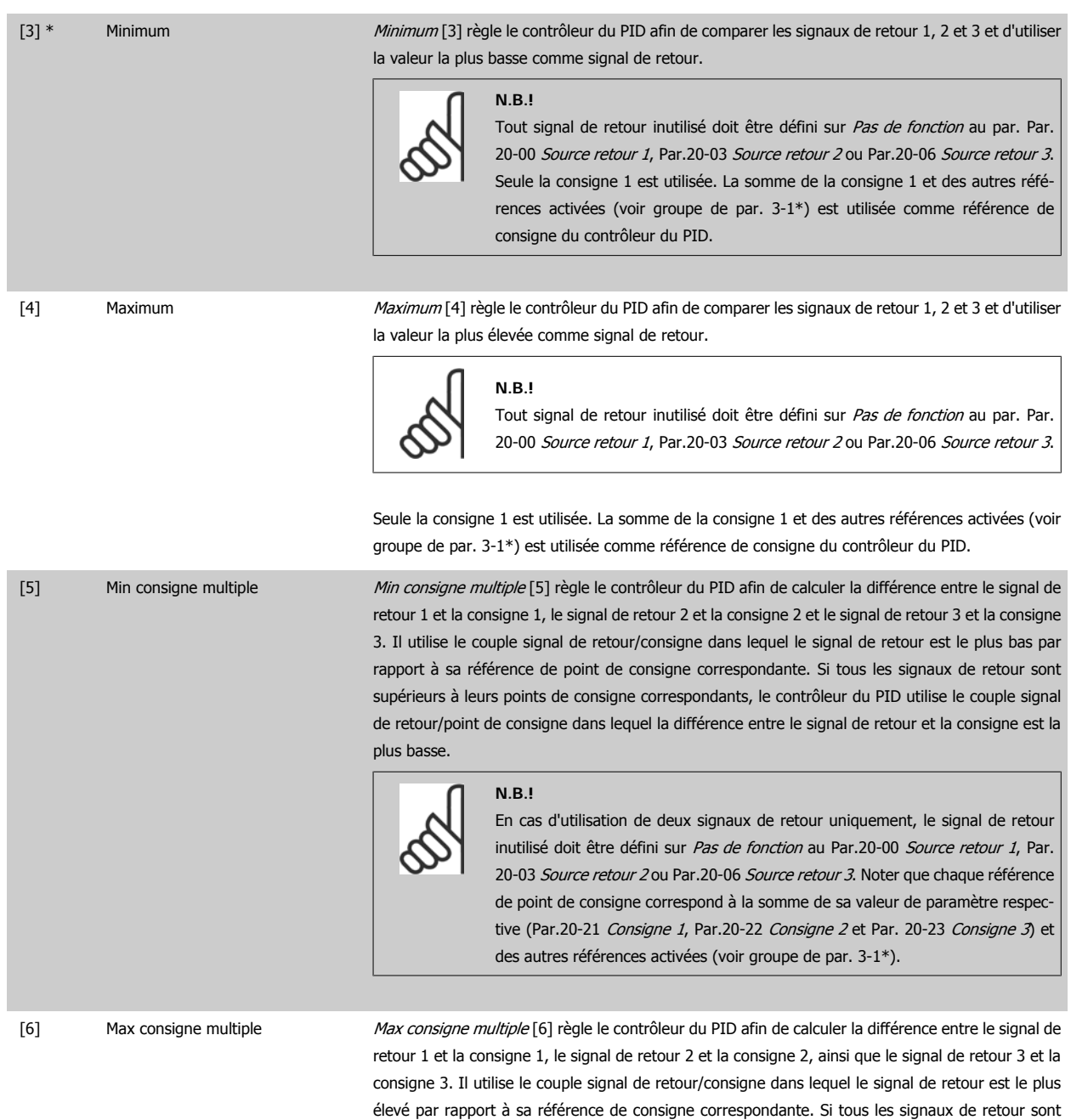

 **6**

inférieurs à leurs consignes correspondantes, le contrôleur du PID utilise le couple signal de retour/ consigne dans lequel la différence entre le signal de retour et la référence du point de consigne est

la plus basse.

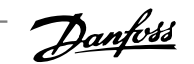

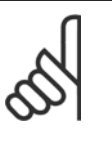

**N.B.!**

En cas d'utilisation de deux signaux de retour uniquement, le signal de retour inutilisé doit être défini sur Pas de fonction au Par.20-00 [Source retour 1](#page-95-0), [Par.](#page-96-0) 20-03 [Source retour 2](#page-96-0) ou Par.20-06 [Source retour 3](#page-97-0). Noter que chaque référence de point de consigne correspond à la somme de sa valeur de paramètre respec-tive [\(Par.20-21](#page-100-0) Consigne 1, [Par.20-22](#page-100-0) Consigne 2 et Par. 20-23 Consigne 3) et des autres références activées (voir groupe de paramètres 3-1\*).

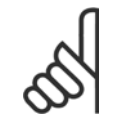

#### **N.B.!**

Tout signal de retour inutilisé doit être défini sur Pas de fonction dans son paramètre Source retour : Par.20-00 [Source retour 1](#page-95-0), [Par.](#page-96-0) 20-03 [Source retour 2](#page-96-0) ou Par.20-06 [Source retour 3](#page-97-0).

Le signal de retour résultant de la fonction sélectionnée au Par.20-20 [Fonction de retour](#page-97-0) sera utilisé par le contrôleur du PID pour contrôler la fréquence de sortie du variateur de fréquence. Ce signal peut également s'afficher sur le variateur, être utilisé pour contrôler une sortie analogique de variateur et être transmis sur divers protocoles de communication série.

Le variateur de fréquence peut être configuré pour gérer des applications multizones. Deux applications de ce type sont prises en charge :

- Multizones, une seule consigne
- Multizones, multiconsignes

La différence entre les deux est illustrée par les exemples suivants :

#### **Exemple 1 – Multizones, une seule consigne**

Dans un immeuble de bureaux, un système Variateur VLT HVAC à volume d'air variable (VAV) doit garantir une pression minimum dans les zones VAV sélectionnées. En raison de pertes de pression variables dans chaque conduit, la pression de chaque zone VAV ne peut pas être considérée comme identique. La pression minimum requise est cependant la même pour toutes les zones VAV. Cette méthode de contrôle peut être configurée en réglant le Par.20-20 [Fonction de retour](#page-97-0) sur l'option [3] Minimum et en saisissant la pression souhaitée au [Par.20-21](#page-100-0) Consigne 1. Le contrôleur du PID accroît la vitesse du ventilateur si l'un des signaux de retour est inférieur à la consigne et la réduit si tous les signaux de retour sont supérieurs à la consigne.

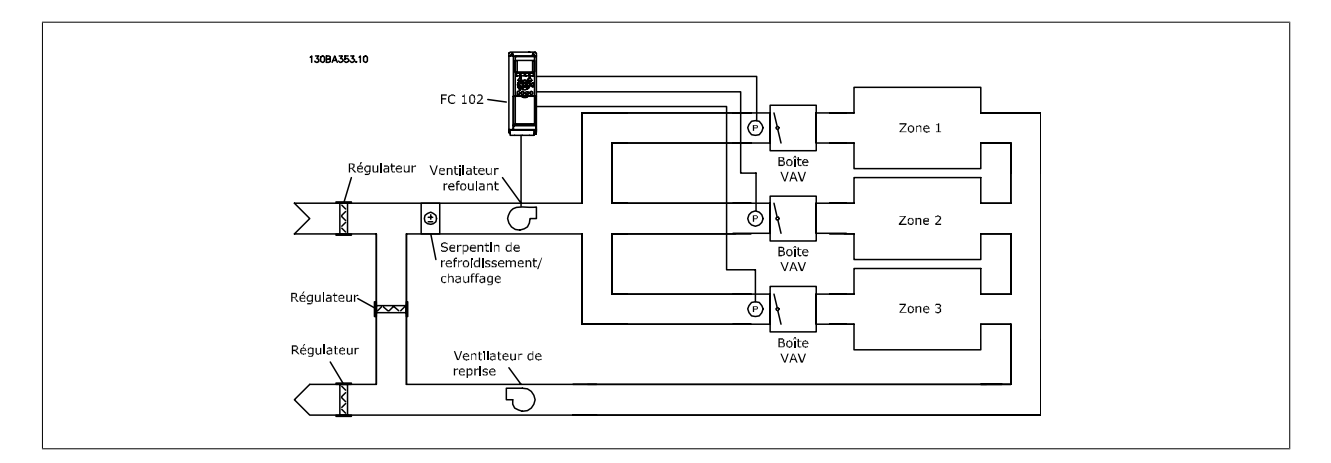

#### **Exemple 2 – Multizones, multiconsignes**

L'exemple précédent peut servir à illustrer l'utilisation du contrôle multizones, multiconsignes. Si les zones nécessitent des pressions différentes dans chaque zone VAV, chaque point de consigne peut être spécifié aux [Par.20-21](#page-100-0) Consigne 1, [Par.20-22](#page-100-0) Consigne 2 et Par. 20-23 Consigne 3. En sélectionnant Min consigne multiple [5] au Par.20-20 [Fonction de retour](#page-97-0), le contrôleur du PID augmente la vitesse du ventilateur si l'un des signaux de retour est inférieur à son point de consigne et la réduit si tous les signaux de retour sont supérieurs à leurs points de consigne individuels.

<span id="page-100-0"></span>Manuel d'utilisation du variateur HVAC VLT®

La référence de consigne saisie ici est ajoutée aux autres références activées (voir groupe de paramètres

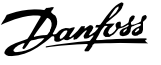

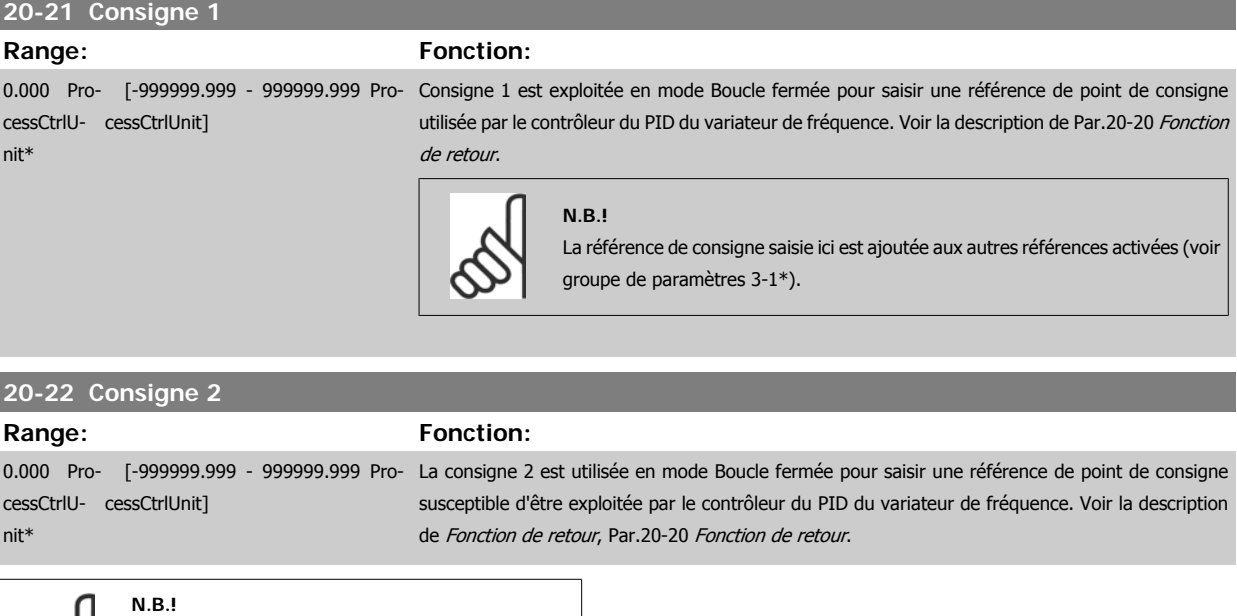

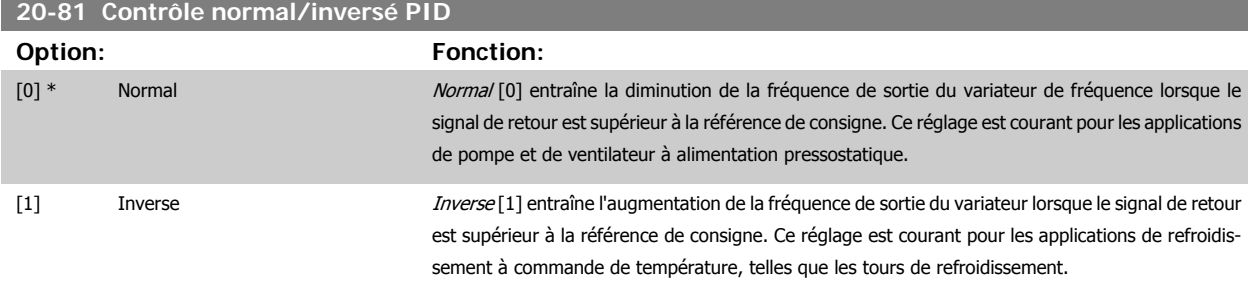

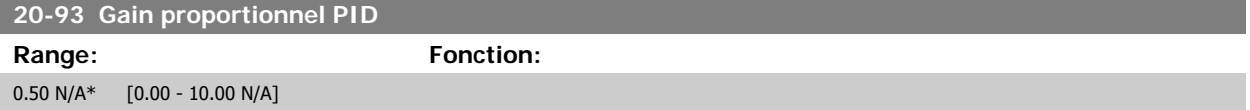

Si (erreur x gain) passe brusquement à une valeur égale au réglage du Par. 20-14 Maximum Reference/Feedb., le contrôleur du PID essaiera de modifier la vitesse de sortie égale à la définition des par. Par.4-13 [Vit. mot., limite supér. \[tr/min\]](#page-62-0)/Par.4-14 [Vitesse moteur limite haute \[Hz\]](#page-62-0), vitesse de sortie qui est, en pratique, limitée par ce réglage.

L'intervalle proportionnel (erreur entraînant une variation en sortie dans une plage de 0 à 100 %) peut être calculé à l'aide de la formule suivante :

# $\left(\frac{1}{Gain\ proportion{ne}}\right) \times$  (Référence max.)

3-1\*).

#### **N.B.!**

Définir toujours la valeur souhaitée pour le Par. 20-14 Maximum Reference/Feedb. avant de régler les valeurs pour le contrôleur du PID au groupe de par. 20-9\*.

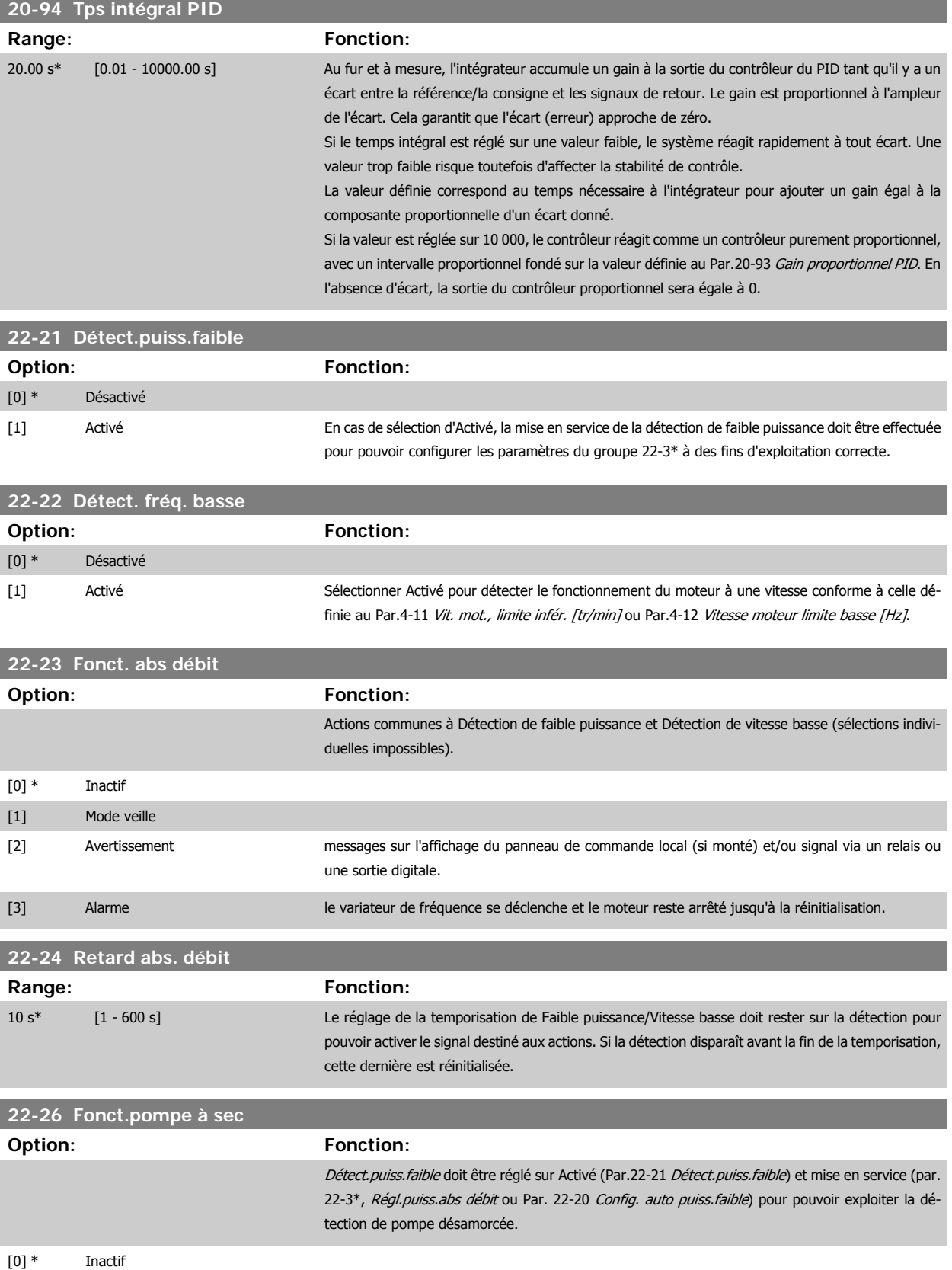

[2] Alarme le variateur de fréquence se déclenche et le moteur reste arrêté jusqu'à la réinitialisation.

[1] Avertissement messages sur l'affichage du panneau de commande local (si monté) et/ou signal via un relais ou

une sortie digitale.

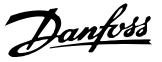

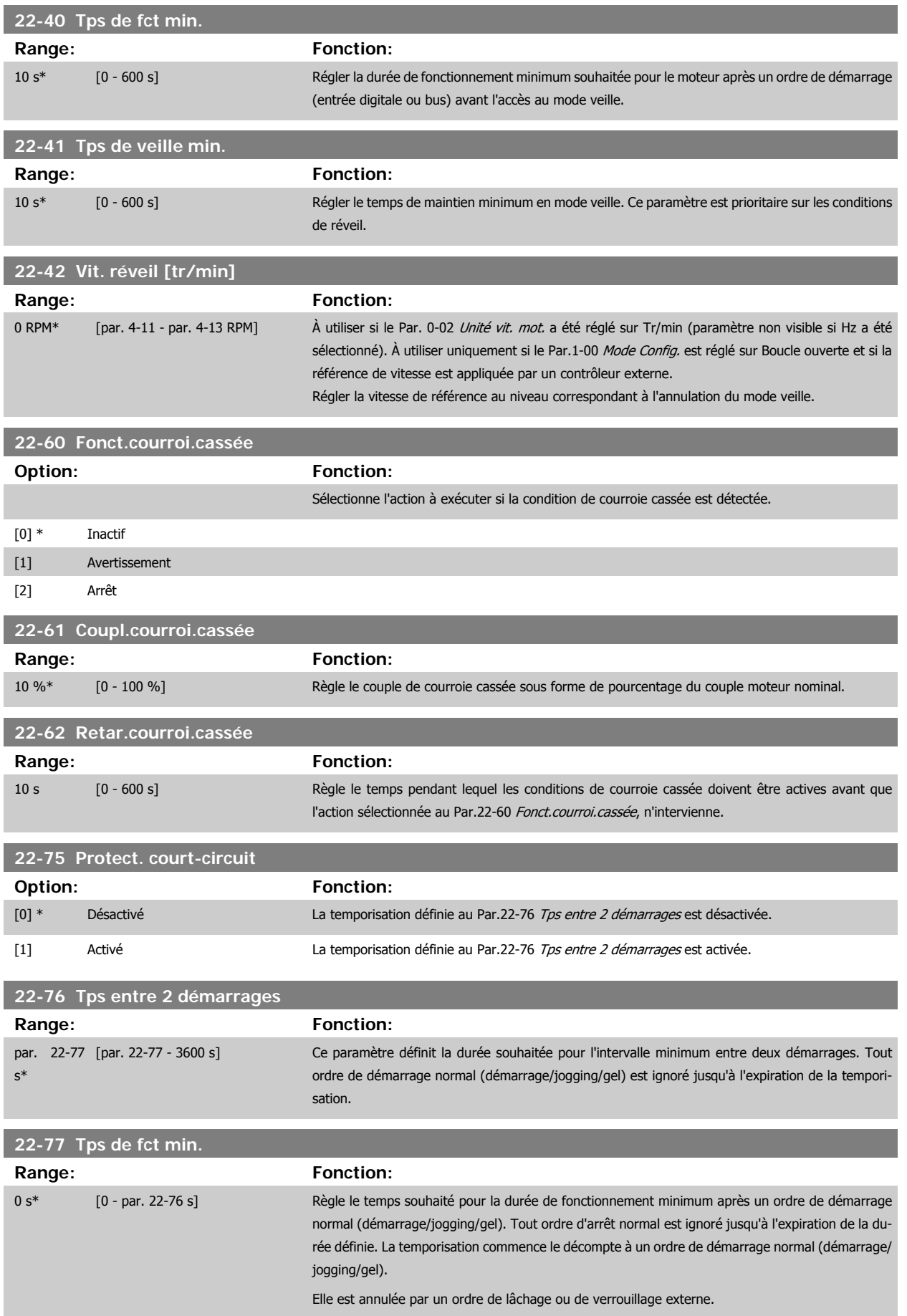

 **6**

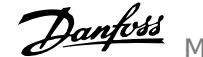

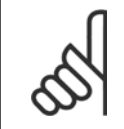

**N.B.!** Ne fonctionne pas en mode cascade.

# **6.1.6 Configuration des paramètres**

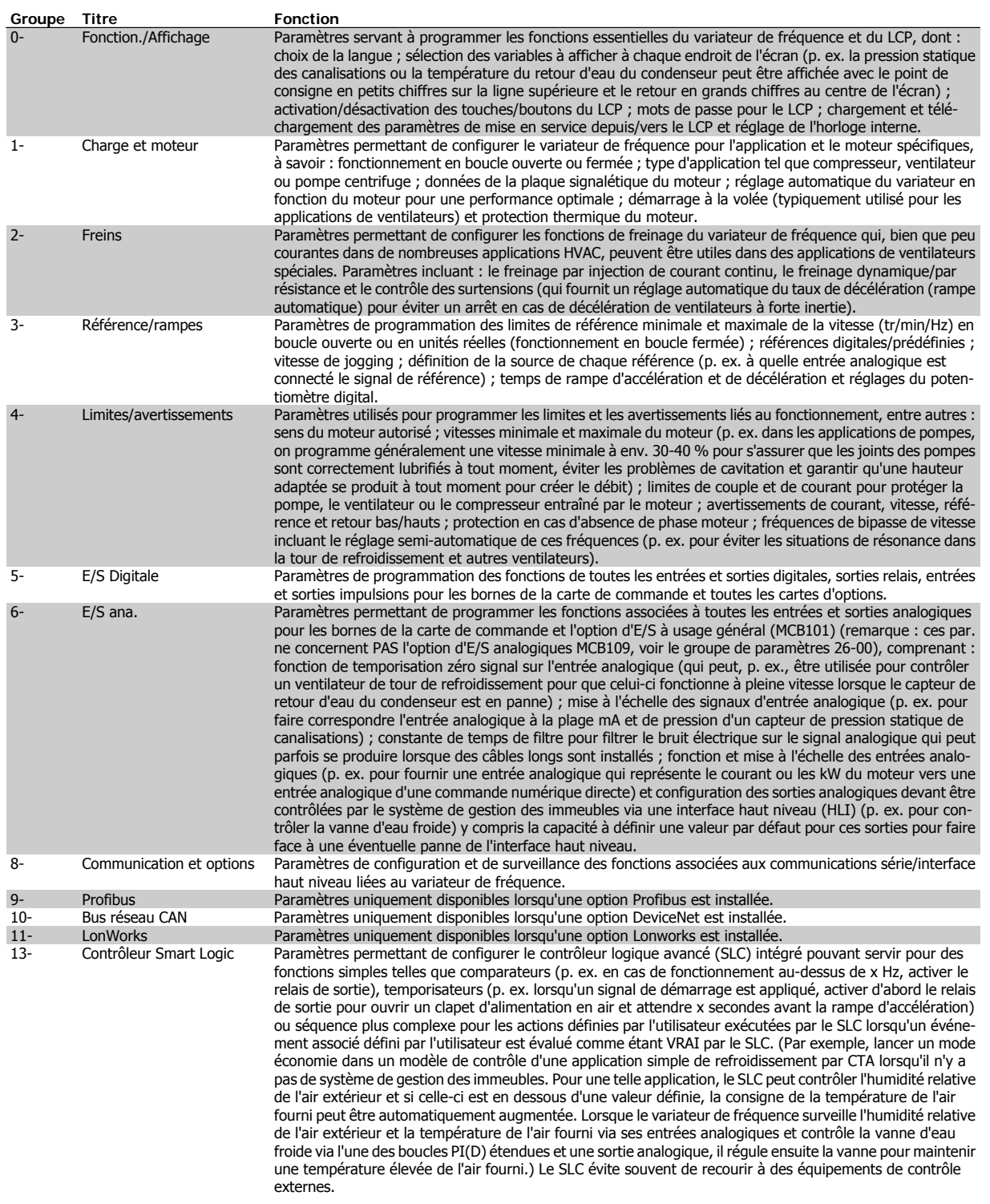

Tableau 6.2: Groupes de paramètres

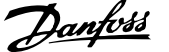

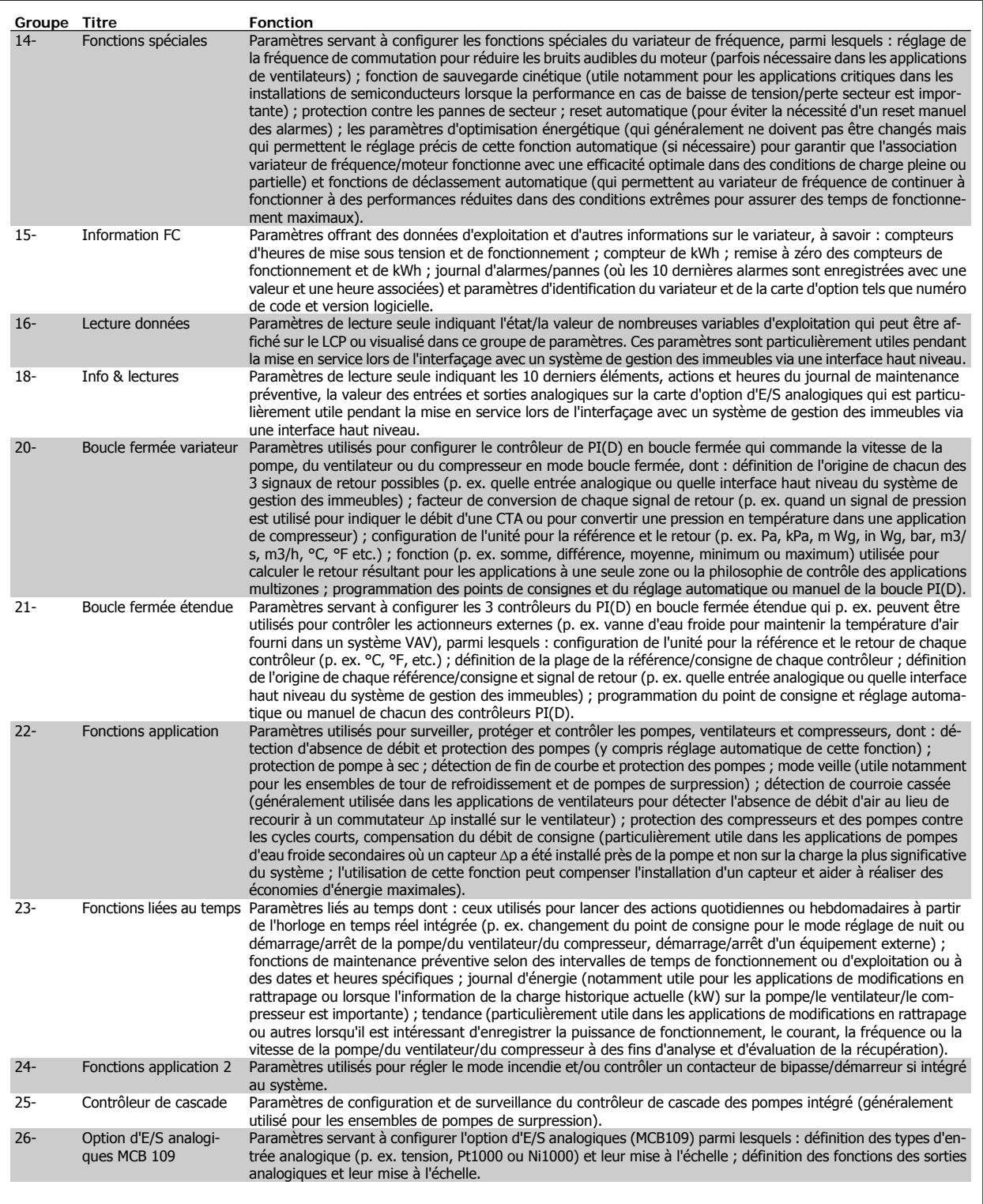

Les descriptions et sélections des paramètres apparaissent sur l'affichage graphique (GLCP) ou numérique (NLCP). (Voir le chapitre concerné pour des précisions.) Pour accéder aux paramètres, appuyer sur la touche [Quick Menu] ou [Main Menu] du panneau de commande. Le menu rapide est principalement utilisé pour mettre en service l'unité au démarrage en offrant l'accès aux paramètres nécessaires à la mise en fonctionnement. Le menu principal offre l'accès à tous les paramètres pour une programmation détaillée des applications.

Toutes les bornes d'entrée et de sortie digitales et analogiques sont multifonctionnelles. Elles ont toutes des fonctions réglées en usine, adaptées à la plupart des applications HVAC. Cependant, si des fonctions spéciales sont nécessaires, les bornes doivent être programmées comme indiqué dans le groupe de paramètres 5 ou 6.

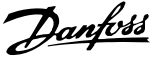

## **6.1.7 Mode menu principal**

Le GLCP et le NLCP offrent l'accès au mode menu principal. Sélectionner le menu principal grâce à la touche [Main Menu]. L'illustration 6.2 montre l'affichage correspondant qui apparaît sur l'écran du GLCP. Les lignes 2 à 5 de l'écran répertorient une liste de groupes de paramètres qui peuvent être sélectionnés à l'aide des touches haut et bas.

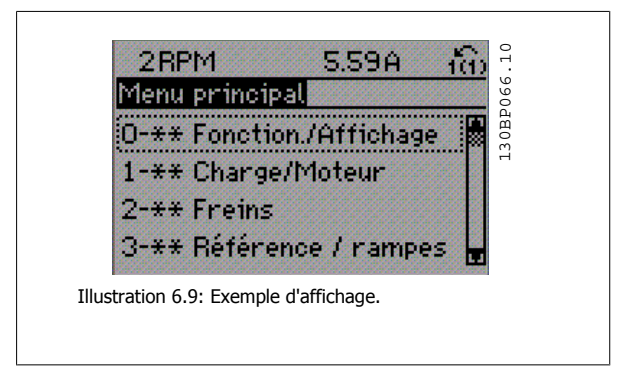

Chaque paramètre est identifié par un nom et un numéro qui restent les mêmes quel que soit le mode de programmation. En mode menu principal, les paramètres sont répartis en groupes. Le premier chiffre du numéro de paramètre (en partant de la gauche) indique le numéro de groupe du paramètre concerné.

Tous les paramètres peuvent être modifiés dans le menu principal. La configuration de l'unité (Par.1-00 [Mode Config.](#page-75-0)) détermine les autres paramètres disponibles en vue de la programmation. Par exemple, la sélection de Boucle fermée active des paramètres complémentaires liés à l'exploitation en boucle fermée. Les cartes en option ajoutées sur l'unité activent des paramètres complémentaires associés au dispositif optionnel.

#### **6.1.8 Modification de données**

- 1. Appuyer sur la touche [Quick Menu] ou [Main Menu].
- 2. Utiliser les touches [▲] et [▼] pour trouver le groupe de paramètres à modifier.
- 3. Appuyer sur la touche [OK].
- 4. Utiliser les touches [▲] et [▼] pour trouver le paramètre à modifier.
- 5. Appuyer sur la touche [OK].
- 6. Utiliser les touches [▲] et [▼] pour sélectionner le réglage correct du paramètre. Ou bien utiliser les touches pour sélectionner un chiffre dans un nombre. Le curseur indique le chiffre sélectionné à modifier. La touche [▲] augmente la valeur, la touche [▼] la diminue.
- 7. Appuyer sur la touche [Cancel] pour ignorer le changement, ou appuyer sur la touche [OK] pour l'accepter et saisir le nouveau réglage.

#### **6.1.9 Changement de texte**

Dans le cas où le paramètre sélectionné correspond à du texte, sa modification s'effectue à l'aide des touches de navigation haut et bas. La touche haut augmente la valeur, la touche bas la diminue. Placer le curseur sur la valeur à enregistrer puis appuyer sur [OK].

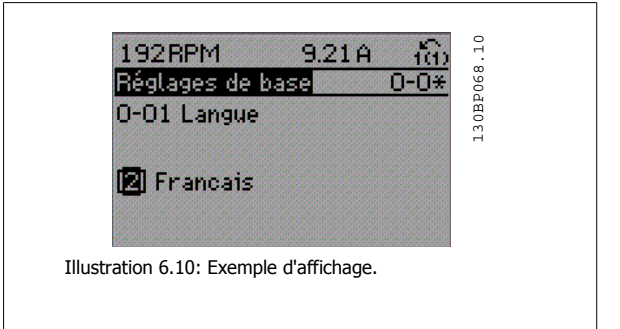

Manuel d'utilisation du variateur HVAC VLT®

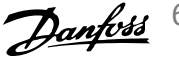

# **6.1.10 Modification d'un groupe de valeurs de données numériques**

Dans le cas où la valeur du paramètre sélectionné est numérique, sa modification s'effectue à l'aide des touches de navigation <> ainsi que haut et bas. Utiliser les touches de navigation <> pour déplacer le curseur horizontalement.

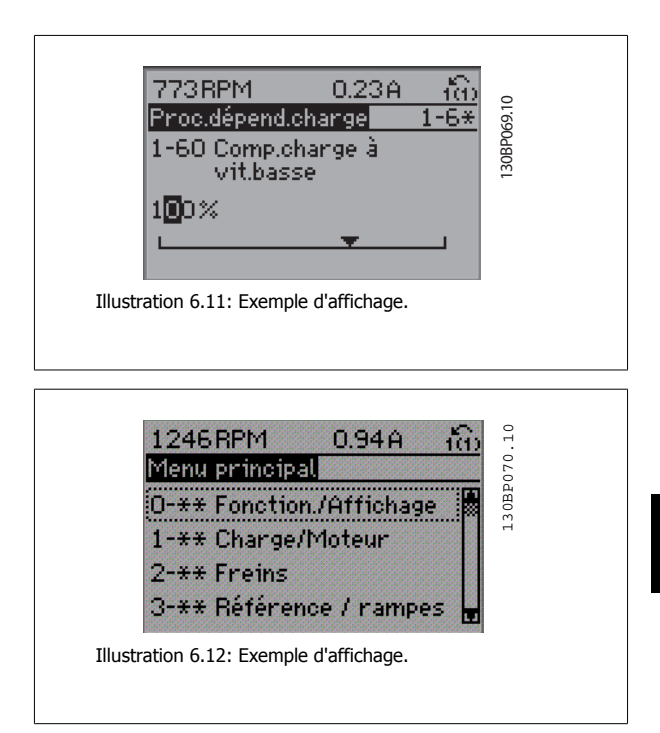

Utiliser les touches de navigation haut et bas pour modifier la valeur de données. La touche haut augmente la valeur, la touche bas la réduit. Placer le curseur sur la valeur à enregistrer puis appuyer sur [OK].

# **6.1.11 Modification d'une valeur de données, étape par étape**

Certains paramètres peuvent être modifiés au choix, soit progressivement soit par pas prédéfini. Ceci s'applique à Par.1-20 [Puissance moteur \[kW\]](#page-60-0), [Par.](#page-60-0) 1-22 [Tension moteur](#page-60-0) et Par.1-23 [Fréq. moteur](#page-60-0).

Ceci signifie que les paramètres sont modifiés soit en tant que groupe de valeurs numériques, soit en modifiant à l'infini les valeurs numériques.

## **6.1.12 Lecture et programmation des paramètres indexés**

Les paramètres sont indexés en cas de placement dans une pile roulante. Les

Par. 15-30 Journal alarme : code à Par. 15-32 Journal alarme : heure contiennent un journal d'erreurs pouvant être lu. Choisir un paramètre, appuyer sur [OK] et utiliser les touches de navigation haut et bas pour faire défiler le journal des valeurs.

Utiliser le Par.3-10 [Réf.prédéfinie](#page-80-0) comme autre exemple :

Choisir le paramètre, appuyer sur [OK] et utiliser les touches de navigation haut et bas pour faire défiler les valeurs indexées. Pour modifier la valeur du paramètre, sélectionner la valeur indexée et appuyer sur [OK]. Changer la valeur à l'aide des touches haut et bas. Pour accepter la nouvelle valeur, appuyer sur [OK]. Appuyer sur [CANCEL] pour annuler. Appuyer sur [Back] pour quitter le paramètre.

# **6.2 Liste des paramètres**

## **6.2.1 Structure du menu principal**

Les paramètres du variateur de fréquence sont rassemblés dans divers groupes afin de faciliter la sélection du bon paramètre et d'obtenir un fonctionnement optimal du variateur de fréquence.

La grande majorité des applications Variateur VLT HVAC peut être programmée à l'aide du bouton [Quick Menu] et en sélectionnant les paramètres sous Config. rapide et Régl. fonction.

Les descriptions et réglages par défaut des paramètres sont présentés dans le chapitre Liste des paramètres à la fin de ce manuel.

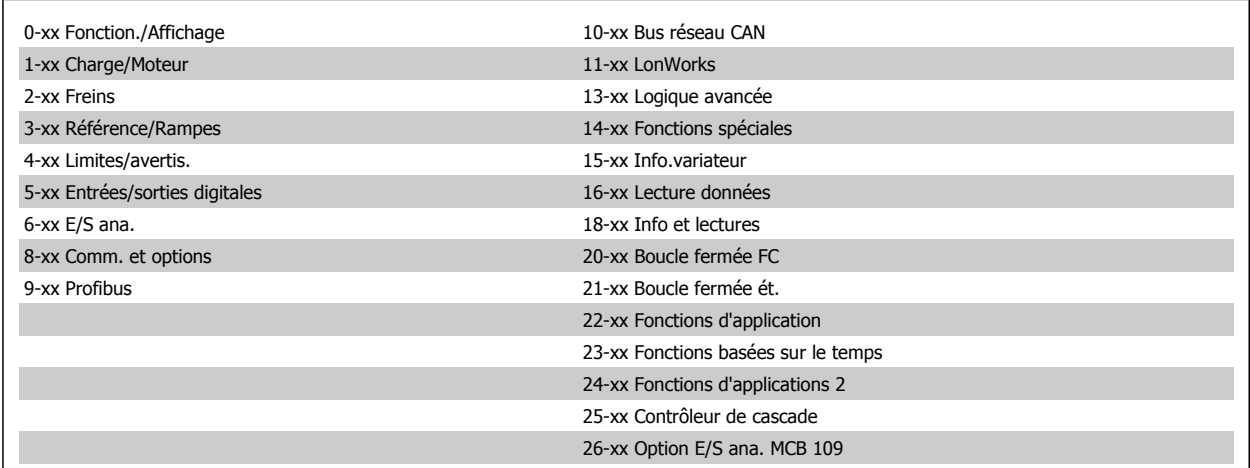
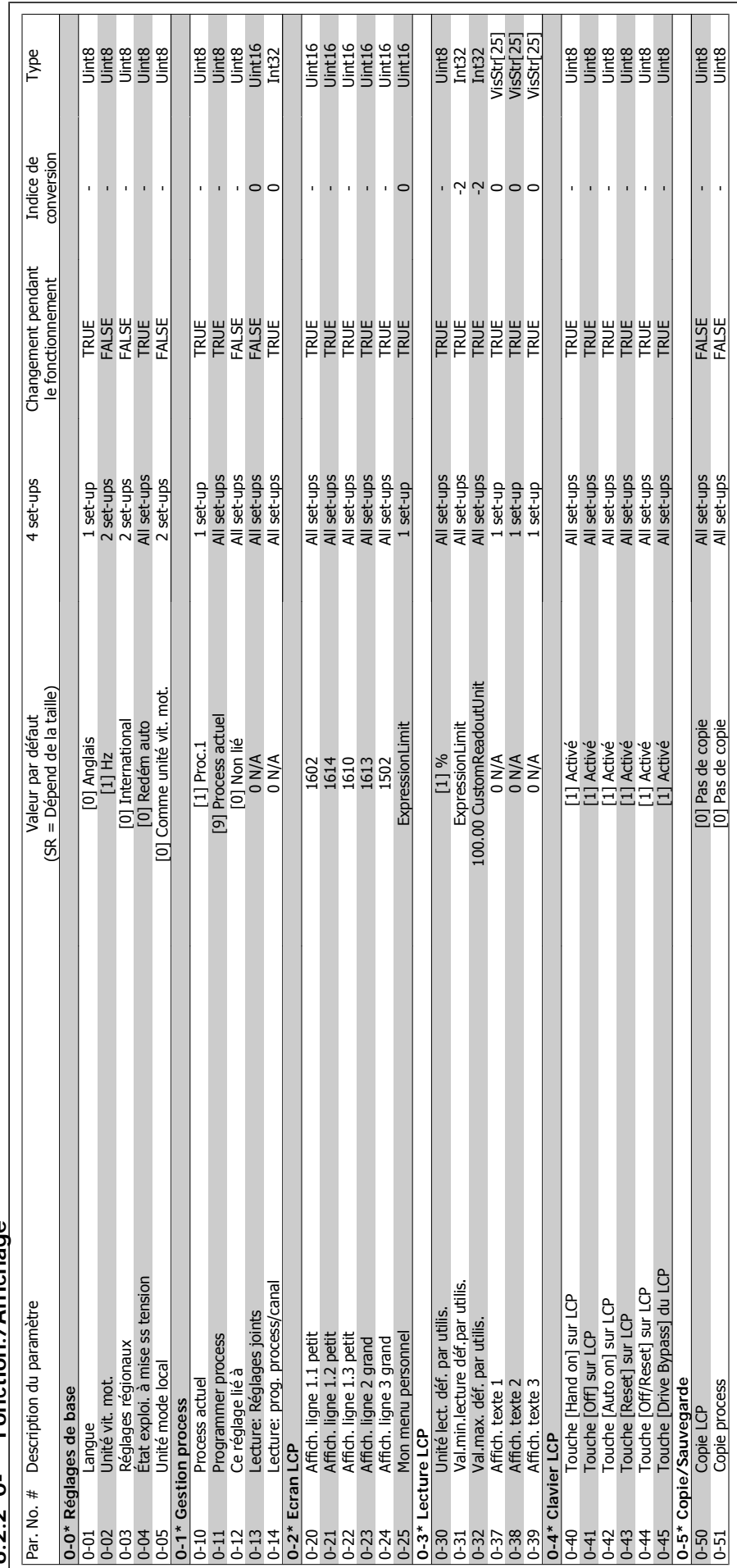

6.2.2 0-\*\* Fonction./Affichage **6.2.2 0-\*\* Fonction./Affichage**

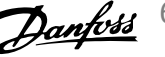

 $\overline{\phantom{a}}$ 

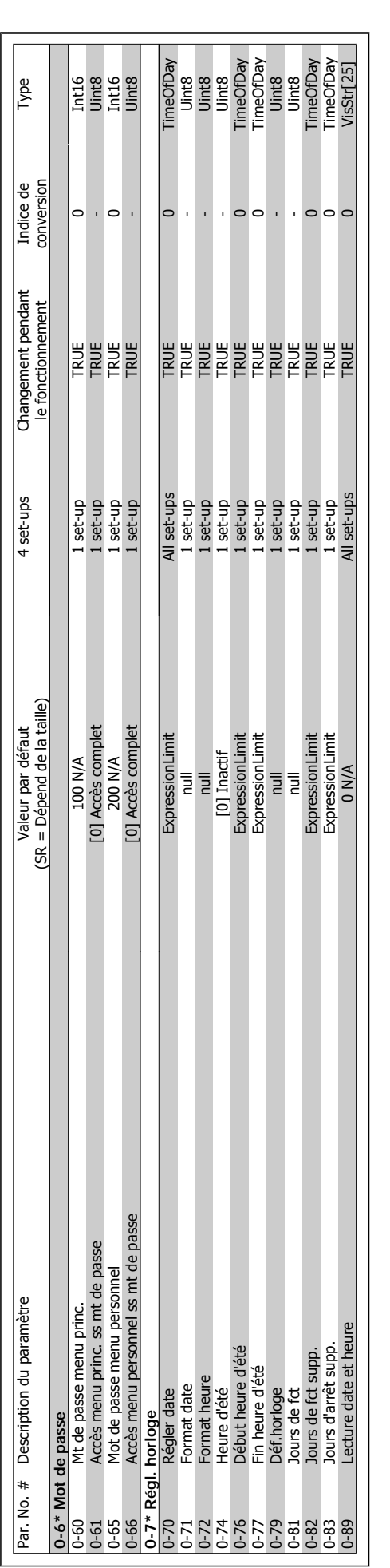

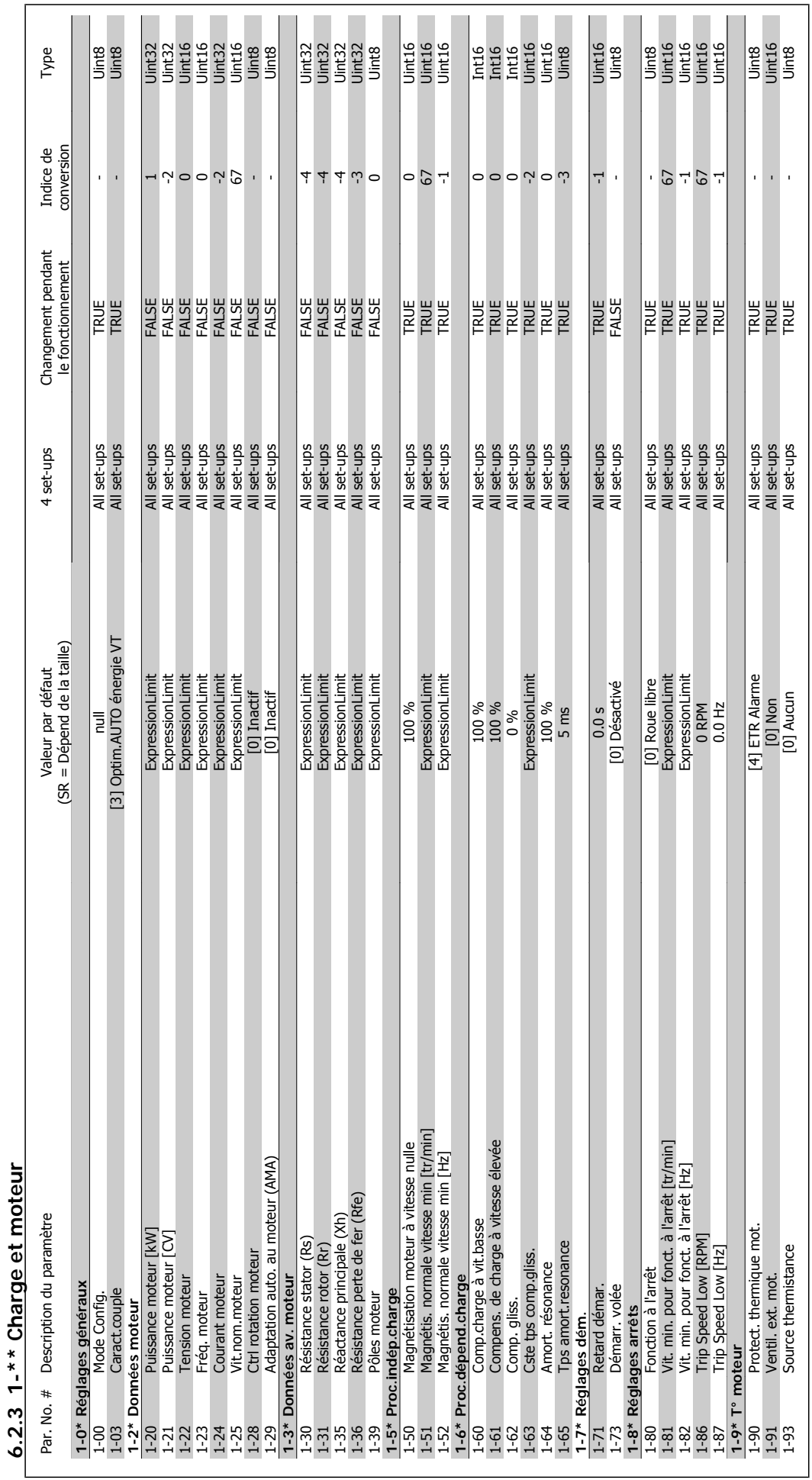

Manuel d'utilisation du variateur HVAC VLT®

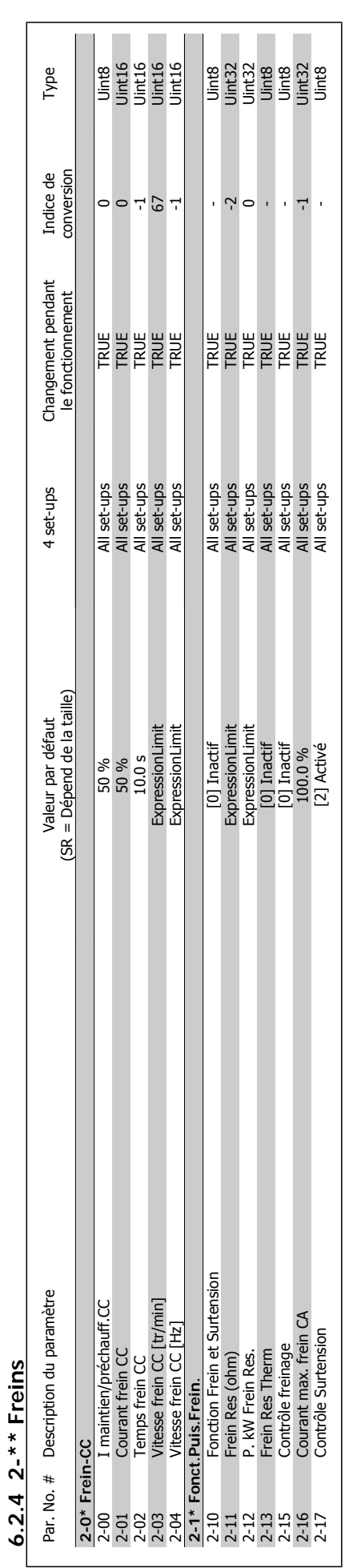

quence **Manuel d'utilisation du variateur HVAC VLT®** 

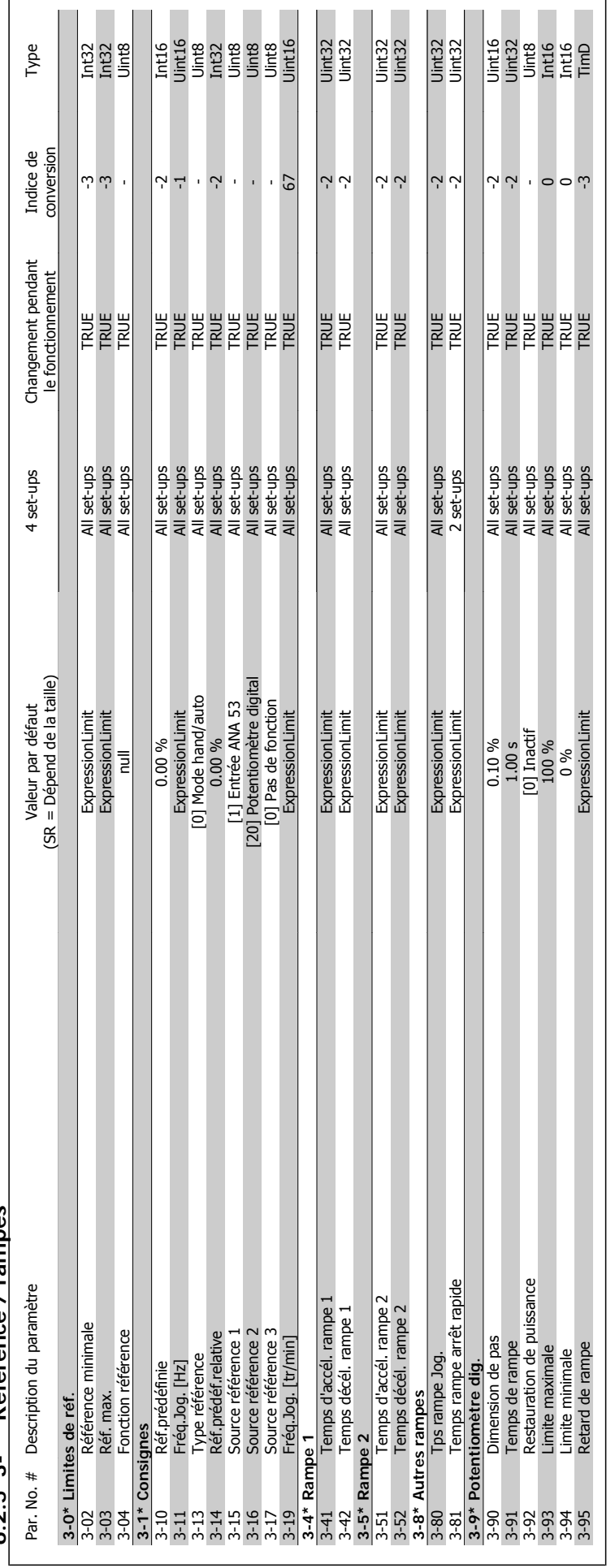

6.25.3-\*\* Référence / rampes **6.2.5 3-\*\* Référence / rampes**

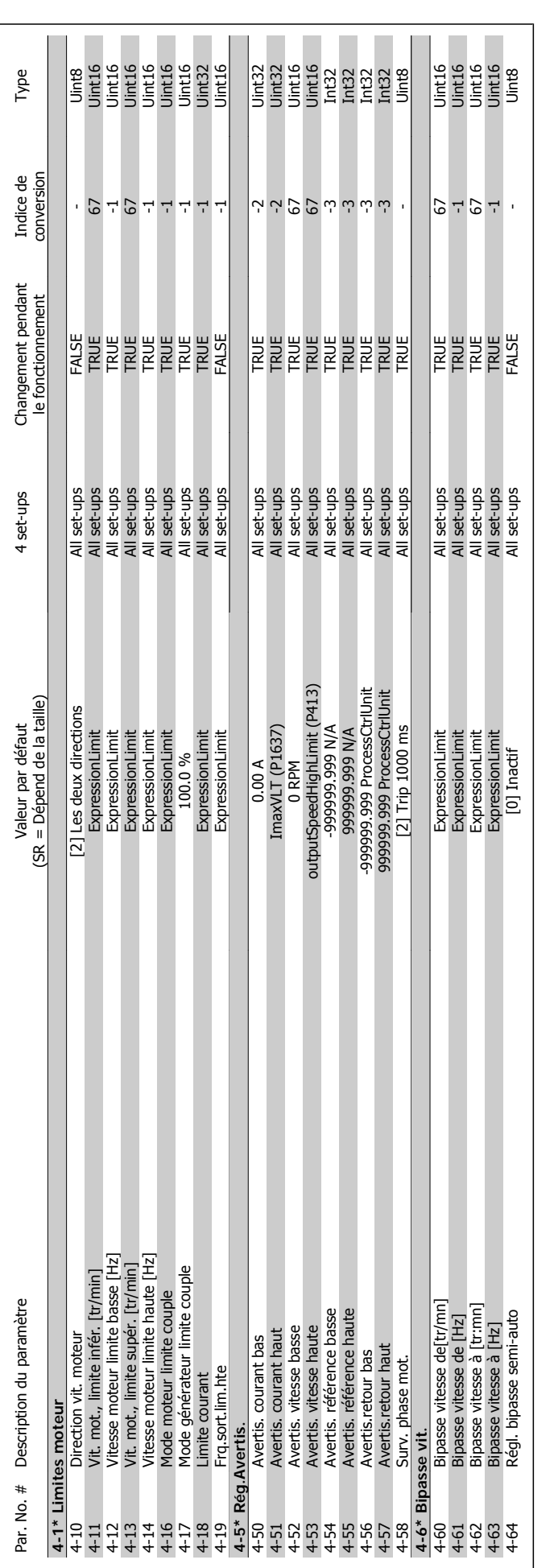

**6.2.6 4-\*\* Limites/avertis.**

6.2.6 4-\*\* Limites/avertis.

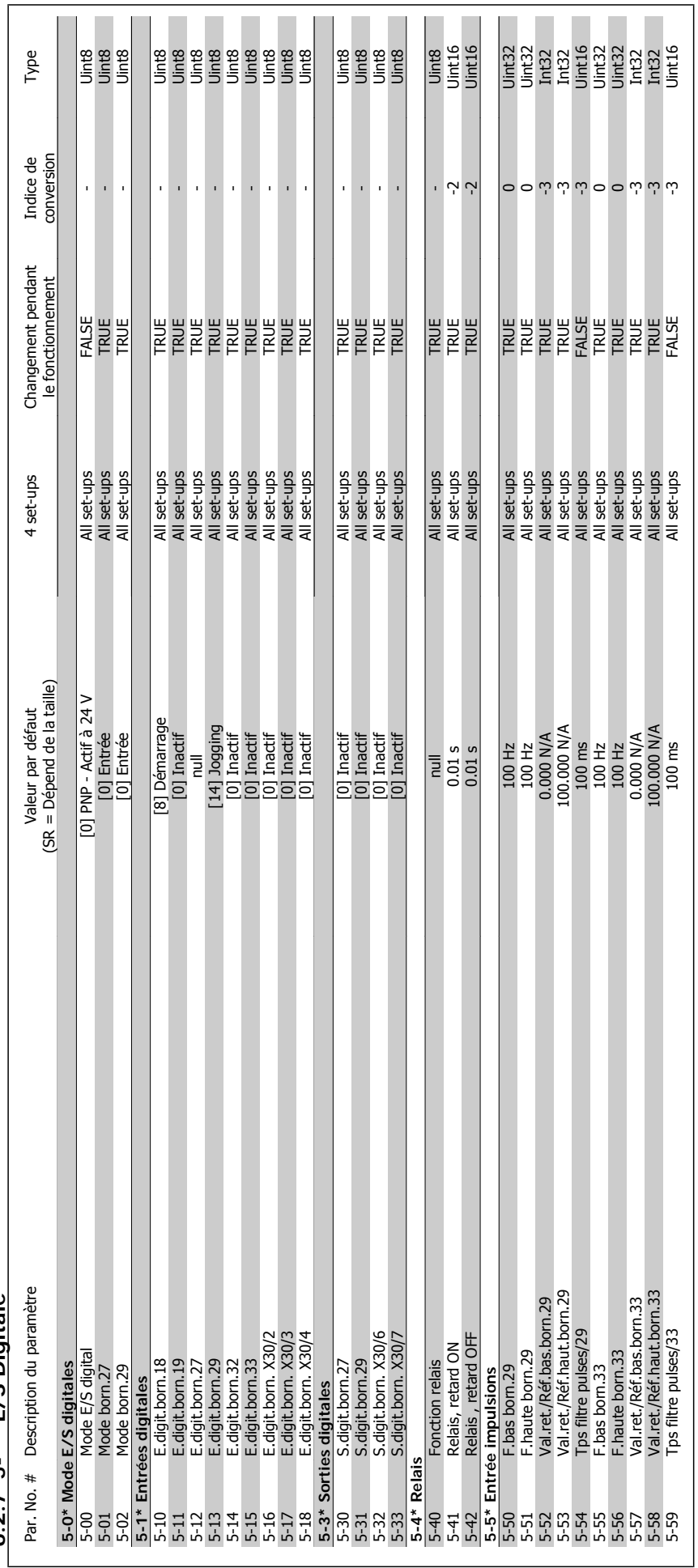

 $6.2.7$  5-\*\* E/S Digitale **6.2.7 5-\*\* E/S Digitale**

6 Comment programmer le variateur de fréquence

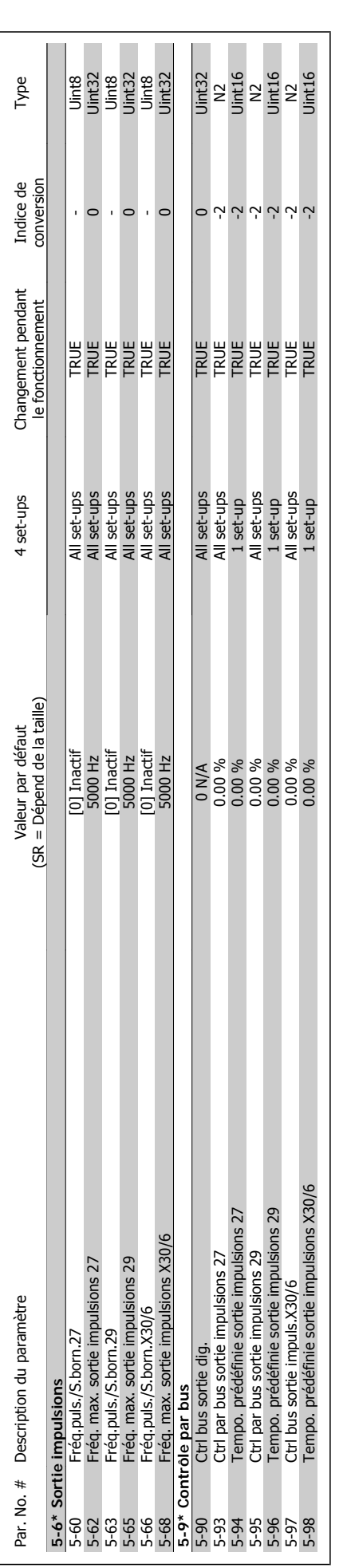

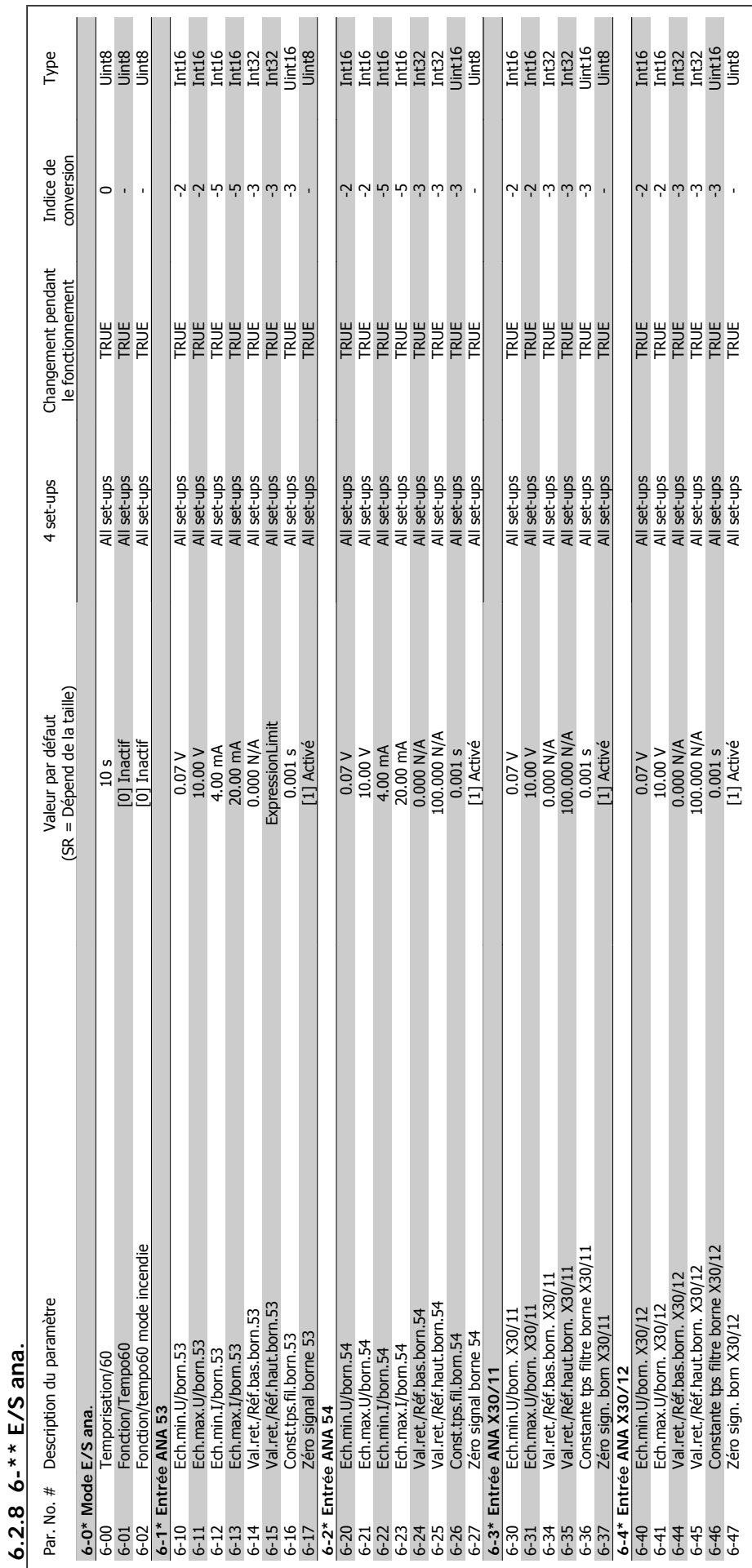

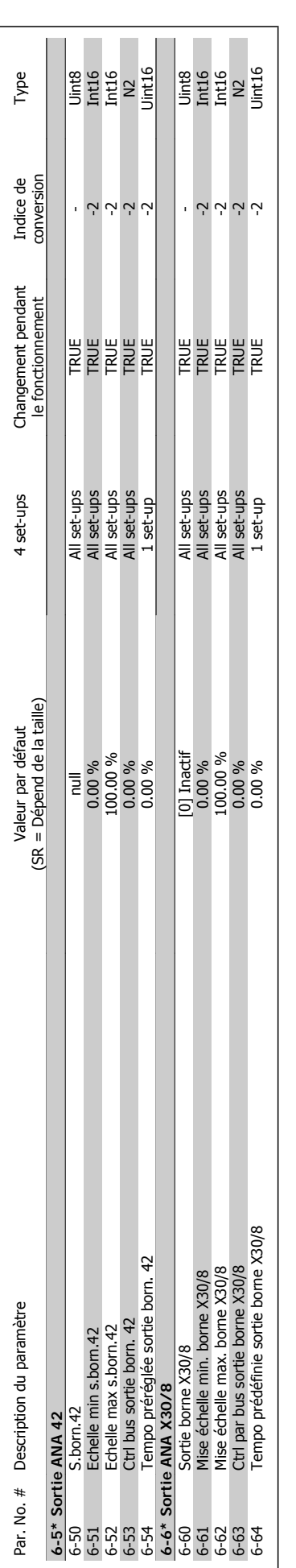

quence **Manuel d'utilisation du variateur HVAC VLT®** 

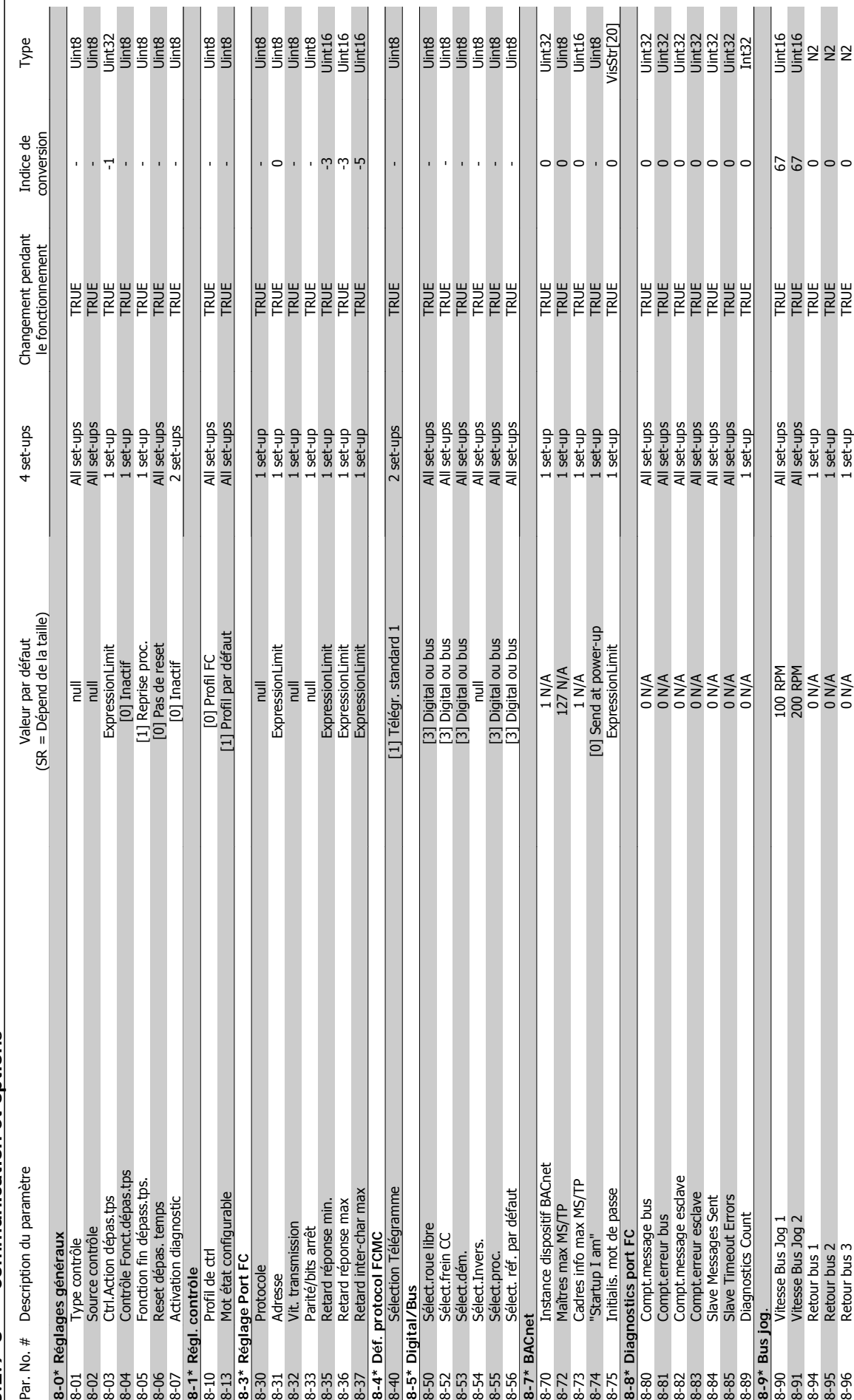

6.2.9 8-\*\* Communication et options **6.2.9 8-\*\* Communication et options** quence

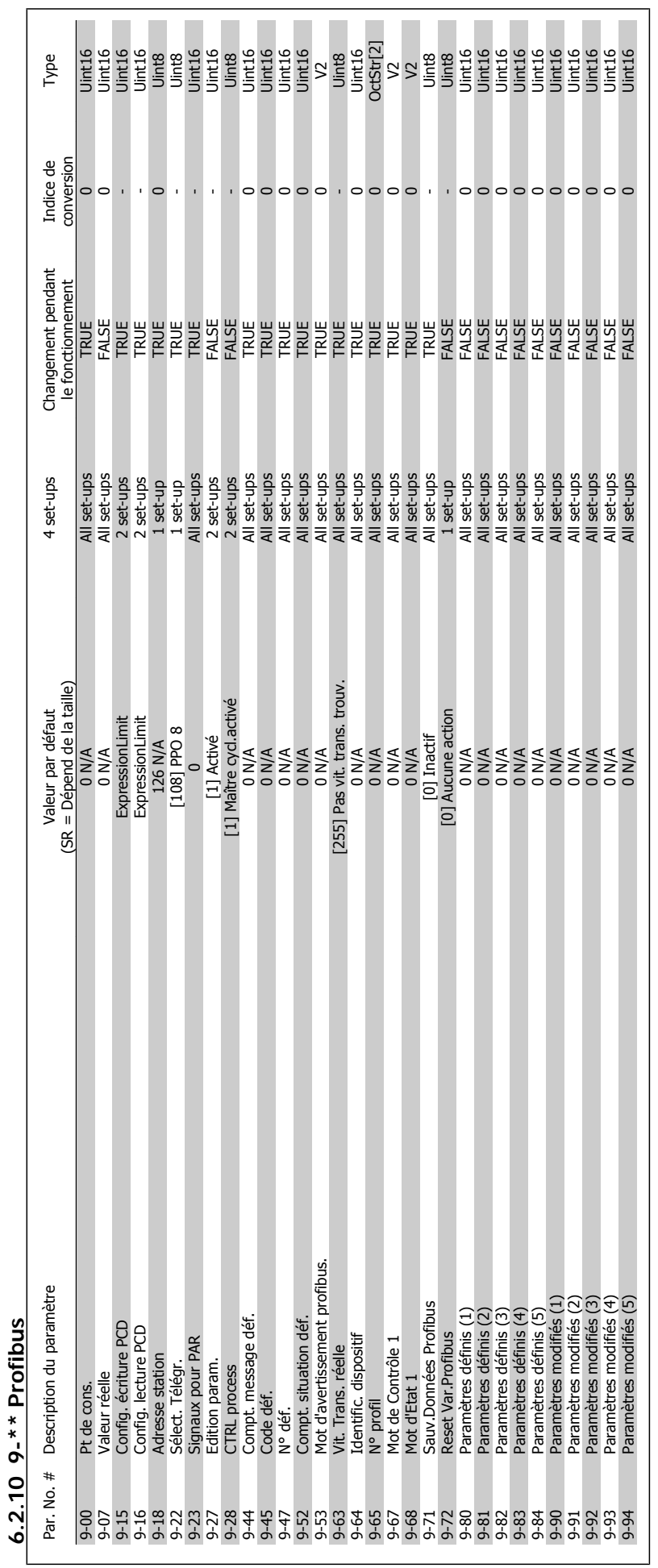

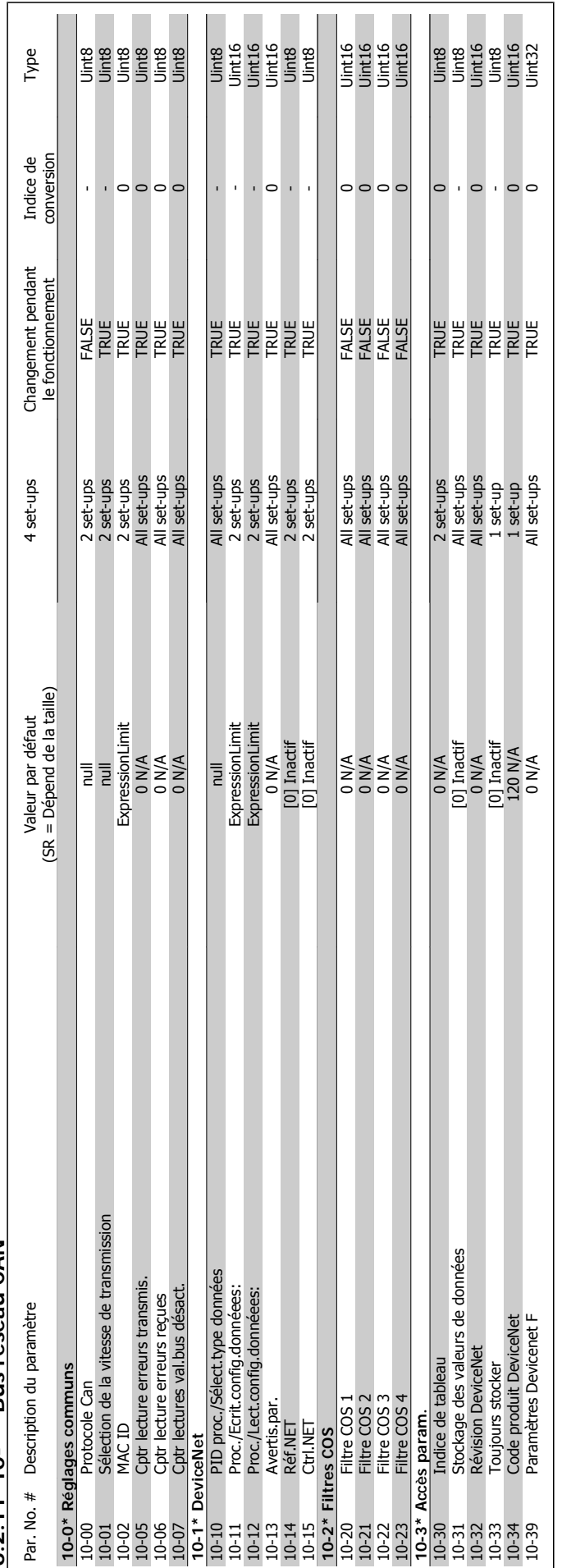

6.2.11 10-\*\* Bus réseau CAN **6.2.11 10-\*\* Bus réseau CAN** -------------

6 Comment programmer le variateur de fré-

quence

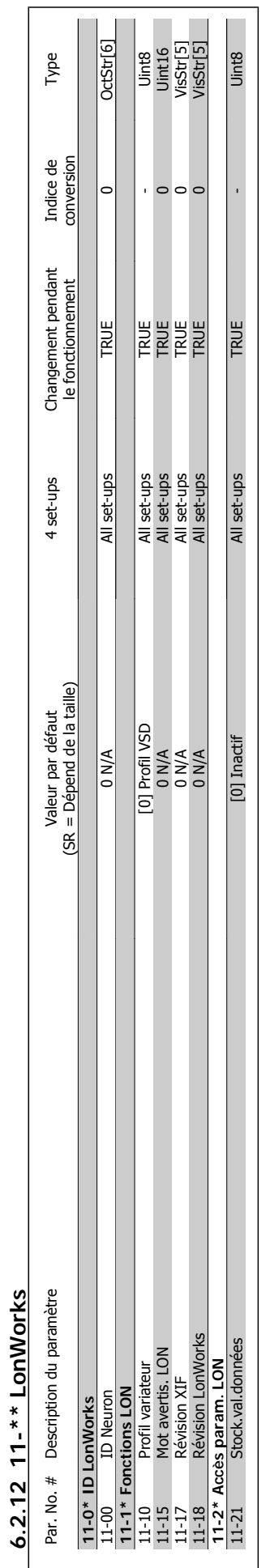

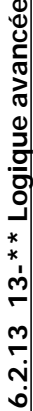

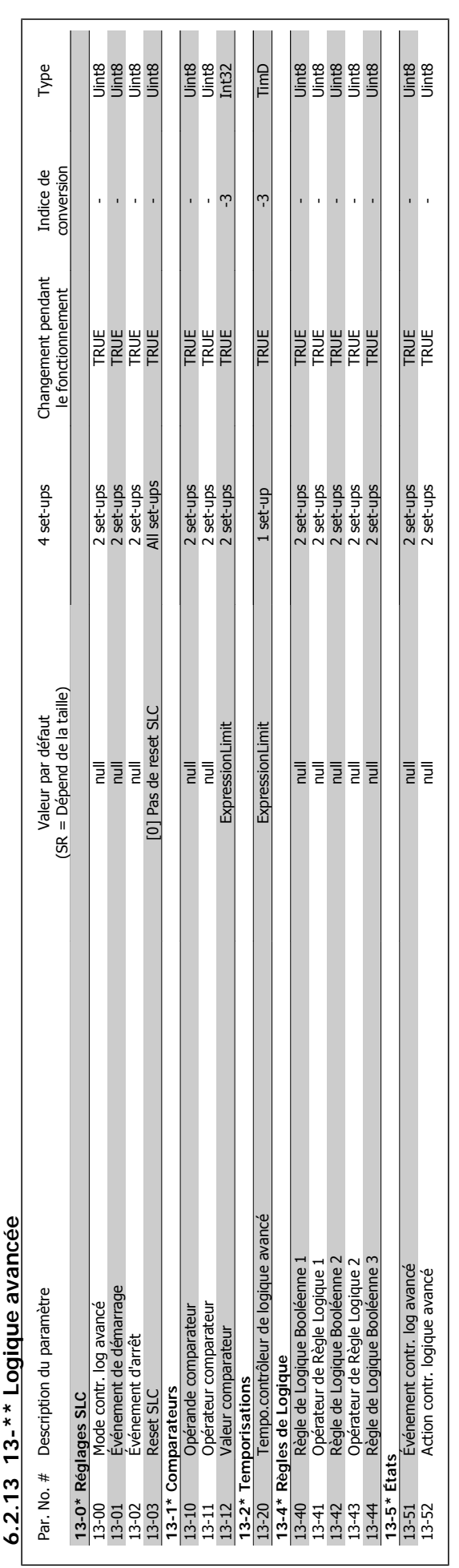

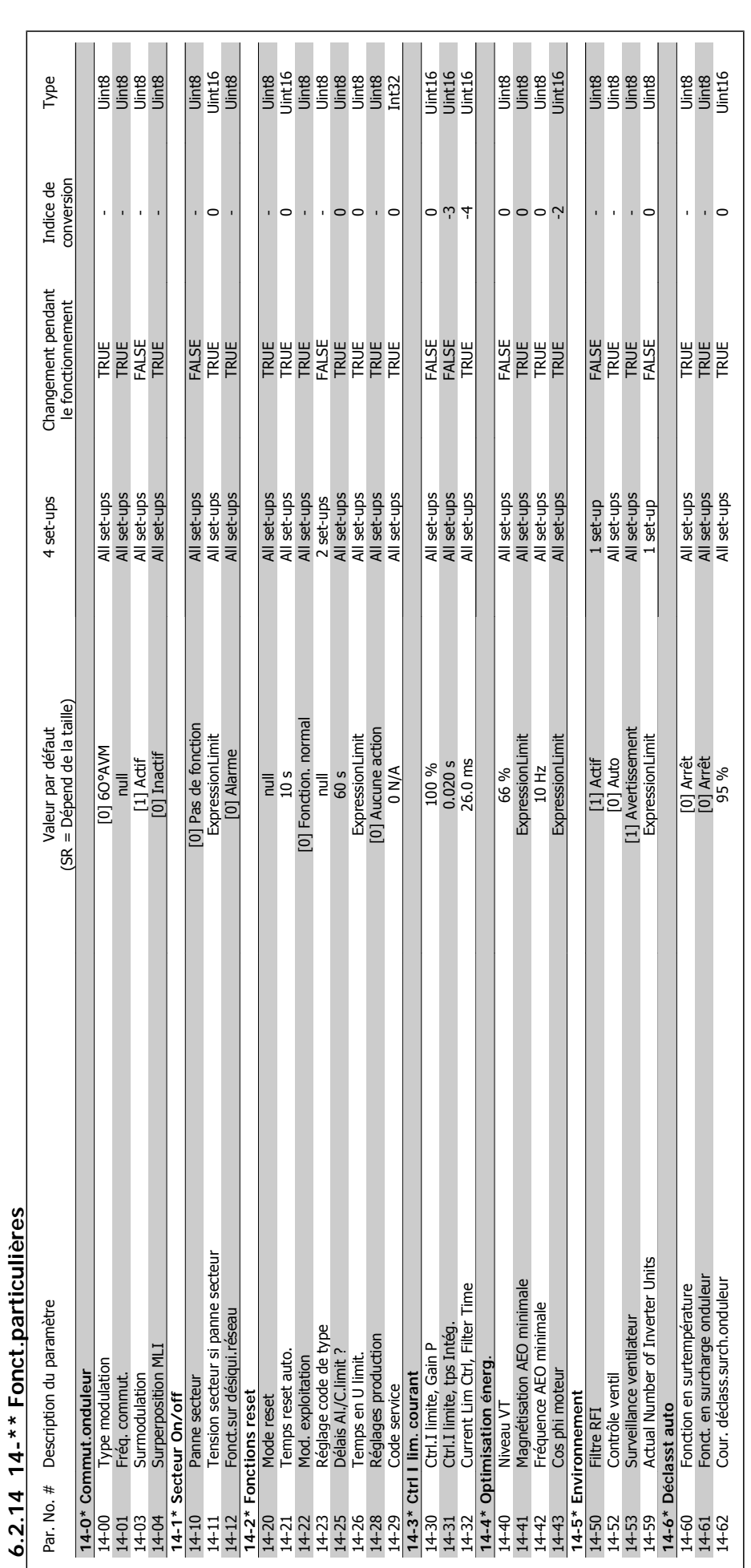

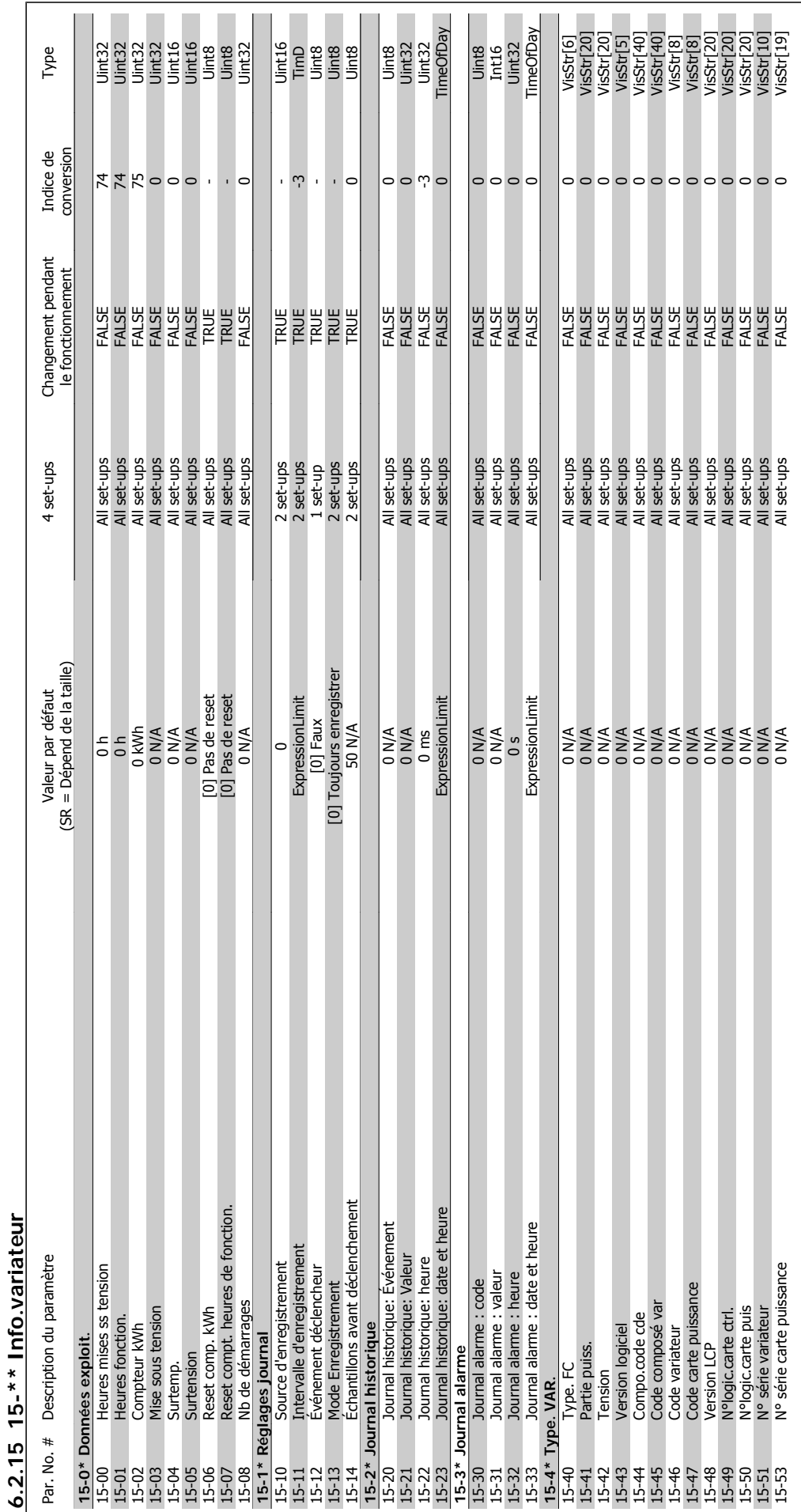

Manuel d'utilisation du variateur HVAC VLT®

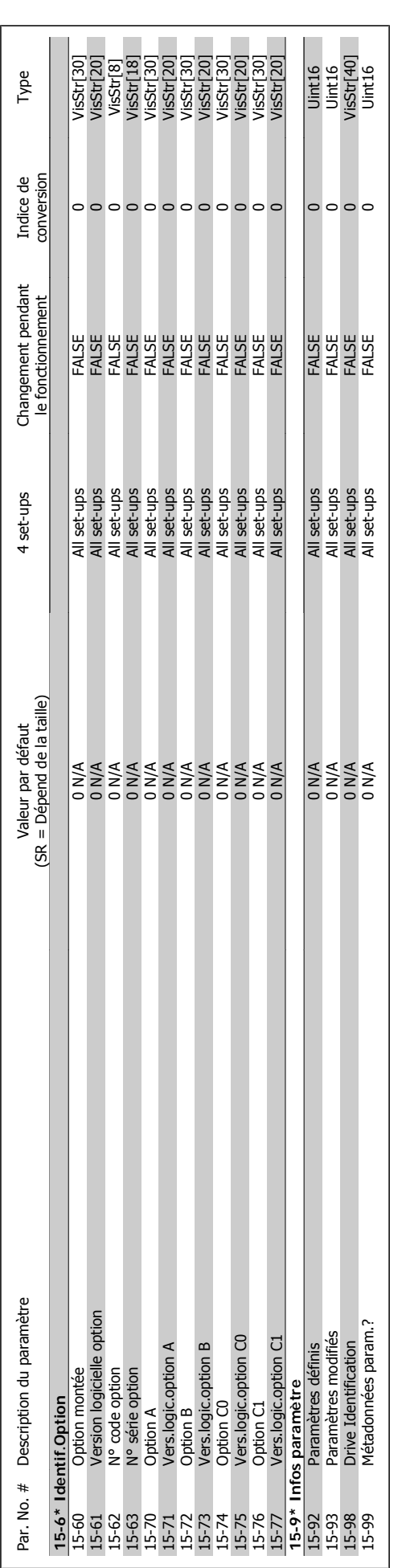

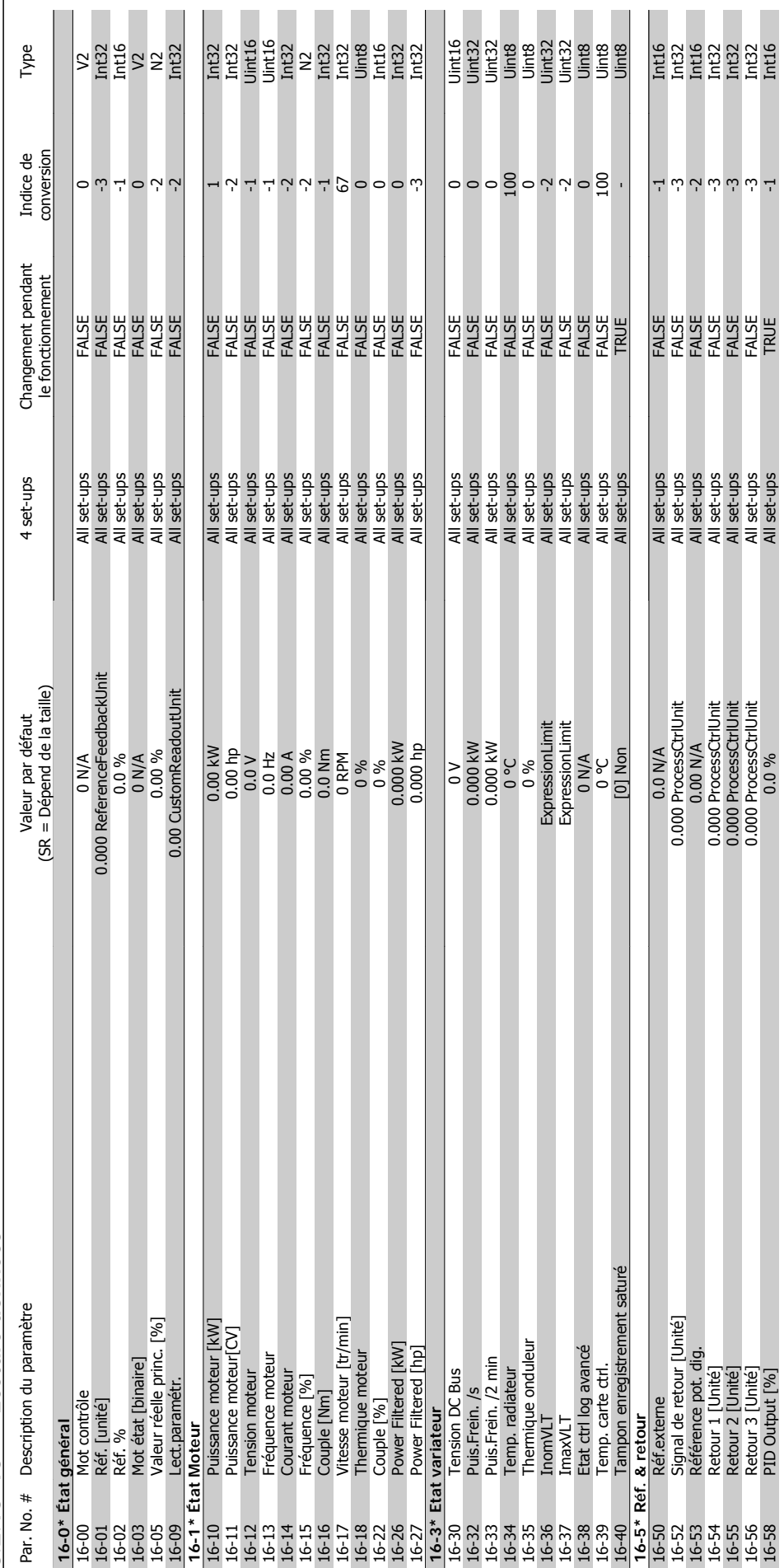

 $6.2.16$  16- $*$ \* Lecture données **6.2.16 16-\*\* Lecture données**

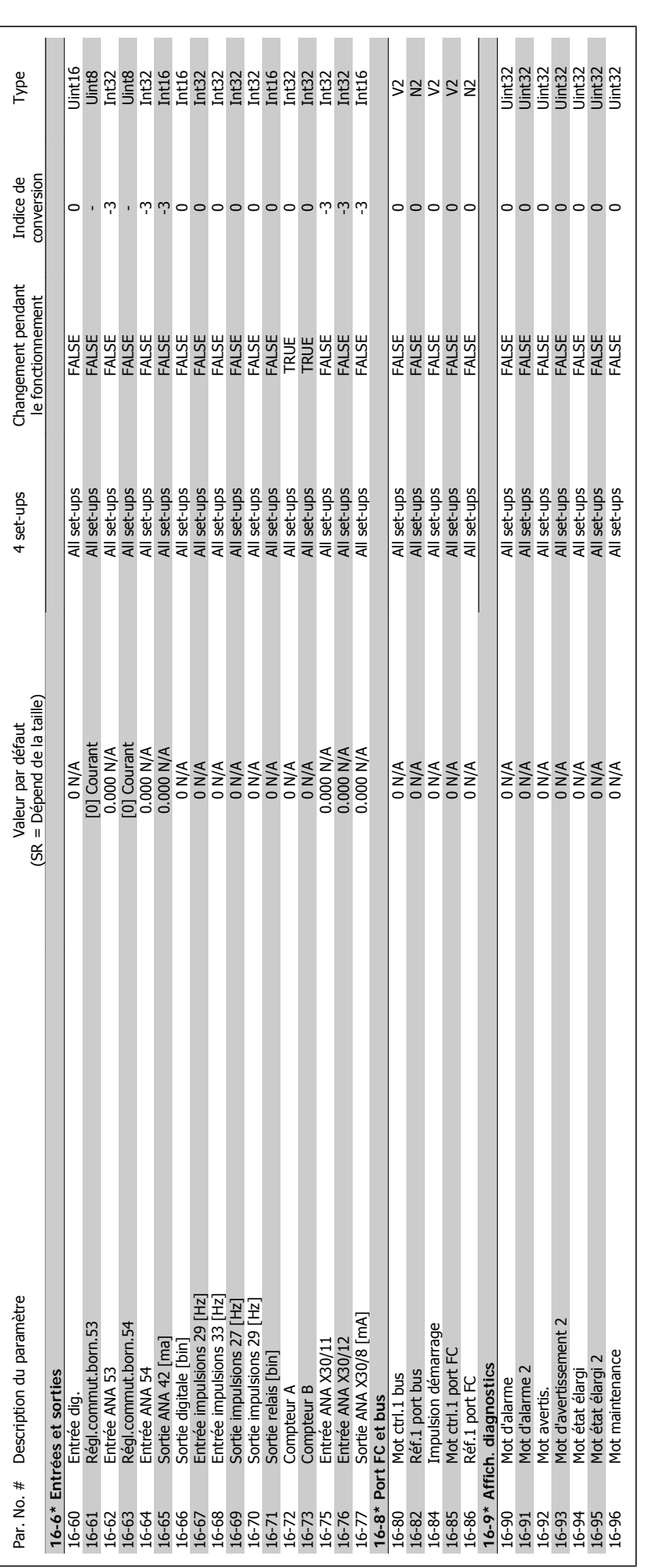

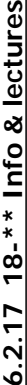

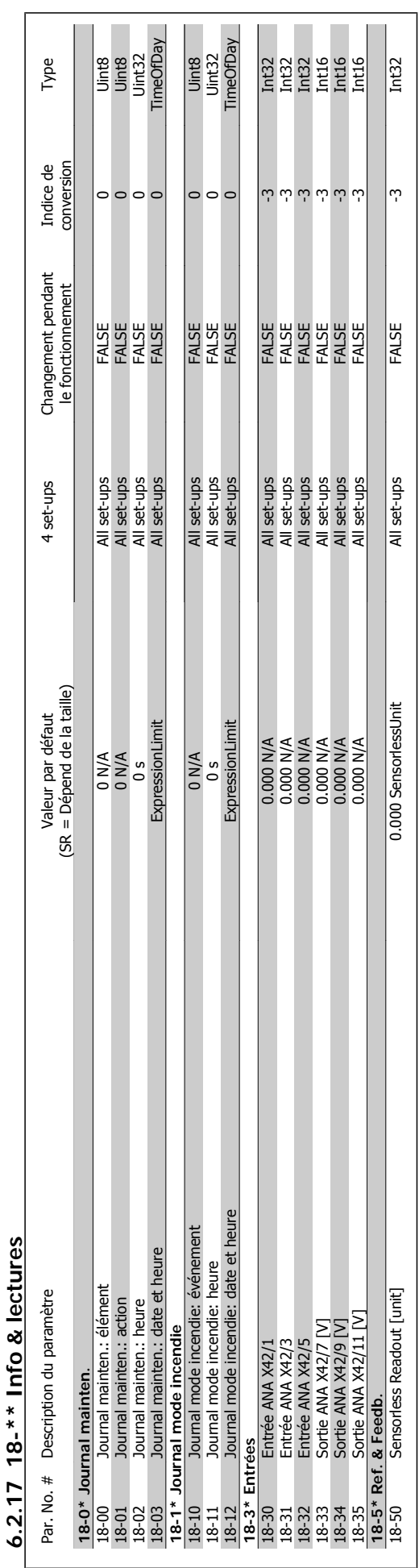

Manuel d'utilisation du variateur HVAC VLT®

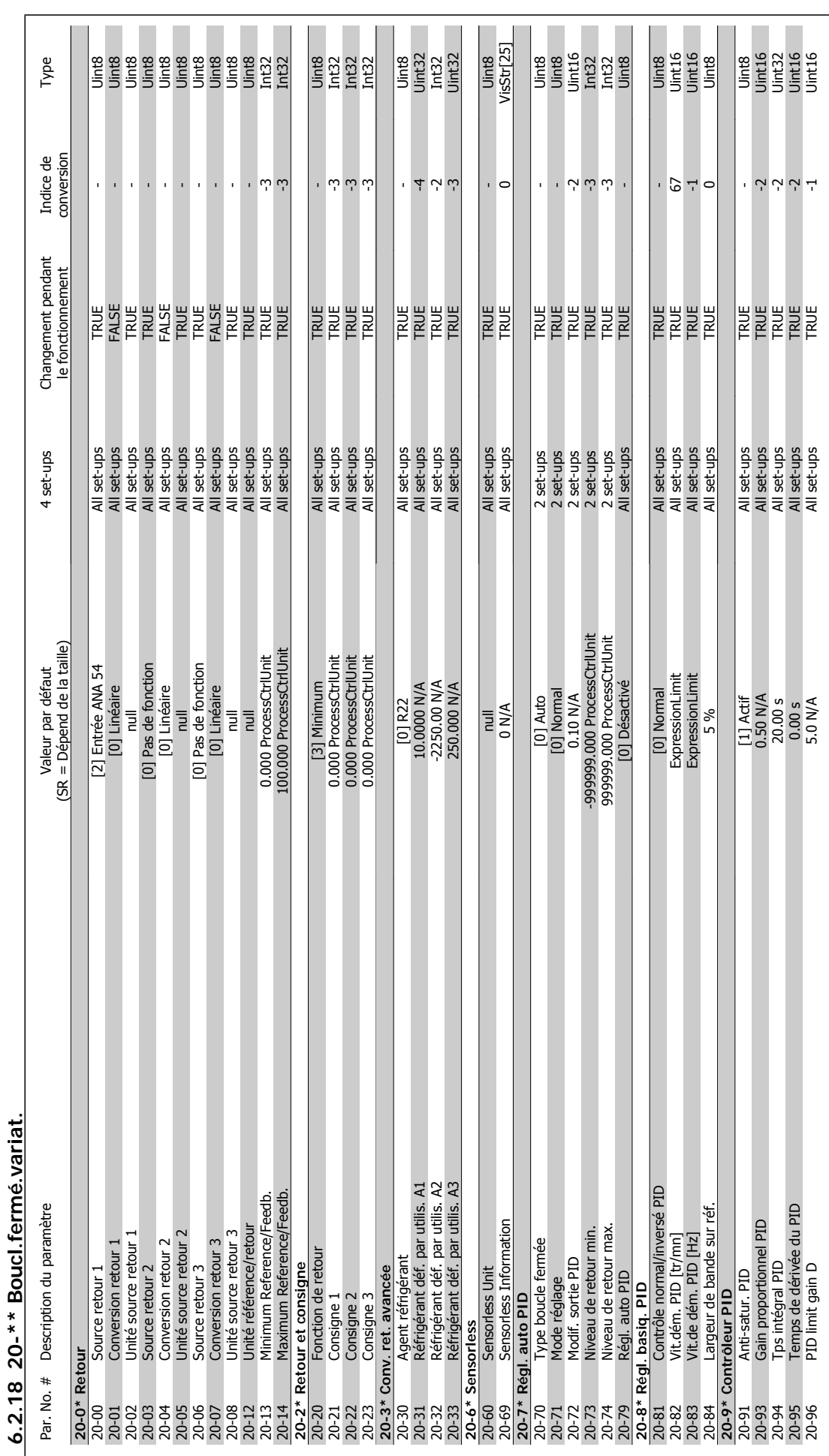

**6** 

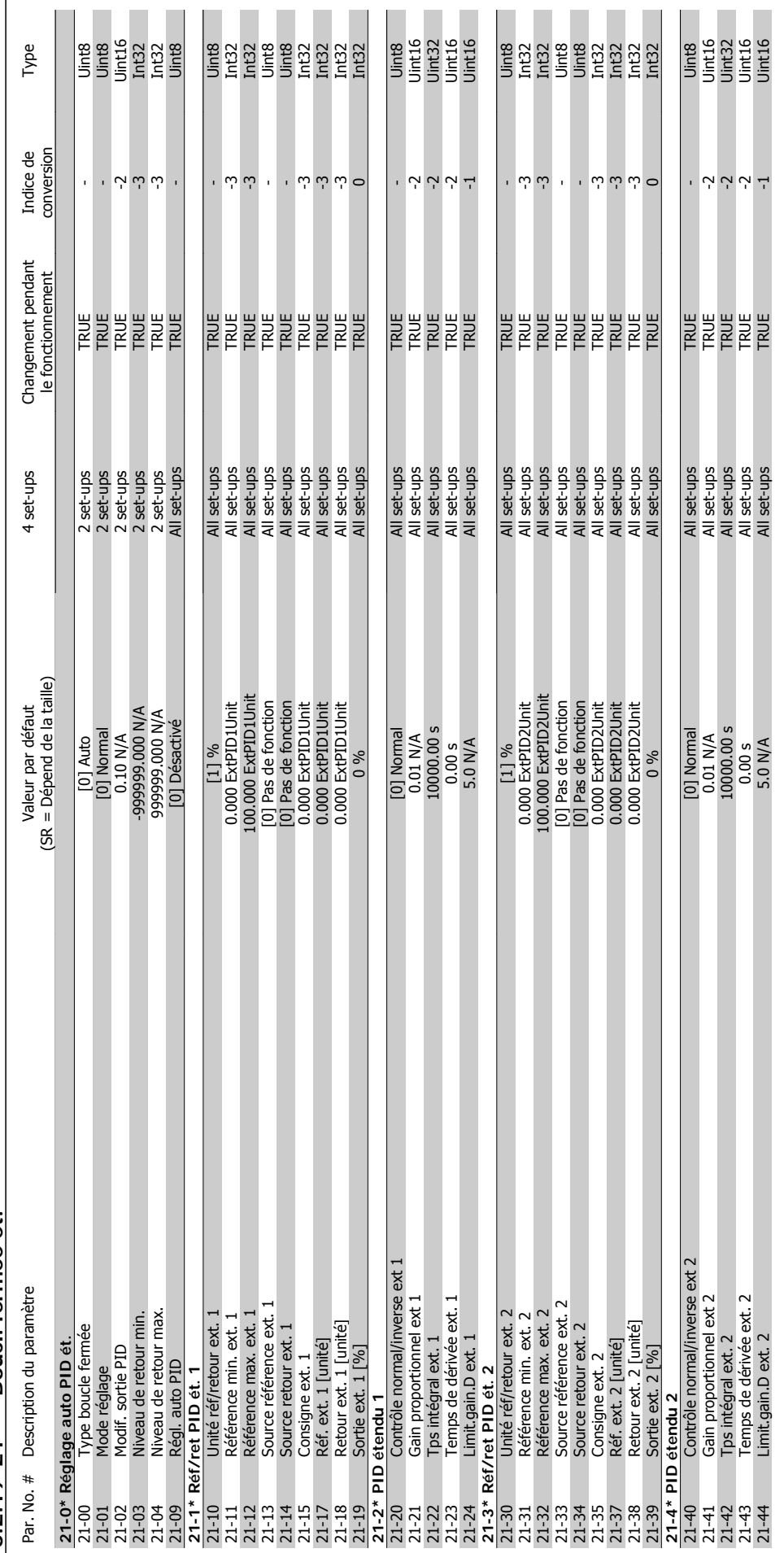

6.2.19 21-\*\* Boucl. fermée ét. **6.2.19 21-\*\* Boucl. fermée ét.**

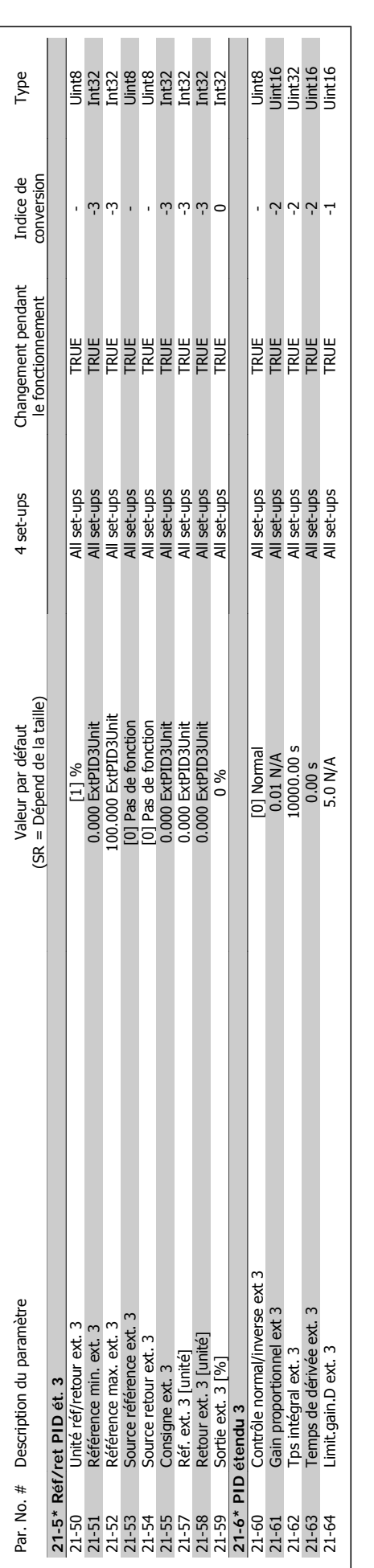

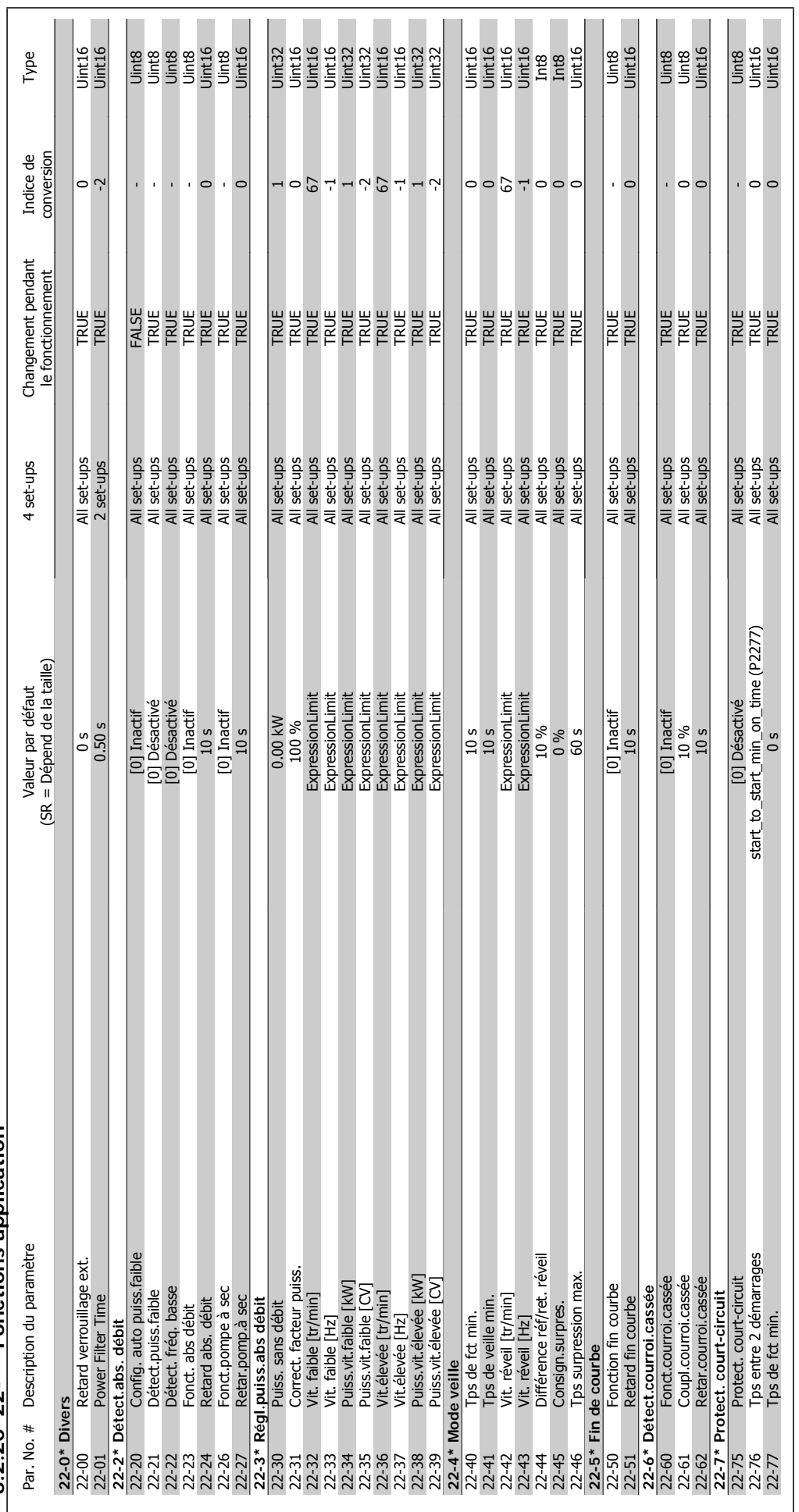

 $6.2.20 22$ -\*\* Fonctions application **6.2.20 22-\*\* Fonctions application**

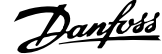

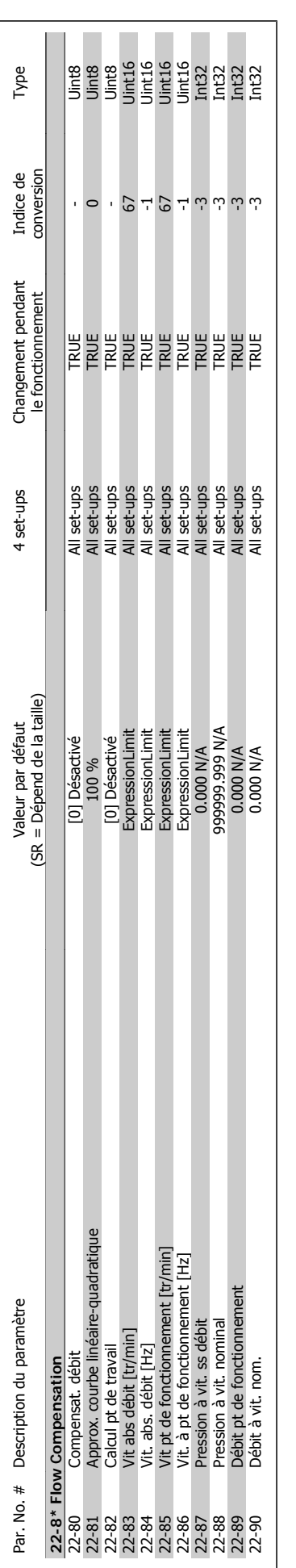

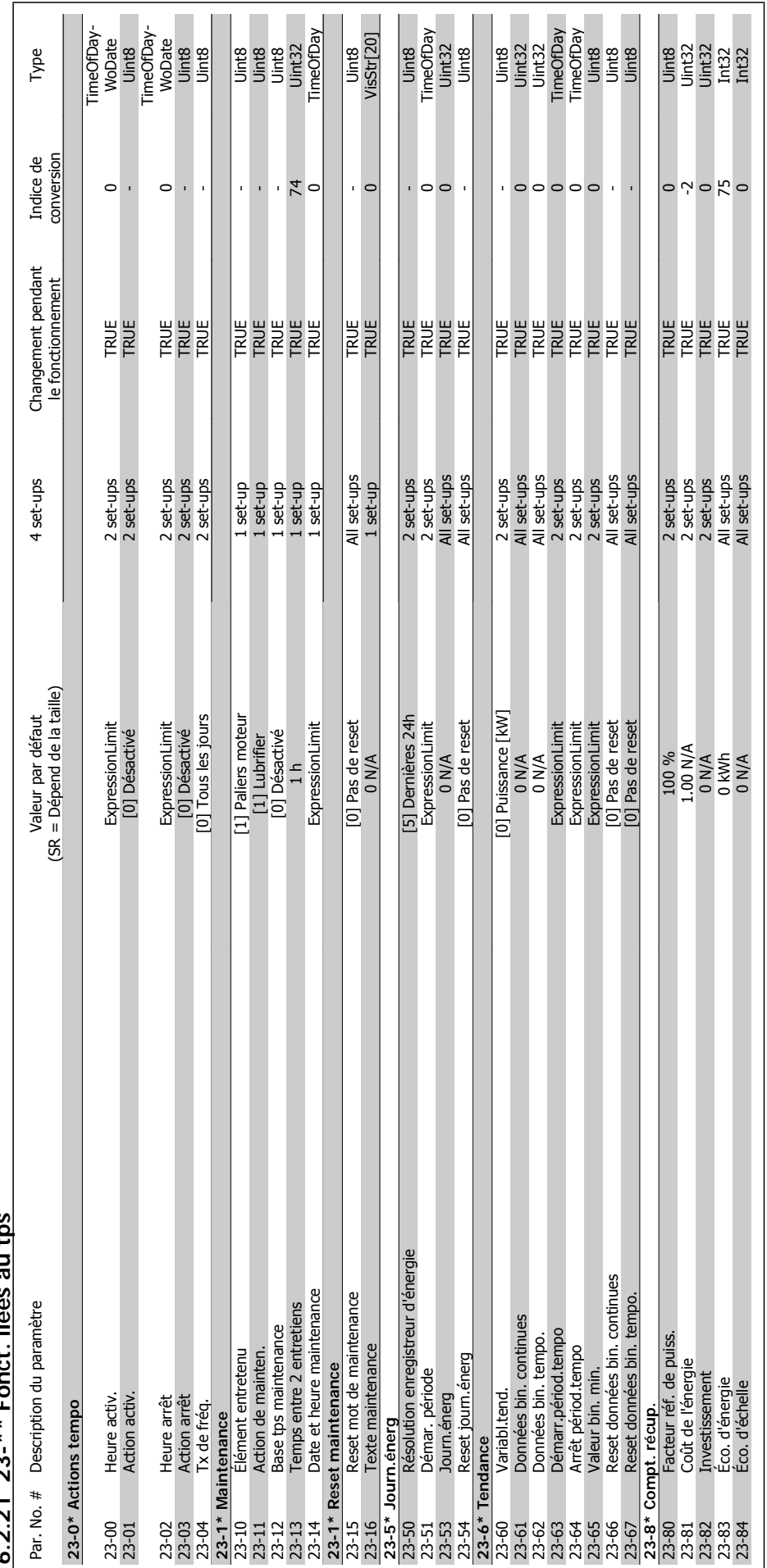

 $22 \times$  Fonct liggs au the **6.2.21 23-\*\* Fonct. liées au tps**  $2.21$ 

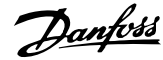

 $\overline{\phantom{a}}$ 

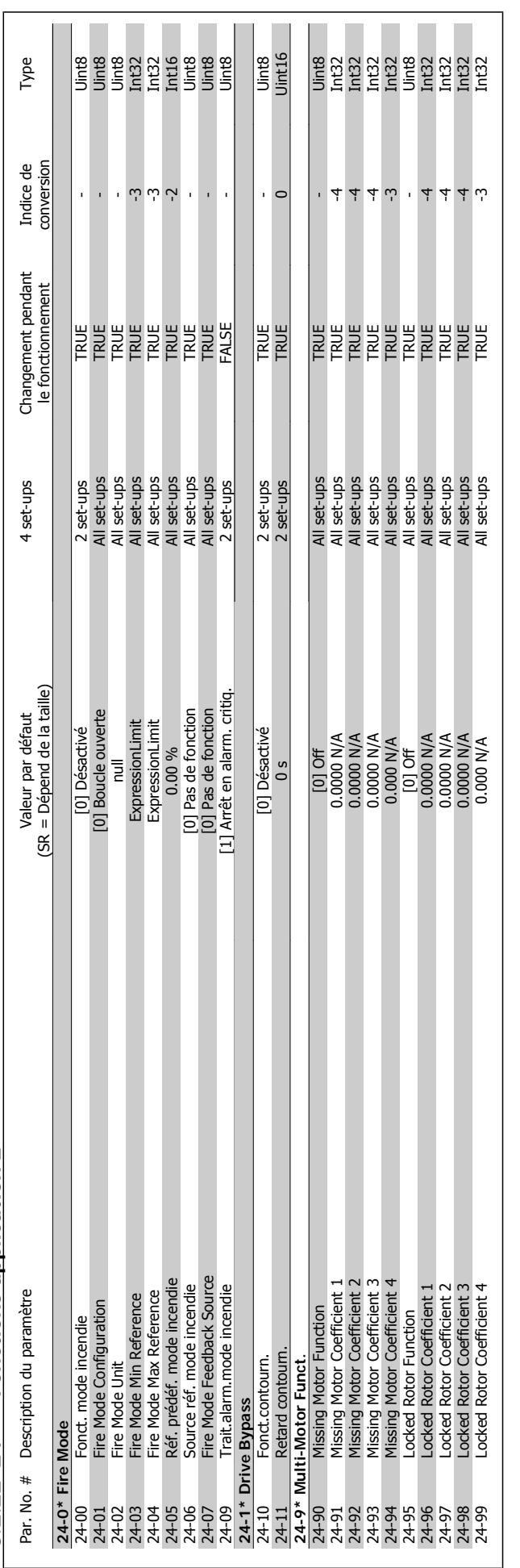

6.2.22  $24-*$  Fonctions application 2 **6.2.22 24-\*\* Fonctions application 2**

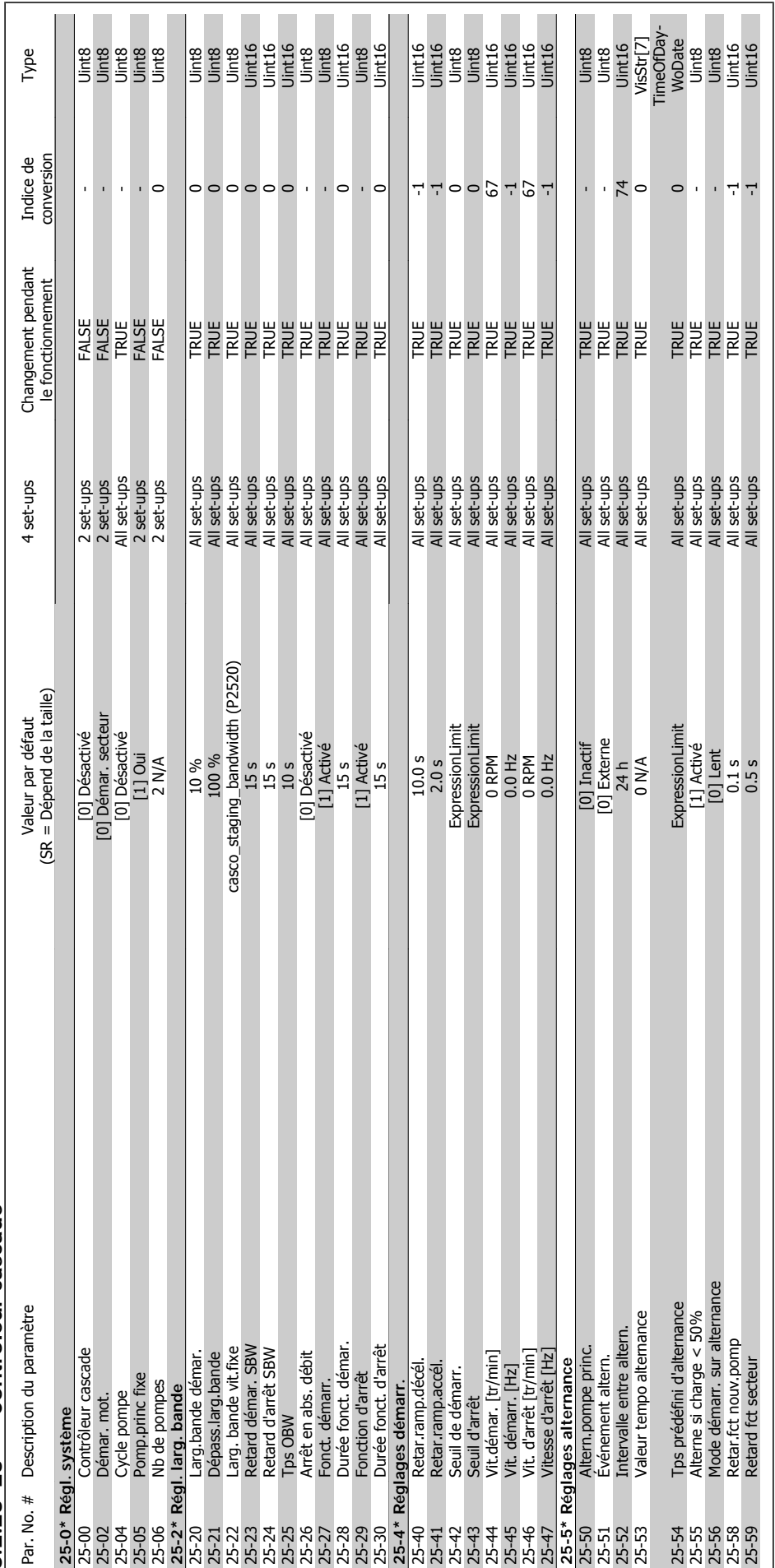

6.2.23 25-\*\* Contrôleur cascade **6.2.23 25-\*\* Contrôleur cascade**

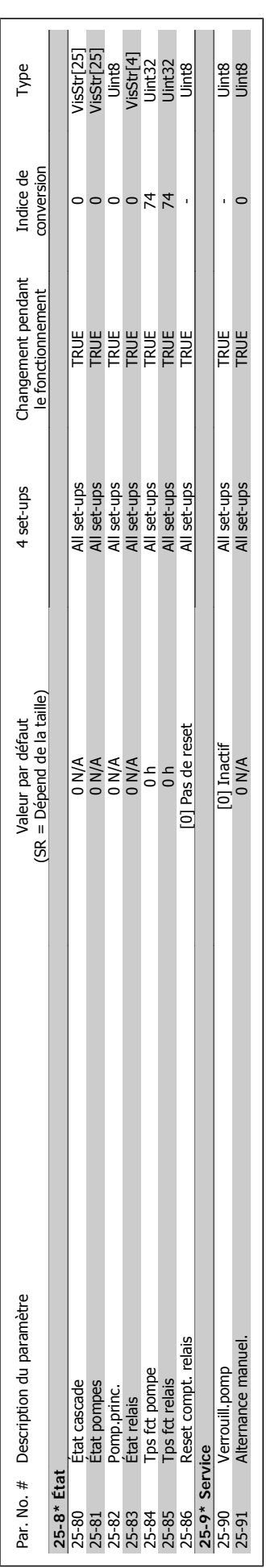

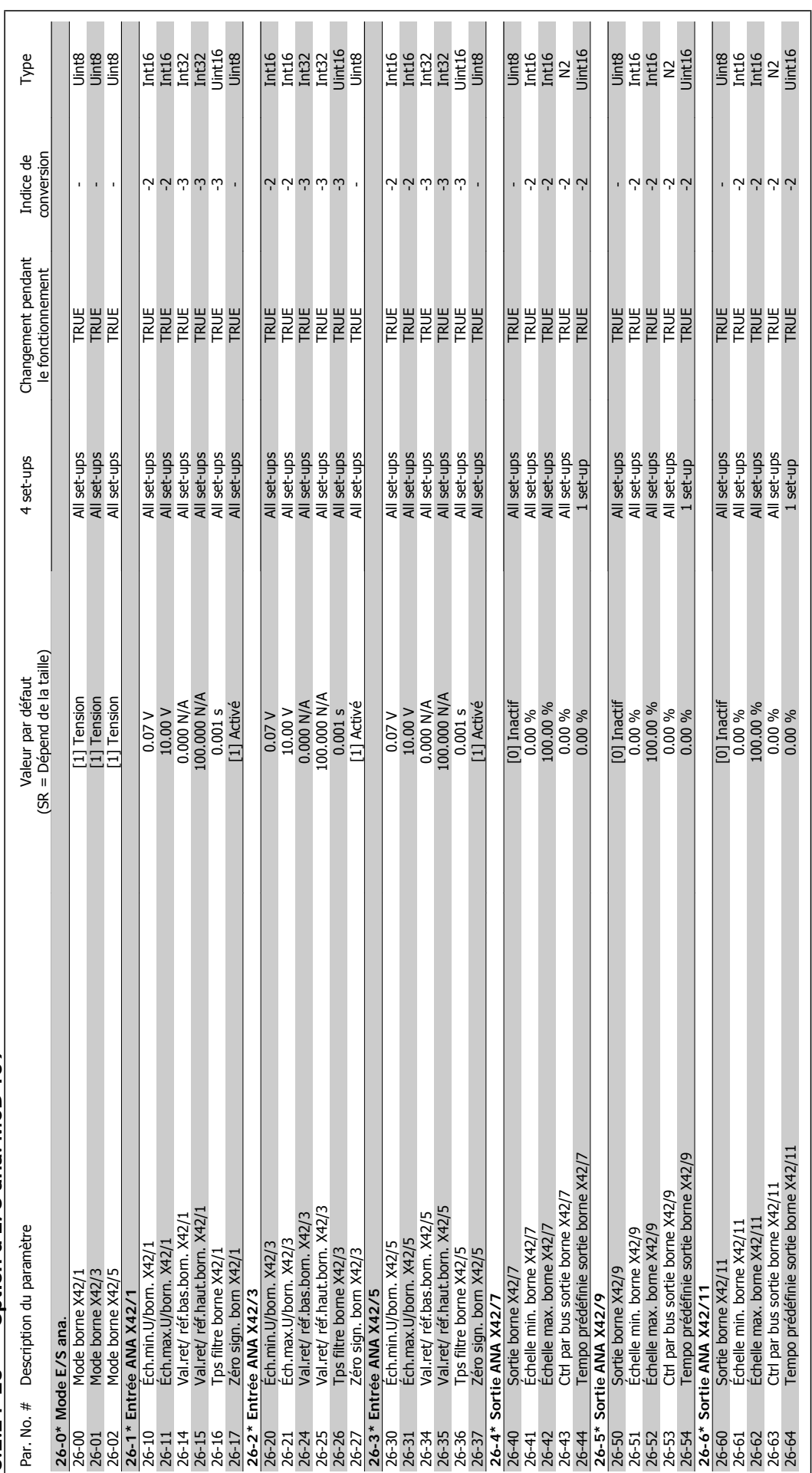

6.2.24 26-\*\* Option d'E/S ana. MCB 109 **6.2.24 26-\*\* Option d'E/S ana. MCB 109**

7 Dépannage **Manuel d'annet d'utilisation du variateur HVAC VLT®** 

Manuel d'utilisation du variateur HVAC VLT® *Danfoss* 

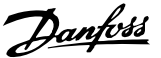

## **7 Dépannage**

### **7.1 Alarmes et avertissements**

#### **7.1.1 Alarmes et avertissements**

Un avertissement ou une alarme est signalé par le voyant correspondant sur l'avant du variateur de fréquence et par un code sur l'affichage.

Un avertissement reste actif jusqu'à ce que sa cause soit éliminée. Dans certaines circonstances, le moteur peut continuer de fonctionner. Certains messages d'avertissement peuvent être critiques mais ce n'est pas toujours le cas.

En cas d'alarme, le variateur de fréquence s'arrête. Pour reprendre le fonctionnement, les alarmes doivent être remises à zéro une fois leur cause éliminée. Cela peut être fait de quatre façons différentes :

- 1. à l'aide de la touche [RESET] sur le LCPpanneau de commande.
- 2. via une entrée digitale avec la fonction Reset,
- 3. via la communication série/le bus de terrain optionnel,
- 4. par un reset automatique à l'aide de la fonction [Auto Reset], qui est un réglage par défaut du variateur de fréquence. Voir le Par. 14-20 Mode reset dans le Guide de programmation Variateur VLT HVAC MG.11.Cx.yy

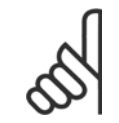

**N.B.!**

Après un reset manuel à l'aide de la touche [RESET] sur le LCP, il faut appuyer sur la touche [AUTO ON] pour redémarrer le moteur.

S'il est impossible de remettre une alarme à zéro, il se peut que la cause n'ait pas été éliminée ou que l'alarme soit verrouillée (voir également le tableau à la page suivante).

Les alarmes à arrêt verrouillé offrent une protection supplémentaire : le secteur doit être déconnecté avant de pouvoir remettre l'alarme à zéro. Une fois remis sous tension, le variateur de fréquence n'est plus verrouillé et peut être réinitialisé comme indiqué ci-dessus une fois la cause éliminée.

Les alarmes qui ne sont pas à arrêt verrouillé peuvent également être remises à zéro à l'aide de la fonction de reset automatique dans le Par. 14-20 Mode reset (avertissement : une activation automatique est possible !)

Si, dans le tableau, un avertissement et une alarme sont indiqués à côté d'un code, cela signifie soit qu'un avertissement arrive avant une alarme, soit que l'on peut décider si un avertissement ou une alarme doit apparaître pour une panne donnée.

Ceci est possible, par exemple, dans Par.1-90 [Protect. thermique mot.](#page-77-0). Après une alarme ou un arrêt, le moteur est en roue libre et les alarmes et avertissements clignotent sur le variateur de fréquence. Une fois que le problème a été résolu, seule l'alarme continue de clignoter.

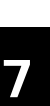

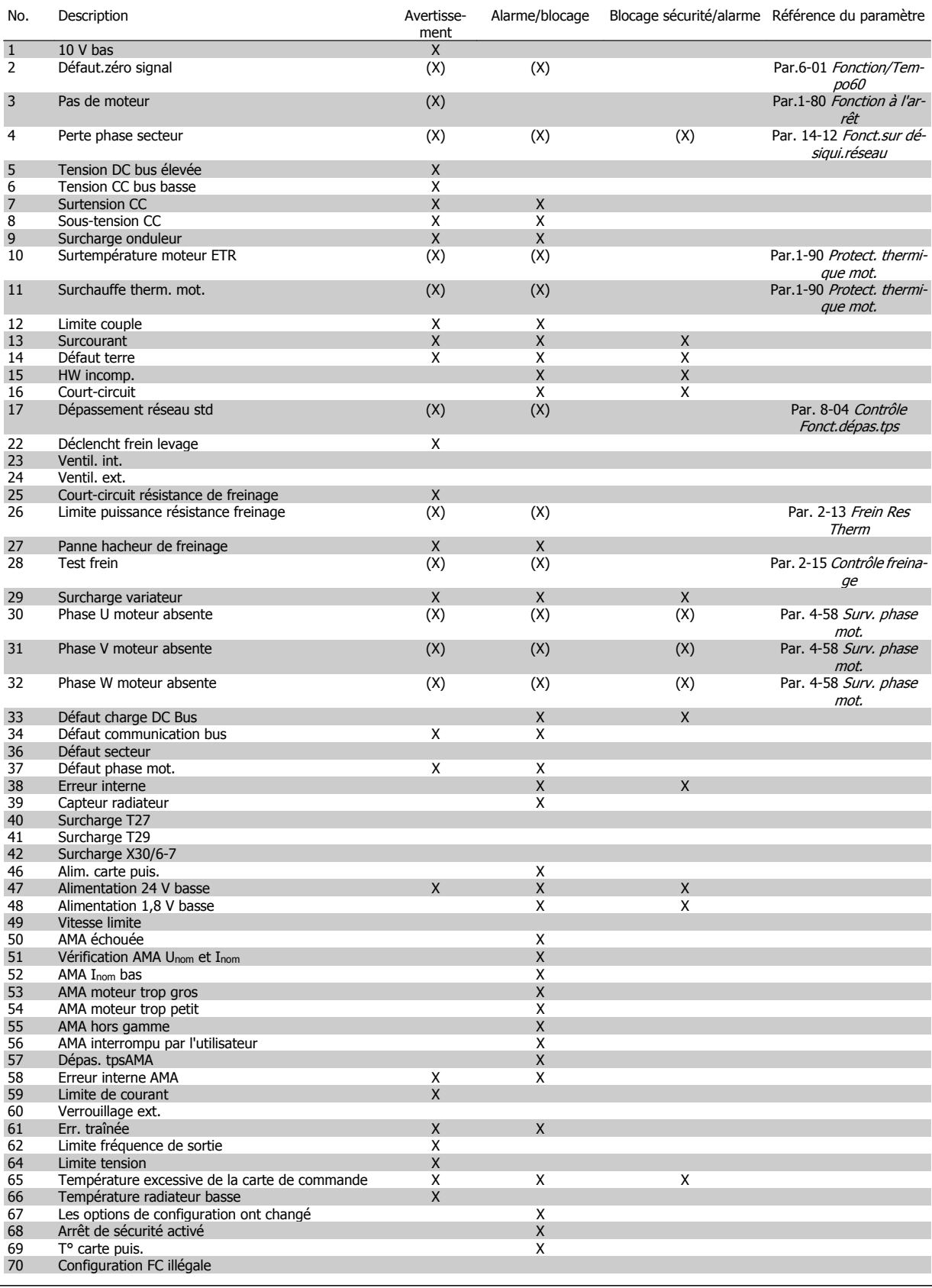

Tableau 7.1: Liste des codes d'alarme/avertissement 1/2

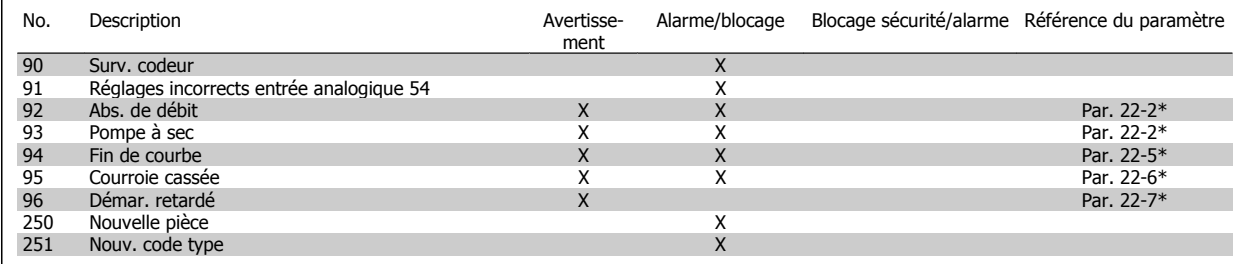

Tableau 7.2: Liste des codes d'alarme/avertissement 2/2

(X) Dépendant du paramètre

 $\overline{1}$ 

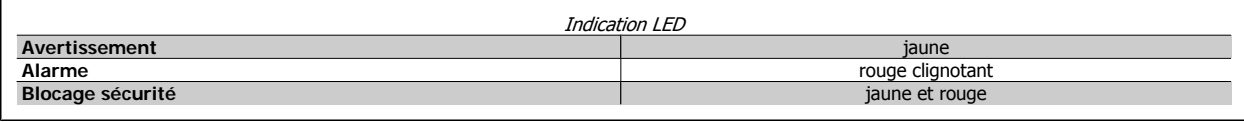

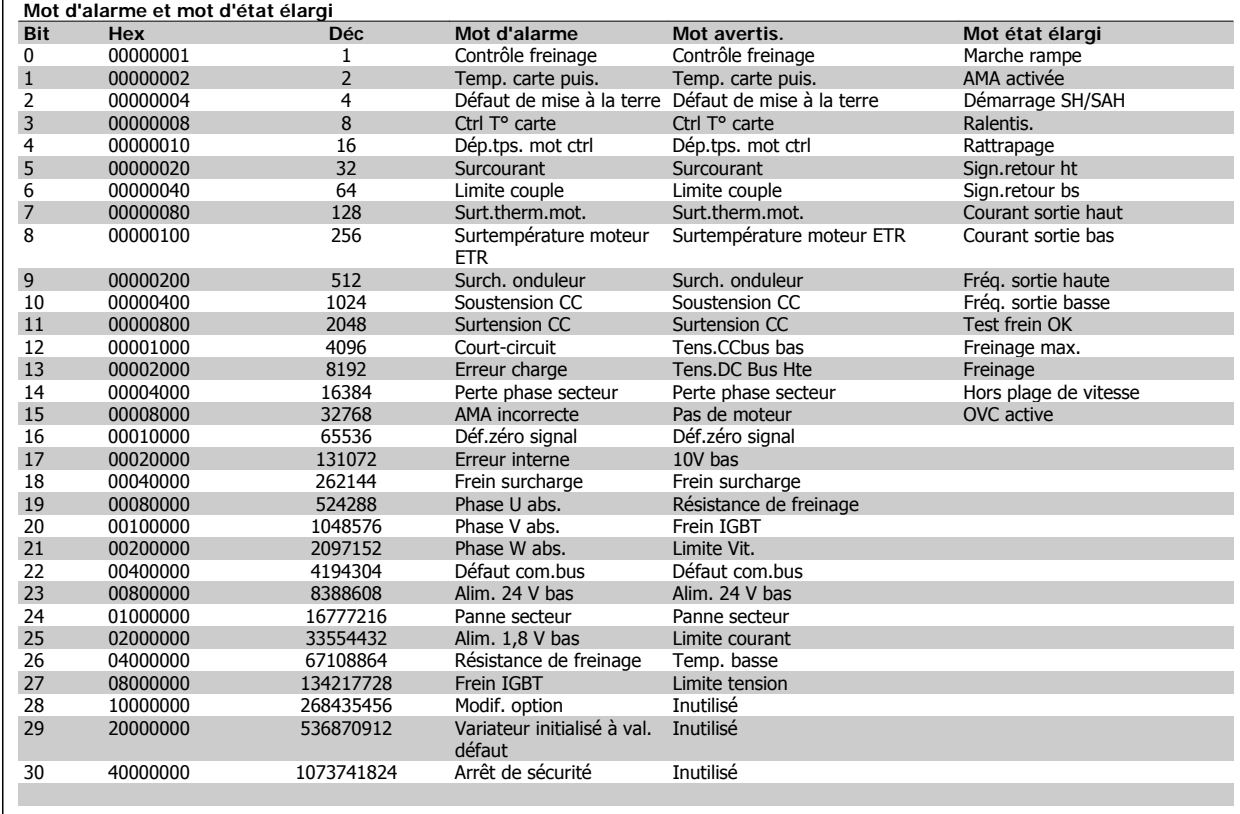

Tableau 7.3: Description du mot d'alarme, du mot d'avertissement et du mot d'état élargi

Les mots d'alarme, d'avertissement et d'état élargi peuvent être lus à des fins de diagnostic par l'intermédiaire du bus série ou du bus de terrain optionnel. Voir aussi Par. 16-90 Mot d'alarme, Par. 16-92 Mot avertis. et Par. 16-94 Mot état élargi.

### **7.1.2 Messages d'alarme**

#### **AVERTISSEMENT 1, 10 V bas :**

La tension sur la borne 50 de la carte de commande est inférieure à 10 V.

Réduire la charge de la borne 50, puisque l'alimentation 10 V est surchargée. Max. 15 mA ou min. 590Ω.

#### **AVERTISSEMENT/ALARME 2, Défaut zéro signal :**

Le signal sur la borne 53 ou 54 équivaut à moins de 50 % de la valeur définie respectivement au Par.6-10 [Ech.min.U/born.53](#page-90-0), Par. 6-12 *Ech.min.I/born.53*, Par.6-20 *[Ech.min.U/born.54](#page-91-0)* ou Par. 6-22 Ech.min.I/born.54.

#### **AVERTISSEMENT/ALARME 3, Pas de moteur :**

Aucun moteur n'a été connecté à la sortie du variateur de fréquence.

#### **AVERTISSEMENT/ALARME 4, Perte phase secteur :**

Une phase manque du côté de l'alimentation ou le déséquilibre de la tension secteur est trop élevé.

Ce message apparaît aussi en cas de panne du redresseur d'entrée sur le variateur de fréquence.

Vérifier la tension d'alimentation et les courants d'alimentation du variateur de fréquence.

#### **AVERTISSEMENT 5, Tension DC Bus élevée :**

La tension (CC) du circuit intermédiaire est plus élevée que la limite de surtension du système de contrôle. Le variateur de fréquence est encore actif.

#### **AVERTISSEMENT 6, Tens.DC Bus Bas :**

La tension du circuit intermédiaire (CC) est inférieure à la limite de soustension du système de commande. Le variateur de fréquence est encore actif.

#### **AVERTISSEMENT/ALARME 7, Surtension CC :**

Si la tension du circuit intermédiaire dépasse la limite, le variateur de fréquence s'arrête après un certain laps de temps.

#### **Corrections possibles :**

Sélectionner la fonction Contrôle Surtension (OVC) au [Par.](#page-79-0) 2-17 [Contrôle Surtension](#page-79-0)

Relier une résistance de freinage

Prolonger le temps de rampe

Activer les fonctions au Par.2-10 [Fonction Frein et Surtension](#page-79-0)

Augmentation Par. 14-26 Temps en U limit.

La sélection de la fonction OVC allonge les temps de rampe.

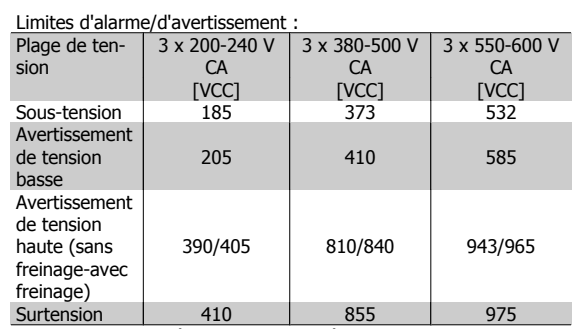

Les tensions indiquées correspondent à la tension du circuit intermédiaire du variateur de fréquence avec une tolérance de ±5 %. La tension secteur correspondante est la tension du circuit intermédiaire divisée par 1,35

#### **AVERTISSEMENT/ALARME 8, Sous-tension CC :**

Si la tension du circuit intermédiaire (CC) tombe en dessous de la limite "avertissement de tension basse" (voir tableau ci-dessus), le variateur de fréquence vérifie si l'alimentation électrique de 24 V est connectée. Si aucune alimentation 24 V n'est raccordée, le variateur de fréquence s'arrête après une durée qui est fonction de l'unité.

Vérifier si la tension d'alimentation correspond au variateur de fréquence, voir la section Spécifications générales.

#### **AVERTISSEMENT/ALARME 9, Surcharge onduleur :**

La protection thermique électronique de l'onduleur signale que le variateur de fréquence est sur le point de s'arrêter en raison d'une surcharge (courant trop élevé pendant trop longtemps). Le compteur de la protection thermique émet un avertissement à 98 % et s'arrête à 100 % avec une alarme. Il est impossible de réinitialiser le variateur de fréquence jusqu'à ce que le compteur soit au-dessous de 90 %.

L'erreur vient du fait que le variateur de fréquence est surchargé de plus du courant nominal pendant trop longtemps.

#### **AVERTISSEMENT/ALARME 10, Surtempérature moteur ETR :**

La protection thermique électronique (ETR) signale que le moteur est trop chaud. L'on peut décider que le variateur de fréquence émette un avertissement ou une alarme lorsque le compteur atteint 100 % au [Par.](#page-77-0) 1-90 [Protect. thermique mot.](#page-77-0). L'erreur vient du fait que le moteur est surchargé de plus de l'intensité nominale pendant trop longtemps. Véri-fier que le Par.1-24 [Courant moteur](#page-60-0) du moteur a été correctement défini.

#### **AVERTISSEMENT/ALARME 11, Surchauffe therm. mot. :**

La thermistance ou la liaison de la thermistance est interrompue. L'on peut décider que le variateur de fréquence émette un avertissement ou une alarme au Par.1-90 [Protect. thermique mot.](#page-77-0). Vérifier que la thermistance est correctement connectée entre la borne 53 ou 54 (entrée de tension analogique) et la borne 50 (alimentation +10 V) ou entre la borne 18 ou 19 (seulement PNP entrée digitale) et la borne 50. Si un capteur KTY est utilisé, vérifier le raccordement correct entre les bornes 54 et 55.

#### **AVERTISSEMENT/ALARME 12, Limite couple :**

Le couple est supérieur à la valeur du Par. 4-16 Mode moteur limite couple (fonctionnement moteur) ou du Par. 4-17 Mode générateur limite couple (fonctionnement régénérateur).

#### **AVERTISSEMENT/ALARME 13, Surcourant :**

La limite de courant de pointe de l'onduleur (env. 200 % du courant nominal) est dépassée. L'avertissement dure env. 8 à 12 s, après quoi le variateur de fréquence s'arrête avec une alarme. Mettre le variateur hors tension, vérifier que l'arbre du moteur peut tourner et que la taille du moteur correspond au variateur.

#### **ALARME 14, Défaut terre :**

Présence d'une fuite à la masse d'une phase de sortie, dans le câble entre le variateur et le moteur ou dans le moteur lui-même.

Mettre le variateur de fréquence hors tension et éliminer le défaut de mise à la terre.

#### **ALARME 15, HW incomp. :**

Une option installée n'est pas gérée par la carte de commande actuelle (matériel ou logiciel).

#### **ALARME 16, Court-circuit :**

Il y a un court-circuit dans le moteur ou aux bornes du moteur.

Mettre le variateur de fréquence hors tension et éliminer le court-circuit.
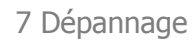

### **AVERTISSEMENT/ALARME 17, Dépassement réseau std :**

Absence de communication avec le variateur de fréquence.

L'avertissement est uniquement actif si le Par. 8-04 Contrôle Fonct.dépas.tps n'est PAS réglé sur *Inactif.* 

Si le Par. 8-04 Contrôle Fonct.dépas.tps a été positionné sur Arrêt et Alarme, un avertissement apparaît et le variateur de fréquence décélère jusqu'à ce qu'il s'arrête, en émettant une alarme.

Le Par. 8-03 Ctrl. Action dépas. tps peut éventuellement être augmenté.

#### **AVERTISSEMENT 22, Frein méc. levage :**

Valeur de rapport indique le type.

- 0 = La réf. du couple n'a pas été atteinte avant temporisation
- $1 =$  Il n'v a eu aucun retour de frein avant temporisation

#### **AVERTISSEMENT 23, Ventilateurs internes :**

Panne des ventilateurs externes due à matériel défectueux ou non-installation des ventilateurs.

#### **AVERTISSEMENT 24, Panne ventilateurs externes :**

La fonction d'avertissement du ventilateur constitue une protection supplémentaire chargée de vérifier si le ventilateur fonctionne/est monté. L'avertissement du ventilateur peut être désactivé au Par. 14-53 Surveillance ventilateur, [0] Désactivé.

#### **AVERTISSEMENT 25, Court-circuit résistance de freinage :**

Résistance contrôlée en cours de fonctionnement. En cas de court-circuit, la fonction de freinage est déconnectée et un avertissement est émis. Le variateur de fréquence continue de fonctionner, même sans la fonction de freinage. Mettre le variateur de fréquence hors tension et remplacer la résistance de freinage (voir Par. 2-15 Contrôle freinage).

#### **AVERTISSEMENT/ALARME 26, Limite puissance résistance freinage :**

La puissance transmise à la résistance de freinage est calculée sous forme de pourcentage, comme étant la valeur moyenne au cours des 120 dernières secondes, sur la base de la valeur de la résistance de freinage (Par. 2-11 Frein Res (ohm)) et de la tension du circuit intermédiaire. L'avertissement est actif lorsque la puissance de freinage dégagée est supérieure à 90 %. Si Alarme [2] a été sélectionné au Par. 2-13 Frein Res Therm, le variateur de fréquence se met en sécurité et émet cette alarme, lorsque la puissance de freinage émise est supérieure à 100 %.

#### **AVERTISSEMENT/ALARME 27, Panne hacheur de freinage :**

Le transistor de freinage est contrôlé en cours de fonctionnement ; en cas de court-circuit, la fonction de freinage est déconnectée et l'avertissement est émis. Le variateur de fréquence peut encore fonctionner mais puisque le transistor de freinage a été court-circuité, une puissance élevée sera transmise à la résistance de freinage même si elle est inactive. Arrêter le variateur de fréquence et retirer la résistance de freinage.

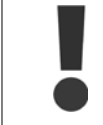

Avertissement : il y a un risque de transmission de puissance élevée à la résistance de freinage si le transistor de freinage est court-circuité.

#### **AVERTISSEMENT/ALARME 28, Test frein :**

Défaut de la résistance de freinage : la résistance de frein n'est pas connectée/ne marche pas.

#### **AVERTISSEMENT/ALARME 29, Surcharge variateur :**

Si la protection est IP00, IP20/Nema1 ou IP21/TYPE 1, la température d'arrêt du radiateur est de 95 °C +5 °C. L'erreur de température ne peut être remise à zéro tant que la température du radiateur n'est pas inférieure à 70 °C.

#### **La panne pourrait être :**

- **-** une température ambiante trop élevée,
- **-** un câble moteur trop long.

#### **ALARME 30, Phase U moteur absente :**

La phase U moteur entre le variateur de fréquence et le moteur est absente.

Mettre le variateur de fréquence hors tension et vérifier la phase U moteur.

#### **ALARME 31, Phase V moteur absente :**

La phase V moteur entre le variateur de fréquence et le moteur est absente.

Mettre le variateur de fréquence hors tension et vérifier la phase V moteur.

#### **ALARME 32, Phase W moteur absente :**

La phase W moteur entre le variateur de fréquence et le moteur est absente.

Mettre le variateur de fréquence hors tension et vérifier la phase W moteur.

#### **ALARME 33, Défaut charge DC Bus :**

Trop de pointes de puissance sont advenues dans une courte période. Voir le chapitre Spécifications générales pour le nombre de pointes de puissance autorisé par minute.

#### **AVERTISSEMENT/ALARME 34, Défaut communication bus :**

Le bus de terrain de la carte d'option de communication ne fonctionne pas correctement.

#### **AVERTISSEMENT/ALARME 36, Panne secteur :**

Cet avertissement/alarme n'est actif que si la tension d'alimentation du variateur est perdue et si le Par. 14-10 Panne secteur n'est PAS réglé sur Inactif. Correction possible : vérifier les fusibles du variateur de fréquence.

#### **AVERTISSEMENT/ALARME 37, Défaut phase mot. :**

Déséquilibre actuel entre les unités de puissance.

#### **ALARME 38, Erreur interne :**

Contacter le fournisseur Danfoss local.

#### **ALARME 39, Capteur radiateur :**

Pas de retour du capteur du radiateur.

#### **AVERTISSEMENT 40, Surcharge borne sortie digitale 27 :**

Vérifier la charge connectée à la borne 27 ou supprimer le raccordement en court-circuit. Vérifier les Par. 5-00 Mode E/S digital et [Par.5-01](#page-82-0) Mode [born.27](#page-82-0).

#### **AVERTISSEMENT 41, Surcharge borne sortie digitale 29 :**

Vérifier la charge connectée à la borne 29 ou supprimer le raccordement en court-circuit. Vérifier les Par. 5-00 Mode E/S digital et [Par.5-02](#page-82-0) Mode [born.29](#page-82-0).

#### **AVERTISSEMENT 42, Surcharge sortie digitale sur X30/6 :**

Vérifier la charge connectée à X30/6 ou supprimer le raccordement en court-circuit. Contrôler Par. 5-32 S.digit.born. X30/6.

**AVERTISSEMENT 42, Surcharge sortie digitale sur X30/7 :** Vérifier la charge connectée à X30/7 ou supprimer le raccordement en court-circuit. Contrôler Par. 5-33 S.digit.born. X30/7.

**ALARME 46, Alim. carte puissance :** Alimentation de la carte de puissance hors plage.

#### **AVERTISSEMENT 47, Panne alimentation 24 V :**

L'alimentation de secours 24 V CC peut être surchargée, autrement contacter le fournisseur Danfoss.

#### **ALARME 48, Panne alimentation 1,8 V :** Contacter le fournisseur Danfoss.

**AVERTISSEMENT 49, Limite vit. :**

La vitesse a été limitée par plage aux Par.4-11 [Vit. mot., limite infér. \[tr/](#page-61-0) [min\]](#page-61-0) et Par.4-13 [Vit. mot., limite supér. \[tr/min\]](#page-62-0).

### **ALARME 50, AMA échouée :**

Contacter le fournisseur Danfoss.

#### **ALARME 51, AMA U et I nom. :**

La configuration de la tension, du courant et de la puissance du moteur est probablement fausse. Vérifier les réglages.

**ALARME 52, AMA I nominal bas :**

Le courant moteur est trop bas. Vérifier les réglages.

#### **ALARME 53, AMA moteur trop gros :**

Le moteur utilisé est trop gros pour poursuivre l'AMA.

#### **ALARME 54, AMA moteur trop petit :**

Le moteur raccordé est trop petit pour pouvoir exécuter l'AMA.

#### **ALARME 55, AMA hors gamme :**

Les valeurs trouvées pour le moteur sont en dehors de la plage acceptable.

**ALARME 56, AMA interrompue par l'utilisateur :**

L'AMA a été interrompue par l'utilisateur.

#### **ALARME 57, Dépas. tps AMA :**

Essayer de recommencer plusieurs fois l'AMA jusqu'à ce que l'AMA s'exécute. Noter que plusieurs AMA risquent de faire chauffer le moteur à un niveau qui élève les résistances Rs et Rr. Cela n'est cependant pas critique dans la plupart des cas.

**AVERTISSEMENT/ALARME 58, AMA défaut interne :**

Contacter le fournisseur Danfoss.

#### **AVERTISSEMENT 59, Limite de courant :**

Le courant est supérieur à la valeur programmée au Par. 4-18 Limite courant.

#### **AVERTISSEMENT 60, Verrouillage externe :**

Fonct. de blocage externe activée. Pour reprendre un fonctionnement normal, appliquer 24 V CC à la borne programmée pour le verrouillage ext. et remettre le variateur de fréquence à 0 (via bus, E/S digitale ou en appuyant sur [Reset]).

#### **AVERTISSEMENT/ALARME 61, Erreur de traînée :**

Erreur de traînée. Contacter le fournisseur.

### **AVERTISSEMENT 62, Limite fréquence de sortie :**

La fréquence de sortie est limitée par la valeur réglée au Par. 4-19 Frg.sort.lim.hte

#### **AVERTISSEMENT 64, Limite tension :**

La combinaison charge et vitesse exige une tension moteur supérieure à la tension continue circuit intermédiaire réelle.

#### **AVERTISSEMENT/ALARME/ARRÊT 65, Température excessive de la carte de commande :**

Température excessive de la carte de commande : la température de déclenchement de la carte de commande est de 80 °C.

#### **AVERTISSEMENT 66, Temp. radiateur basse :**

La température du radiateur indique 0 °C. Cela pourrait indiquer que le capteur de température est défectueux et donc que la vitesse du ventilateur augmente au maximum lorsque la partie puissance ou la carte de commande sont très chaudes.

Si la température est inférieure à 15 °C, l'avertissement apparaît.

#### **ALARME 67, Les options de configuration ont changé :**

Une ou plusieurs options ont été ajoutées ou supprimées depuis la dernière mise hors tension.

#### **ALARME 68, Arrêt de sécurité :**

L'arrêt de sécurité a été activé. Pour reprendre le fonctionnement normal, appliquer 24 V CC à la borne 37, puis envoyer un signal de réinitialisation (via le bus, une E/S digitale ou en appuyant sur [Reset]).

#### **ALARME 69, Temp. carte puis.**

Surtempérature carte de puissance.

#### **ALARME 70, Configuration FC illégale :**

Association carte de commande/carte de puissance non autorisée.

#### **ALARME 90, Surv. codeur :**

**ALARME 91, Réglages incorrects entrée analogique 54 :**

Le commutateur S202 doit être désactivé (entrée tension) en présence d'un capteur KTY connecté à la borne d'entrée analogique 54.

#### **ALARME 92, Absence de débit :**

Une situation d'absence de charge a été détectée dans le système. Voir groupe de paramètres 22-2\*.

#### **ALARME 93, Pompe à sec :**

Une situation d'absence de débit et de vitesse élevée indiquent que la pompe fonctionne à sec. Voir groupe de paramètres 22-2\*.

#### **ALARME 94, Fin de courbe :**

Le retour reste inférieur au point de consigne, ce qui peut indiquer une fuite dans le système de canalisations. Voir groupe de paramètres 22-5\*.

#### **ALARME 95, Courroie cassée :**

Le couple est inférieur au niveau de couple défini pour une absence de charge indiquant une courroie cassée. Voir groupe de paramètres 22-6\*.

#### **ALARME 96, Démar. retardé :**

Le démarrage du moteur a été retardé car la protection contre les cycles courts est active. Voir groupe de paramètres 22-7\*.

#### **ALARME 250, Nouvelle pièce :**

Échange de l'alimentation ou du mode de commutation. Le code du type de variateur de fréquence doit être restauré dans l'EEPROM. Sélectionner le code correct au Par. 14-23 Réglage code de type conformément à l'étiquette de l'unité. Ne pas oublier de sélectionner Enregistrer dans EE-PROM.

#### **ALARME 251, Nouv. code type :**

Le variateur de fréquence a un nouveau code de type.

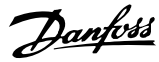

### **7.2 Bruit acoustique ou vibration**

Si le moteur ou l'équipement entraîné par le moteur, une lame de ventilateur par exemple, fait du bruit ou transmet des vibrations à certaines fréquences, procéder comme suit :

- Bipasse vitesse, paramètres 4-6\*
- Surmodulation, paramètre 14-03 réglé sur Inactif
- Type de modulation et paramètres de fréquence 14-0\*
- Atténuation des résonances, paramètre 1-64

8 Spécifications **Computer de la manuel d'utilisation du variateur HVAC VLT®** 

# **8 Spécifications**

## **8.1 Spécifications générales**

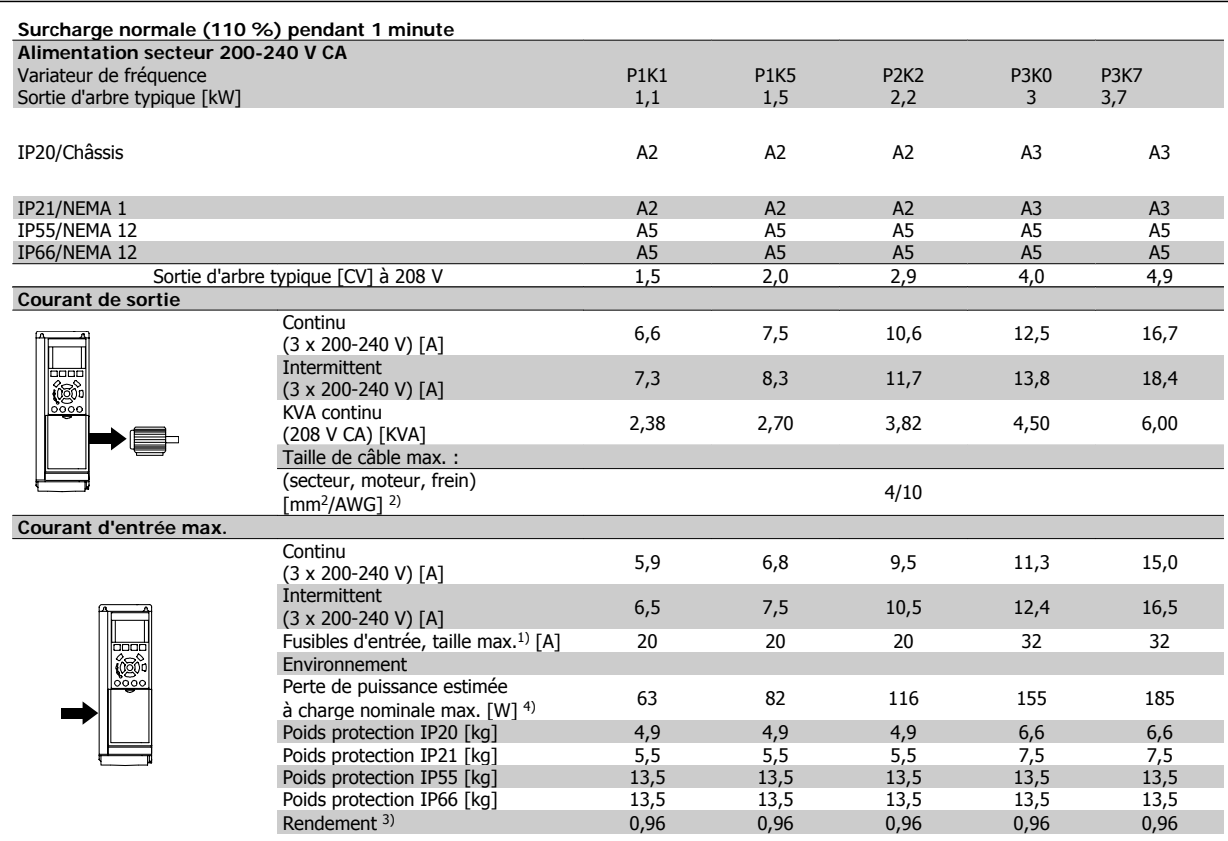

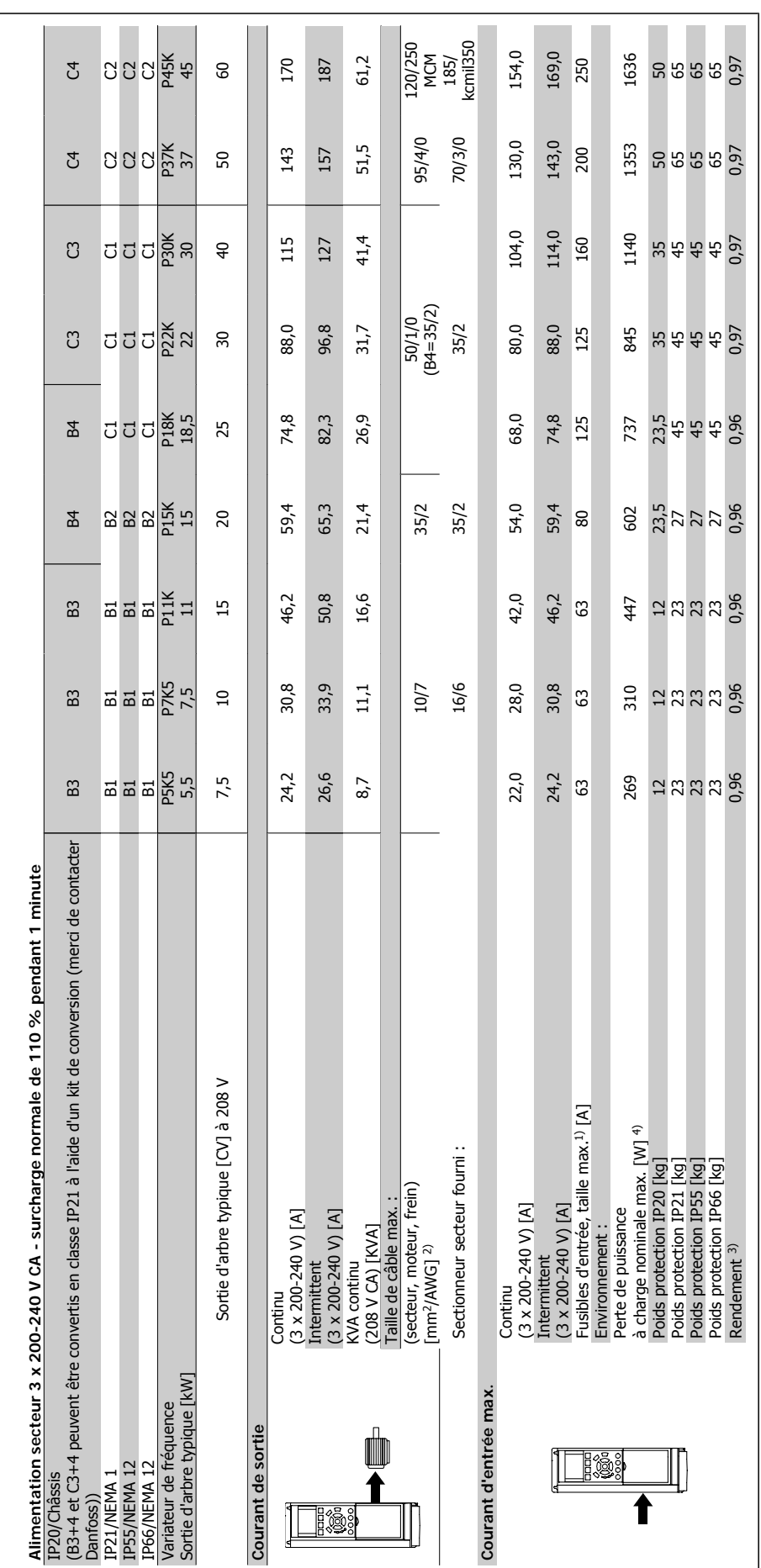

**8** 

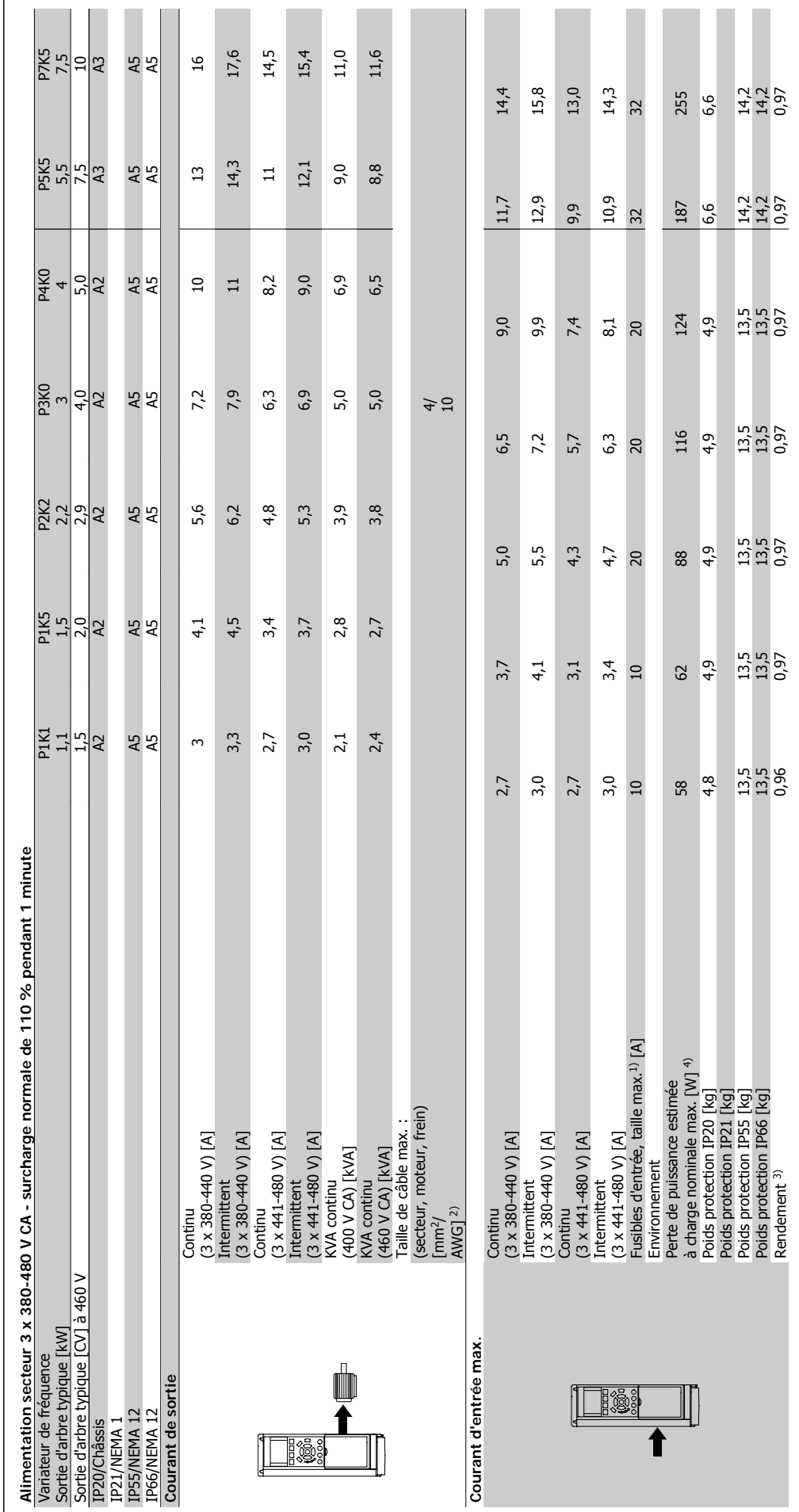

® 8 Spécifications

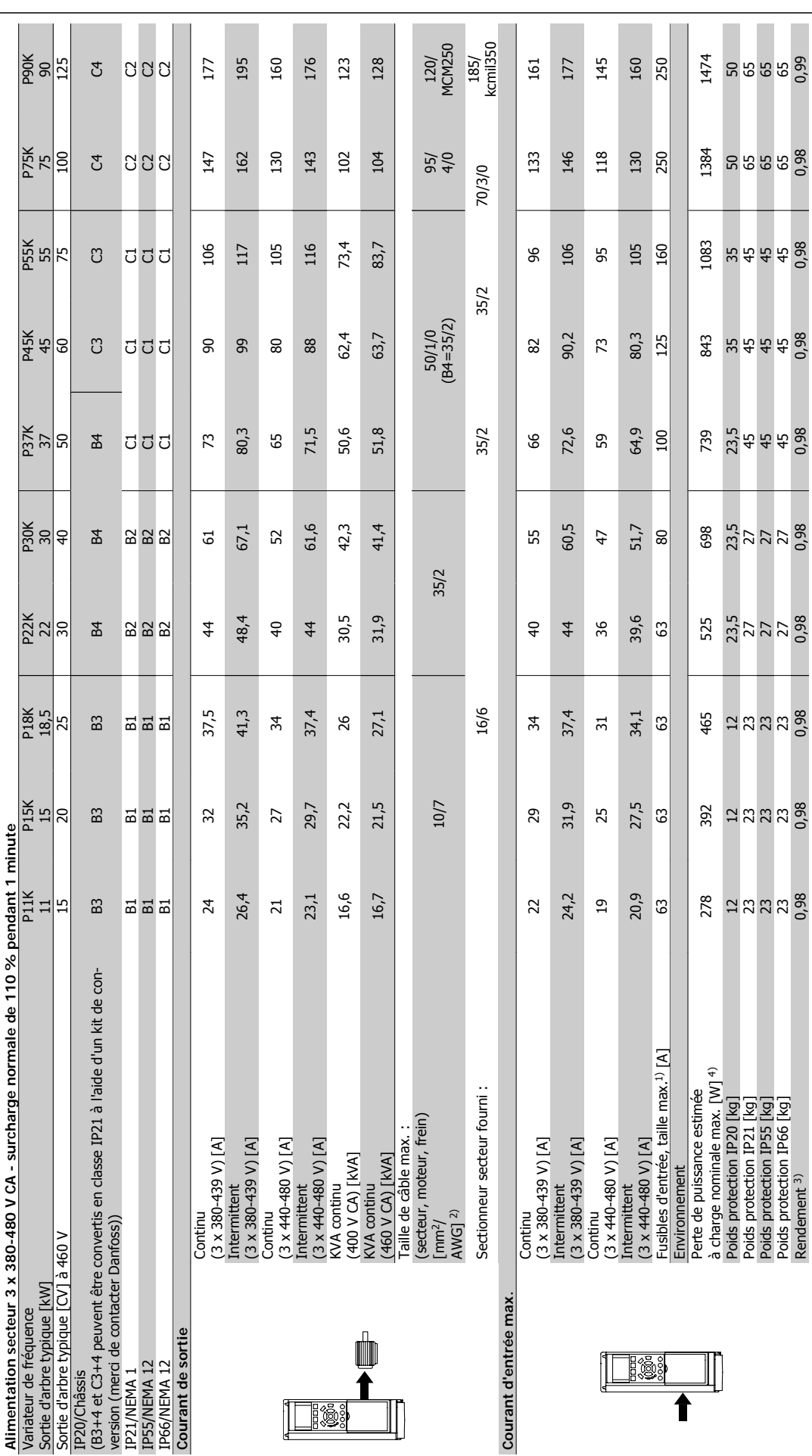

8 Spécifications  $\mathcal{O}^{\mathcal{U}}$  Manuel d'utilisation du variateur HVAC VLT®

Manuel d'utilisation du variateur HVAC VLT® **Danfoss** en anno 1988 Spécifications

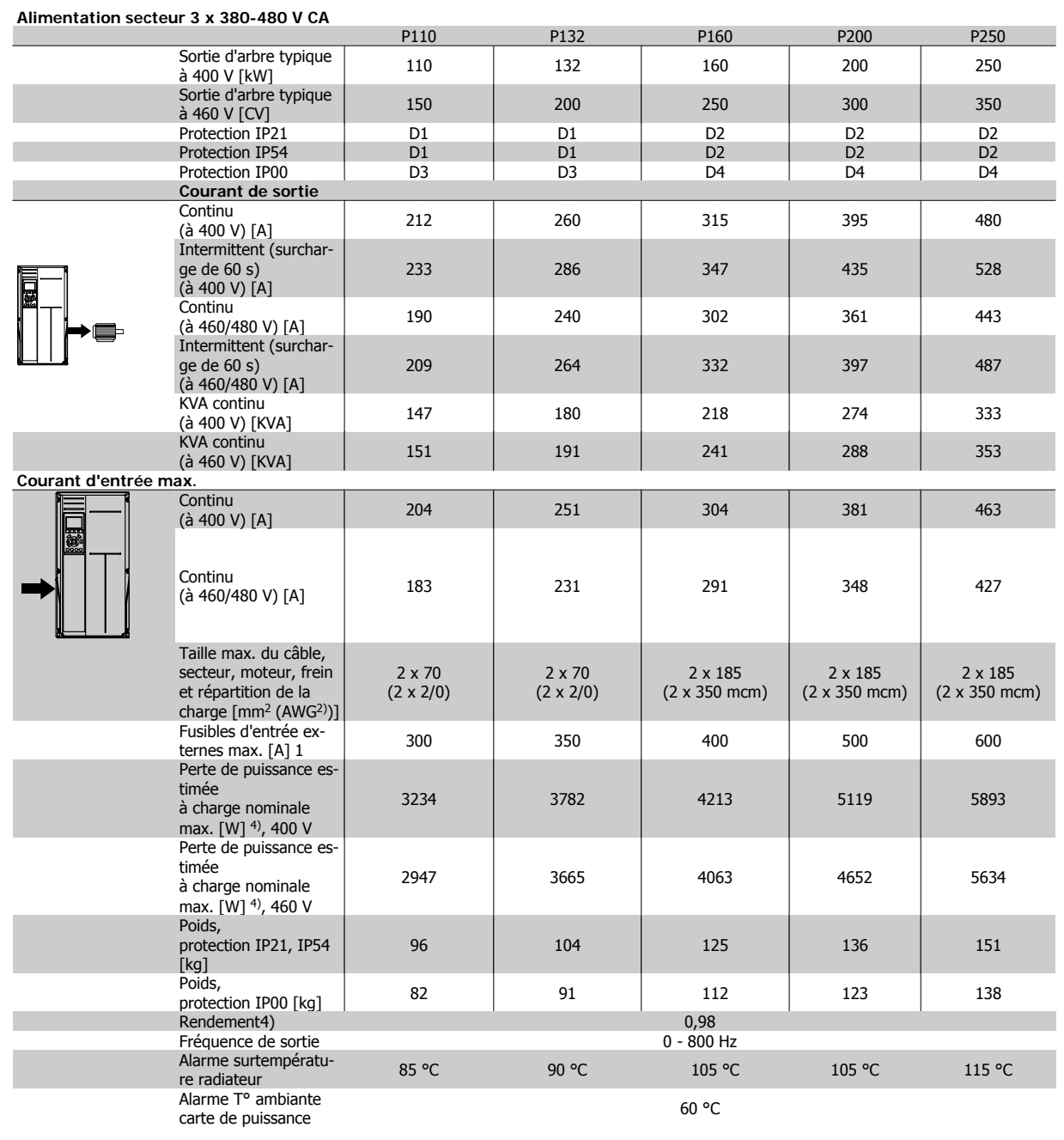

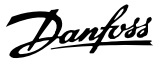

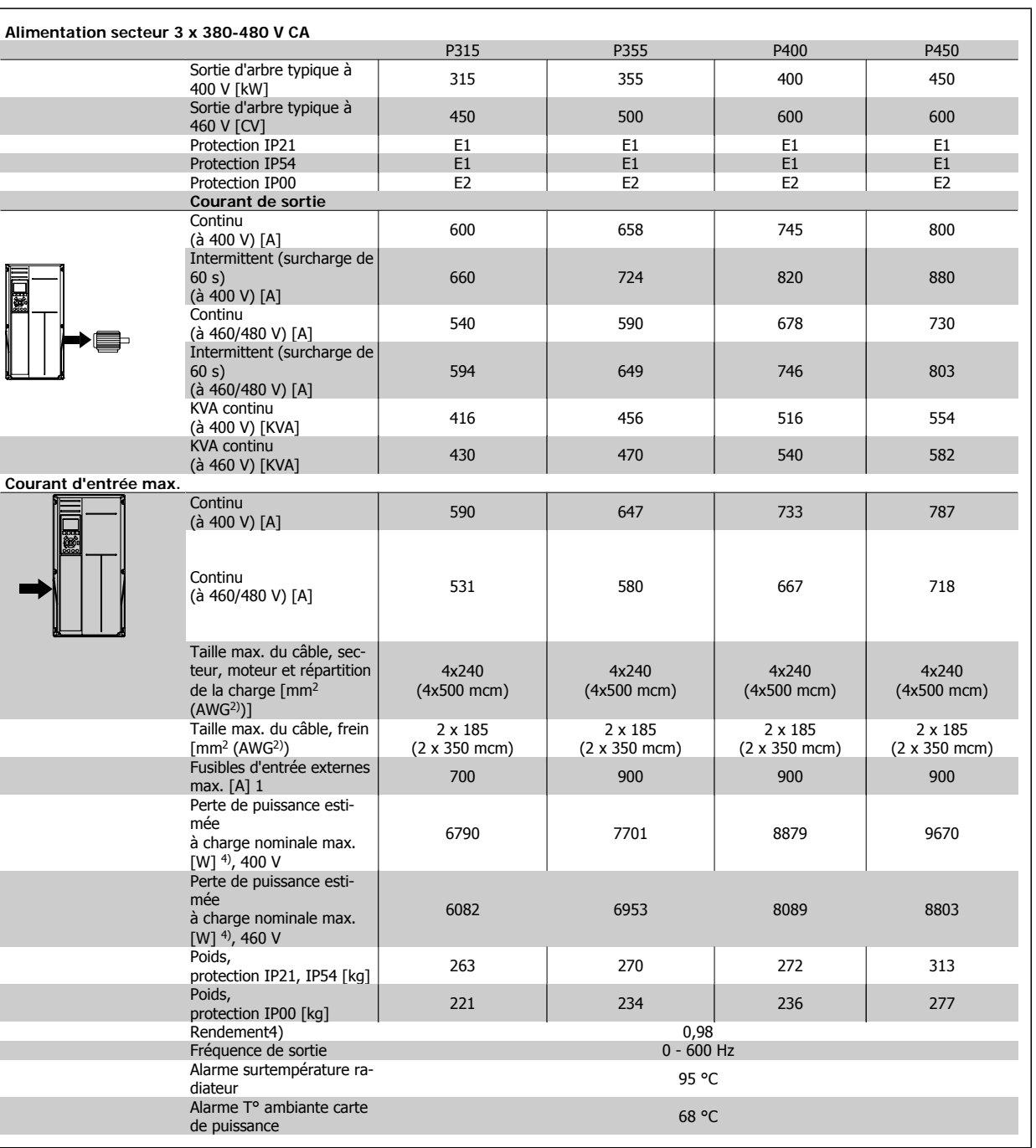

Manuel d'utilisation du variateur HVAC VLT® **Danfoss** en anno 1988 Spécifications

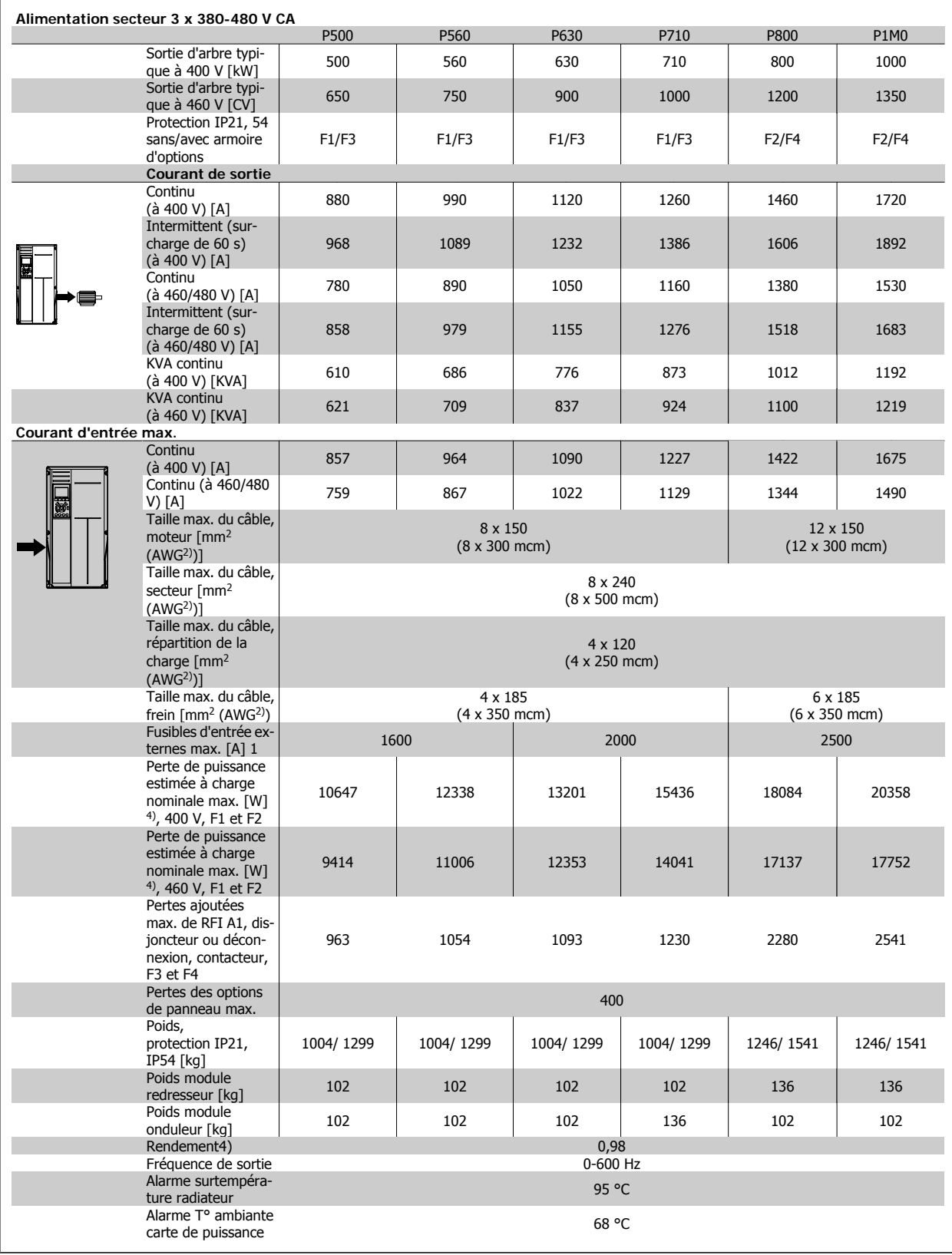

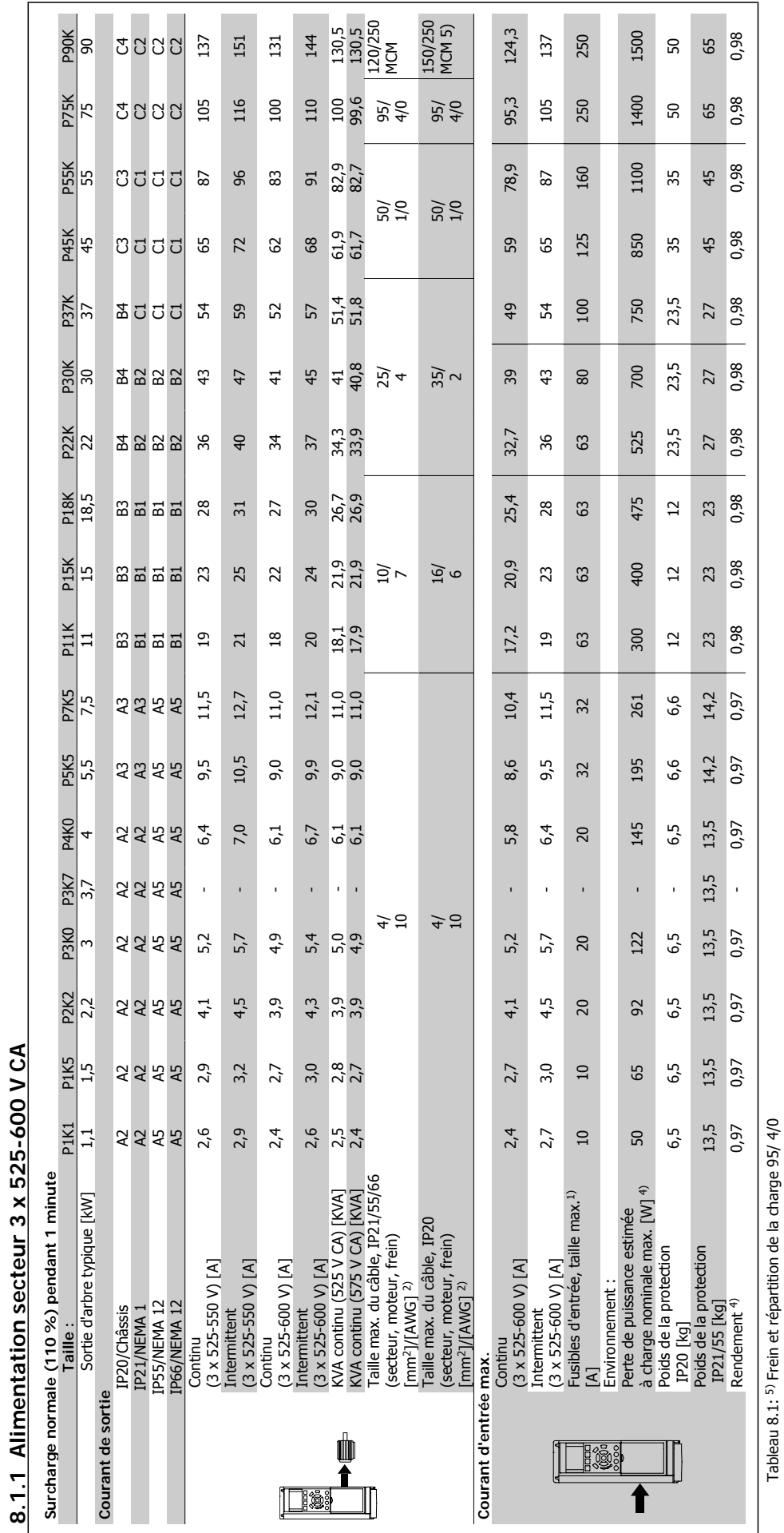

**8.1.1 Alimentation secteur 3 x 525-600 V CA** 

Tableau 8.1: 5) Frein et répartition de la charge 95/ 4/0

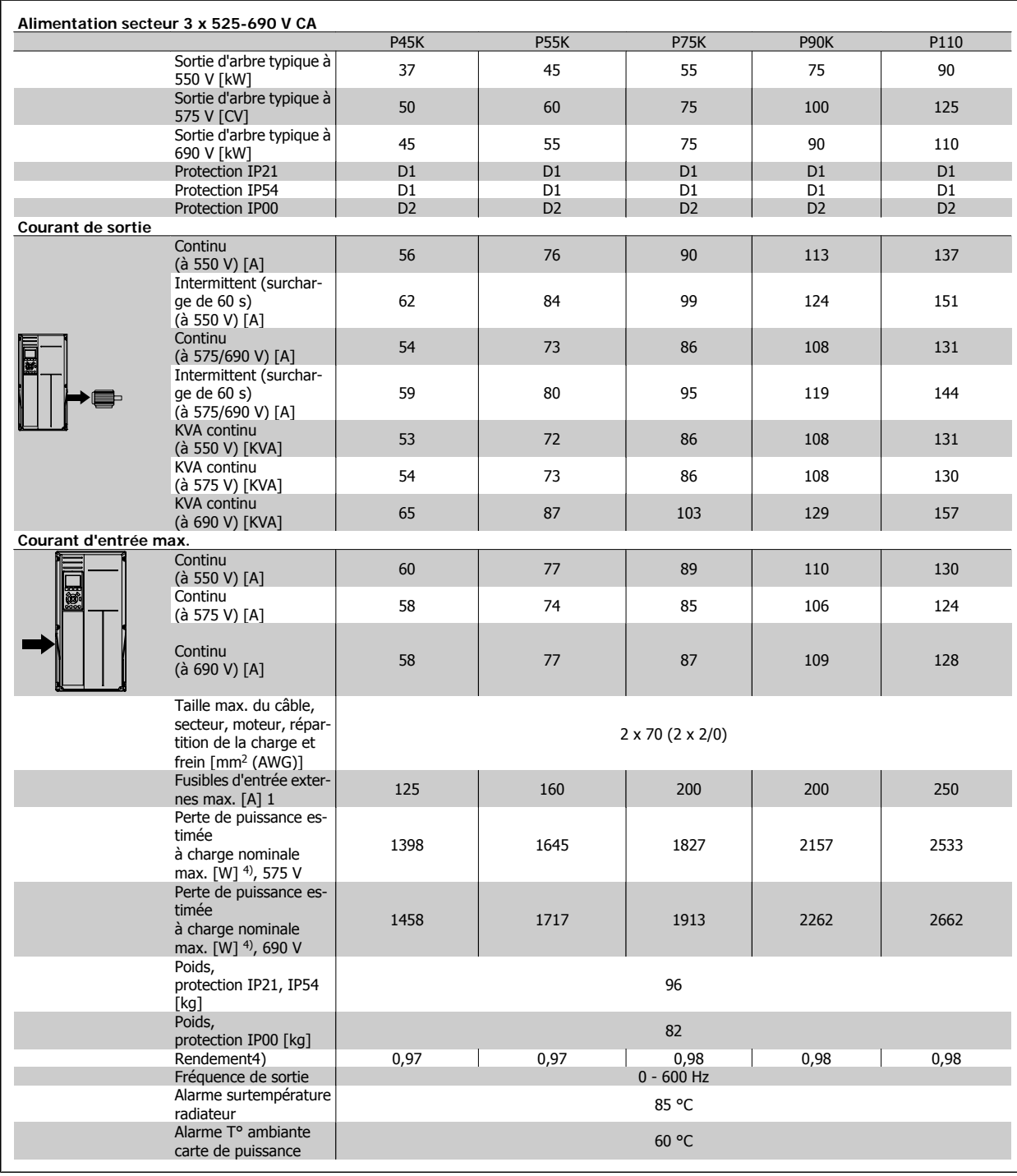

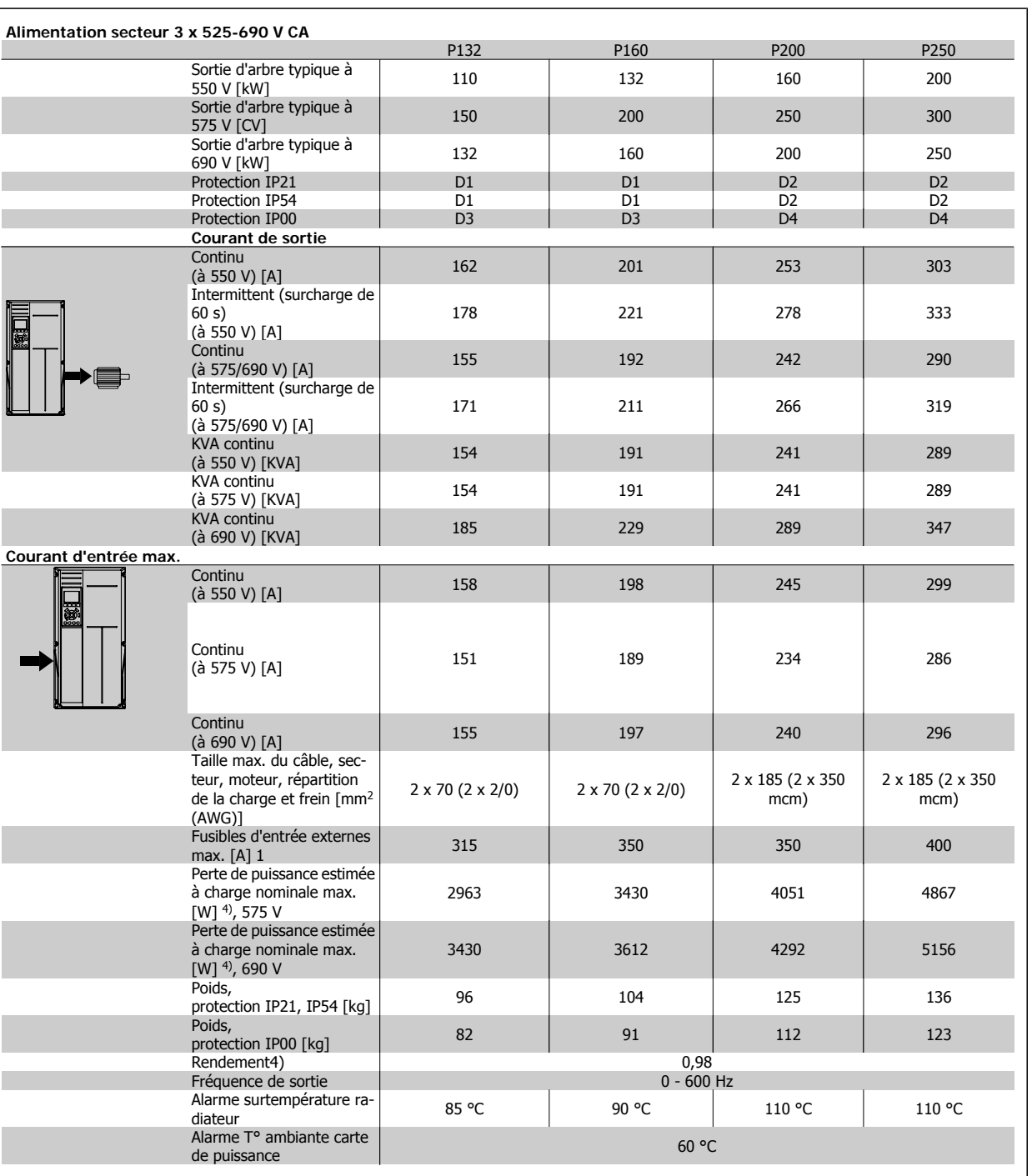

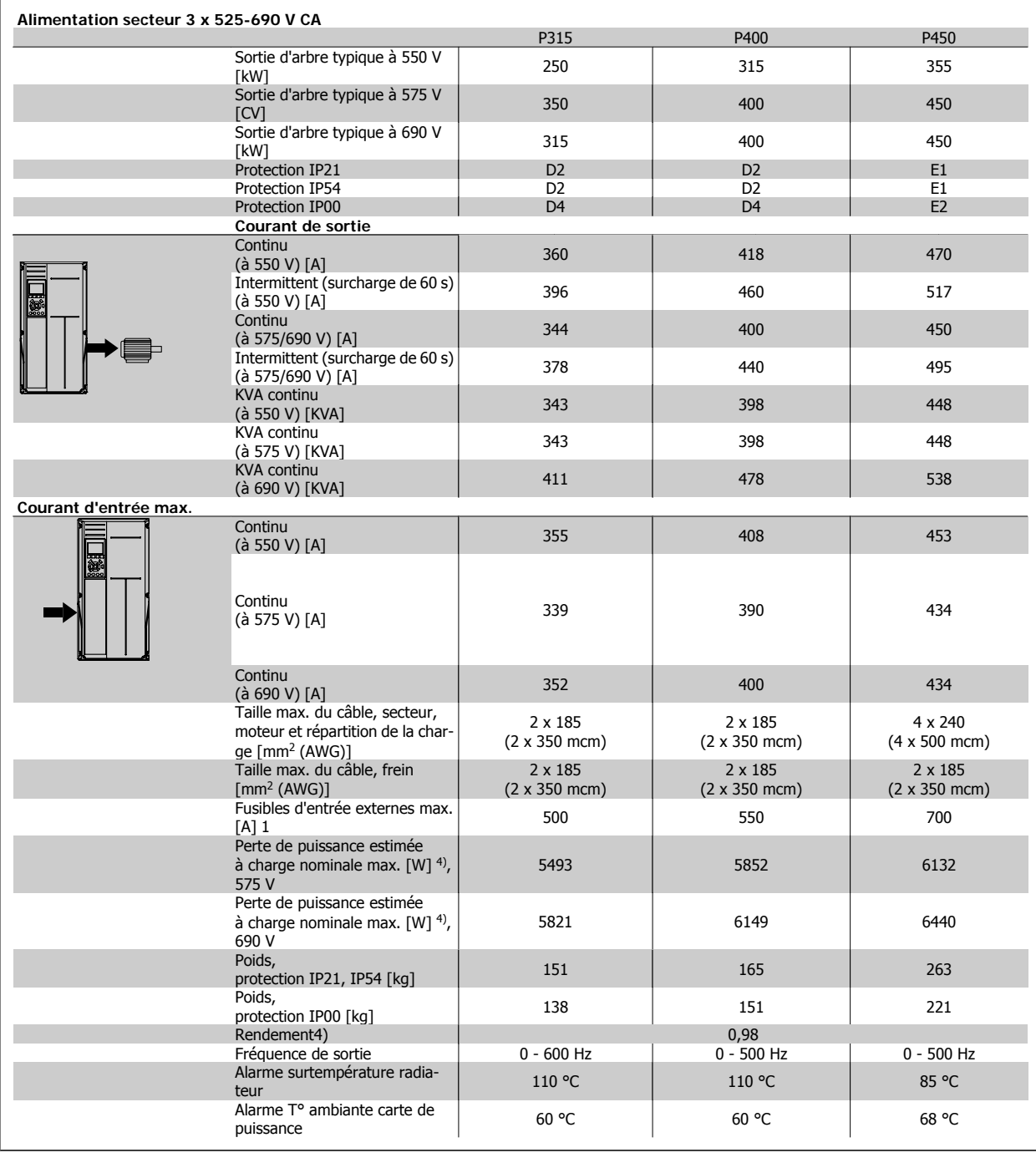

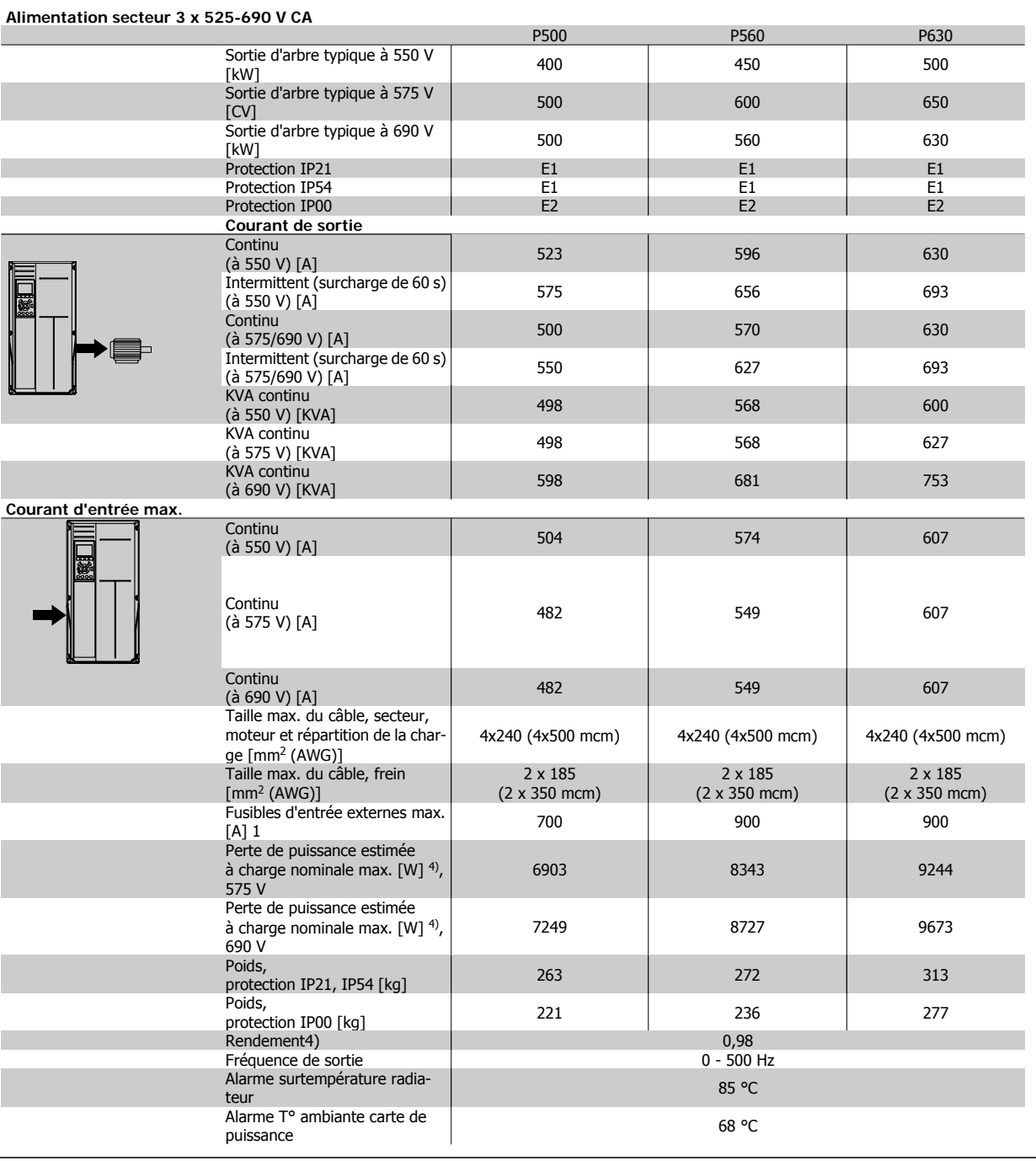

Manuel d'utilisation du variateur HVAC VLT® **Danfoss** en anno 1988 Spécifications

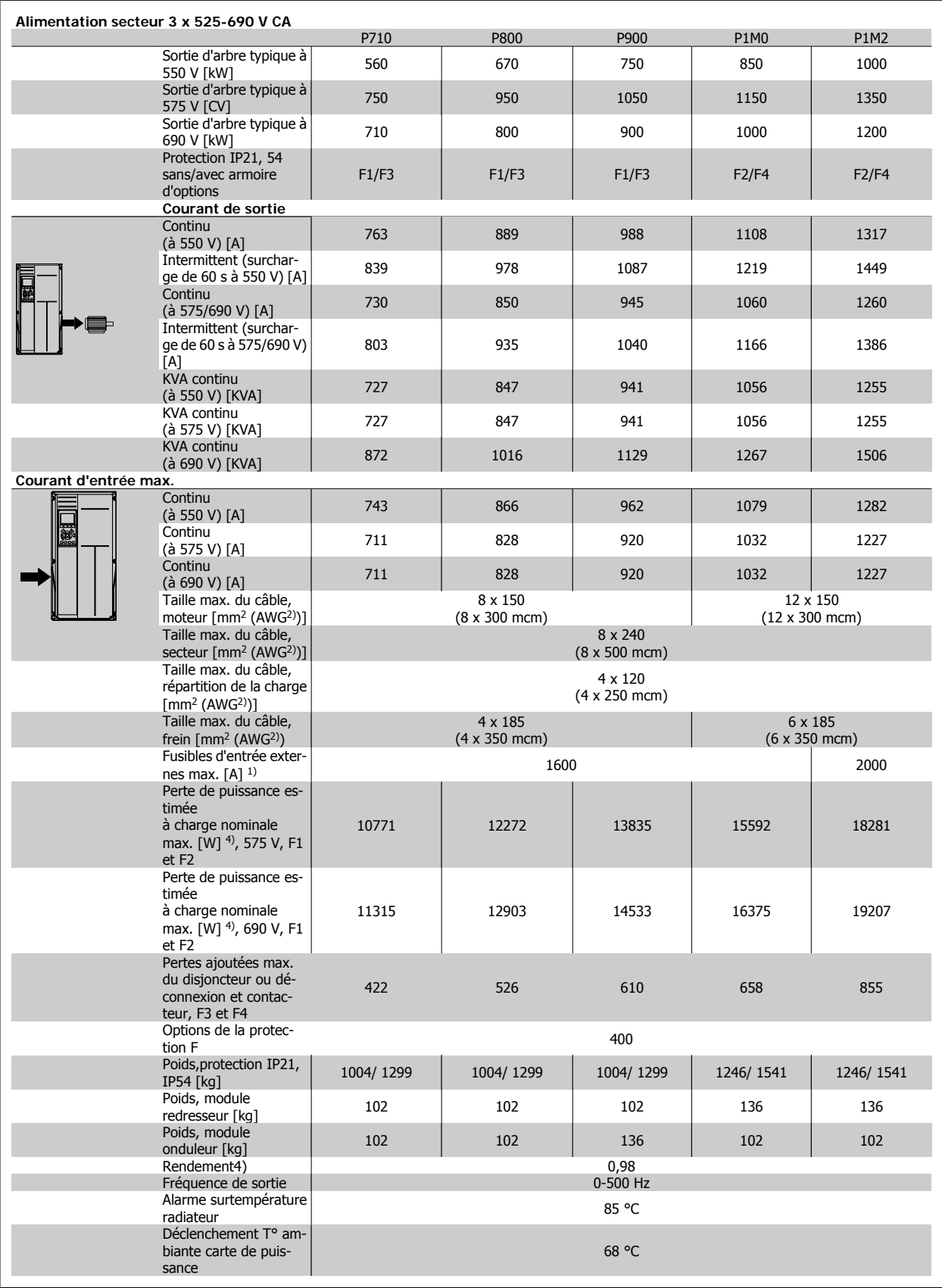

1) Pour le type de fusible, voir le chapitre Fusibles.

2) American Wire Gauge (calibre américain des fils).

3) Mesuré avec des câbles moteur blindés de 5 m à la charge nominale et à la fréquence nominale.

4) La perte de puissance typique, mesurée dans des conditions de charge nominales, est de +/-15 % (la tolérance est liée à la variété des conditions de tension et de câblage). Les valeurs s'appuient sur le rendement typique d'un moteur (limite eff2/eff3). Les moteurs de moindre rendement renforcent également la perte de puissance du variateur de fréquence et vice versa. Si la fréquence de commutation est supérieure au réglage par défaut, les pertes de puissance peuvent augmenter considérablement. Les puissances consommées par le LCP et la carte de commande type sont incluses. Les options supplémentaires et la charge placée par l'utilisateur peuvent ajouter 30 W aux pertes. (Bien qu'il soit typique d'avoir 4 W supplémentaires uniquement pour une carte de commande à pleine charge ou des options pour A ou B, chacun). Même si les mesures sont effectuées avec du matériel de pointe, une imprécision de +/-5 % dans les mesures doit être permise.

### **8.1.2 Spécifications générales :**

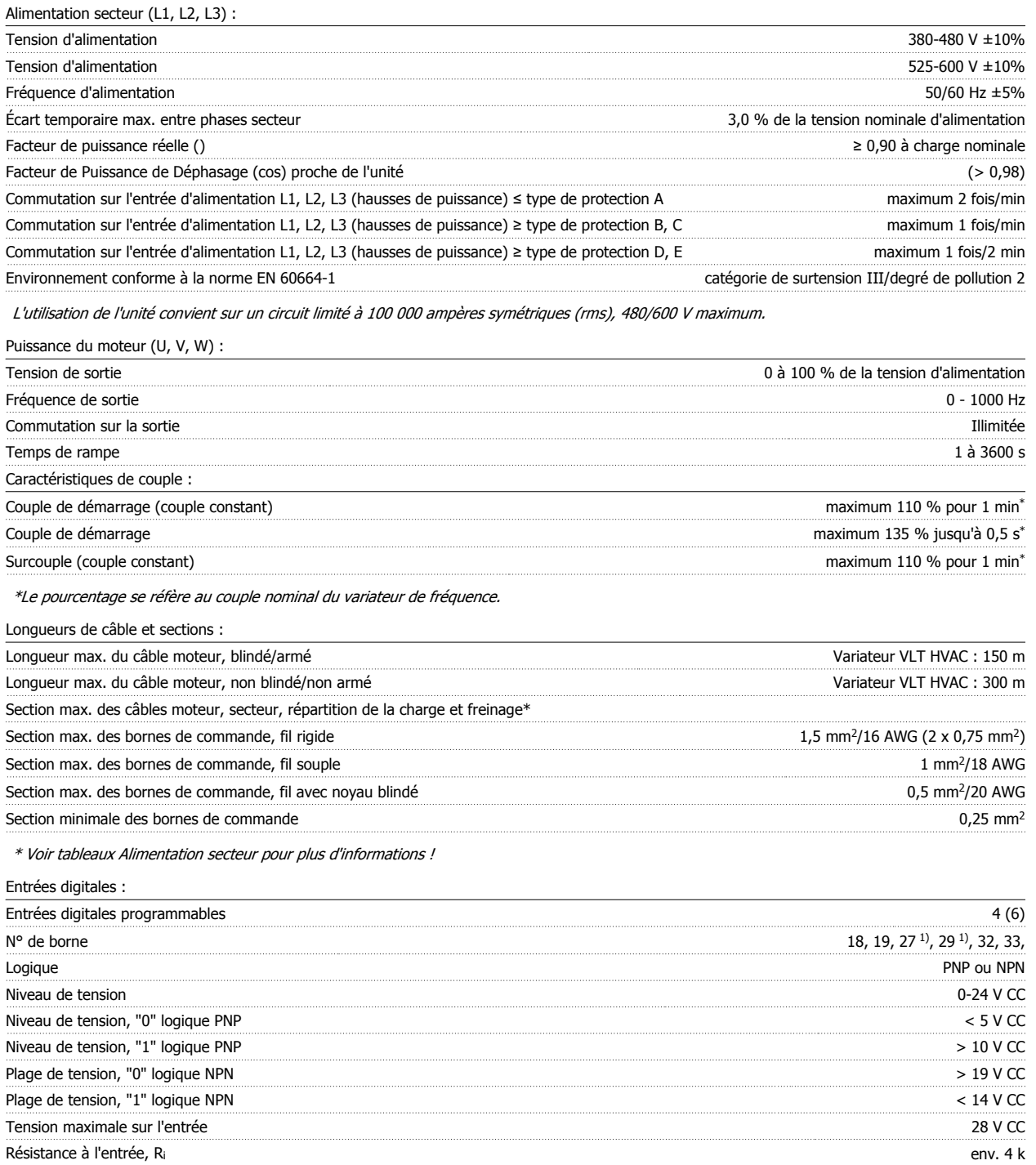

Toutes les entrées digitales sont isolées galvaniquement de la tension d'alimentation (PELV) et d'autres bornes haute tension.

1) Les bornes 27 et 29 peuvent aussi être programmées comme sorties.

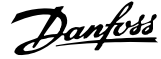

### Entrées analogiques :

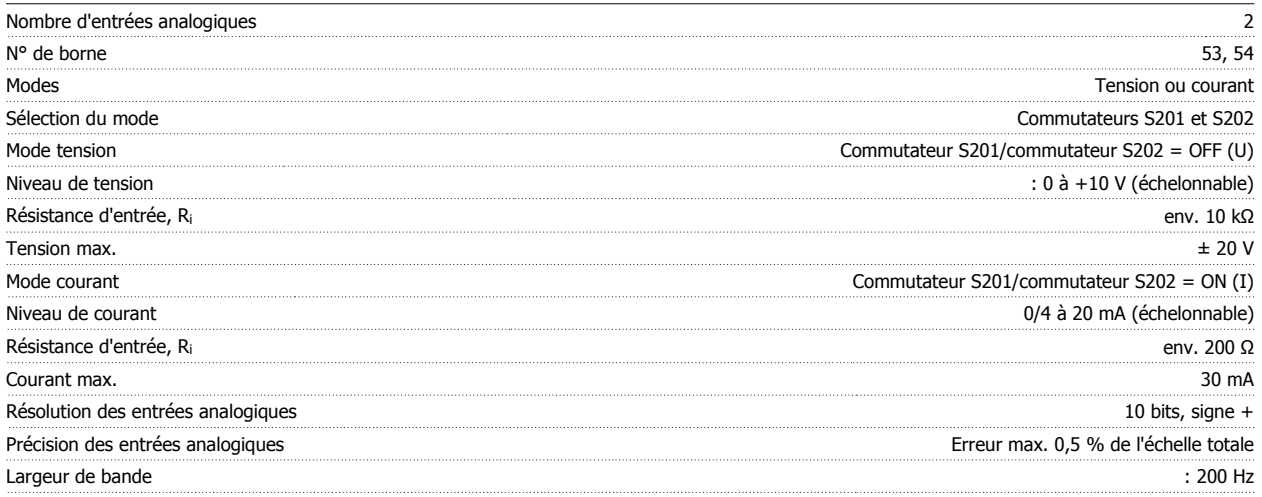

Les entrées analogiques sont isolées galvaniquement de la tension d'alimentation (PELV) et d'autres bornes haute tension.

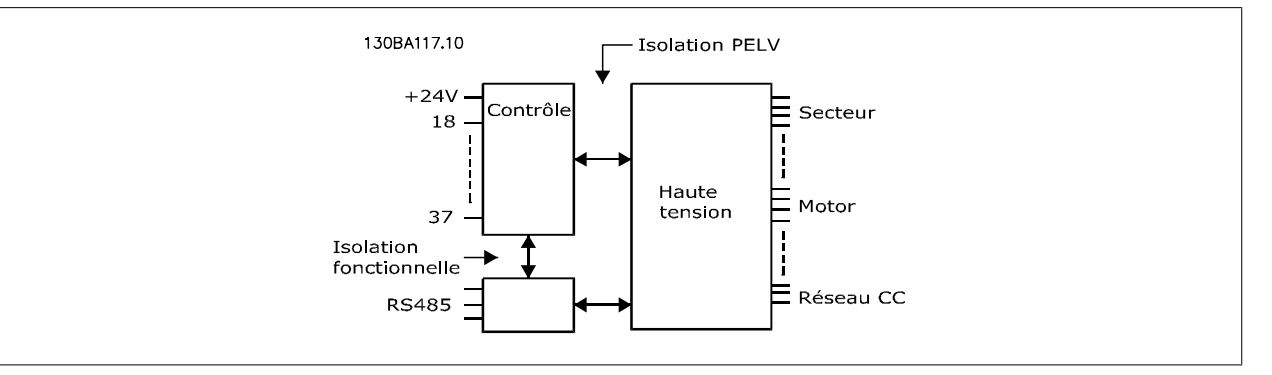

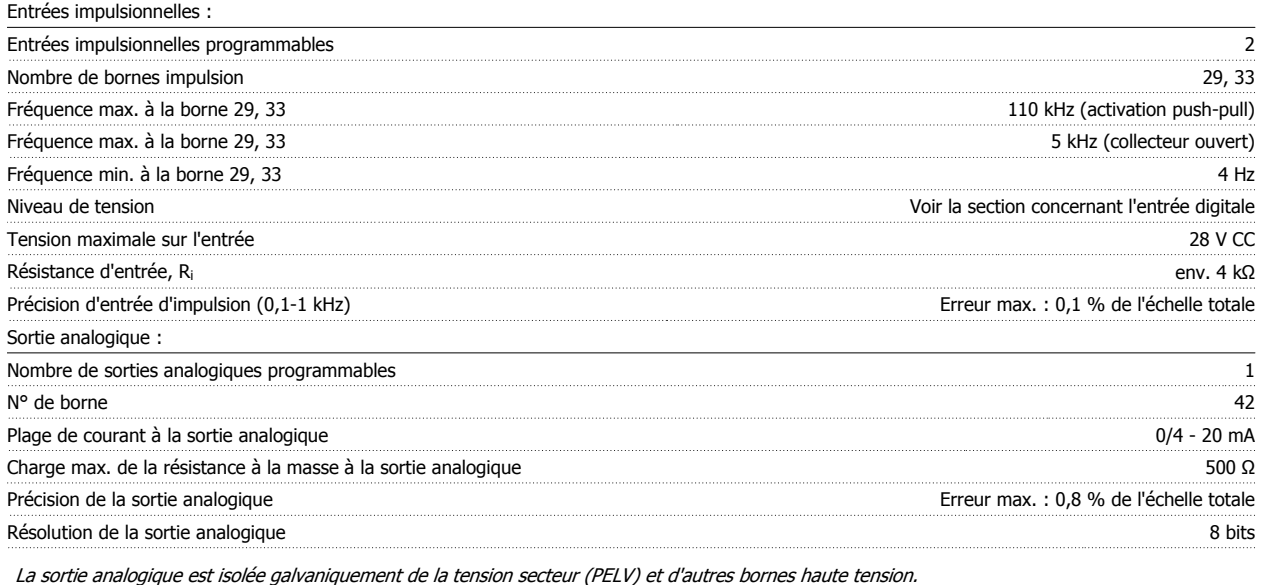

Carte de commande, communication série RS-485 :

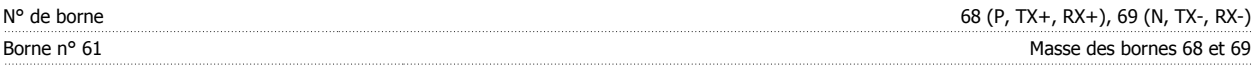

Le circuit de communication série RS-485 est séparé fonctionnellement des autres circuits centraux et isolé galvaniquement de la tension d'alimentation (PELV).

Manuel d'utilisation du variateur HVAC VLT® **Anno 1988** Spécifications

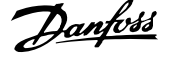

### Sortie digitale :

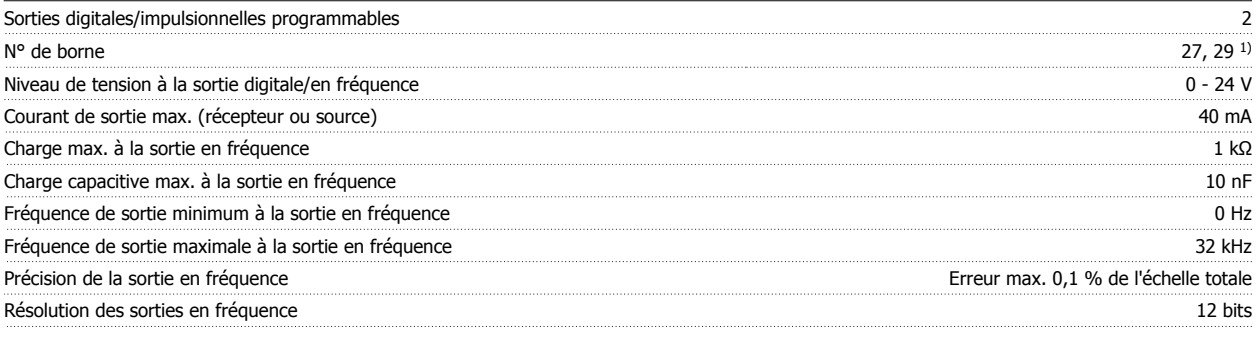

1) Les bornes 27 et 29 peuvent être programmées comme entrées.

La sortie digitale est isolée galvaniquement de la tension d'alimentation (PELV) et d'autres bornes haute tension.

Carte de commande, sortie 24 V CC :

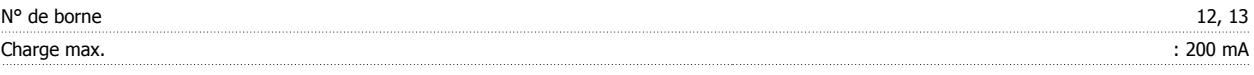

L'alimentation 24 V CC est isolée galvaniquement de la tension d'alimentation (PELV) tout en ayant le même potentiel que les entrées et sorties analogiques et digitales.

Relais de sortie :

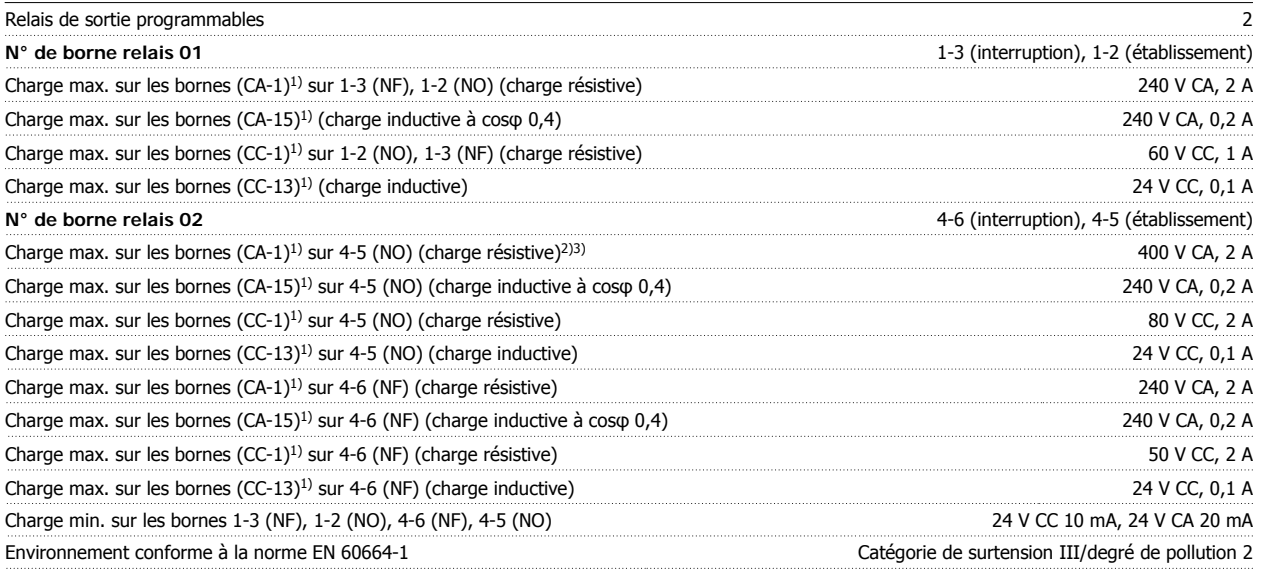

1) CEI 60947 parties 4 et 5

Les contacts de relais sont isolés galvaniquement du reste du circuit par une isolation renforcée (PELV).

2) Catégorie de surtension II

3) Applications UL 300 V CA 2 A

Carte de commande, alimentation 10 V CC :

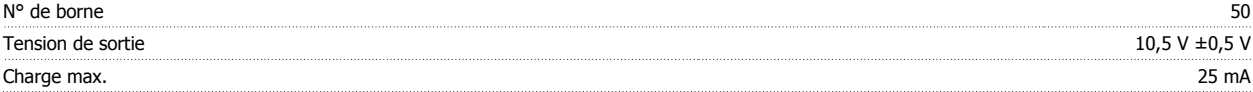

L'alimentation 10 V CC est isolée galvaniquement de la tension secteur (PELV) et d'autres bornes haute tension.

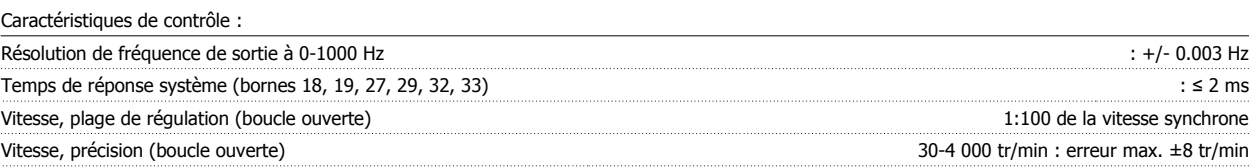

Toutes les caractéristiques de contrôle sont basées sur un moteur asynchrone quadripolaire.

Environs :

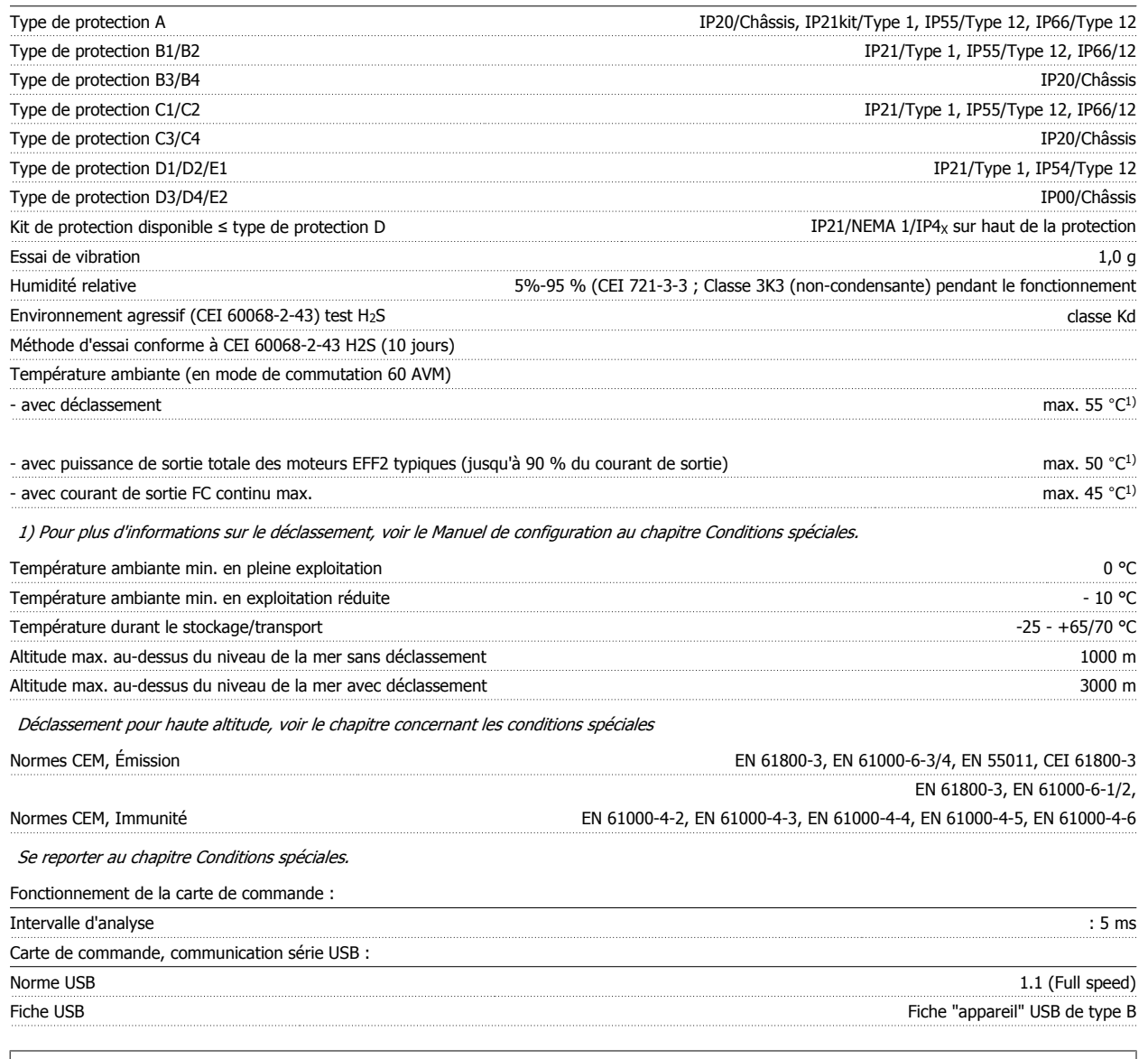

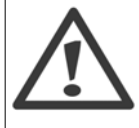

La connexion au PC est réalisée via un câble USB standard hôte/dispositif.

La connexion USB est isolée de façon galvanique de la tension d'alimentation (PELV) et d'autres bornes sous haute tension.

La connexion USB n'est pas isolée de façon galvanique de la mise à la terre de protection. Utiliser uniquement un ordinateur portable ou de bureau isolé en tant que connexion au connecteur USB sur le variateur de fréquence ou un câble/connecteur USB isolé.

#### Protection et caractéristiques :

- Protection thermique électronique du moteur.
- La surveillance de la température du radiateur assure l'arrêt du variateur de fréquence lorsque la température atteint 95 °C ±5 °C. Le reset d'une surtempérature n'est possible que lorsque la température du radiateur est inférieure à 70 °C ±5 °C (remarque : ces températures peuvent varier en fonction de la puissance, des protections, etc.). Le variateur de fréquence dispose d'une fonction d'auto-déclassement pour éviter que son radiateur n'atteigne 95 °C.
- Le variateur de fréquence est protégé contre les courts-circuits sur les bornes U, V, W du moteur.
- En cas d'absence de l'une des phases secteur, le variateur s'arrête ou émet un avertissement (en fonction de la charge).
- La surveillance de la tension du circuit intermédiaire assure l'arrêt du variateur de fréquence en cas de tension trop faible ou trop élevée.
- Le variateur de fréquence est protégé contre les défauts de mise à la terre sur les bornes U, V, W du moteur.

**8** 

Manuel d'utilisation du variateur HVAC VLT® *Danyon* en manuel d'artifications

### **8.2 Exigences particulières**

### **8.2.1 Objectif du déclassement**

Le déclassement doit être pris en compte lorsque le variateur de fréquence est utilisé en basse pression atmosphérique (en altitude), à faible vitesse, avec des câbles moteur longs, des câbles avec une grande section ou à haute température ambiante. L'action nécessaire est décrite dans ce chapitre.

### **8.2.2 Déclassement pour température ambiante**

Le courant de sortie du variateur de fréquence peut être maintenu à 90 % jusqu'à une température ambiante max. de 50 °C.

Avec un courant à pleine charge typique des moteurs EFF2, la puissance de sortie totale de l'arbre peut être maintenue jusqu'à 50 °C. Pour des données plus précises et des informations sur le déclassement pour d'autres moteurs ou dans d'autres conditions, merci de contacter Danfoss.

### **8.2.3 Adaptations automatiques pour garantir les performances**

Le variateur de fréquence contrôle en permanence les niveaux critiques de température interne, courant de charge, haute tension sur le circuit intermédiaire et les vitesses faibles du moteur. Pour répondre à un niveau critique, le variateur de fréquence peut ajuster la fréquence de commutation ou changer le type de modulation pour garantir la performance du variateur de fréquence. La capacité à réduire automatiquement le courant de sortie élargit davantage les conditions d'exploitation acceptables.

### **8.2.4 Déclassement pour basse pression atmosphérique**

La capacité de refroidissement de l'air est amoindrie en cas de faible pression atmosphérique.

À des altitudes de plus de 2000 m, merci de contacter Danfoss en ce qui concerne la norme PELV.

Au-dessous de 1000 m, aucun déclassement n'est nécessaire, mais au-dessus de 1000 m, la température ambiante (TAMB) ou le courant de sortie maximal (Isortie) doit être déclassé en conformité avec la courbe suivante.

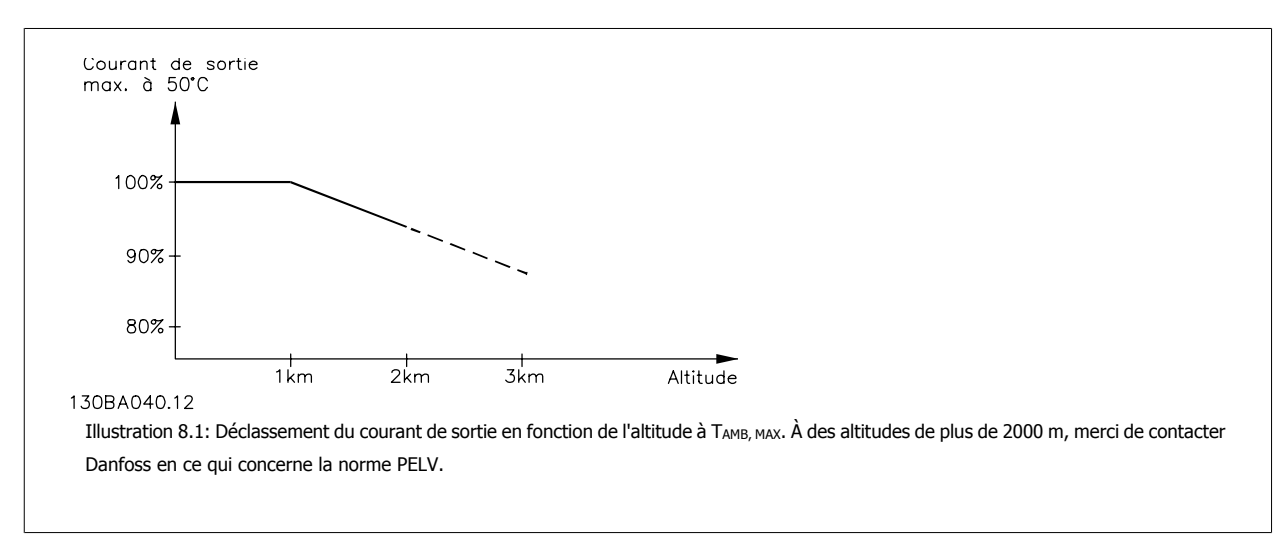

Une solution alternative consiste à diminuer la température ambiante à haute altitude et donc à garantir un courant de sortie de 100 %.

 **8**

### **8.2.5 Déclassement pour fonctionnement à faible vitesse**

Lorsqu'un moteur est connecté à un variateur de fréquence, il est nécessaire de vérifier que le refroidissement du moteur est adapté. Le niveau de chauffe dépend de la charge sur le moteur ainsi que de la vitesse et de la durée de fonctionnement.

#### **Applications de couple constant (mode CT)**

Un problème peut survenir à faible vitesse de rotation dans des applications de couple constant. Dans une application de couple constant, un moteur peut surchauffer à des vitesses faibles en raison du peu d'air de refroidissement venant du ventilateur intégré du moteur. Donc, si le moteur doit fonctionner en continu à une vitesse de rotation inférieure à la moitié de la vitesse nominale, il convient de lui apporter un supplément d'air de refroidissement (ou d'utiliser un moteur conçu pour ce type de fonctionnement).

Une autre solution consiste à réduire le degré de charge du moteur en sélectionnant un moteur plus grand. Cependant, la conception du variateur de fréquence impose des limites quant à la taille du moteur.

#### **Applications de couple variable (quadratique) (VT)**

Dans les applications VT telles que pompes centrifuges et ventilateurs, lorsque le couple est proportionnel au carré de la vitesse et la puissance est proportionnelle au cube de la vitesse, il n'y a pas besoin de refroidissement ou de déclassement du moteur.

Sur les graphiques ci-dessous, la courbe VT typique est en dessous du couple maximum avec déclassement et du couple maximum avec refroidissement forcé à toutes les vitesses.

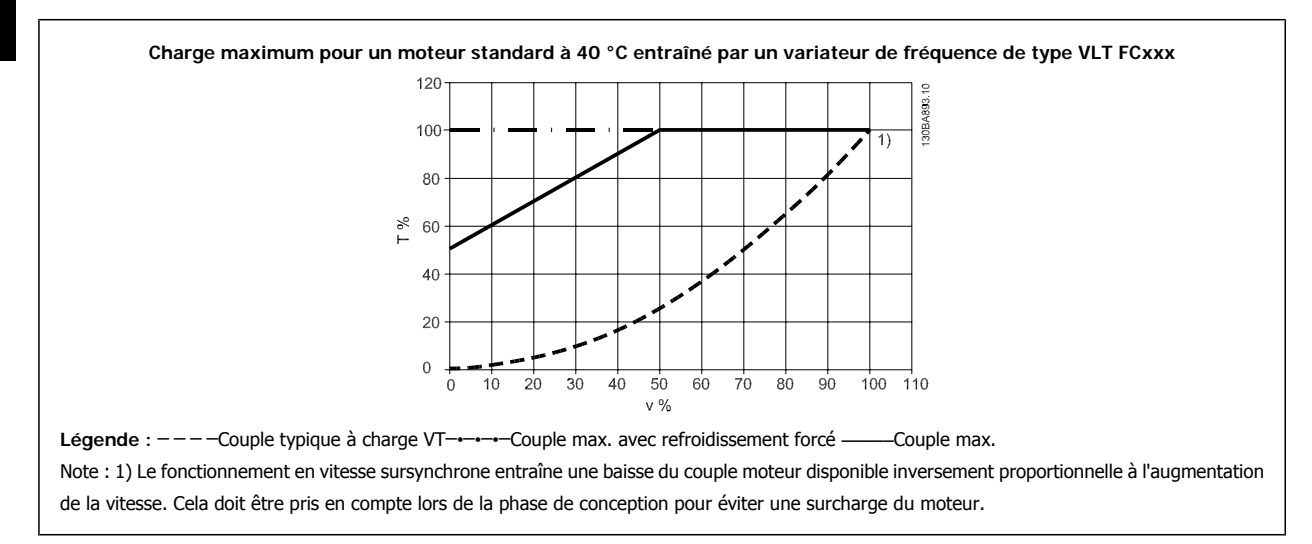

### **8.2.6 Déclassement pour des câbles moteur longs ou d'une section plus importante**

La longueur de câble maximale pour ce variateur de fréquence est de 300 m de câble non blindé et 150 m de câble blindé.

Ce variateur a été conçu pour fonctionner avec un câble moteur de section nominale. S'il faut utiliser un câble d'une section plus grosse, réduire le courant de sortie de 5 % à chaque étape d'augmentation de la section du câble.

(La capacité à la terre et donc le courant à la terre augmentent avec l'accroissement de la section du câble).

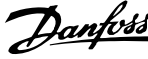

## **Indice**

### **5**

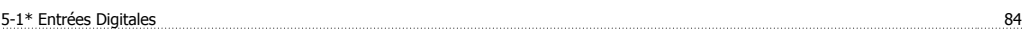

## **A**

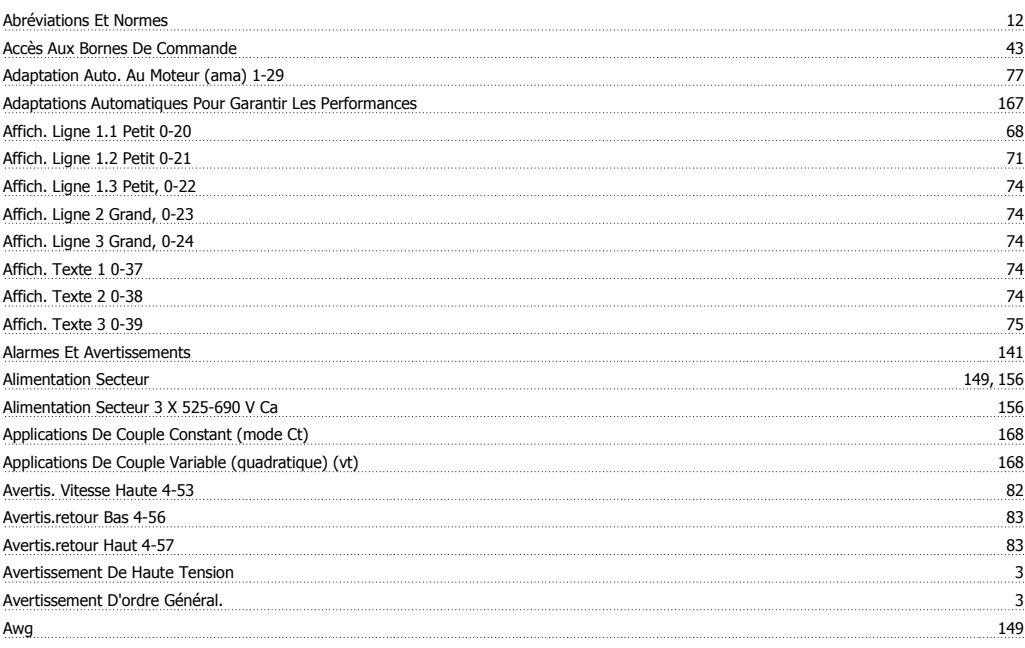

## **B**

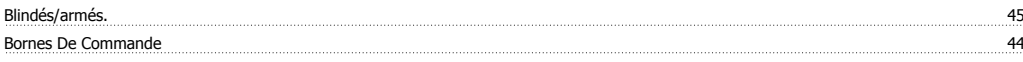

### **C**

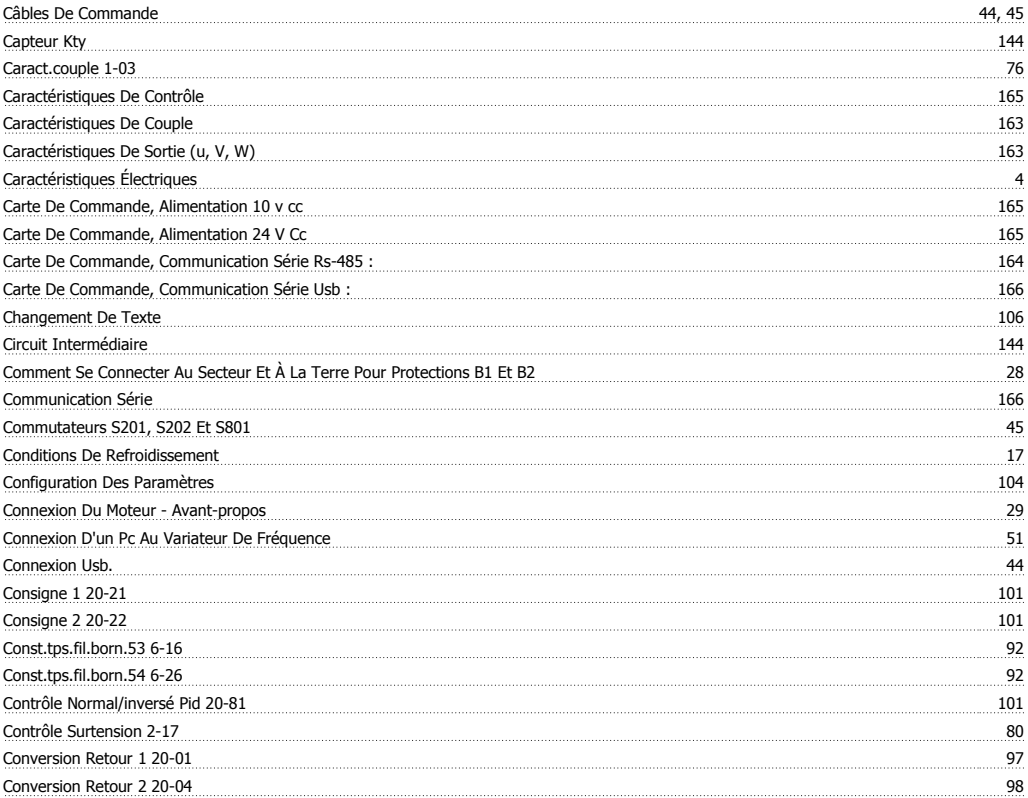

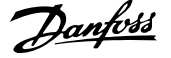

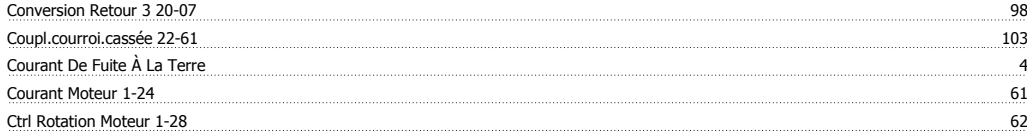

### **D**

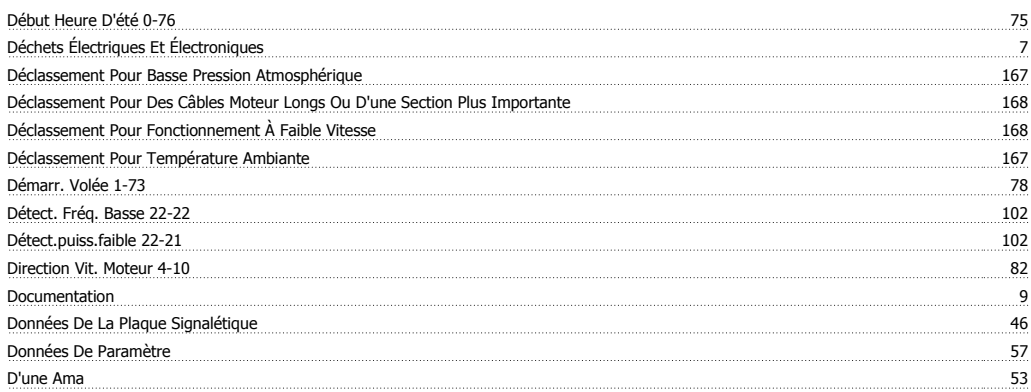

## **E**

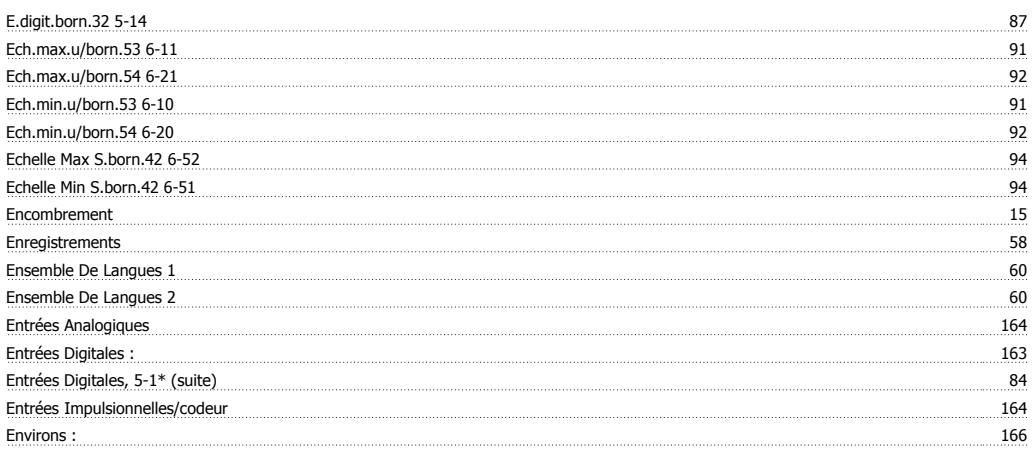

# **É**

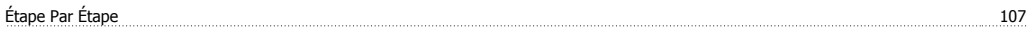

# **E**

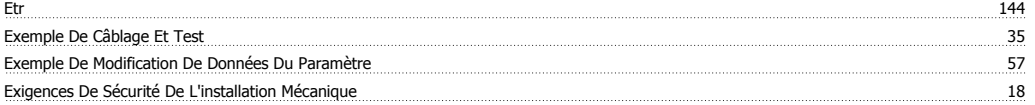

## **F**

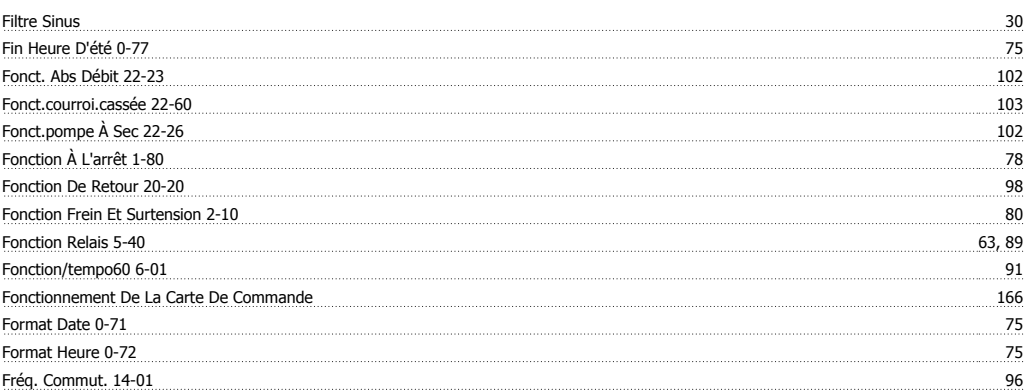

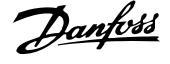

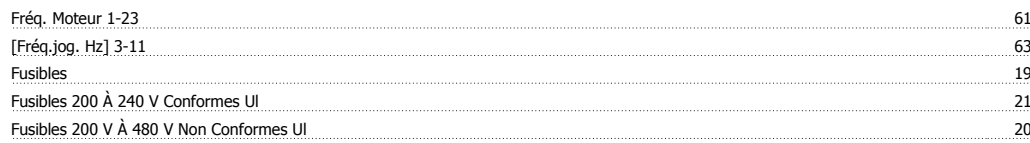

## **G**

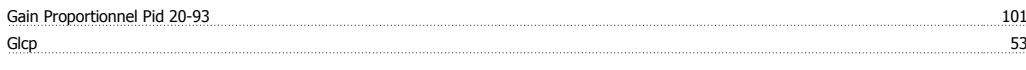

## **H**

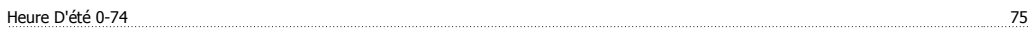

## **I**

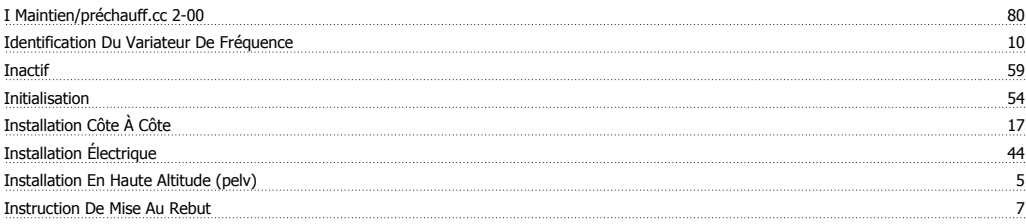

## **L**

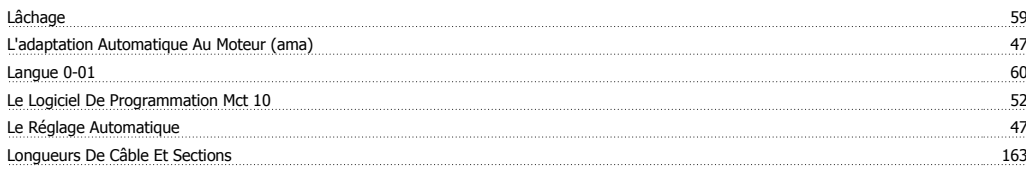

### **M**

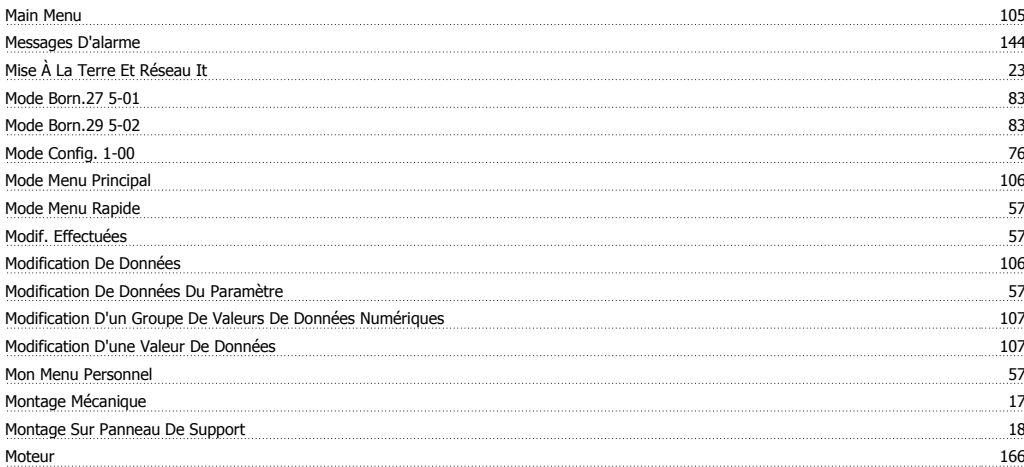

### **N**

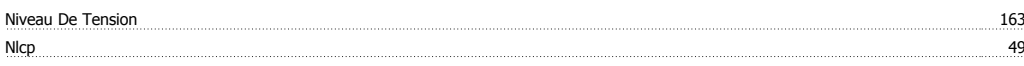

## **O**

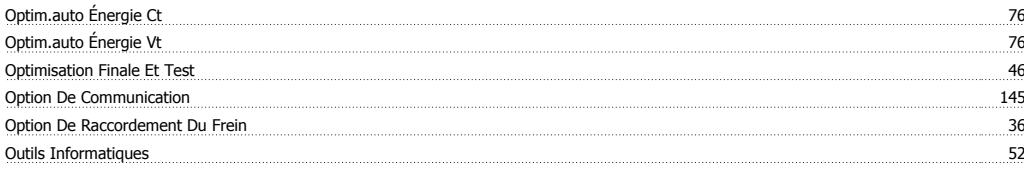

### **P**

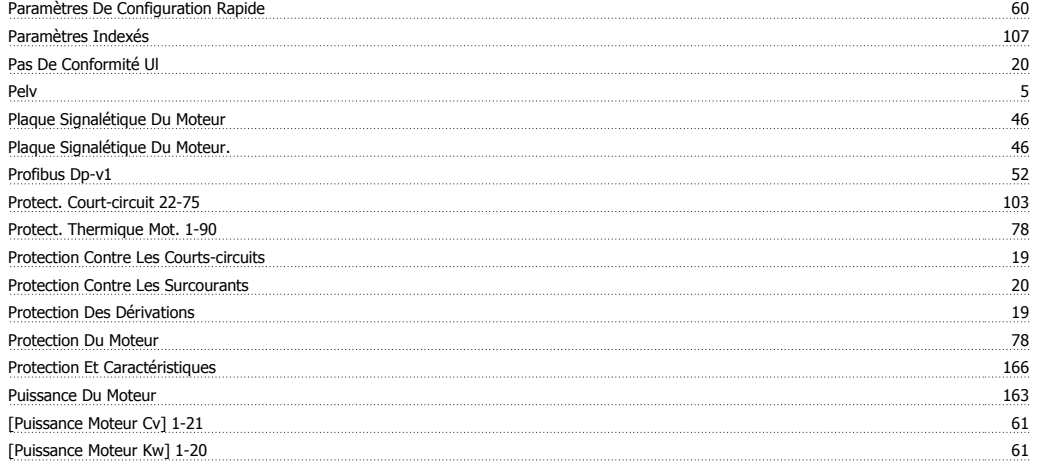

## **Q**

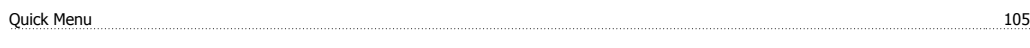

### **R**

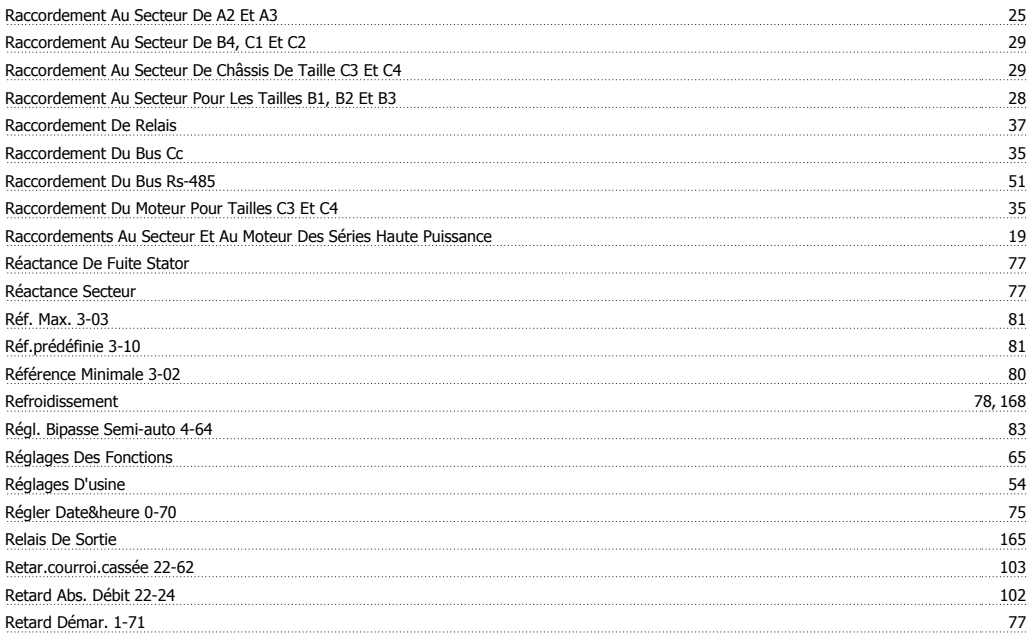

## **S**

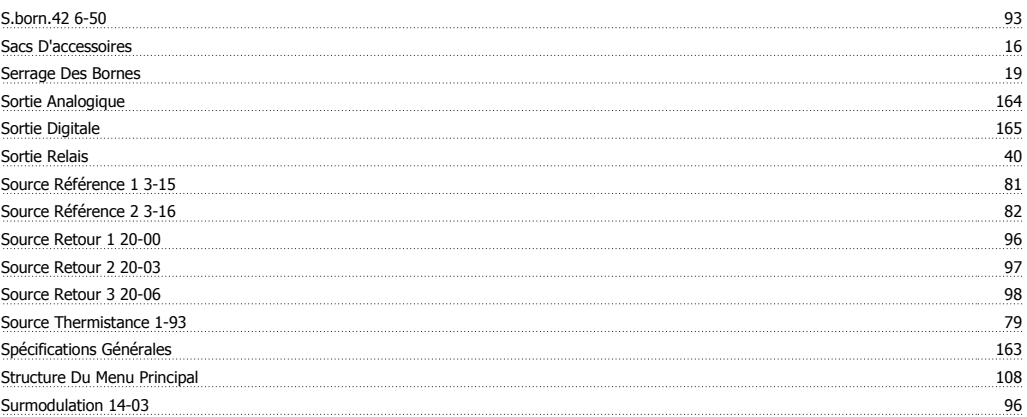

## **T**

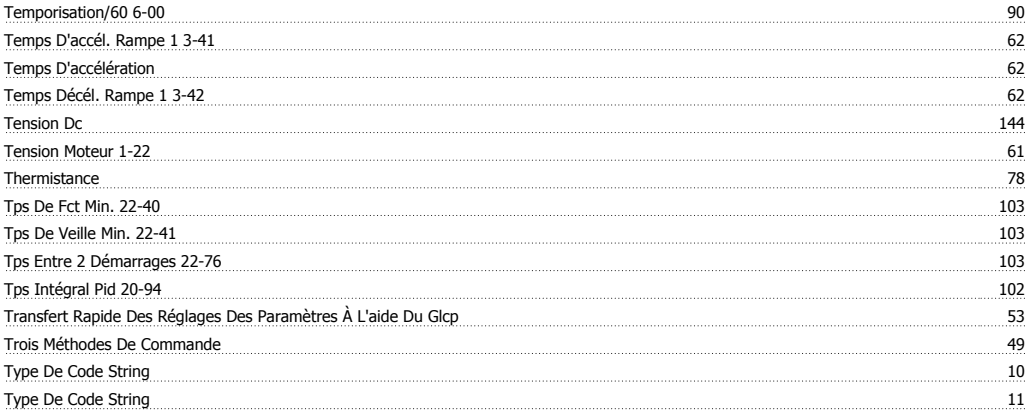

### **V**

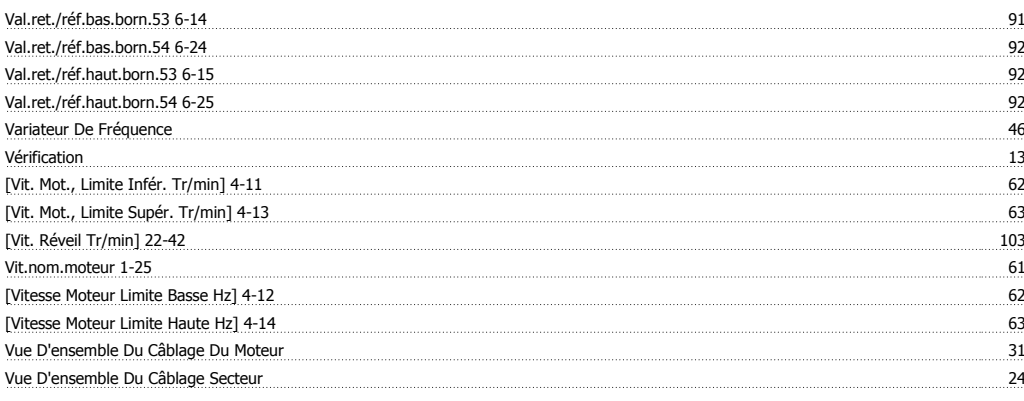

## **Z**

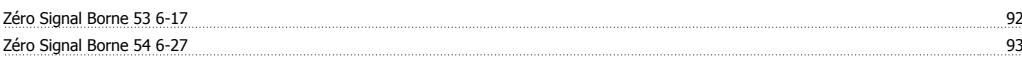